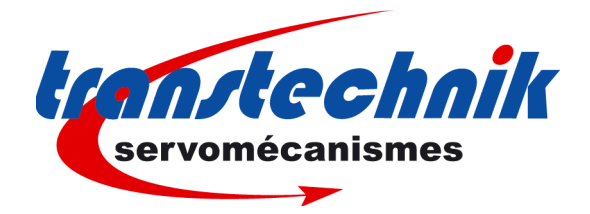

TT230

**ServoPac TT230 User Guide** 

**en** 

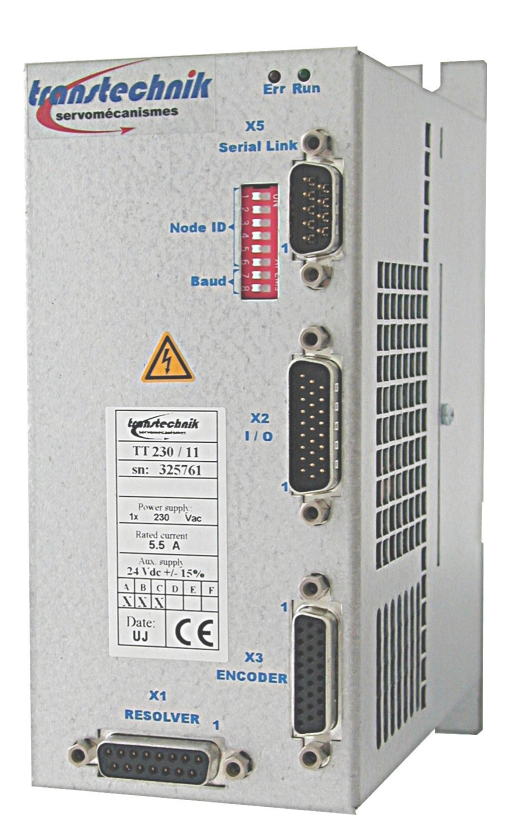

**Digital drive for sinusoidal synchronous AC motors**

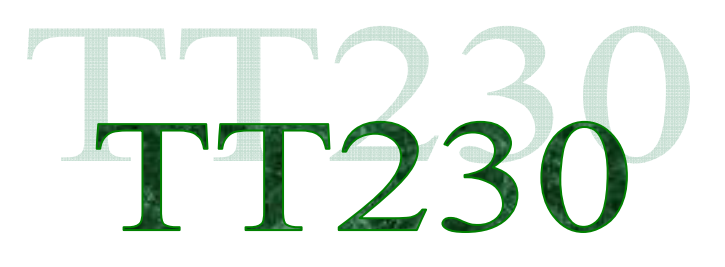

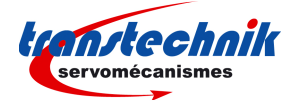

# **WARNING**

This is a general manual describing a series of servo drives having output capability suitable for driving AC brushless sinusoidal servo motors.

Please see **TT230 Installation Guide** for the hardware installation of the drive (mounting, wiring, …).

**Instructions for storage, use after storage, commissioning as well as all technical details require the MANDATORY reading of the manual before getting the drives operational.** 

**Maintenance procedures should be attempted only by highly skilled technicians having good knowledge of electronics and servo systems with variable speed (EN 60204-1 standard) and using proper test equipment.** 

The conformity with the standards and the "CE" approval is only valid if the items are installed according to the recommendations of the drive manuals. Connections are the user's responsibility if recommendations and drawings requirements are not met.

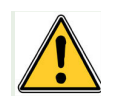

#### **CAUTION**

Any contact with electrical parts, even after power down, may involve physical damage. Wait for at least 10 minutes after power down before handling the drives (a residual voltage of several hundreds of volts may remain during a few minutes).

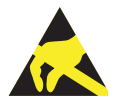

## **ESD INFORMATION (ElectroStatic Discharge)**

TRANSTECHNIK drives are conceived to be best protected against electrostatic discharges. However, some components are particularly sensitive and may be damaged if the drives are not properly stored and handled.

#### **STORAGE**

- The drives must be stored in their original package.
	- When taken out of their package, they must be stored positioned on one of their flat metal surfaces and on a dissipating or electrostatically neutral support.
- Avoid any contact between the drive connectors and material with electrostatic potential (plastic film, polyester, carpet …).

#### **HANDLING**

- If no protection equipment is available (dissipating shoes or bracelets), the drives must
	- be handled via their metal housing.
- Never get in contact with the connectors.

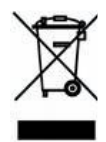

#### **ELIMINATION**

In order to comply with the 2002/96/EC directive of the European Parliament and of the Council of 27 January 2003 on waste electrical and electronic equipment (WEEE), all TRANSTECHNIK devices have got a sticker symbolizing a crossed-out wheeled dustbin as shown in Appendix IV of the 2002/96/EC Directive.

This symbol indicates that TRANSTECHNIK devices must be eliminated by selective disposal and not with standard waste.

TRANSTECHNIK does not assume any responsibility for any physical or material damage due to improper handling or wrong descriptions of the ordered items.

Any intervention on the items, which is not specified in the manual, will immediately cancel the warranty.

TRANSTECHNIK reserves the right to change any information contained in this manual without notice.

©TRANSTECHNIK, **September 2010**. All rights reserved Issue: **1.2.1.80**

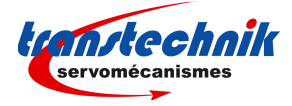

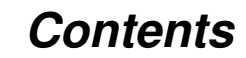

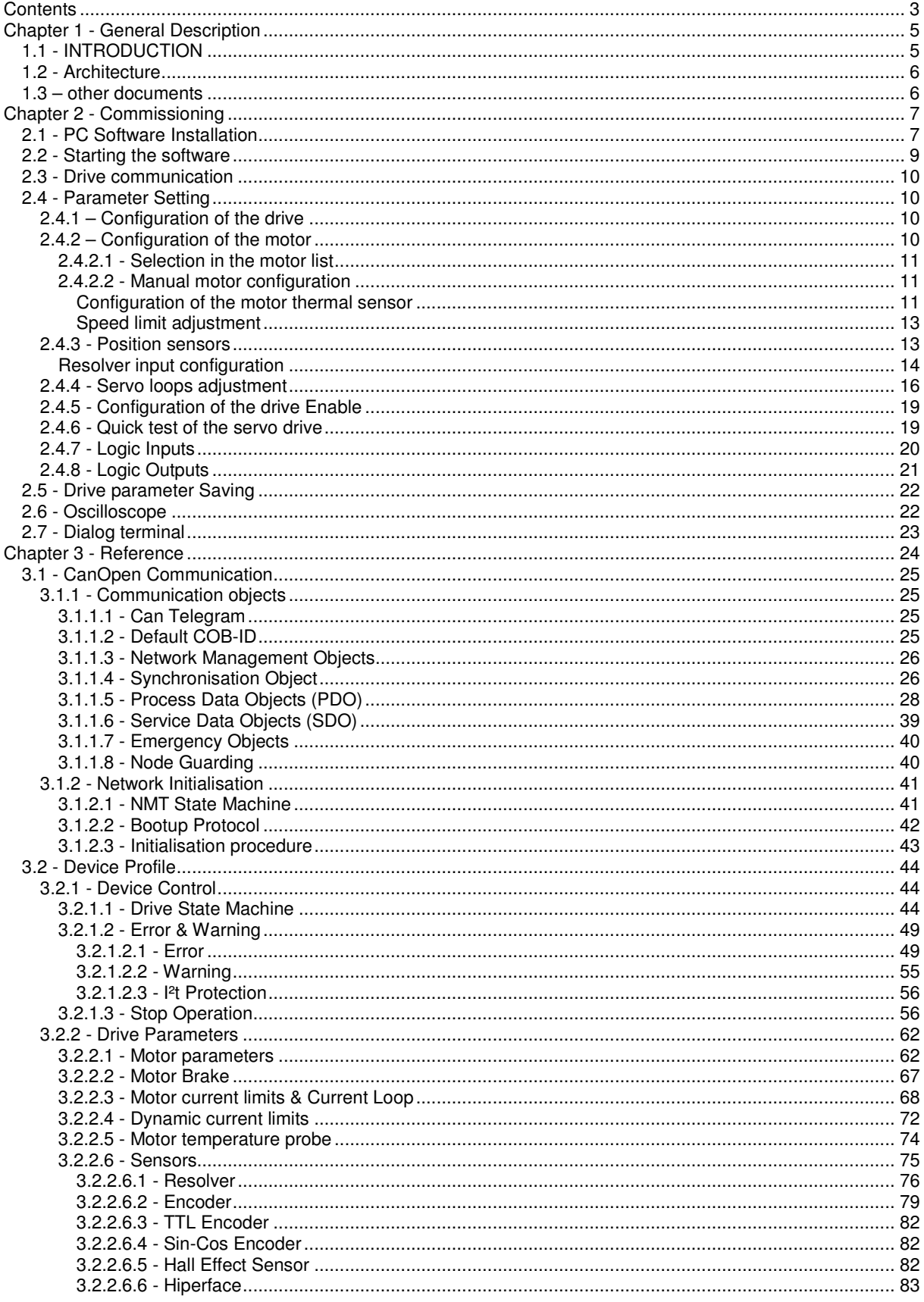

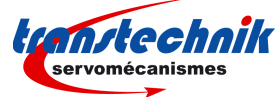

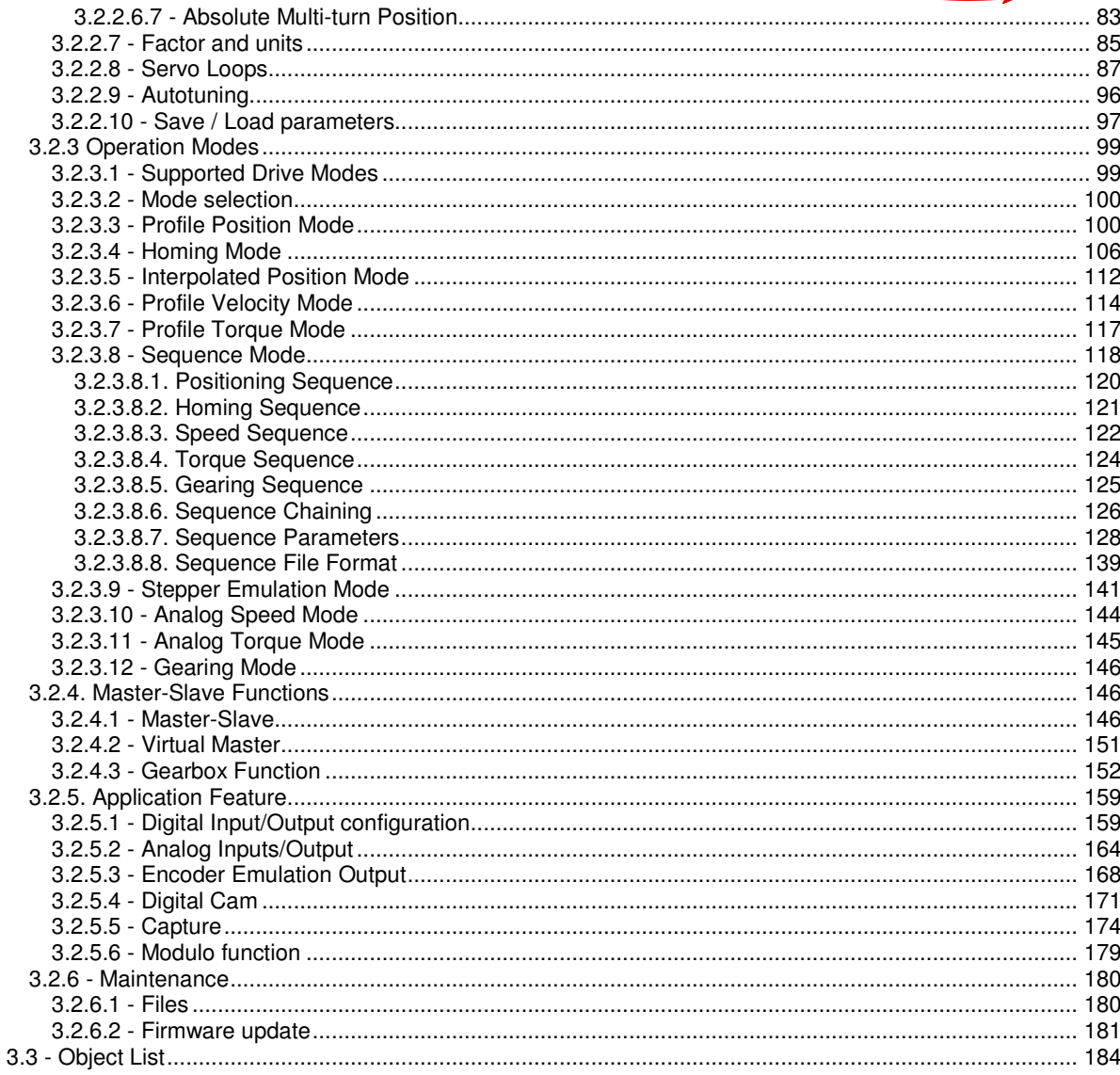

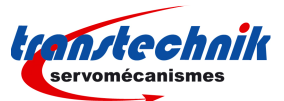

# **Chapter 1 - General Description**

## **1.1 - INTRODUCTION**

**TT230** all-digital drives with sinusoidal PWM control are servo drives that provide the control of brushless AC motors with position sensor.

The standard control inferface can be:

- CANopen.
- EtherCAT<sup>®1</sup>,
- analog,
- stepper motor emulation,
- logic I/Os.

But the **TT230** range also offers more sophisticated functions such as:

- DS402 including position capture,
- Master/slave and camming,
- Positioner with motion sequencing.

All versions are delivered as standard with the integrated protection function **Safe Torque Off** : **STO SIL 2**.

With its very small dimensions, the **TT230** is a single-axis stand-alone module that includes power supply and mains filtres. It is available in 230 Vac single-phase and particularly suited to low power applications from 0.5 to 3 kW.

Series **TT230** drives are fully configurable in order to fit various applications. Both drive versions of the **TT230** range are described below.

The **TT230** version with CANopen interface can be used in the following application types:

- Axes controlled by CANopen fieldbus according to the DS402 protocol,
- Stand-alone operation as a motion sequencer with control by means of logic I/Os,
- Traditional analog speed amplifier with +/- 10 V command and position output by A, B, Z encoder signal emulation,
- Stepper motor emulation with PULSE and DIR command signals.

The **TT230** version with EtherCAT® interface can be used in the following application types:

- Axes controlled by EtherCAT® fieldbus according to the DS402 protocol,
- Stand-alone operation as a motion sequencer with control by means of logic I/Os.

The configuration and parameterization software tool Gem Drive Studio allows a quick configuration of the **TT230** drives according to the application requirements.

In this manual, we will use the generic and standard vocabulary to describe these variables. The variables are specified as "parameters" from the communication side.

Each parameter is identified by:

- an Index number and a Sub-index number

- a Name.

Each parameter has the following properties:

- Access type: it is possible to read it, to write it….; "ro" " means "read only" , "rw" means "read & write".

- Length: byte, word (16 bit), long (32 bit).

- Possibility or not to access the parameter by using fast communication CANopen services (Process Data Object service PDO). If yes, the field "PDO mapping" of the object dictionary will be "yes".

Convention: A numerical field can be filled in with numerical values described as "hexadecimal" or "decimal". An hexadecimal value will be written " 0xvalue".

 1 EtherCAT is a registered trade mark and a patented technology of Company Beckhoff Automation GmbH, Germany.

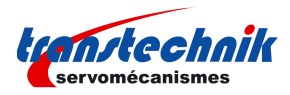

## **1.2 - ARCHITECTURE**

**TT230** is a free configurable drive.

The drive configuration includes servo-loop parameters, motor and sensor parameters, communication parameters and I/O configuration parameters. The configuration parameters can be stored into the drive non volatile memory.

The **TT230** drive can be controlled via the fieldbus (CANopen or EtherCAT®), via the analog input (analog speed drive), via the PULSE and DIR inputs (stepper emulation) or via the digital I/Os (stand-alone positioner) according to the selected operation mode.

The following figure describes the functional architecture of the **TT230** drive:

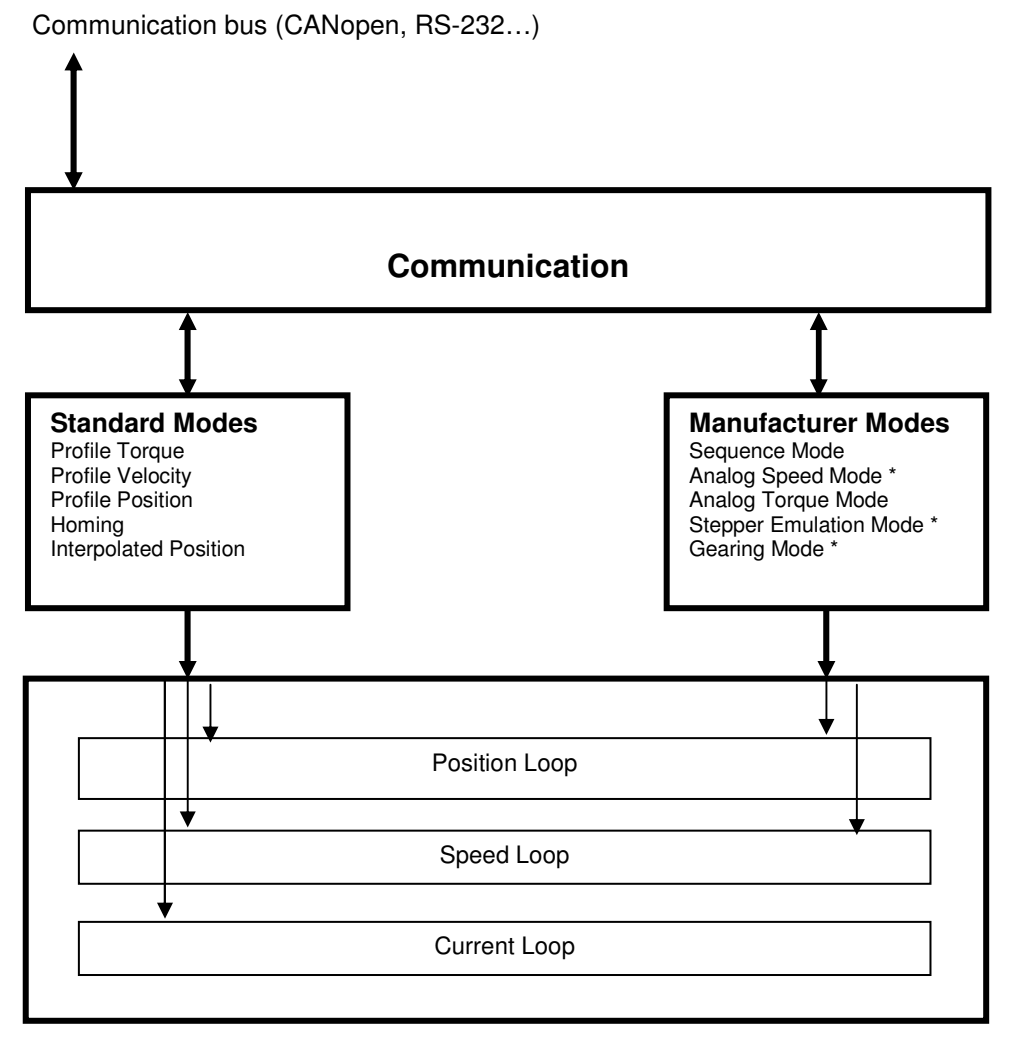

\* Note: Analog Speed Mode, Stepper Emulation Mode and Gearing Mode are not available in the EtherCAT version.

## **1.3 – OTHER DOCUMENTS**

- **TT230** Installation guide.
- **TT230** "Safe Torque Off " specification.
- **TT230** Templates.
- GemDriveStudio quick start guide
- EtherCAT<sup>®</sup> fieldbus interface.

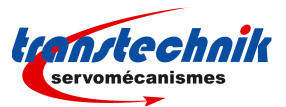

# **Chapter 2 - Commissioning**

This chapter describes the commissioning procedure of the drive by means of the "Gem Drive Studio" software.

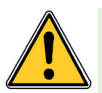

**CAUTION ! Do not perform the drive parameterization by means of both "Gem Drive Studio" software tool and CANopen bus at the same time.**

## **2.1 - PC SOFTWARE INSTALLATION**

The **Gem Drive Studio** software is PC compliant under Windows and allows an easy parameterization of the **ServoPac** drives.

Please see our website www.TRANSTECHNIK.com for downloading the "Gem Drive Studio" software.

#### **Minimum Configuration**

The use of the **Gem Drive Studio** software requires the minimum PC configuration described below:

- Processor: 800 MHz
- 256 MB RAM,
- screen with true colours and 1027x768 resolution
- keyboard + mouse
- Windows98<sup>®</sup> operating system or later
- At least 20 MB available on the hard disk.
- RS232 cable or USB/RS232 adapter cable or IXXAT Can card.

#### **Installation**

During the installation, one or several messages indicating that a currently copied file is older than a file already existing on the PC, may be displayed. In this case, keep the PC file.

When installing the software, 3 icons are created on the desktop :

- o "GemDriveStudio", for launching the main interface.
- o "GemDriveOscillo", for launching the digital oscilloscope.
- o "GemDriveTerminal", for opening a dialog terminal.

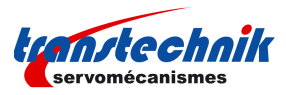

## **Architecture of the software**

The software is made of several independent software modules. Each of them can communicate with the drive(s) via a communication server.

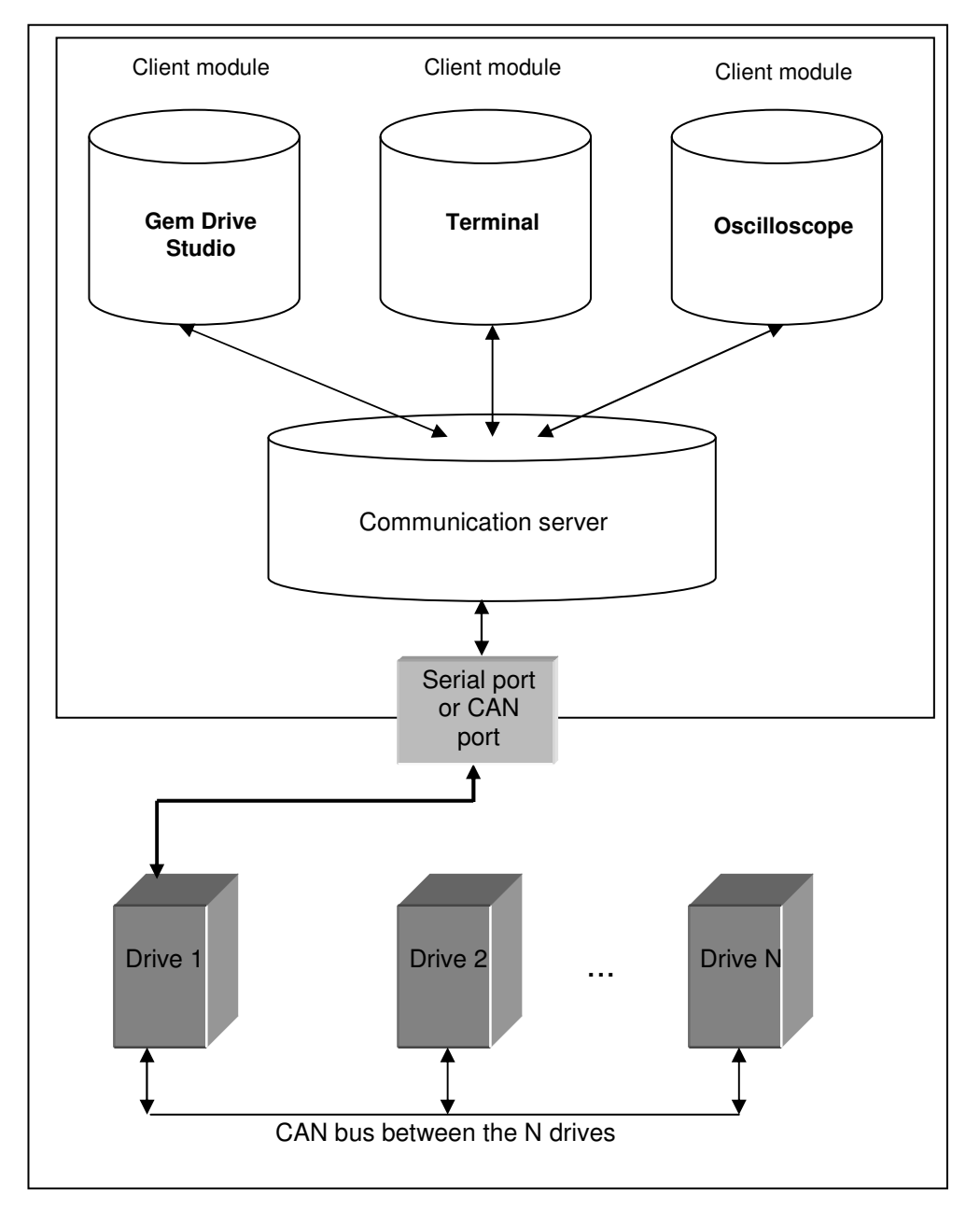

- o The server is automatically started when a client module is trying to establish a communication with a drive .
- o The server is commissioning the drivers of the hardware peripherals.
- o The server stops when the last connected client is stopped .
- o The format of the exchanged data is the same whichever the communication type (RS232, CAN, ...).

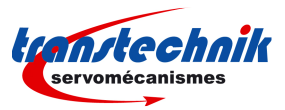

## **2.2 - STARTING THE SOFTWARE**

#### **User levels**

When starting the software, various user levels can be selected. The drive parameter modification levels are protected by passwords. **Administrator** is the highest level with full access.

#### **Passwords**

The Administrator can change all passwords by using the Tools/User identification menu. The default **password** for the administrator level is "admin".

### **Project management**

The **Gem Drive Studio** software allows the parameterization of all **ServoPac** drives for a given application. All **ServoPac** drives of a given application, connected together via CANopen, are included in the same **project**. Each **ServoPac** drive of the project is identified by a **node ID** which is coded on the drive front panel by means of microswitches. The **ServoPac** drive node ID code values must all be different from each other in the same project.

The different software commands allow to:

- Create a project,
- Open an existing project,
- Add and/or remove axis in the project,
- Archive/Unarchive a project,

#### **Object dictionaries**

Each parameter (object) of the drive can be defined by an **Index**, a **Sub-index** and several properties (Save type, Data type, Unit, Min value, Max value, Default value). The object list with all properties can be downloaded from the drive to create the **object dictionary** file in XML format. This file, named **EEDS** (for Extended Electronic Data Sheet), is used by Gem Drive Studio to read and write parameters on the drive.

The different software commands allow to:

- Download an EEDS file from the drive and add it to the EEDS library,
- Import an EEDS file to the library.

For each new axis of the project, the software creates, in the project file directory, a new directory with the axis name. There will then be one directory per axis and each of these directories will contain the parameter files and the sequence files.

## **Starting Gem Drive Studio**

- Start the software with the **Administrator** level.

#### - Create the **project**:

- Define a project name
- Select an output directory
- Define all the axes of the application.
- Define the different project **axes**:
	- Select the device type
	- Define the axis name
	- Identify the Node ID for this axis

Once a project has been created, each axis can be independently selected by using the tree structure.

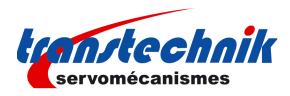

## **2.3 - DRIVE COMMUNICATION**

#### **Powering the drives**

Please see manual "Installation Guide" before switching on the drives for the first time. For switching on the drives, proceed as follows:

- Switch on the +24V auxiliary supply: The red front panel LED "**ERR**" must be blinking ("Undervolt" error displayed). The AOK relay contact is closed. It is then possible to control the Power ON relay.

- Switch on the power supply: The red **ERR** LED must be unlit. The drive is ready to be enabled.

#### **Starting the communication**

The **Gem Drive Studio** software can communicate with the drives by using either the RS232 serial link or the CANopen fieldbus. All drives of the application are connected together via CANopen:

- Set the node ID code value by using the microswitches on the front panel for all drives of the application (code values must be different from each other),

- Connect the serial link RS232 or the CANopen fieldbus between the PC and one drive of the application,

- Start the **Gem Drive Studio** software on the PC,
- Open the **Project,**
- Select the communication interface between the drives and the PC (Serial link or CANopen bus),
- Start the communication,
- If the **Project** is not defined, use the **Scan** function for starting the communication.

## **2.4 - PARAMETER SETTING**

This chapter describes the parameterization procedure of the drive by means of the "Gem Drive Studio" software.

#### **2.4.1 – CONFIGURATION OF THE DRIVE**

For a standard drive application (analog speed drive, stand-alone positioner, or stepper emulation), select the required target application in the **Device Config** window. In this case, the drive input and output functionalities as well as the drive operation mode are automatically set according to the selected application template. The **GemDriveStudio** parameterization windows are also adapted to the target application in order to display only the required parameters and functions.

In order to access to the full parameter set and operation modes, select **Expert** mode in the **Device Config** window.

#### **2.4.2 – CONFIGURATION OF THE MOTOR**

If the motor is referenced in the **Gem Drive Studio** motor catalog, it can be simply selected in the proposed motor list.

If the motor is not referenced in the **Gem Drive Studio** motor catalog, the motor parameters can be adjusted manually or calculated by using the drive's built-in procedures: current loop calculation, auto-phasing, ... The motor can then be referenced in the **Gem Drive Studio** motor catalog by using the command **Add new motor**  (see **GemDriveStudio** quick start manual). The motor and the position sensor parameter values are entered manually and then saved in the **Gem Drive Studio** motor catalog with a new motor reference.

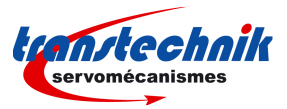

## **2.4.2.1 - Selection in the motor list**

Select, in the motor list, the motor used in the application. The motor selection will automatically set the following drive parameters : position sensor (resolver or encoder), thermal sensor, current limits, speed limit, current loop gains and motor control parameters.

Check that the thermal sensor calibration is complying with the motor application and modify the threshold values if necessary.

Check that the current limit and the I²t protection adjustment are complying with the motor application, and modify them if necessary.

Check that the motor speed limit is complying with the application and reduce its value if necessary.

If external inductances are serially connected with the motor winding for filtering, renew the current loop gain calculation by using the total value of the phase-to-phase inductance.

If the position sensor adjustment (resolver or absolute encoder) has been modified, the auto-phasing procedure can be used to find the new adjustment (position offset).

## **2.4.2.2 - Manual motor configuration**

If the motor configuration must be manually made (motor is not referenced in the **Gem Drive Studio** catalog), adjust first the motor position sensor parameters (resolver or encoder) before the motor parameter adjustment.

#### **Configuration of the motor thermal sensor**

#### **Selection of the sensor type**

The motor can be equipped either with a CTN sensor (ohmic resistance = decreasing temperature function) or with a CTP sensor (ohmic resistance = increasing temperature function). Check that the selected thermal sensor type actually corresponds to the sensor type mounted on the application motor.

#### **Triggering threshold adjustment**

Enter the sensor ohmic value (kOhm) corresponding to the required temperature value for the release of the motor over-temperature protection, according to the manufacturer's specifications.

#### **Warning threshold adjustment**

Enter the sensor ohmic value (kOhm) corresponding to a warning temperature value. When the warning temperature is reached, the warning bit in status word is set.

**Note** 

When using a CTN sensor, the warning ohmic value will be higher than or equal to the triggering ohmic value. When using a CTP sensor, the warning ohmic value will be lower than or equal to the triggering ohmic value.

## **Current limit adjustment**

The parameter **Maximum current** defines the maximum output current value of the drive. It may vary between 20 % and 100 % of the drive current rating.

The parameter **Rated current** defines the limitation threshold of the drive output RMS current (I<sup>2</sup>t). It can vary between 20 % and 50 % of the drive current rating.

#### **I²t protection adjustment**

2 selection modes are available: Fusing or Limiting.

It is advisable to use the Fusing mode during the commissioning phases.

In **Fusing** mode, the drive is disabled when the current limitation threshold is reached.

In **Limiting** mode, the motor current is only limited at the value defined by the **Rated current** parameter when the limitation threshold is reached.

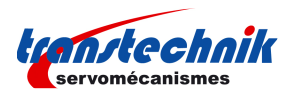

#### **Operation of the Current Limitation in "Fusing" Mode**

When the drive output RMS current ( $l^2$ t) reaches 85 % of the rated current, the I<sup>2</sup>t warning is displayed. If the RMS current ( $I<sup>2</sup>$ t) has not dropped below 85 % of the rated current within 1 second, the  $I<sup>2</sup>$ t error is released and the drive disabled (otherwise, the I²t warning is removed).

When the drive output RMS current  $(1^2t)$  reaches the rated current value, the  $1^2t$  limits the drive output current at this value.

Diagram of the drive output current limitation in an extreme case (motor overload or shaft locked):

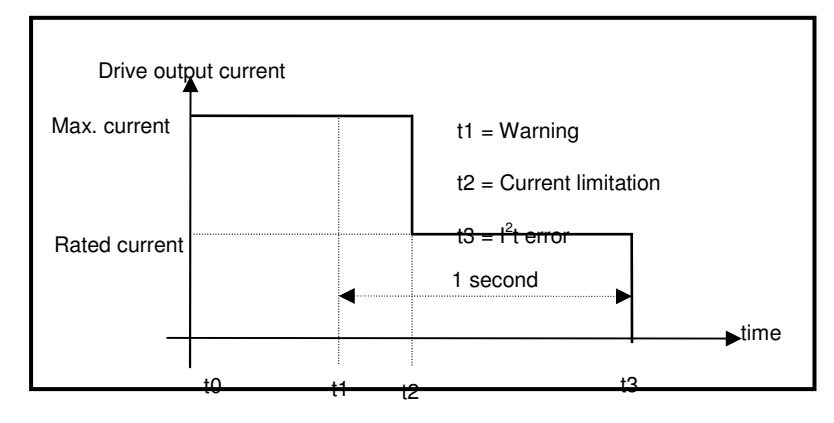

The maximum current duration before release of the warning is depending on the value of the parameters **Rated current** and **Max. current**. This value is calculated as follows:

T <sub>dyn</sub> (second) = t<sub>1</sub>-t<sub>0</sub> = 3,3 x [ rated current (A) / max. current (A)]<sup>2</sup> (shaft locked conditions)  $T_{dyn}$  (second) = t<sub>1</sub>-t<sub>0</sub> = 10 x [rated current (A) / max. current (A)]<sup>2</sup> (motor running with current frequency value higher than 2 Hz)

The maximum current duration before limitation at the rated current is also depending on the value of the **Rated current** and **Max. current** parameters. This value is calculated as follows:

T  $_{max}$  (second) = t<sub>2</sub>-t<sub>0</sub> = 4 x [rated current (A) / max. current (A)]<sup>2</sup> (shaft locked conditions) T  $_{max}$  (second) = t<sub>2</sub>-t<sub>0</sub> = 12 x [rated current (A) / max. current (A)]<sup>2</sup> (motor running with current frequency value higher than 2 Hz)

#### **NOTE**

When the "Max. current / Rated current" ratio is close to 1, the Tdyn and Tmax values given by the formula above are quite below the real values. But this formula remains very precise as long as the "Max. current / Rated current" ratio is higher than 3/2.

#### **Operation of the Current Limitation in "Limiting" Mode**

When the drive output RMS current ( $l^2t$ ) reaches 85 % of the rated current, the I<sup>2</sup>t warning is displayed. When the RMS current ( $I<sup>2</sup>t$ ) drops below 85 % of the rated current, the I<sup>2</sup>t warning is removed.

When the drive output RMS current ( $l^2$ t) reaches the rated current value, the  $l^2$ t protection limits the drive output current at this value.

Diagram of the drive output current limitation in an extreme case (motor overload or shaft locked):

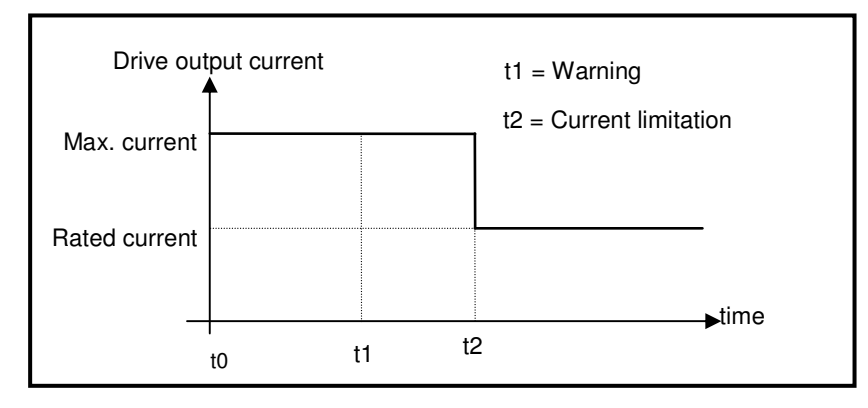

The maximum current duration before warning (t1 - t0) and before limitation at the rated current (t2 - t0) is calculated the same way as in the "Fusing" mode.

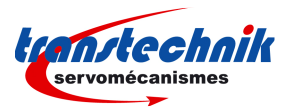

## **Speed limit adjustment**

The **Maximum speed** parameter defines the speed limit of the motor. This value is given in the motor catalog according to the rated supply voltage and the rated load conditions. If the drive output voltage is lower than the motor rated voltage value, the **Maximum speed** must be reduced accordingly.

The maximum value for the speed set point in the application must be adjusted in order to get a motor speed value lower than the **Maximum speed** parameter. A margin of 10 % to 20 % is recommended.

## **Current loop adjustment**

Enter the value of the total phase-to-phase inductance connected to the drive (motor internal winding inductance + external filtering inductance if used).

The current loop gains are automatically calculated when the command **Calculate current loop gains** is selected.

#### **NOTE**

If the drive supply voltage value is changed, the current loop gains are automatically adjusted accordingly, inside the drive. A new calculation is not required.

## **Auto-phasing of the motor**

The **Auto-phasing** procedure identifies the parameters **Pole pairs**, **Phase order** and **Position sensor offset** of a motor.

- The **Pole pairs** parameter defines the number of motor pole pairs.

- The **Phase order** parameter defines the sequence of the motor phases.

- The **Position sensor offset** parameter defines the mechanical shift between the motor and the position sensor (resolver or absolute encoder) reference.

Before executing the **Auto-phasing** procedure, proceed as follows:

- Check that the values of the **Maximum current** and **Rated current** parameters are compatible with the motor. Otherwise, modify them according to the motor specifications.

- Select the I²t protection in fusing mode. The **Fusing** mode should be used for the commissioning phases.

- Uncouple the motor from the mechanical load and check that the motor shaft is free and for free rotation (1 revolution) that is not dangerous for the operator.

#### **2.4.3 - POSITION SENSORS**

The **TT230** drive has got 2 position sensor inputs: one for resolvers and a second for encoders.

Transmitter resolver type or SinCos tracks resolver type can both be connected to the drive resolver input.

Many different encoder types can also be connected to the **TT230** drive encoder input: TTL (square) signals, SinCos signals, incremental + Hall effect sensor channels, absolute encoders with HIPERFACE<sup>®</sup> communication protocol.

All internal position setpoints and displays are given by using the "user unit" definition. All internal speed setpoints and displays are given by using the "user unit / second" definition. So, it is necessary to define inside the drive the relationship between sensor data and "user unit" value.

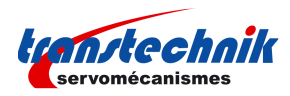

## **Resolver input configuration**

Select **Enable resolver input** if a resolver is connected to the drive. Otherwise, the **Enable resolver input** can be deselected.

Select the appropriate resolver type:

- A transmitter resolver is supplied by the drive modulation signal at 8 kHz. Transformation ratios from 0.3 to 0.5 are acceptable. The modulated Sine and Cosine signals of the resolver are connected to the drive resolver input.

- A SinCos tracks resolver is supplied by the drive +5V sensor supply. The Sin and Cos output signals have an amplitude of 1 Vpp (electrically compatible with SinCos encoders) and are connected to the drive resolver input.

Enter the **Resolver pole pairs** for a rotating resolver : number of resolver Sine or Cosine signal periods over one shaft revolution.

Adjust the resolver **Zero mark shift** and **Zero mark width** parameter values. The resolver provides one zero mark per pole pair.

Select **Reverse position** in order to reverse the resolver counting direction, if required.

## **Encoder input configuration**

Select **Enable encoder input** if an encoder is connected to the drive. Otherwise, the **Enable encoder input** can be deselected.

Select the appropriate encoder type:

- TTL encoders refer to square quadrature signals electronically compatible with RS422 standard.

- SinCos encoders refer to analog Sine and Cosine signals with 90° phase shift and 1Vpp amplitude.

- Hall effect sensors refer to extra commutation channels for the motor current commutation. Hall effect sensors signal are adapted to the motor pole pairs.

- HIPERFACE<sup>®</sup> refers to standard communication protocols for absolute single-turn or absolute multi-turn encoders.

#### **Incremental encoder setting**:

Enter the **Zero Mark pitch** parameter value if the encoder has got a Zero mark channel. **Zero Mark pitch** is the number of encoder increments between 2 successive zero mark signals. If the encoder is not equipped with a Zero mark channel, set **Zero Mark pitch** value at 0.

Enter the **Resolution** parameter value according to the encoder mounting and the mechanical ratio for a given application.

- If the encoder is directly mounted on the motor: **Resolution** = 4 x number of encoder signal periods per shaft revolution for a rotating motor or number of encoder signal periods per pole pitch for a linear motor.

- If the encoder is coupled to the motor according to a mechanical ratio, the value of the mechanical ratio must be considered for the **Resolution** parameter calculation.

Select **Reverse direction** in order to reverse the counting direction of the encoder, if required.

Adjust the encoder **Zero mark shift** and **Zero mark width** parameter values if the encoder has got a zero mark channel.

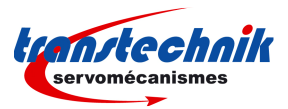

#### **Incremental encoder + HES setting**:

Enter the **Zero Mark pitch** parameter value if the encoder has got a Zero mark channel. **Zero Mark pitch** is the number of encoder increments between 2 successive zero mark signals. If the encoder is not equipped with a Zero mark channel, set **Zero Mark pitch** value at 0.

Enter the **Resolution** parameter = 4 x number of encoder signal periods per shaft revolution for a rotating motor or number of encoder signal periods per pole pitch for a linear motor.

The parameters **HES type** and **Reverse HES tracks** are automatically calculated when the Auto-phasing procedure is performed.

Select **Reverse direction** in order to reverse the counting direction of the encoder, if required.

Adjust the encoder **Zero mark shift** and **Zero mark width** parameter values if the encoder has got a zero mark channel.

#### **Hiperface encoder setting**:

The command **Read encoder configuration** allows to read the encoder parameter values stored in the encoder memory via the Hiperface serial bus.

The parameter **Reverse incremental track** is manually identified according to the following procedure: move first the motor by hand. If the error "Encoder commutation channel / incremental channel" is released when moving the motor, then toggle the parameter **Reverse incremental track**.

Select **Reverse direction** in order to reverse the counting direction of the encoder, if required.

## **Position Feedback Selection**

Select the position sensor currently mounted on the motor (resolver or encoder). The position sensor mounted on the motor is used by the drive for the motor torque or force control and for the speed regulation loop.

Select the position sensor to be used for the position regulation loop in the drive according to the application. Generally, the position regulation loop is using the motor position sensor (same sensor selection as in the previous case). However, for specific applications, the position regulation loop is using a second position sensor mounted directly on the mechanical load.

## **User Position Scaling**

All internal position setpoints and displays are given by using the "user unit" definition. All internal speed setpoints and displays are given by using the "user unit / s" definition. So, it is necessary to define inside the drive the relationship between sensor data and "user unit" value.

Select the position unit according to the application.

Select the display factor according to the desired decimal number in the position set point and display.

Enter the load displacement value (in the previously defined position units) corresponding to one revolution for a rotating motor or one pole pitch for a linear motor. This parameter depends on the mechanical ratio between motor and load.

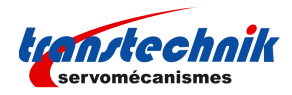

### **2.4.4 - SERVO LOOPS ADJUSTMENT**

The **ServoPac** drive speed and position loop gain values can be automatically calculated by using the Autotuning procedure. This procedure identifies the motor and mechanical load specifications and calculates the appropriate gain values.

The Autotuning procedure can be executed with the drive disabled or enabled (for a vertical load). When the drive is enabled, the Auto-tuning can only be executed if the motor is at standstill.

### **Auto-tuning of the drive regulator**

Select the **Controller type** according to the application:

- In Velocity mode, only the speed loop gains are calculated.
- In Position mode, all gains of both speed and position regulators are calculated.

Select the **Position loop requirements** if the position mode was selected before:

- The choice **Minimum following error** allows to get an accurate following of the position reference value during the whole motor displacement. In this case, all feedforward gain values are calculated.

- The choice **Minimum position overshoot** allows to get a motor positioning without any overshoot of the target position. In this case, all feedforward gain values are set at 0, and the motor position is lagging with regard to the position reference value during the whole motor displacement.

Select the **Speed measurement** filter time constant according to the motor position sensor resolution and the acceptable noise level in the speed measurement. The higher the time constant value, the lower the speed measurement noise, but also the lower the speed loop gains because of the increased speed measurement delay.

When **Auto-select** is selected, the most appropriate value is chosen during the Autotuning procedure execution.

Select the servo loop **Filter type** according to the application:

- The choice of the **Antiresonance** filter is necessary in case of loud noise in the motor, due to motor/load coupling elasticity.

- The choice of the **Maximum stiffness** filter allows to get the maximum stiffness on the motor shaft with regard to the torque disturbances. However, this choice is only possible without any resonance due to the motor/load coupling elasticity.

Select the desired closed loop **Bandwidth** (cut-off frequency value of the closed loop frequency response) according to the dynamic performances requirements of the application (Low = 50 Hz, Medium = 75 Hz, High = 100 Hz).

- **High** bandwidth means short response time of the servo loop and high gain values.

- **Low** bandwidth means larger response time of the servo loop and lower gain values.

Before executing the Autotuning procedure, check that the motor shaft is free and that its rotation over one revolution is not dangerous for operator and machine. Check also that the brake is released (the Autotuning command does not control the brake).

After the Autotuning, in case of loud noise in the motor at standstill or when running, check the rigidity of the mechanical transmission between motor and load (backlashes and elasticity in motor and couplings). If required, start a new Autotuning procedure by selecting a lower Bandwidth. If the instability remains, start a new Autotuning procedure by activating the Antiresonance filter. If necessary, adjust more accurately the loop response stability by adjusting the Gain scaling factor.

In case of loud noise in the motor, only when running, during the acceleration and deceleration phases, set **Feedforward acceleration gain** value at 0.

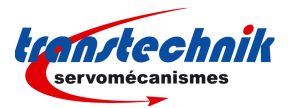

In the case of an axis with vertical load, proceed as follows:

- Select the **Limiting** current limitation mode (in order to avoid the drive being disabled in case of an I²t protection release).

- Initialize the speed loop gains corresponding to the unloaded motor (execute therefore the Autotuning procedure with the motor uncoupled from its mechanical load).

- Couple the motor with its load. If possible, make a control in speed mode; otherwise, close the position loop with a stable gain.

- Move the axis until a stall position where one motor revolution is not dangerous for operator and machine (far enough from the mechanical stops).

- Then execute the Autotuning procedure with the motor at standstill. If the axis is moving, the Autotuning procedure has not been accepted by the drive.

## **Regulator gains**

**Speed loop** gains are the most critical adjust because they greatly depend on the mechanical load characteristics (inertias, frictions, coupling stiffness, resonances,...).

**- Proportional speed gain (KPv)**: defines the proportional gain of the controller which acts on the speed error. The higher this parameter value, the faster the speed loop response.

**- Integral speed gain (KIv)**: defines the integral gain of the controller which acts on the speed error. The higher this parameter value, the better the axis stiffness.

- **Integrator low frequency limit (KIvf in Hz)**: defines the low frequency value from where the controller integrator term is saturated. This parameter is used for reducing the motor heating in applications with large dry frictions due to the mechanical load.

**- Damping gain (KCv)**: defines the proportional gain of the controller which acts only on the speed feedback. This parameter allows to reduce the speed loop overshoot in response to a step like set point change.

**- Derivative speed gain (KDv)**: defines the derivative gain of the controller which acts on the speed error.

- **Derivator high frequency limit (KDvf in Hz)**: defines the high frequency value from which the controller derivative term is saturated.

- **Gain scaling factor (KJv)**: defines a multiplying factor for all speed regulator gains. This parameter is scaling the speed regulator gains in order to avoid any saturation when large values are required. This parameter also allows to adjust the servo loop stability in case of load inertia changes.

The **Current command filter** is a 3rd order, low pass type, with 3 adjustable cut-off frequencies. Each cut-off frequency value can be freely adjusted according to the application for the filtering of high frequency noise or the filtering of mechanical resonances.

The **Speed measurement filter** is a 1st order, low pass type, with 3 selectable time constant values. The higher the time constant value, the lower the speed measurement noise, but also the lower the speed loop gains because of the increased speed measurement delay. The **Speed measurement filter** time constant is selected according to the motor position sensor resolution and the acceptable noise level in the speed measurement.

**Position loop** gains mainly influence the servo motor behaviour during the displacements (following error, position overshoot, audible noise, ...).

**- Proportional position gain (KPp)**: defines the proportional gain of the controller which acts on the position error. The higher this parameter value, the better the axis stiffness and the lower the following error.

**- Feedforward speed 1 gain(KFp)**: defines the feedforward speed amplitude corresponding to the speed input command. This term allows to reduce the following error during the motor displacement. Its value is set at maximum (65536) after the autotuning procedure, if a following error as small as possible is required.

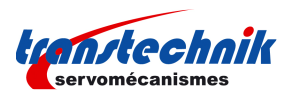

**- Feedforward speed 2 gain(KBv)**: defines the feedforward speed amplitude corresponding to the viscous frictions. This term allows to reduce the viscous friction effect during the motor displacement. The gain value is equal to the damping gain value + the viscous friction compensation term. After the autotuning procedure, the feedforward speed 2 gain is set equal to the damping gain value, if a following error as small as possible is required. The viscous friction compensation term can be calculated by measuring the current/speed ratio at various motor speed values.

**- Feedforward acceleration gain(KAv)**: defines the feedforward acceleration amplitude corresponding to the acceleration input command. This term allows to reduce the following error during the motor acceleration and deceleration phases. Its value is calculated by the amplifier during the auto-tuning procedure if a following error as small as possible is required.

When the **autotuning** procedure is executed, the motor + mechanical load specifications are identified and the appropriate gain values are calculated according to the requirements selected by the user (controller type, filter type, bandwidth value, ...). All gain values can then be manually modified by the user if required.

## **Following error**

Position error threshold defines the position following error triggering threshold. It is important to correctly adjust this value in order to get a good protection of the drive and the application.

The **Position error threshold** parameter can be adjusted like follows:

- Make the motor running with the required operation cycles and measure the maximum value of the following error in the digital oscilloscope (max. following error value);
- Set then the **Position error threshold** parameter = 1.3 to 1.5 x Max. following error value.

The **Position error detection mode** defines the operation mode of the axis following error protection.

- When **Absolute** is selected, the following error protection is operating as described below:

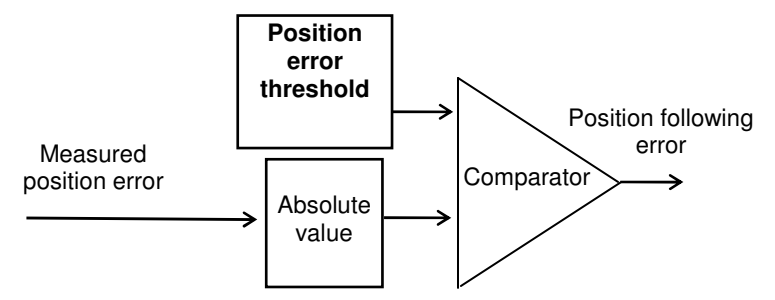

The measured position error value is continuously compared with the **Position error threshold** parameter value. When the measured position error is exceeding the **Position error threshold**, the position following error is released. This configuration is used for applications requiring the smallest possible following error.

- When **Relative to dynamic model** is selected, the following error protection is operating as described below:

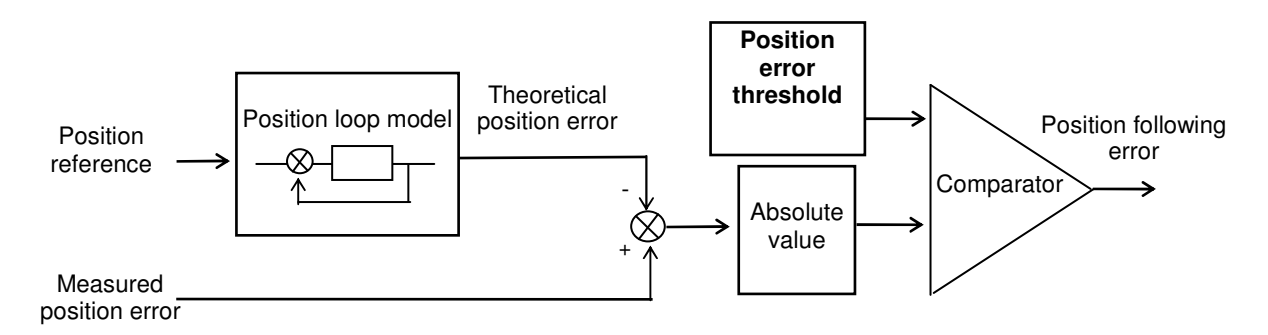

The measured position error value is continuously compared with the theoretical position error given by the position loop model. When the difference is exceeding the **Position error threshold**, the position following error is released. In this configuration, when the position servo loop is adjusted to get the motor position continuously

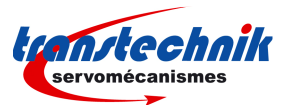

lagging the reference position (applications for positioning without overshoot and with a large following error value), any small anomaly in the actuator behaviour can be detected.

### **2.4.5 - CONFIGURATION OF THE DRIVE ENABLE**

When enable control by **SOFTWARE** is selected, the drive is enabled and disabled by using the control word (On/Off command in GemDriveStudio or fieldbus control).

When enable control by **HARDWARE** is selected, the drive is enabled and disabled by using the ENABLE logic input.

#### **2.4.6 - QUICK TEST OF THE SERVO DRIVE**

The servo loop stability can be tested on-line by moving the motor in speed profile mode or in position profile mode. The regulator gains can be manually optimised or by using the autotuning procedure.

## **Profile Velocity parameters**

Enter the **Maximum velocity** parameter value according to the motor **Maximum speed** and the limitation due to the mechanical load in the application. For the first tests, a reduced velocity range is preferred in order to prevent hazardous movements with a wide amplitude. This parameter is active in both velocity profile mode and position profile mode.

Enter the **Acceleration** and **Deceleration** parameter values. Small values can be used as a starting point in order to prevent sharp movements on the mechanical load. This parameter is active in both velocity profile mode and position profile mode.

## **Profile Position parameters**

Enter the **Maximum velocity** parameter value according to the motor **Maximum speed** and the limitation due to the mechanical load in the application. For the first tests, a reduced velocity range is preferred in order to prevent hazardous movements with a large amplitude. This parameter is active in both velocity profile mode and position profile mode.

Enter **Acceleration** and **Deceleration** parameter values. Small values can be used as a starting point in order to prevent sharp movements on the mechanical load. This parameter is active in both velocity profile mode and position profile mode.

Enter the **Profile velocity** parameter value according to the desired motor displacement speed. The **Profile velocity** parameter value must be lower than or equal to the **Maximum velocity** parameter value.

#### **Checking the servo loop stability**

#### In **velocity** mode:

Disable the motor brake, enable the drive, and check the servo loop stability at standstill: in case of loud noise in the motor, check the rigidity of the mechanical transmission between motor and load (backlashes and elasticity in motor and couplings). If required, start a new **Autotuning** procedure by selecting a lower **Bandwidth**. If the instability remains, start a new **Autotuning** procedure by activating the **Antiresonance** filter. If necessary, adjust more accurately the servo loop stability by adjusting the **Gain scaling factor**.

Move the axis in both directions (low velocity set point value), and check the servo loop stability in movement: in case of loud noise in the motor, during the displacement, the **Speed measurement filter** time constant can be increased. For high frequency noise or mechanical resonances, use the 3rd order low pass **Current command filter** and adjust the 3 cut-off frequencies with the most appropriate values.

Move the axis in both directions (higher velocity set point value), and check the servo loop time response. In case of undesired overshoot for a step-like velocity set point change, increase the **Damping speed gain** value and reduce the **Proportional speed gain** value accordingly.

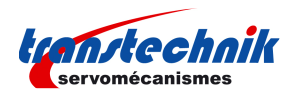

### In **position** mode:

Disable the motor brake, enable the drive, and check the servo loop stability at standstill: in case of loud noise in the motor, check the rigidity of the mechanical transmission between motor and load (backlashes and elasticity in motor and couplings). If required, start a new **Autotuning** procedure by selecting a lower **Bandwidth**. If the instability remains, start a new **Autotuning** procedure by activating the **Antiresonance** filter. If necessary, adjust more accurately the servo loop stability by adjusting the **Gain scaling factor**.

Move the axis in both directions with a low **Profile velocity** value, and check the servo loop stability in movement. In case of loud noise in the motor during the displacement, the **Speed measurement filter** time constant can be increased. For high frequency noise or mechanical resonances, use the 3rd order low pass **Current command filter** and adjust the 3 cut-off frequencies with the most appropriate values.

Move the axis in both directions with a higher **Profile velocity** value and check the motor positioning behaviour. In case of loud noise in the motor during the acceleration and deceleration phases, set **Feedforward acceleration gain** value at 0. In case of undesired position overshoot at the end of the deceleration phase, reduce the **Feedforward speed 1** value.

#### **NOTE**

In Profile velocity mode, only the speed regulator gains are active.

In Profile position mode, all gains of both speed and position regulators are active. However, if the Autotuning was executed in the Velocity mode, all the position loop gains are equal to 0 and the motor cannot move. In Interpolated Position Mode, Feed forward Acceleration Gain must be manually cleared after Auto-tuning procedure.

#### **2.4.7 - LOGIC INPUTS**

**ServoPac** drives offer the use of built-in functions for the drive operation. These functions can be controlled by using "logical signal" or digital input. The default configuration is "logical signal". If required, any digital input can be connected to a given function for the hardware control.

## **"ENABLE" INPUT**

This function allows to enable and disable the drive when the enable control by HARDWARE is selected.

Remark: when a digital input is connected to this function for the hardware control, it is recommended to use a 24 Vdc signal on the input to enable the drive by choosing the appropriate value for the polarity parameter.

#### **"INHIBIT" INPUT**

The INHIBIT input must be deactivated in order to enable the drive by using the control word, when the enable control by SOFTWARE is selected. Activating the INHIBIT input during the operation will disable the drive.

Remark: when a digital input is connected to this function for the hardware control, it is recommended to use a 0 Vdc signal on the input to inhibit the drive by choosing the appropriate value for the polarity parameter.

### **"LIMIT SWITCH" INPUT**

The "Limit switch" inputs are inputs for a detection sensor that allows to stop the motor with maximum deceleration. The purpose of both limit switches, when they are mounted at the right place on the axis stroke, is to protect the mechanics in case of uncontrolled movements.

The limit switches are only defined according to the motor hardware rotation. They are independent from the "rotation/counting direction" selection.

For checking the wiring of the limit switch inputs:

- move the motor in one direction,
- activate the limit switch placed in the rotation direction (artificially, if necessary),
- then check the motor stopping; if the motor goes on moving, reverse the wiring of the limit switch inputs.

#### Notes:

- When activating a limit switch input, the motor is stopped with maximum deceleration.
- The limit switch inputs must be setup to be activated if disconnected from the +24V potential.

#### **"HOME SWITCH" INPUT**

In Homing mode, according to the machine structure, it may be necessary to connect a digital sensor to identify the real position of an axis. In this case, a digital I/O has to be connected to this function. Home switch input is also a possible input for the capture function.

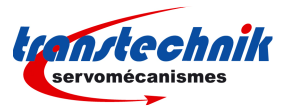

#### **"CAPTURE" INPUT**

The Capture function allows to record motor position and/or second sensor measurement when an external signal is changing.

#### **"QUICK STOP" INPUT**

Activating the QUICK STOP input during the operation makes the axis decelerate. At the end of the deceleration, the motor is maintained enabled at standstill.

#### **"START PHASING" INPUT**

The START PHASING input allows to start the motor phasing procedure at the drive power up when the motor is equipped with an incremental encoder without HES.

#### **"ERROR RESET" INPUT**

The ERROR RESET input allows to erase a released drive fault when the cause of the fault release is eliminated.

#### **"SEQ START" INPUT**

The SEQ START input allows to start the selected sequence when the drive Sequence mode is selected.

#### **"SEQ STOP" INPUT**

The SEQ STOP input allows to stop any sequence execution when the drive Sequence mode is selected.

#### **"SEQ SEL 1" INPUT**

The SEQ SEL 1 input is connected to the bit 0 of the sequence number selection when the drive Sequence mode is selected.

#### **"SEQ SEL 2" INPUT**

The SEQ SEL 2 input is connected to the bit 1 of the sequence number selection when the drive Sequence mode is selected.

#### **"SEQ SEL 3" INPUT**

The SEQ SEL 3 input is connected to the bit 2 of the sequence number selection when the drive Sequence mode is selected.

#### **"SEQ SEL 4" INPUT**

The SEQ SEL 4 input is connected to the bit 3 of the sequence number selection when the drive Sequence mode is selected.

#### **"SEQ COND 1" INPUT**

The SEQ COND 1 input can be used as a start condition or an end condition for a sequence when the drive Sequence mode is selected.

#### **"SEQ COND 2" INPUT**

The SEQ COND 2 input can be used as a start condition or an end condition for a sequence when the drive Sequence mode is selected.

#### **"SEQ COND 3" INPUT**

The SEQ COND 3 input can be used as a start condition or an end condition for a sequence when the drive Sequence mode is selected.

#### **"SEQ COND 4" INPUT**

The SEQ COND 4 input can be used as a start condition or an end condition for a sequence when the drive Sequence mode is selected.

#### **2.4.8 - LOGIC OUTPUTS**

Any drive state signal can be connected to a digital output.

#### **"BRAKE" OUTPUT**

This signal is useful for the motor brake control when the drive is enabled or disabled.

#### **"FAULT" OUTPUT**

This signal indicates that a fault is released inside the drive.

## **"WARNING" OUTPUT**

This signal indicates that a warning is released inside the drive.

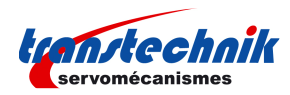

## **"VOTAGE ENABLED" OUTPUT**

This signal indicates that the power supply is applied to the drive (Undervolt. is over).

#### **"PHASING NOT OK" OUTPUT**

This signal indicates that the motor is not ready to be enabled because a phasing or autophasing procedure is required.

#### **"DRIVE ON" OUTPUT**

This signal indicates that the motor is enabled and under servo control.

#### **"IN POS" OUTPUT**

This signal indicates that the motor has reached the target position when the drive Profile position or Sequence mode is selected.

#### **"SEQ", "POS", "SPEED", "OUT1", "OUT2", "OUT3", "OUT4" OUTPUTS**

These signals concern the sequence execution when the drive Sequence mode is selected.

#### **"PULSE RX" OUTPUT**

This signal indicates that a pulse train is received on the PULSE input when the drive Stepper emulation mode is selected.

## **2.5 - DRIVE PARAMETER SAVING**

When all the adiustments and settings have been tested, they can be stored in the non volatile drive memory by selecting the command **Drive parameters file** >**Store parameters to flash memory**. In this case all the drive standard parameters are saved in the drive file DRIVEPAR.TXT.

The drive file DRIVEPAR.TXT can then be transferred in the project directory in the PC by selecting the command **Drive parameters file** > **Backup parameters to PC file**.

The command **Drive parameters file** > **Restore parameters** allows to transfer a file DRIVEPAR.TXT saved in the PC directory to the drive.

A user parameter list can also be edited and saved in the file USER\_PAR.TXT by using the command **User parameters file > Edit Parameters**. The USER\_PAR.TXT file can then be transferred to the drive by selecting the command **User parameters file** > **Restore parameters**. A drive file USER\_PAR.TXT can be transferred from the drive to the PC directory by selecting the command **User parameters file** > **Backup parameters to PC file**. The user parameter file USER\_PAR.TXT can be used for saving drive parameters that are not saved in the file DRIVEPAR.TXT (standard drive parameter list).

Remark: The commands **Tools** > **Drives files backup** and **Tools** > **Drives files restore** concern all project drive files: DRIVEPAR.TXT, USER\_PAR.TXT, SEQUENCE.TXT, and so on.

## **2.6 - OSCILLOSCOPE**

The oscilloscope can be started in the **Gem Drive Studio** software or in stand-alone mode.

This oscilloscope allows to display any drive signal by using the Index / Sub-index identification.

Four different channels are available to display signals. Multiaxis channel operation can be selected.

See **GemDriveStudio** quick start manual for more details.

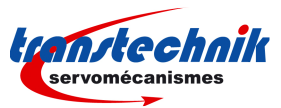

# **2.7 - DIALOG TERMINAL**

The dialog terminal can be started in the **Gem Drive Studio** software or in stand-alone mode.

This terminal allows to:

- Read a parameter value on a selected axis (continuous value monitoring can also be performed).
- Write a parameter value on a selected axis.

It is possible to read and/or write parameters on 4 different axes at the same time.

See **GemDriveStudio** quick start manual for more details.

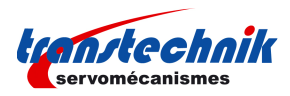

# **Chapter 3 - Reference**

### **REFERENCE**

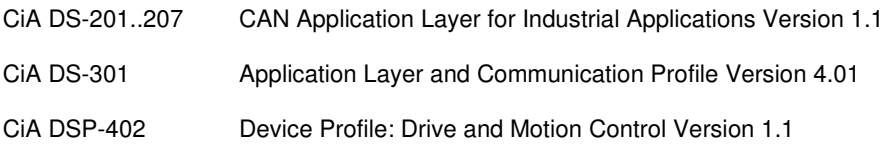

## **DEFINITIONS & CONVENTIONS**

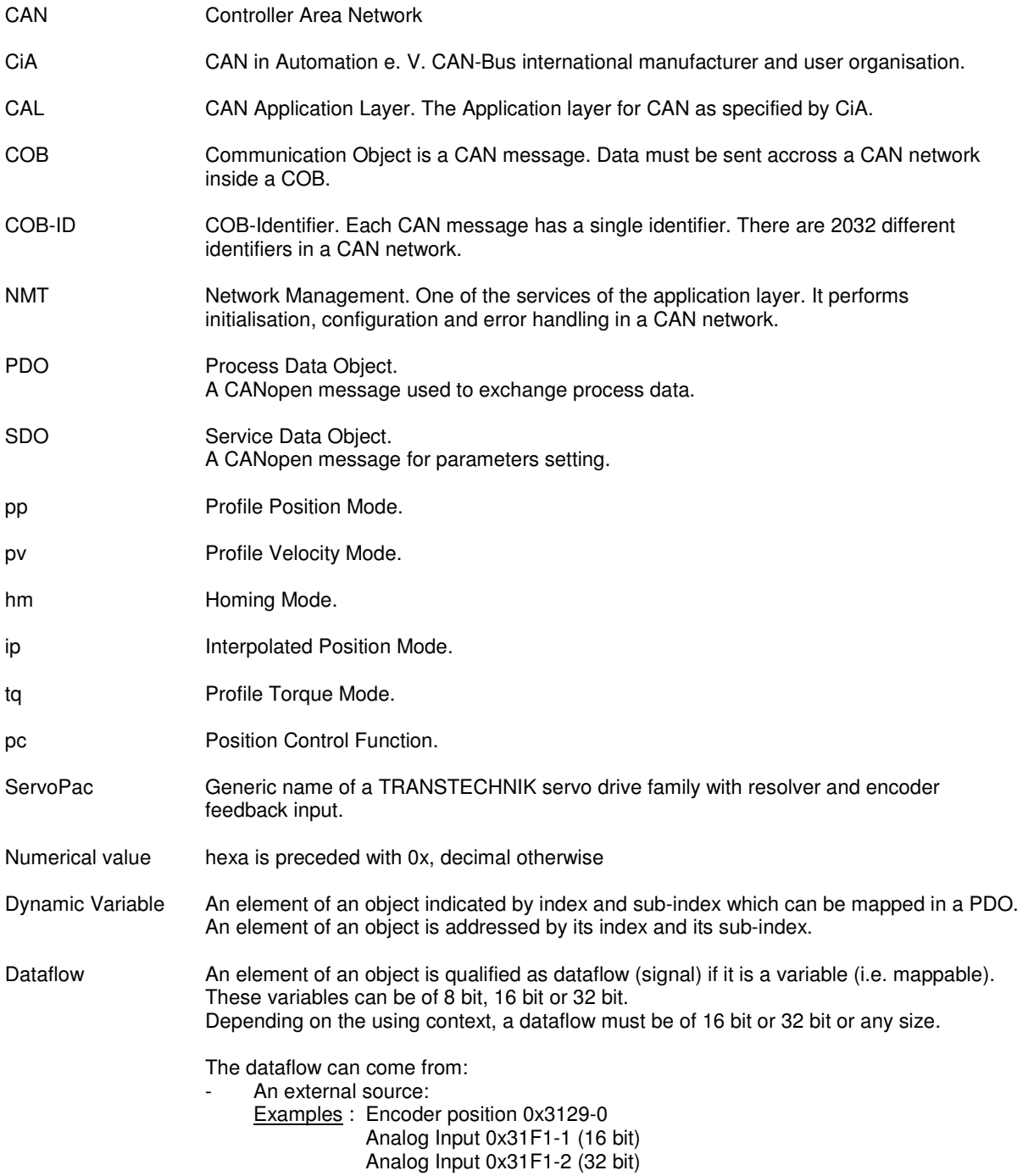

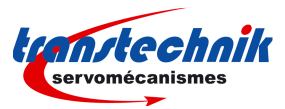

- The CAN bus: Example: Interpolated data 0x30C1-0 (32 bit)
- An internal signal: Examples: Profile Speed Function Block output 0x3526-0 (32-bit) User variable : 0x3710-3 (32-bit)

# **3.1 - CANOPEN COMMUNICATION**

## **3.1.1 - COMMUNICATION OBJECTS**

## **3.1.1.1 - Can Telegram**

## CAN TELEGRAM

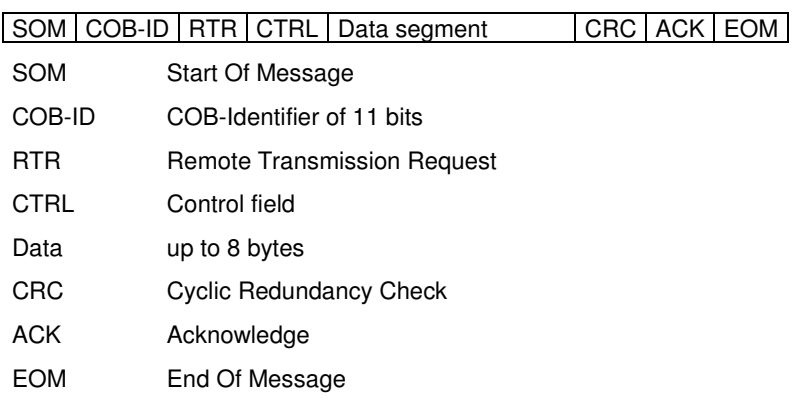

## **3.1.1.2 - Default COB-ID**

The COB-ID is of 11 bits. Node-ID (bits 0 - 6) is the drive address from 1 to 127.

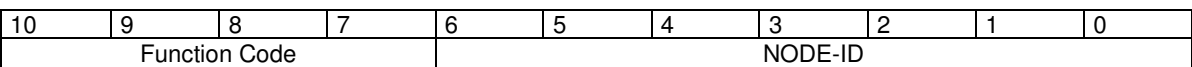

## **Default COB-ID:**

Broadcast objects of the pre-defined connection set:

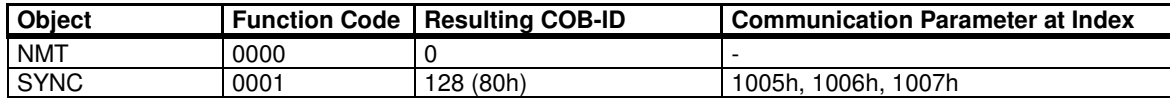

Peer-to-peer objects of the pre-defined connection set:

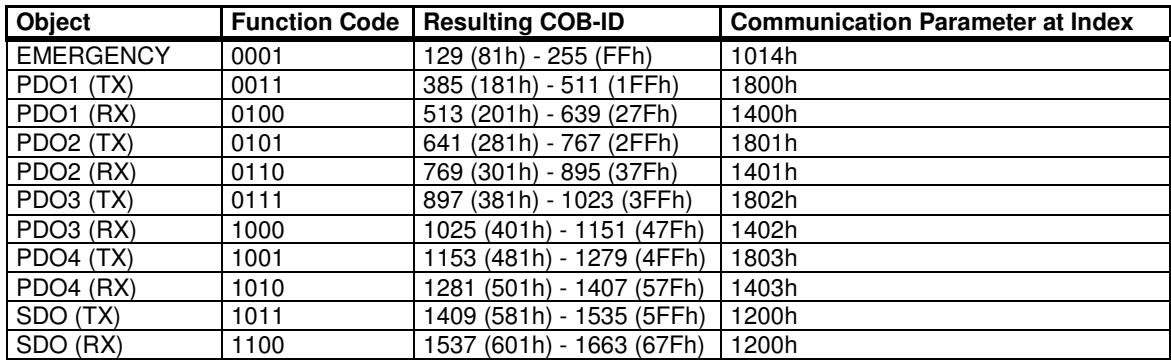

TX = Transmit from drive to master

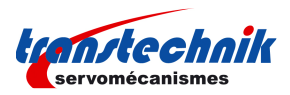

RX = Receive by drive from master

## **3.1.1.3 - Network Management Objects**

### **NMT Protocols**

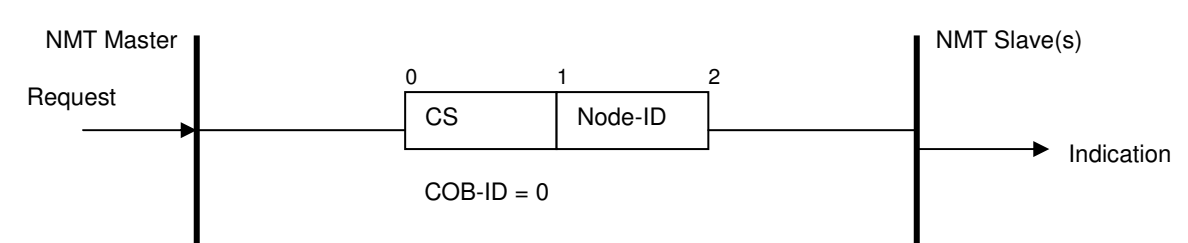

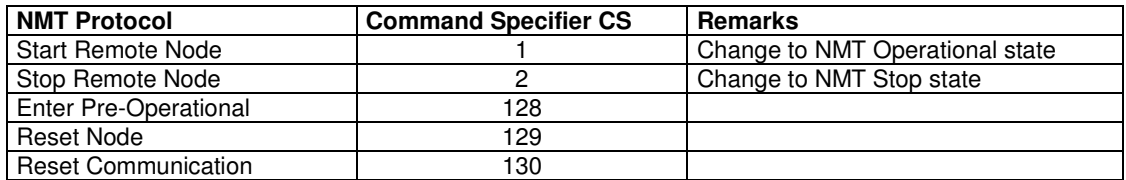

Node-ID: The Node-ID indicates the address of the drive. If Node\_ID = 0, the protocol addresses all NMT slaves.

### **3.1.1.4 - Synchronisation Object**

The SYNC object is a broadcast message sent by the master. This message provides a network clock. The period is specified by the communication cycle period (object 0x1006). The ServoPac servo-drives use this SYNC message to synchronize their local clock.

At least 180 ms are necessary for the servo-drive to start the synchronisation.

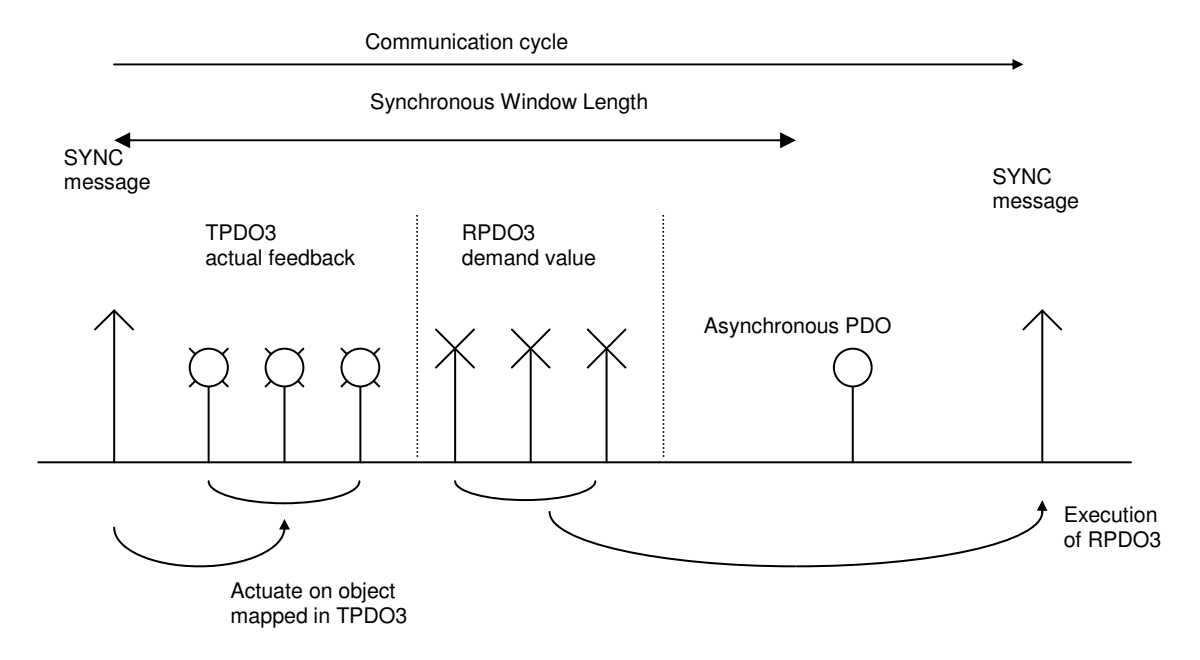

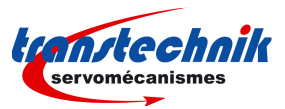

## **COB-ID Sync Message**

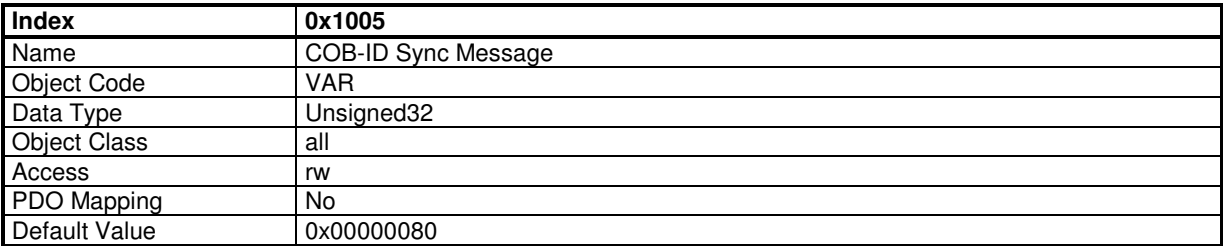

This object defines the COB-ID of the synchronisation object (SYNC). The ServoPac drive does not support 29-bit ID.

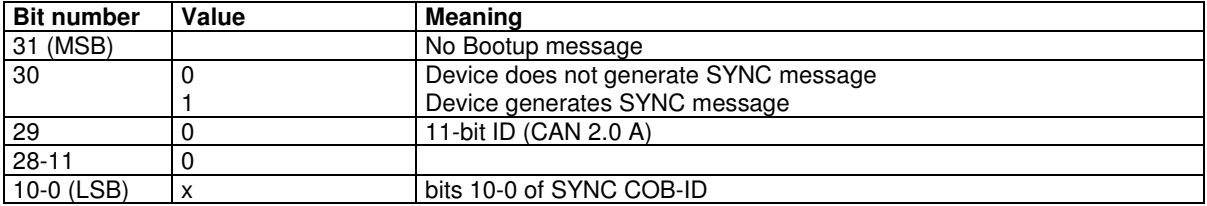

## **Communication Cycle Period**

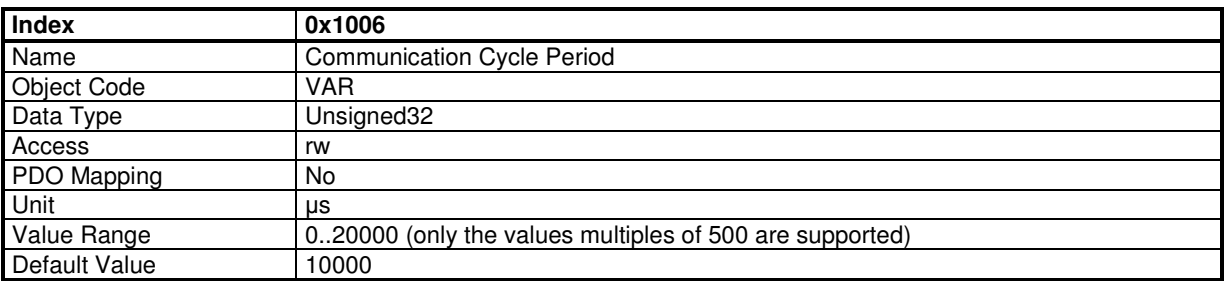

This object defines the communication cycle. This period is also used for the synchronisation in interpolated position mode. When the value of this object is reset at 0, the synchronisation is no more operative.

## **Sync Control**

A PLL allows the internal cycle to be synchronized on SYNC message.

This object allows to adjust the PLL parameters.

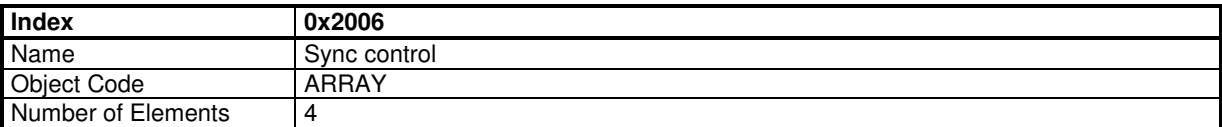

#### **Value Description**

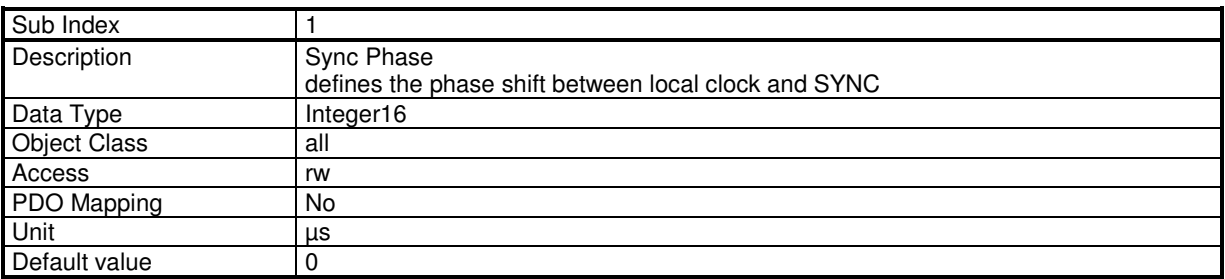

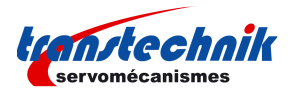

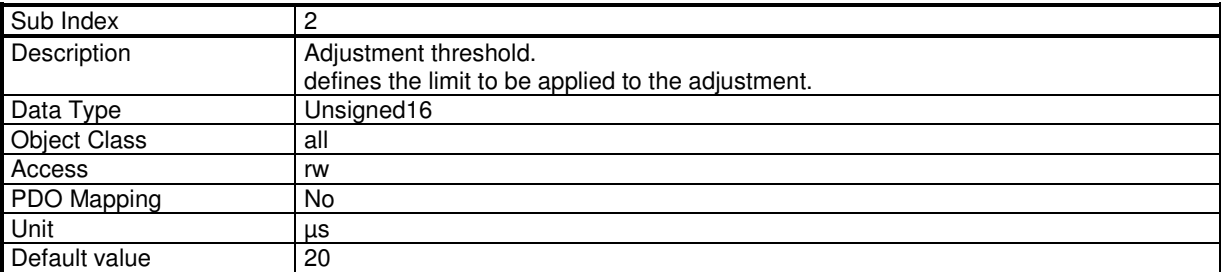

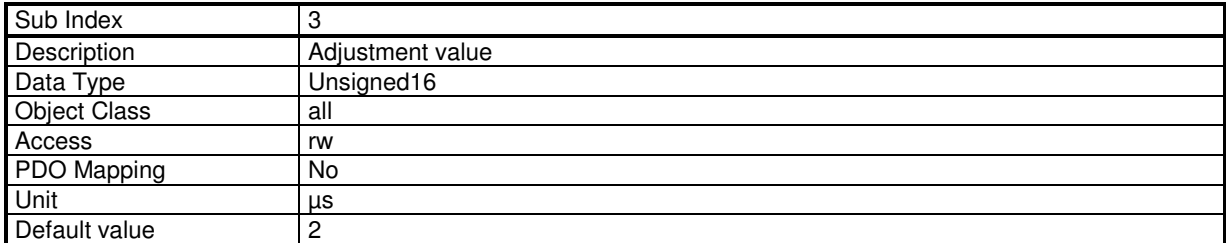

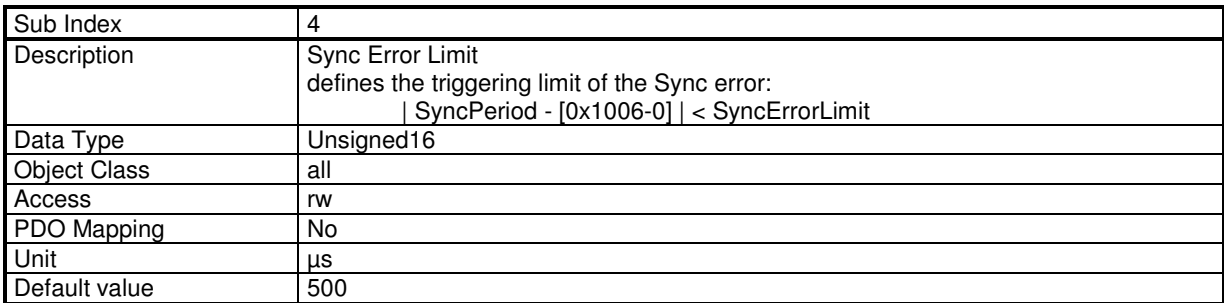

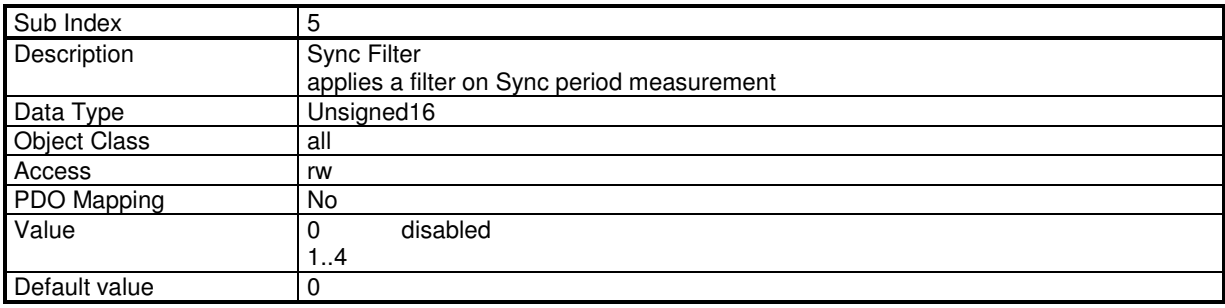

# **3.1.1.5 - Process Data Objects (PDO)**

PDOs are unconfirmed messages used for real-time data exchange. PDOs sent by the master are RPDOs and PDOs sent by the drive are TPDOs.

Data in each PDO are defined by a list of objects (PDO mapping).

There are 4 pdos: TPDO1, RPDO1, TPDO2, RPDO2, TPDO3, RPDO3, TPDO4 and RPDO4.

Each PDO is defined by:

 PDO communication parameters with object 0x1400, 0x1401, 0x1402, 0x1403 for RPDOs object 0x1800, 0x1801, 0x1802, 0x1803 for TPDOs

PDO mapping with

 object 0x1600, 0x1601, 0x1602, 0x1603 for RPDOs object 0x1A00, 0x1A01, 0x1A02, 0x1A03 for TPDOs

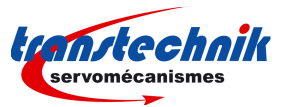

### **Communication parameters**

Communication parameters are:

- PDO COB-ID
- Transmission type

The distribution of COB-ID is defined by default. The modification of COB-ID of PDO can be made in NMT Pre-Operational State; the new COB-ID will take effect when the NMT state machine changes to Operation State. The modification must not be taken in NMT Operational State, otherwise a Reset\_Communication will be necessary before the new COB-ID takes effect.

Transmission type supported by ServoPac servo drives:

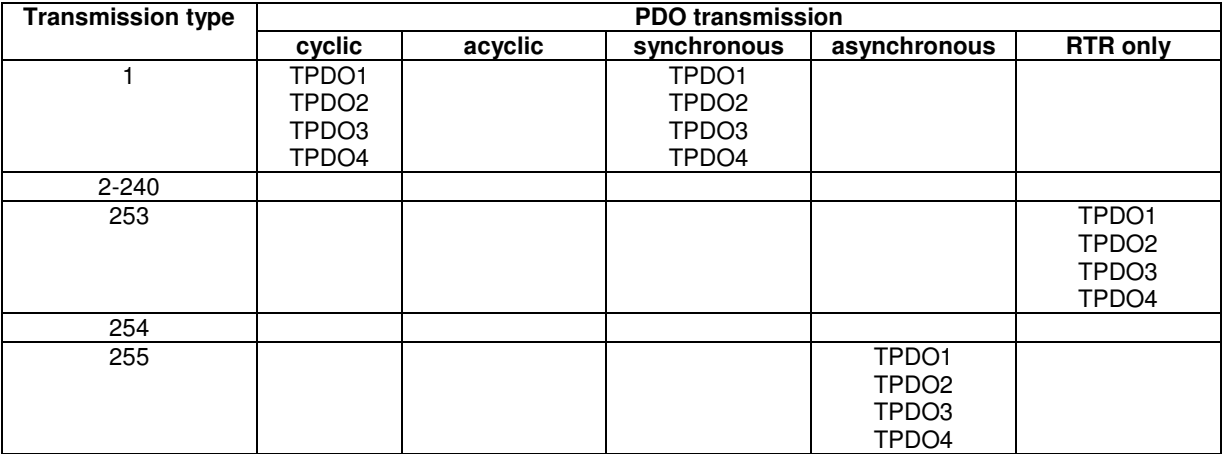

- Transmission types 1 - 240 are synchronous transmissions with regard to the SYNC messages. A value between 1 and 240 means that the PDO is synchronously and cyclically transferred. The transmission type indicates the number of SYNC which are necessary to trigger PDO transmissions.

Transmission type 253 means that the PDO is only transmitted on remote transmission request. - Transmission type 255 is event trigger: The PDO will be transmitted when the first object (must be 16-bit) mapped in PDO has changed.

PDO transmission modes of:

- Synchronous: the message is transmitted in synchronisation with the SYNC message. A synchronous message must be transmitted within a pre-defined time-window immediately after the SYNC message.

- Asynchronous: the message is sent independently of the SYNC message.

Triggering modes:

- Event Driven: Message transmission by reception of SYNC. Message transmission by specific event.

- Remotely requested: the transmission of an asynchronous PDO is initiated on reception of a remote request by any other device.

#### **PDO Mapping**

The sub-index 0 of mapping parameter contains the number of valid entries within the mapping record. This number of entries is also the number of application variables which shall be transmitted/received with the corresponding PDO. The sub-index 1 to number of entries contains the information about the mapped application variables. These entries describe the PDO contents by their index, sub-index and length (in bits).

Structure of PDO Mapping Entry:

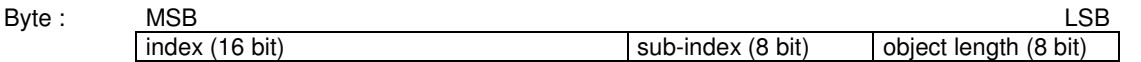

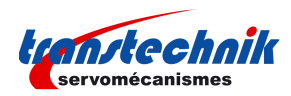

Principle of PDO mapping:

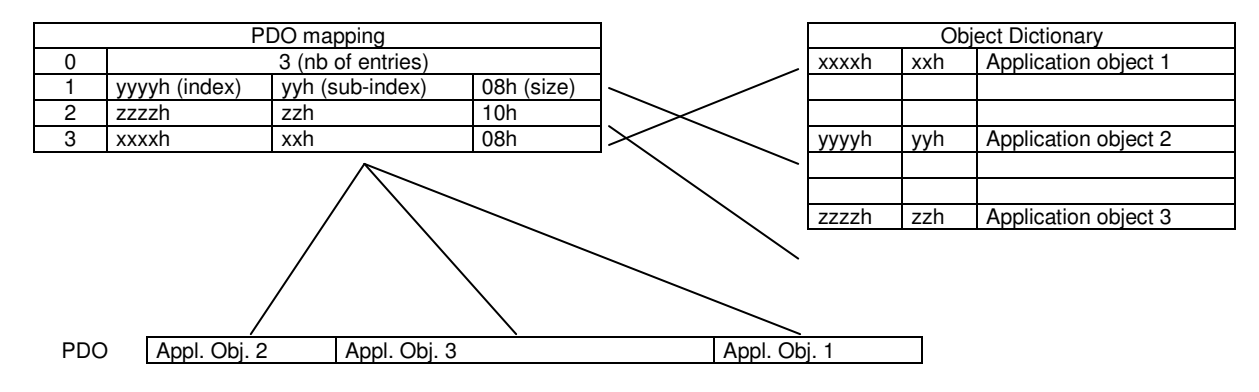

#### **Multiplexed data**

The multiplexed data is used to multiplex more than one axis demand value into one message RPDOn. It is possible to send 4 axis demand values (16 bit absolute) with one RPDOn. Therefore, the controller must modify the COB-ID of RPDOn of each axis to the same cob-ID. For example (see also the following diagram), for axis 1, object 60C1-1 is mapped into the first mapped object (object 1602-1), for axis 2, object 60C1-1 is mapped into the 2nd mapped object (object 1602-2) and so on... For each axis, the balance of the mapped objects must be mapped with a dummy object.

A dummy object mapped is realized with objects:

 0x0002 (integer8) 0x0003 (integer16) 0x0004 (integer32) 0x0005 (unsigned8) 0x0006 (unsigned16) 0x0007 (unsigned32)

These objects can be used to map a PDO as a dummy object but cannot be accessed via SDO (see DS-301, 9.5.3 Data type entry specification).

#### **Example of multiplexed data :**

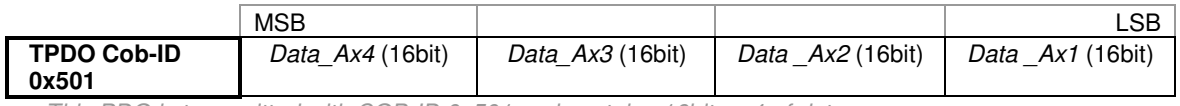

This PDO is transmitted with COB-ID 0x501 and contains 16bits x 4 of data

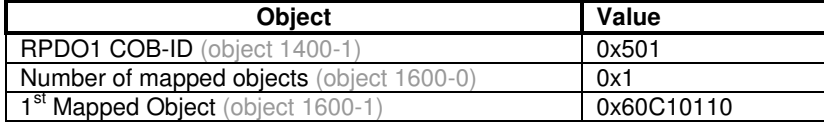

In the drive 1, "Data Ax1" will be written in the object 60C1-1

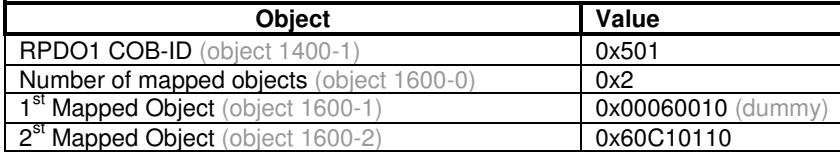

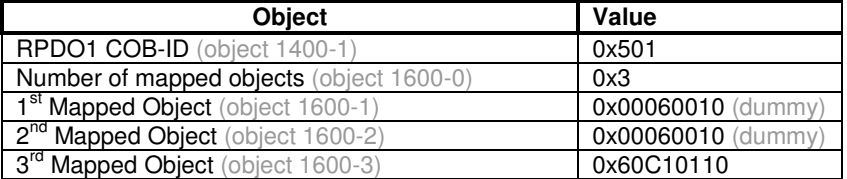

In the drive 2, "Data Ax2" will be written in the object 60C1-1

In the drive 3, "Data Ax3" will be written in the object 60C1-1

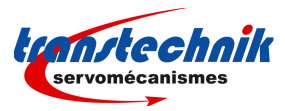

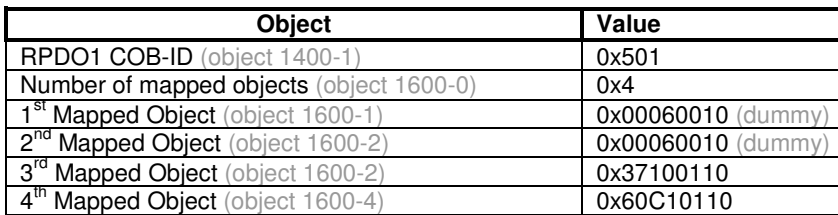

In the drive 4, "Data\_Ax4" will be written in the object 60C1-1 and "Data \_Ax3" in the object 3710-1

# **Receive PDO Communication Parameter**

#### **Object 0x1400: 1st Receive PDO Communication Parameter**

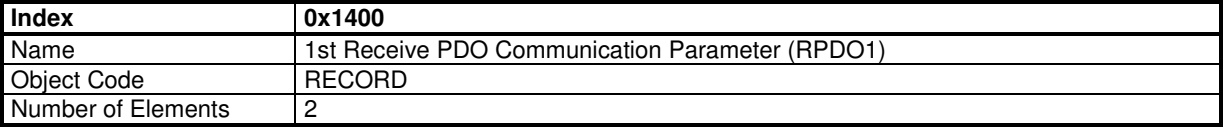

## **Value Description**

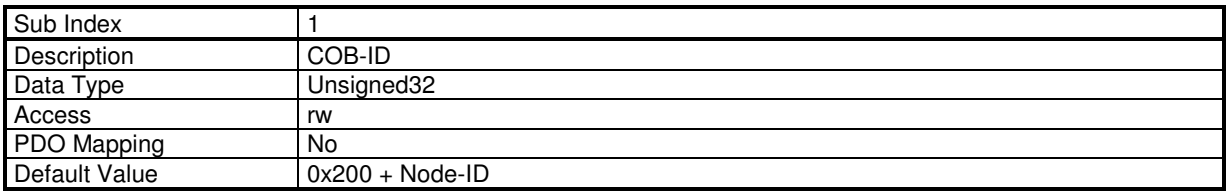

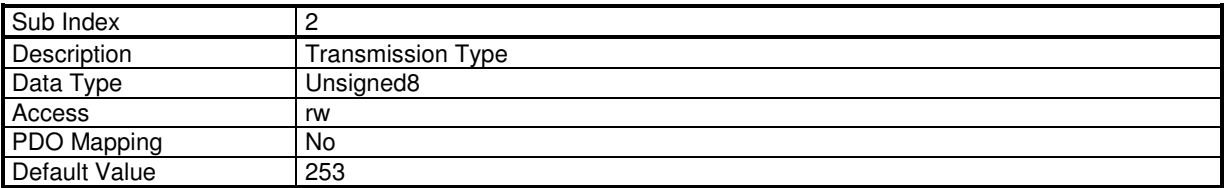

## **Object 0x1401: 2nd Receive PDO Communication Parameter**

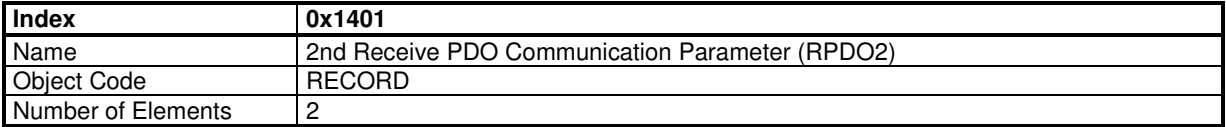

## **Value Description**

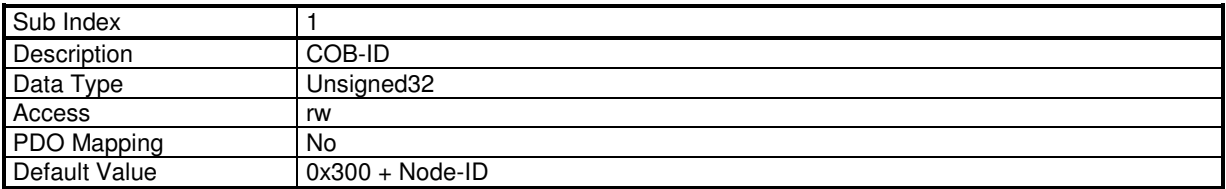

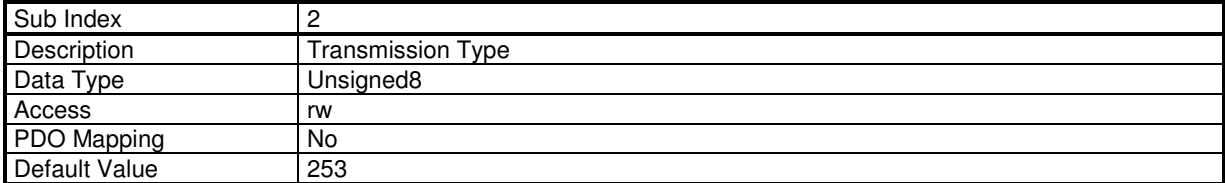

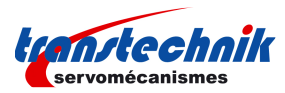

# **Object 0x1402: 3rd Receive PDO Communication Parameter**

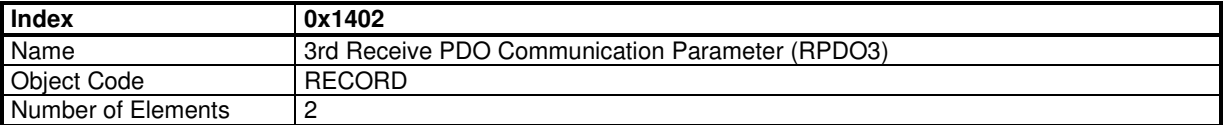

### **Value Description**

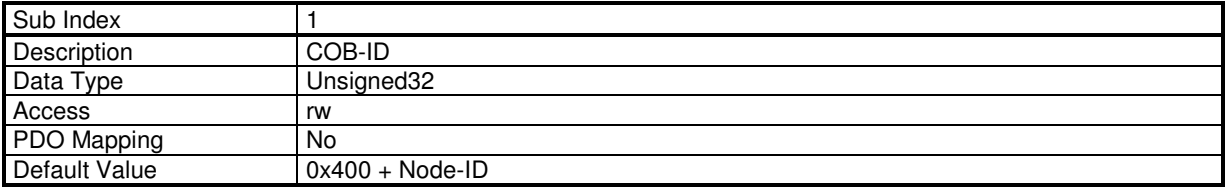

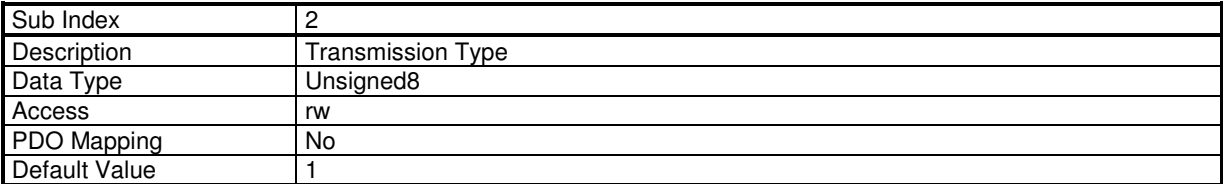

## **Object 0x1403: 4th Receive PDO Communication Parameter**

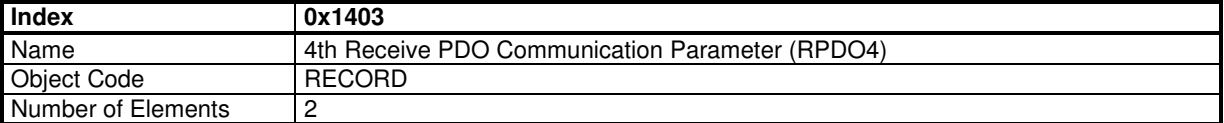

## **Value Description**

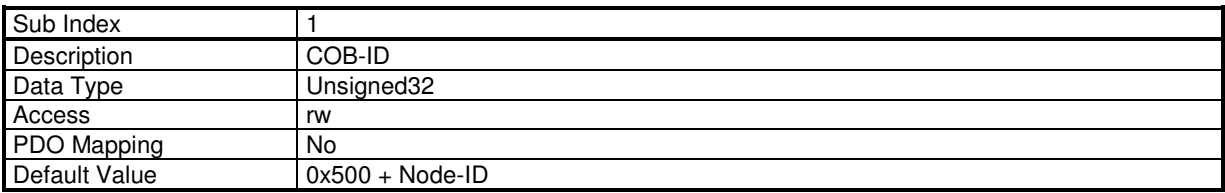

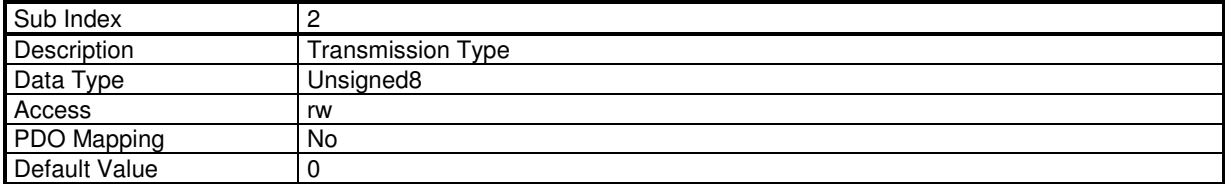

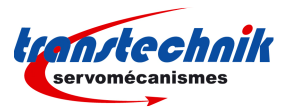

## **Receive PDO Mapping**

## **Object 0x1600: 1st Receive PDO Mapping**

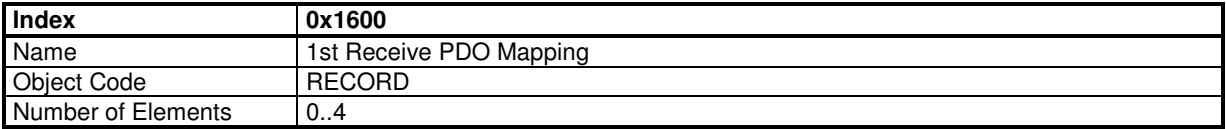

## **Value Description**

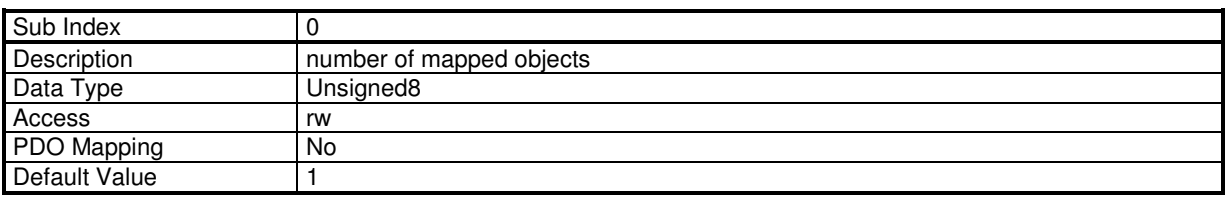

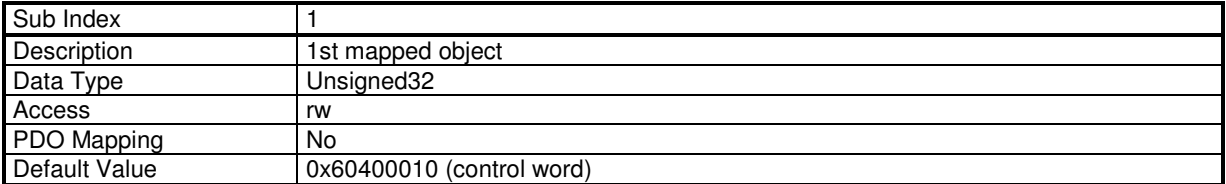

## **Object 0x1601: 2nd Receive PDO Mapping**

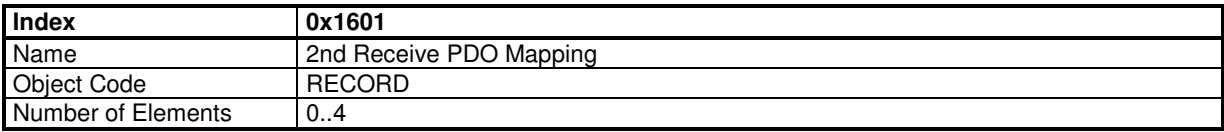

# **Value Description**

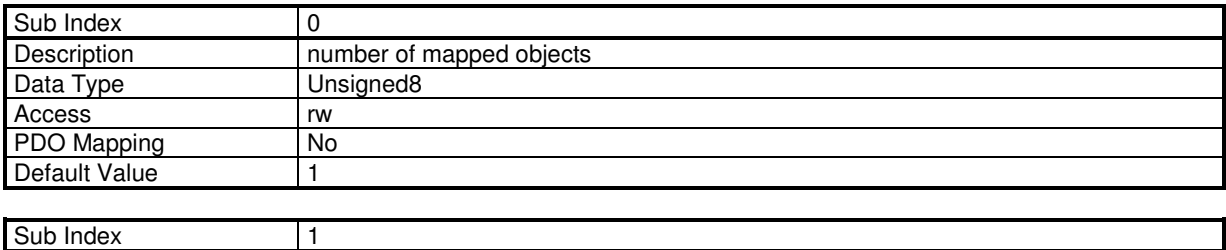

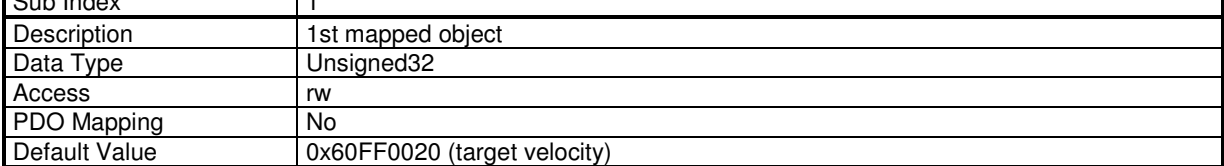

# **Object 0x1602: 3rd Receive PDO Mapping**

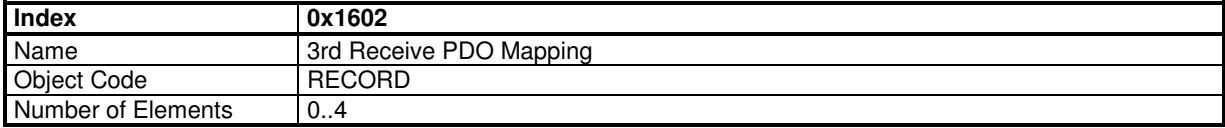

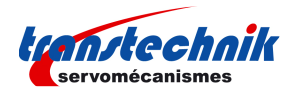

# **Value Description**

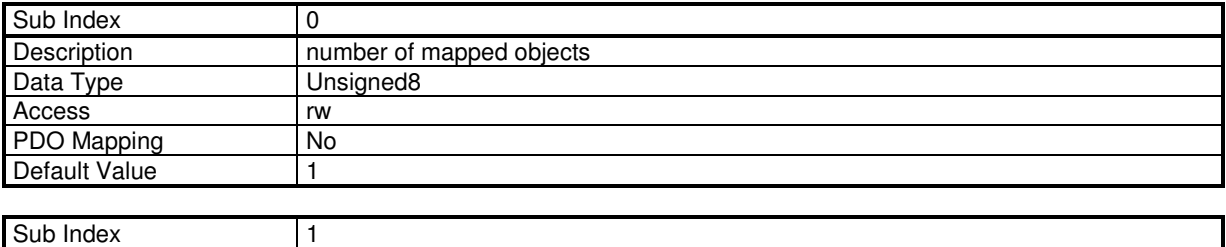

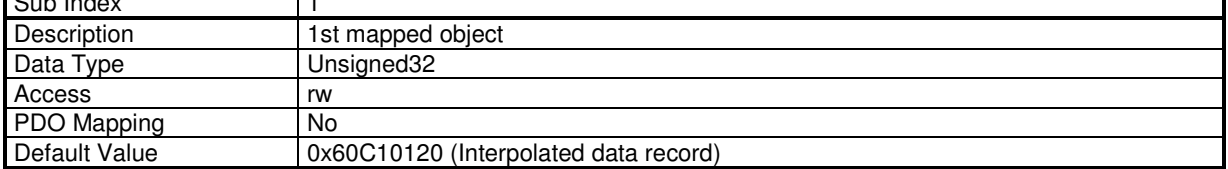

## **Object 0x1603: 4th Receive PDO Mapping**

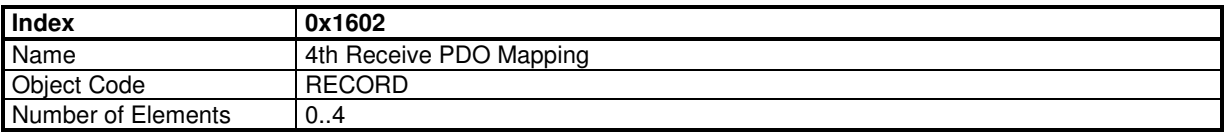

## **Value Description**

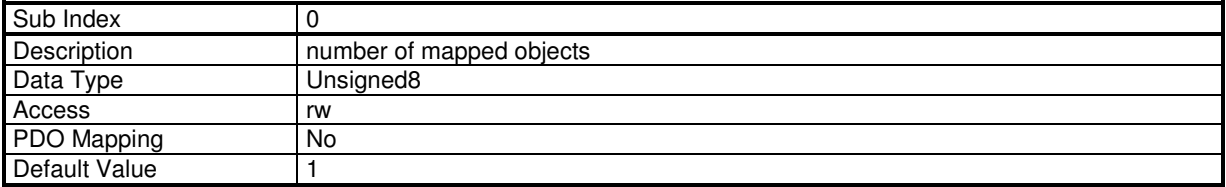

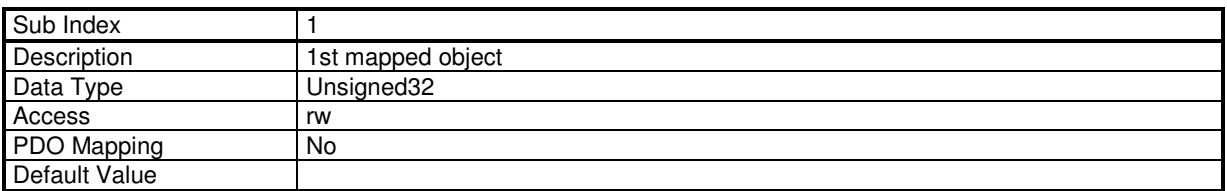

## **Transmit PDO Parameter**

## **Object 0x1800: 1st Transmit PDO Parameter**

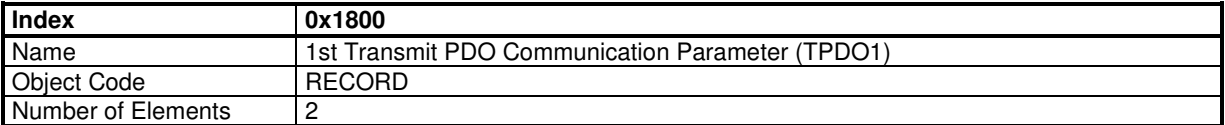

## **Value Description**

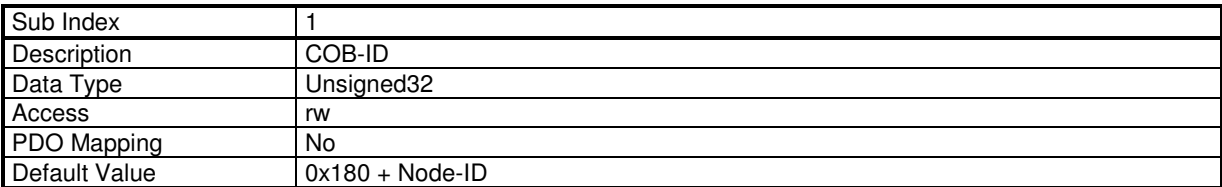

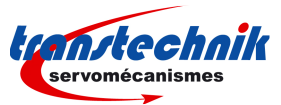

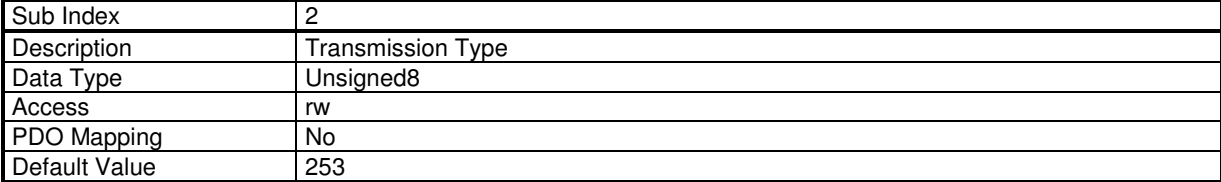

## **Object 0x1801: 2nd Transmit PDO Parameter**

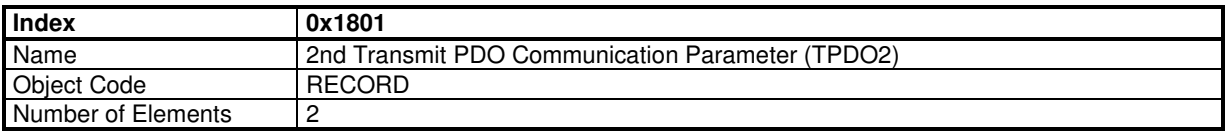

## **Value Description**

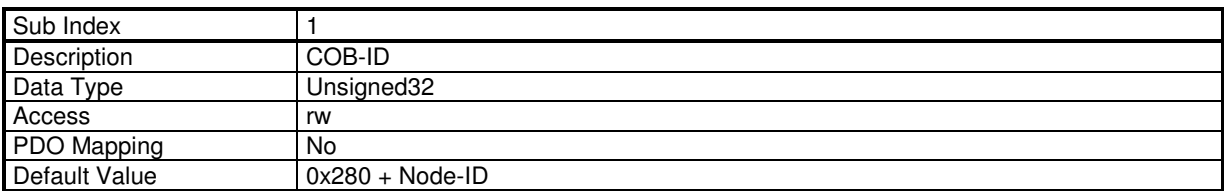

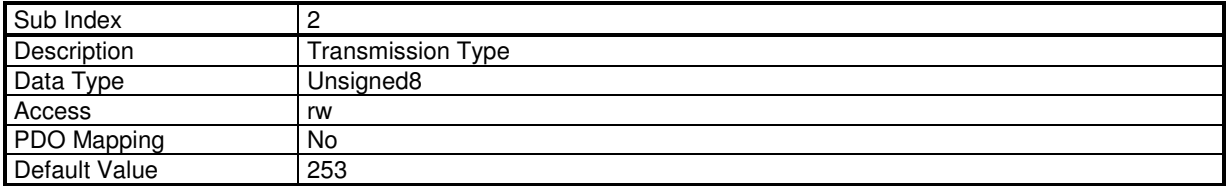

# **Object 0x1802: 3rd Transmit PDO Parameter**

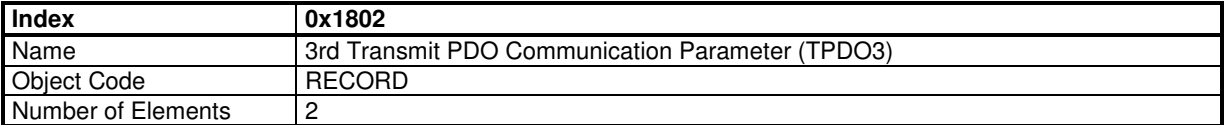

# **Value Description**

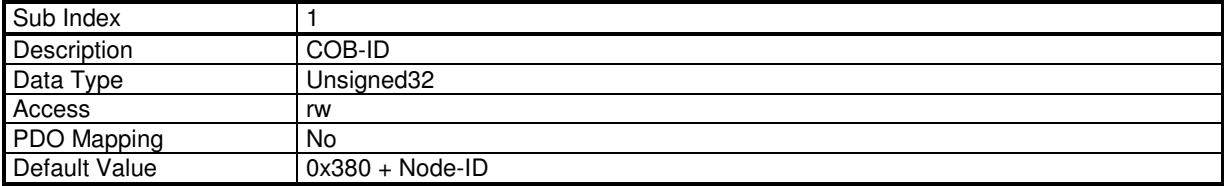

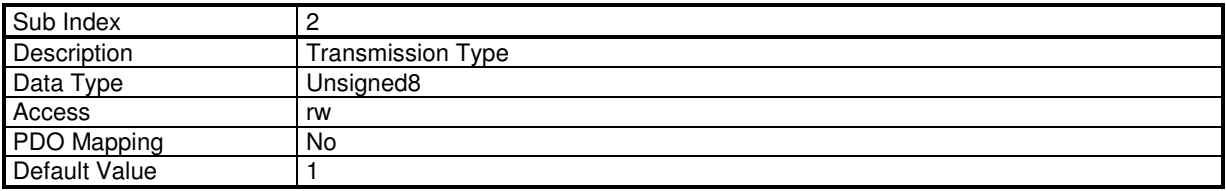

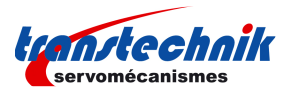

## **Object 0x1803: 4th Transmit PDO Parameter**

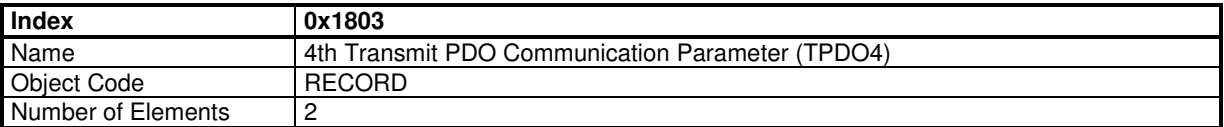

### **Value Description**

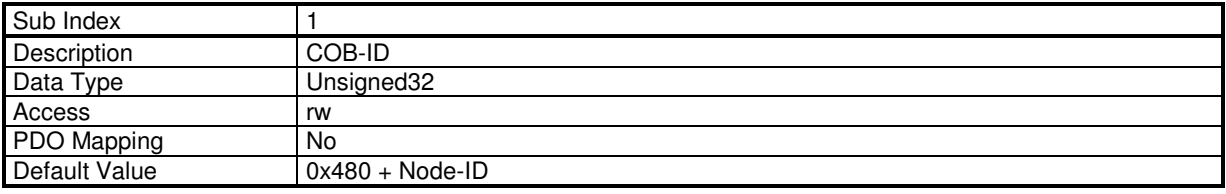

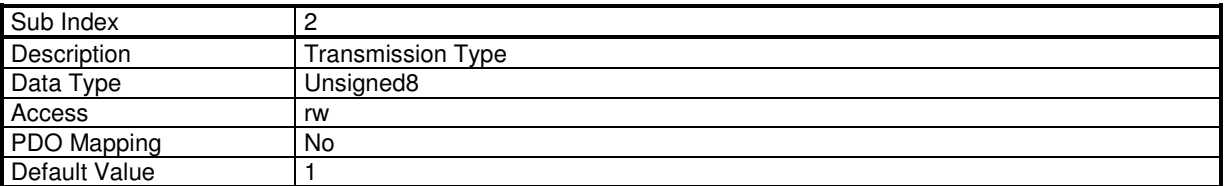

# **Transmit PDO Mapping**

## **Object 0x1A00: 1st Transmit PDO Mapping**

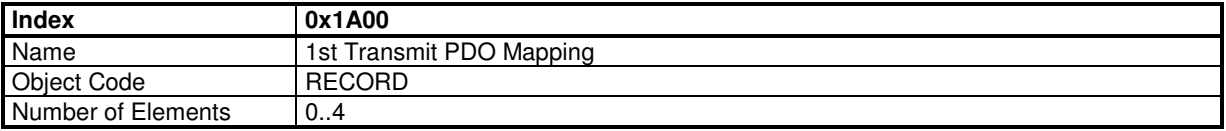

## **Value Description**

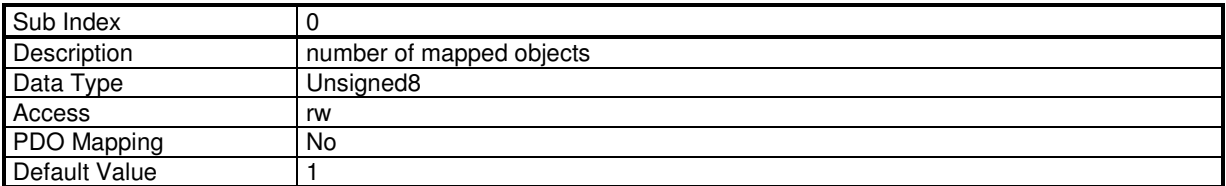

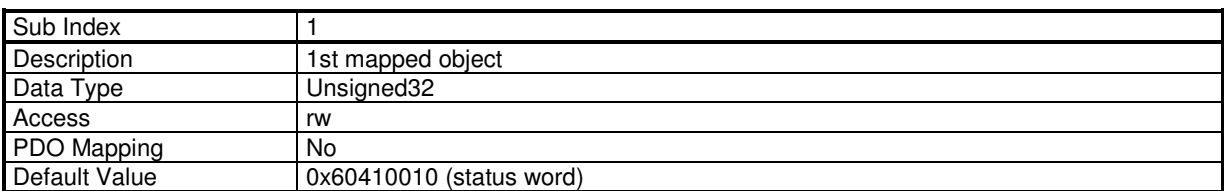

## **Object 0x1A01: 2nd Transmit PDO Mapping**

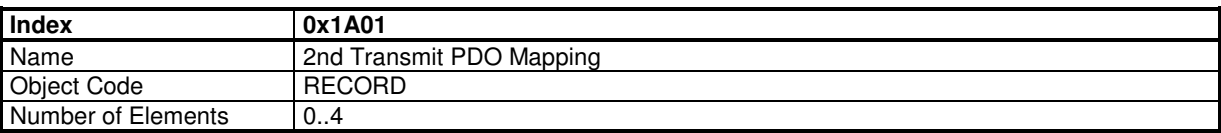
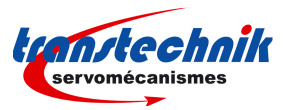

# **Value Description**

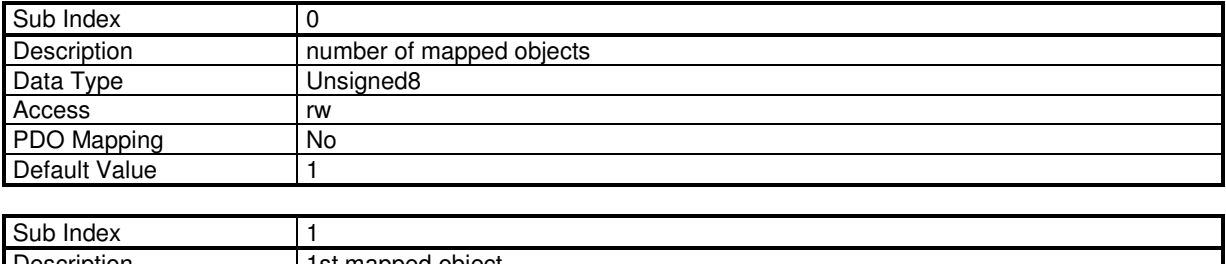

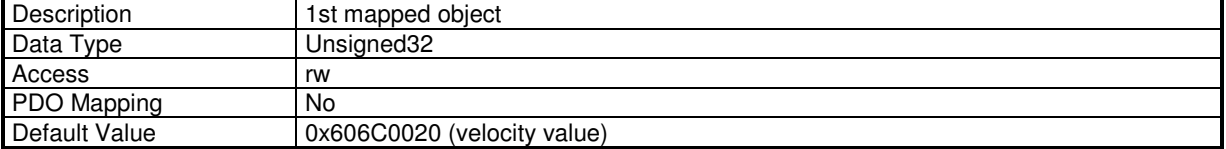

### **Object 0x1A02: 3rd Transmit PDO Mapping**

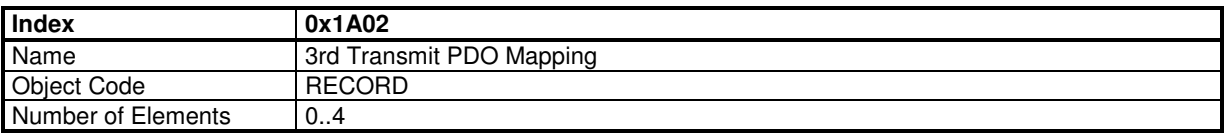

### **Value Description**

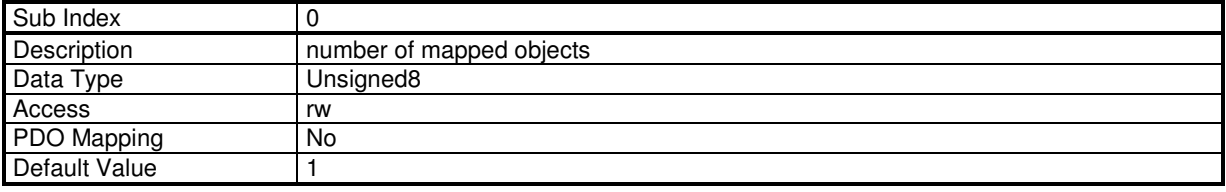

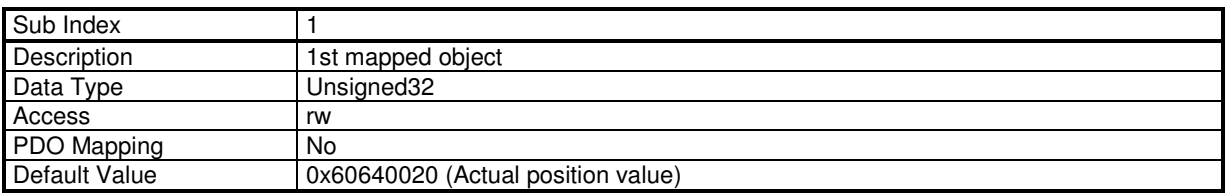

# **Object 0x1A03: 4th Transmit PDO Mapping**

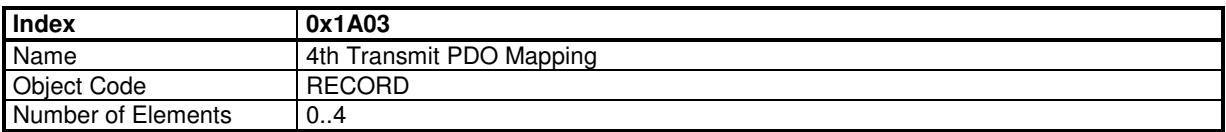

### **Value Description**

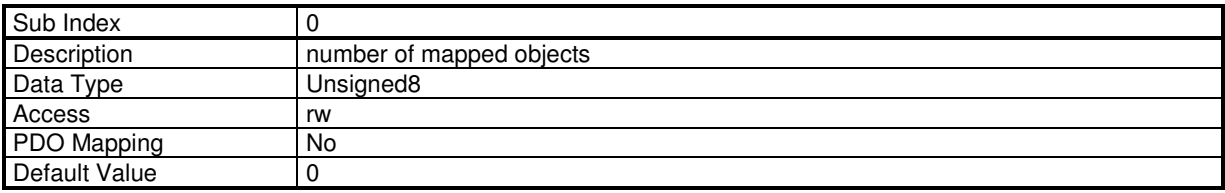

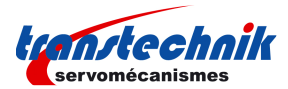

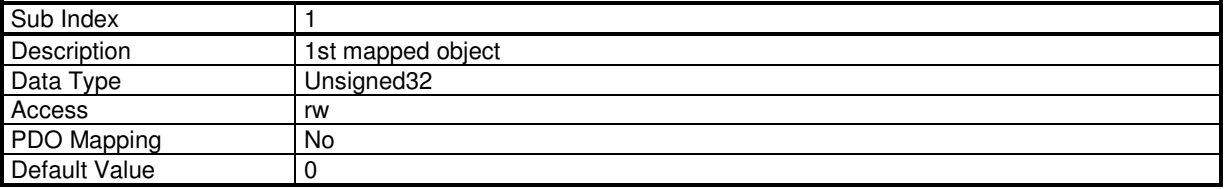

#### **Manufacturer PDO Transmission Mode**

The **ServoPac** drive has a special transmission mode for the TPDOn defined by a TPDOn\_Control (object 0x23A1-n) and a TPDO\_Count (object 0x23A0). The purpose of this mode is to control the number of cyclic TPDOn for each axis.

TPDOn\_Control is preset for each axis. TPDO\_Count is counter value of the host. For each axis, when TPDO Count is equal to TPDOn Control, it will transmit the TPDOn in synchronisation with the SYNC message. The transmission type for the TPDOn must be 254.

Example: RPDO1 is used to transmit TPDO\_Count value.

To be sure that all axes have got the same value of TPDO\_Count at the same synchronisation, the RPDO1 COB-ID must be redefined to be the same for all axes and mapped with TPDO\_Count object.

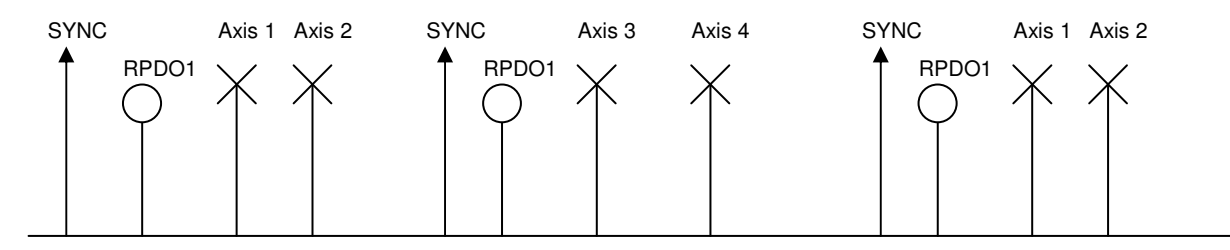

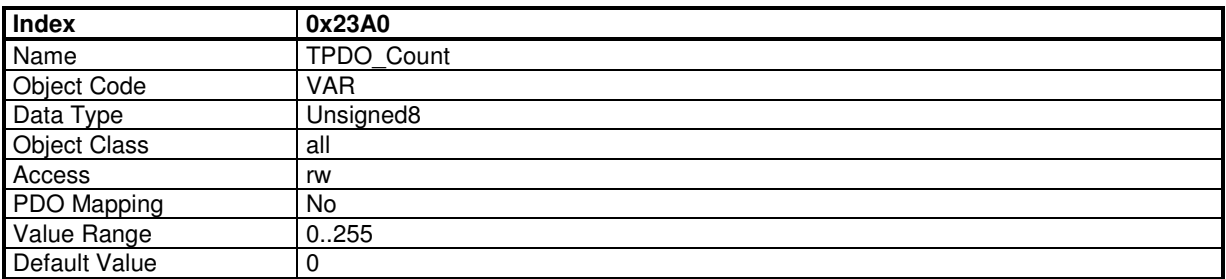

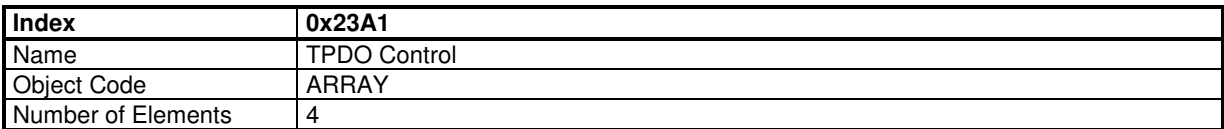

#### **Value Description**

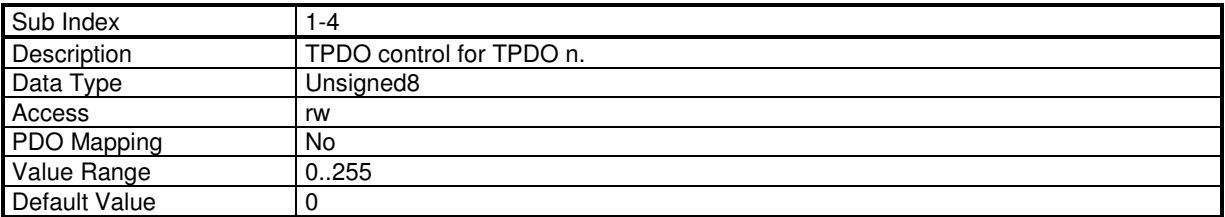

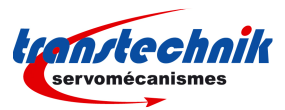

# **3.1.1.6 - Service Data Objects (SDO)**

The SDO is a communication channel with 2 basic characteristics:

- Client/Server relationship,
- Object Dictionary.

#### Client/Server:

This is a relationship between a single client and a single server (Servo Drive). A client issues a request (upload/download) thus triggering the server to perform a certain task. After finishing the task, the server answers the request.

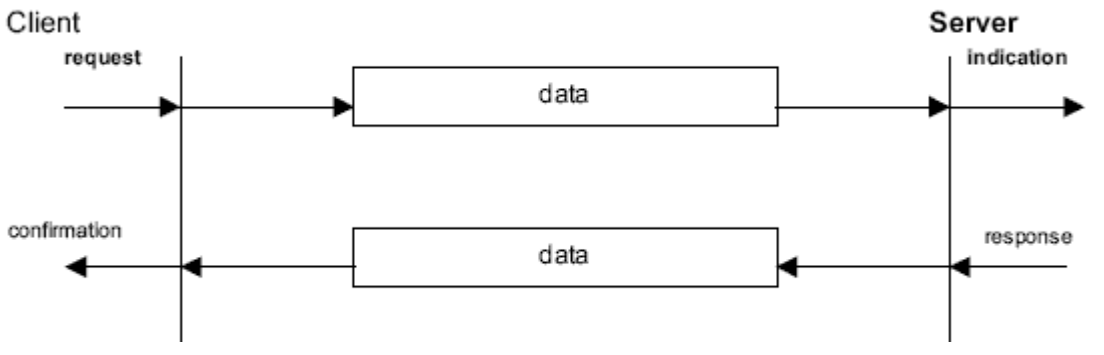

#### Object Dictionary:

All objects (variables, constants, records...) of the server are defined as a list of objects where each element is appointed by an index and a sub-index. This list of objects is called object dictionary. This object dictionary allows the client the access to all objects of the server. The Servo Drive object dictionary consists of 2 parts: the communication profile (DS-301) for the objects related to the CAN communication and the device profile (DSP-402) for objects related to the drive functionality.

For more information about the SDO protocol, please report to the CiA DS-301 version 4.01 specification.

## **SDO Communication between drives**

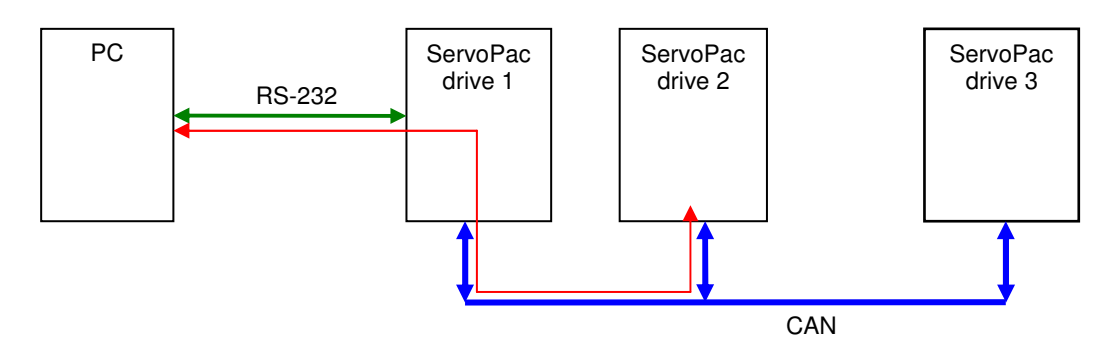

The ServoPac drive supports Node ID setting by switches from 1 to 63.

SDO message for node ID from 64 to 127 are used for communication between drives. The ServoPac drive re-directs SDO message from RS-232 by PC to CANbus.

Example: 3 drives with Node ID 1, 2 and 3.

direct SDO messages:  $\text{coblD} = 0 \times 601/0 \times 581$ ,  $0 \times 602/0 \times 582$  and  $0 \times 603/0 \times 583$ re-direct SDO messages:  $\text{cobID} = 0 \times 641/0 \times 5C1$ ,  $0 \times 642/0 \times 5C2$  and  $0 \times 643/0 \times 5C3$ 

This allows the PC to communicate with any drive only via one RS-232 connection (example of the red line in the above diagram).

With an ServoPac drive with node  $ID = n$ , there must not be another device in the CANopen network with node ID  $= n+64$ , to avoid conflict with the re-direction SDO message of the ServoPac drive.

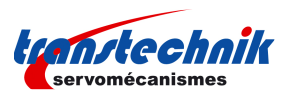

# **3.1.1.7 - Emergency Objects**

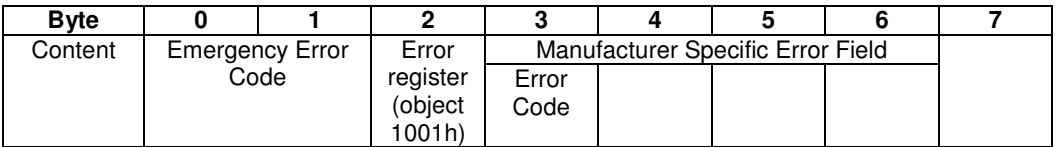

See object 0x3022 for the Error Code.

# **3.1.1.8 - Node Guarding**

## **Network error behaviour**

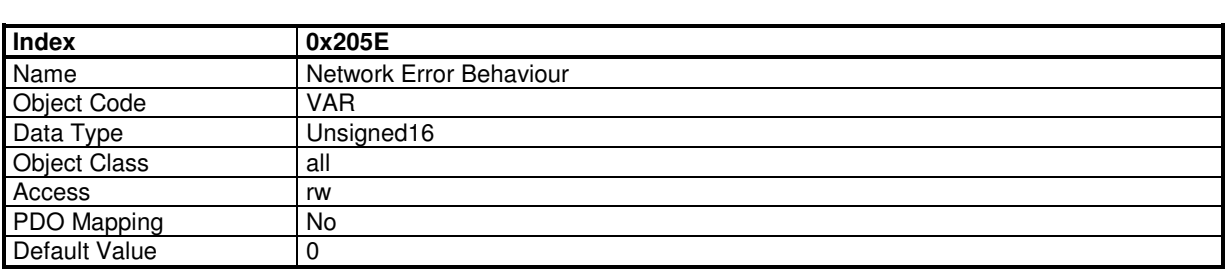

This object defines the drive behaviour when a Node guarding error occurs.

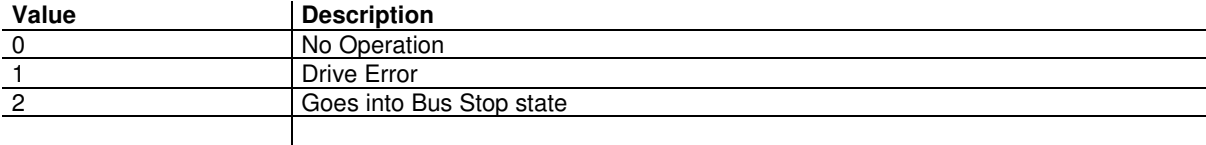

See also NMT State machine

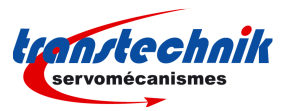

# **3.1.2 - NETWORK INITIALISATION**

# **3.1.2.1 - NMT State Machine**

The NMT state machine defines the communication status.

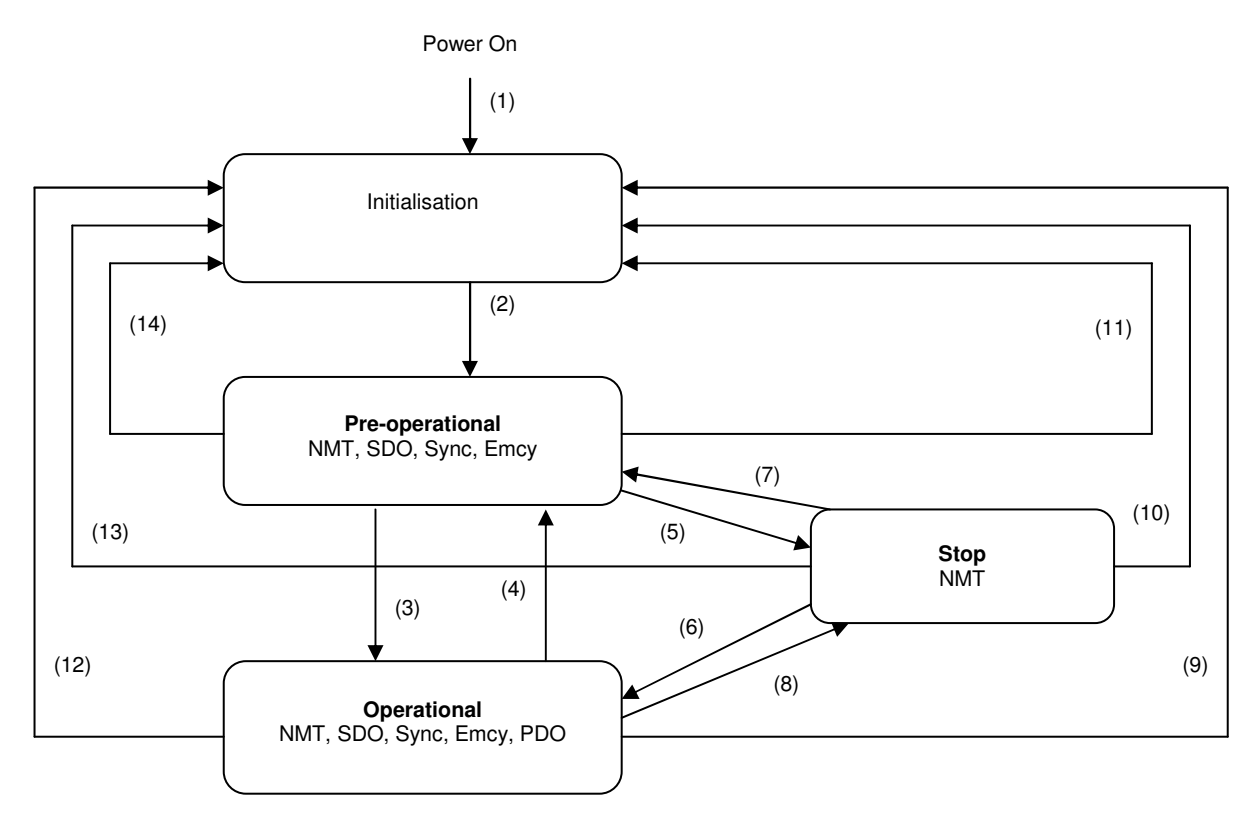

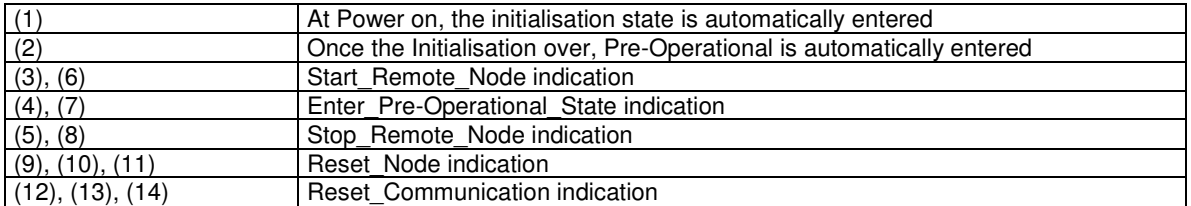

**Minimum Boot-Up** consists of one CAN telegram: a broadcast Start\_Remote\_Note message.

#### **NMT reset**

NMT\_Reset\_Comm:

The NMT\_Reset\_Comm restores communication parameters (default CobIDs, PDO mapping...) to the power-on values.

# The NMT\_Reset\_Node:

Depending on object 0x205D, the NMT\_Reset\_Node can re-load the drive parameters file. An NMT\_Reset\_Comm is then executed.

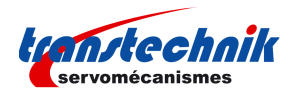

## **NMT reset configuration**

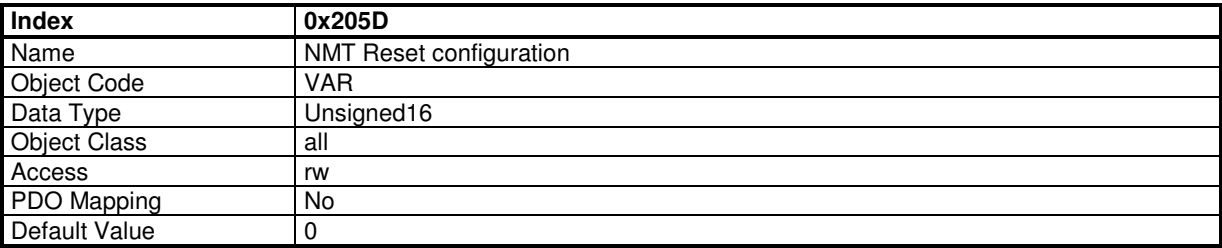

This object defines the bootup behaviour of the drive.

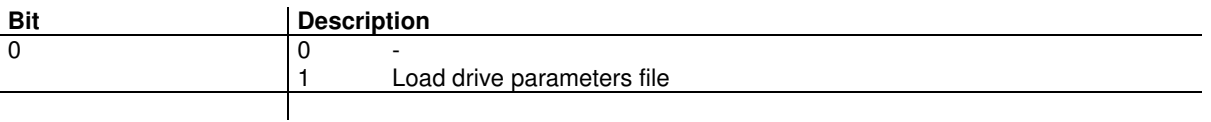

See also NMT State machine.

# **3.1.2.2 - Bootup Protocol**

This protocol is used to signal that a NMT slave has entered the node state PRE-OPERATIONAL after the state INITIALISING. The protocol uses the same identifier as the error control protocols.

#### **Bootup Event**

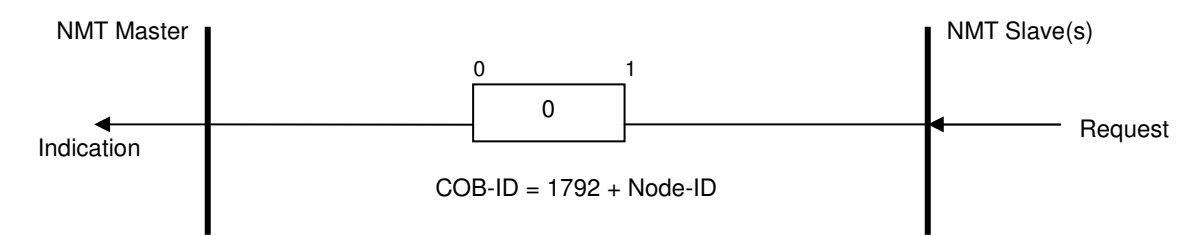

One data byte is transmitted with value 0.

### **Bootup configuration**

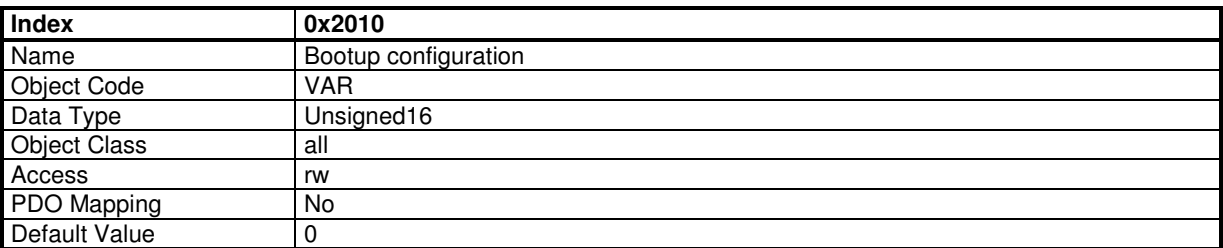

This object defines the bootup behaviour of the drive.

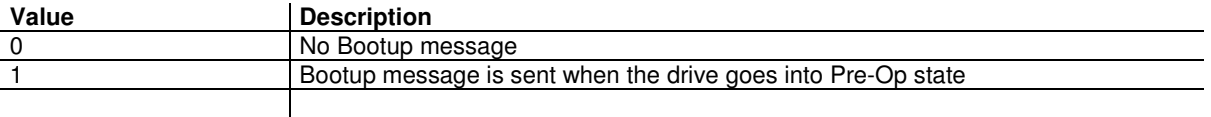

See also NMT State machine, Bootup protocol.

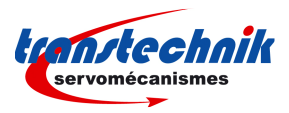

# **3.1.2.3 - Initialisation procedure**

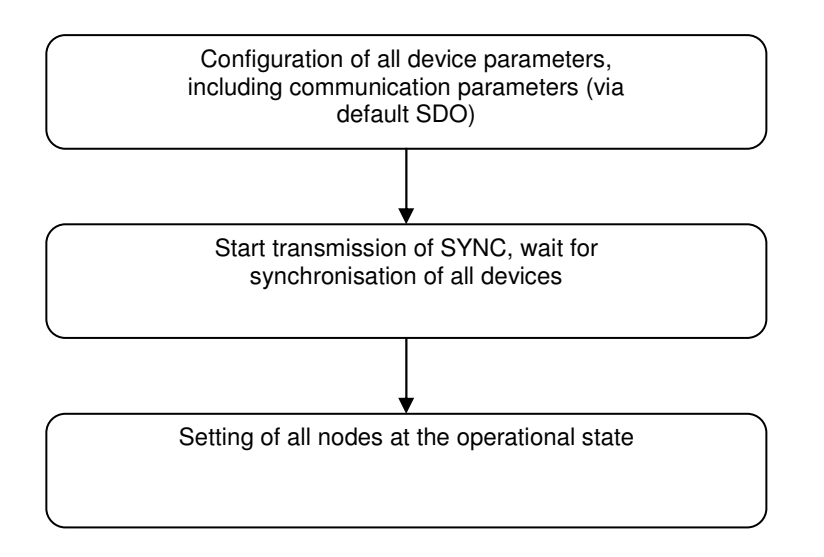

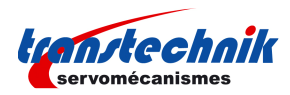

**3.2 - DEVICE PROFILE** 

**3.2.1 - DEVICE CONTROL**

## **3.2.1.1 - Drive State Machine**

The state machine describes the status and the control sequence of the drive.

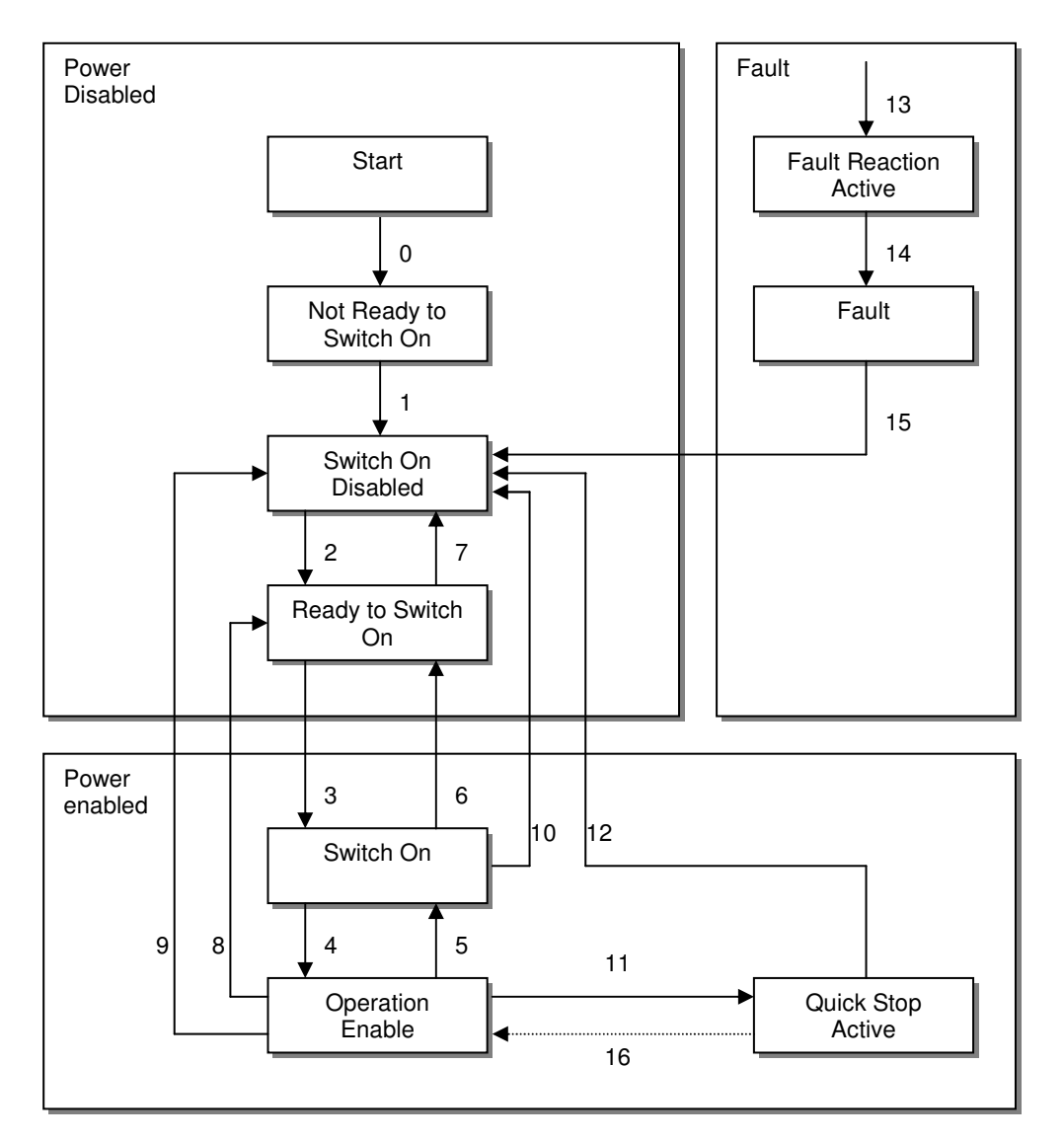

#### **Drive State**

The following states of the device are possible:

• NOT READY TO SWITCH ON Low level power has been applied to the drive. The drive is being initialized or is running self test. A brake, if present, has to be applied in this state. The drive function is disabled.

• SWITCH ON DISABLED Drive initialization is complete. The drive parameters have been set up. Drive parameters may be changed. High voltage may not be applied to the drive, (e.g. for safety reasons). The drive function is disabled.

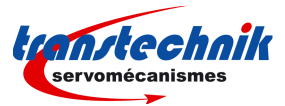

• READY TO SWITCH ON High voltage may be applied to the drive. The drive parameters may be changed. The drive function is disabled.

• SWITCHED ON High voltage has been applied to the drive. The power amplifier is ready. The drive parameters may be changed. The drive function is disabled.

• OPERATION ENABLE No faults have been detected. The drive function is enabled and power is applied to the motor. The drive parameters may be changed. (This corresponds to normal operation of the drive.)

• QUICK STOP ACTIVE The drive parameters may be changed. The quick stop function is being executed. The drive function is enabled and power is applied to the motor.

• FAULT REACTION ACTIVE The drive parameters may be changed. A fault has occurred in the drive. The quick stop function is being executed. The drive function is enabled and power is applied to the motor.

• FAULT The drive parameters may be changed. A fault has occurred in the drive. High voltage switch-on/-off depends on the application. The drive function is disabled.

#### **State Transitions**

State transitions are caused by internal events in the drive or by commands from the host via the control word.

• State Transition 0: START -> NOT READY TO SWITCH ON Event: Reset. Action: The drive self-tests and/or self-initializes.

• State Transition 1: NOT READY TO SWITCH ON -> SWITCH ON DISABLED Event: The drive has self-tested and/or initialized successfully. Action: Activate communication.

• State Transition 2: SWITCH ON DISABLED -> READY TO SWITCH ON Event: 'Shutdown' command received from host. Action: None

• State Transition 3: READY TO SWITCH ON -> SWITCHED ON Event: 'Switch On' command received from host. Action: The power section is switched on if it is not already switched on.

• State Transition 4: SWITCHED ON -> OPERATION ENABLE Event: 'Enable Operation' command received from host. Action: The drive function is enabled.

• State Transition 5: OPERATION ENABLE -> SWITCHED ON Event: 'Disable Operation' command received from host. Action: The drive operation will be disabled.

• State Transition 6: SWITCHED ON -> READY TO SWITCH ON Event: 'Shutdown' command received from host. Action: The power section is switched off.

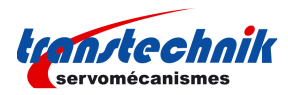

• State Transition 7: READY TO SWITCH ON -> SWITCH ON DISABLED Event: 'Quick Stop' and 'Disable Voltage' command received from host. Action: None

• State Transition 8: OPERATION ENABLE -> READY TO SWITCH ON Event: 'Shutdown' command received from host. Action: The power section is switched off immediately, and the motor is free to rotate if unbraked.

• State Transition 9: OPERATION ENABLE -> SWITCH ON DISABLED Event: 'Disable Voltage' command received from host. Action: The power section is switched off immediately, and the motor is free to rotate if unbraked.

• State Transition 10: SWITCHED ON -> SWITCH ON DISABLED Event: 'Disable Voltage' or 'Quick Stop' command received from host. Action: The power section is switched off immediaetly, and the motor is free to rotate if unbraked.

• State Transition 11: OPERATION ENABLE -> QUICK STOP ACTIVE Event: 'Quick Stop' command received from host. Action: The quick stop function is executed.

• State Transition 12: QUICK STOP ACTIVE -> SWITCH ON DISABLED Event: 'Quick Stop' is completed or 'Disable Voltage' command received from host. This transition is possible, if the Quick-Stop-Option-Code is different from 5 (stay in the state 'Quick Stop Active'). Action: The power section is switched off.

• State Transition 13: All states -> FAULT REACTION ACTIVE A fault has occurred in the drive. Action: Execute appropriate fault reaction.

• State Transition 14: FAULT REACTION ACTIVE -> FAULT Event: The fault reaction is completed. Action: The drive function is disabled. The power section may be switched off.

• State Transition 15: FAULT -> SWITCH ON DISABLED Event: 'Fault Reset' command received from host. Action: A reset of the fault condition is carried out if no fault currently exists in the drive. After leaving the state Fault the Bit 'Fault Reset' of the controlword has to be cleared by the host.

• State Transition 16: QUICK STOP ACTIVE -> OPERATION ENABLE Event: 'Enable Operation' command received from host. This transition is possible if the Quick-Stop-Option-Code is 5, 6, 7 or 8. Action: The drive function is enabled.

#### **Objects definition**

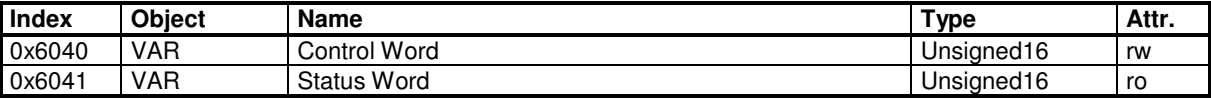

#### **Control Word**

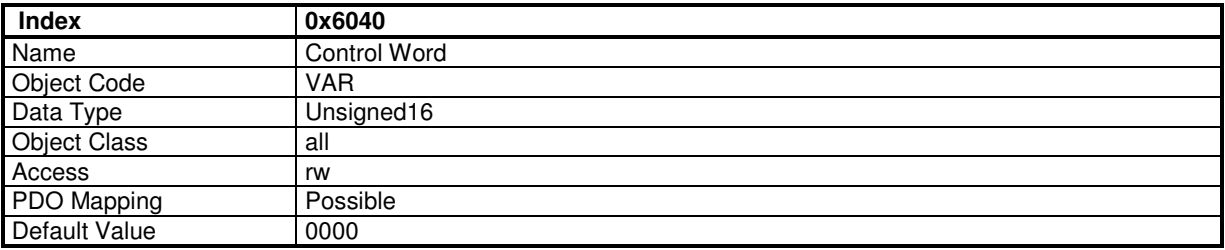

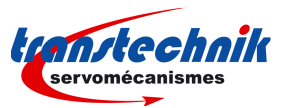

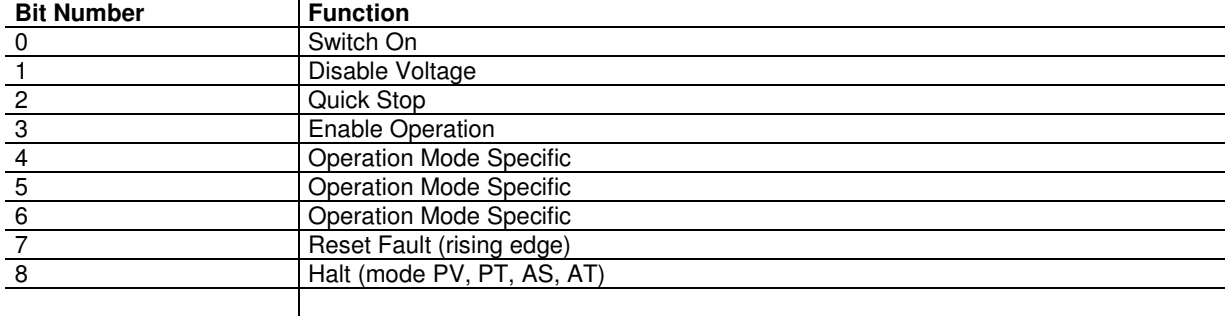

Device control commands are triggered by the following bit patterns in the control word:

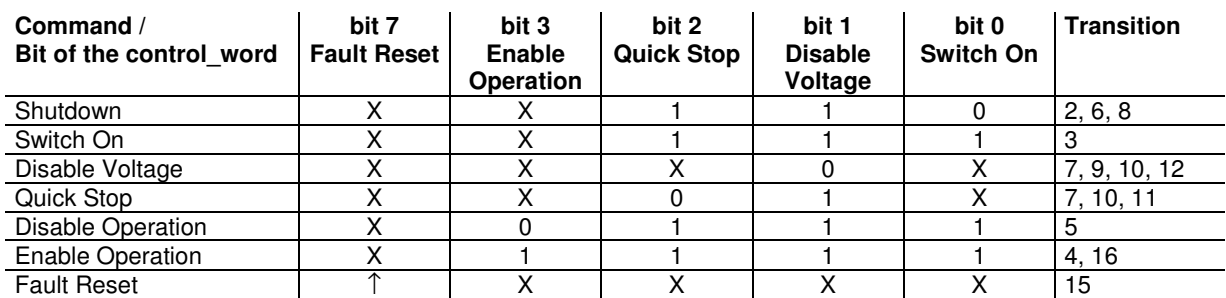

Bit 4, 5, 6 are operation mode specific:

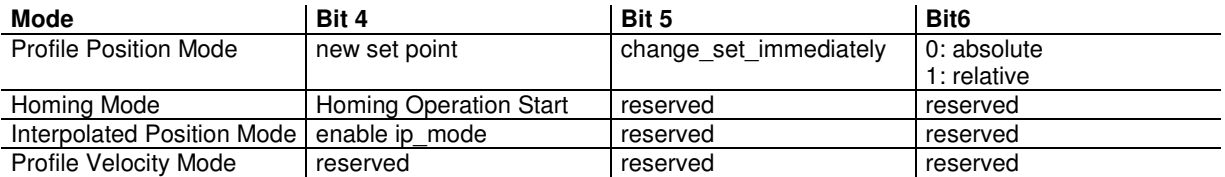

Correct sequence to enable the drive:

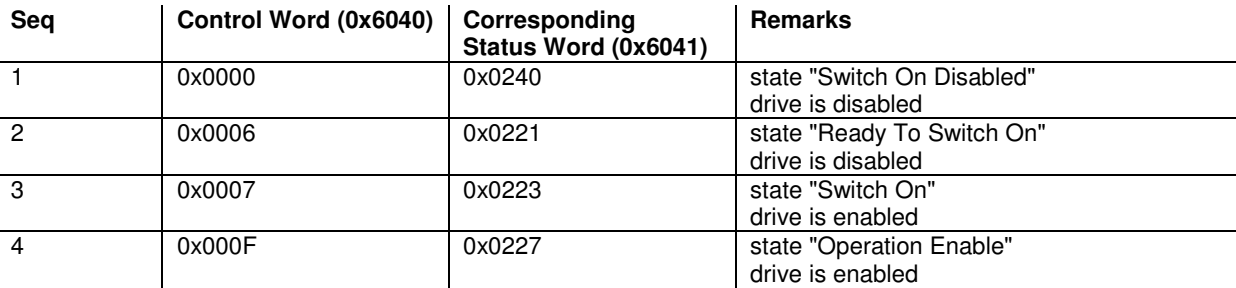

Notes:

- Some independent status bits may be set and are not represented in the table above. The mask for testing the status word is 0x026F
- Seq 1 (control word = 0x0000) and seq 3 (control word = 0x0007) may be omitted
- In some operation mode (interpolated position mode, servo mode...), the bit 4 of the control word must also be set after seq 4 to be fully operational. When switching between the modes, it is necessary to reset bit 4 of control word before changing the mode and then set it afterwards.

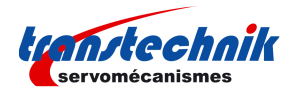

## **Status Word**

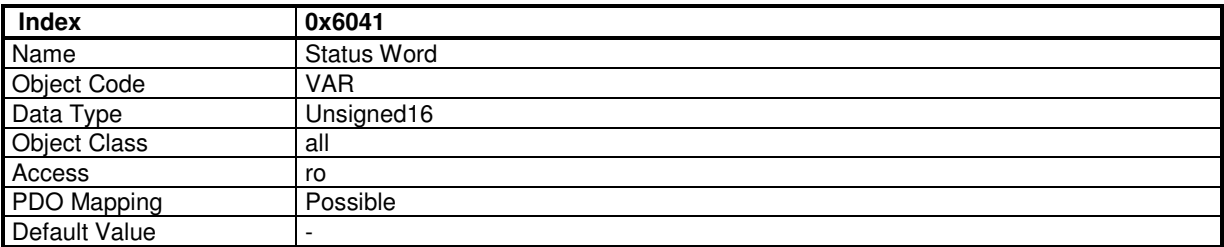

The status word indicates the current status of the drive. It is possible to define the TPDO to be transmitted at every change of the status word (Device Event transmission type).

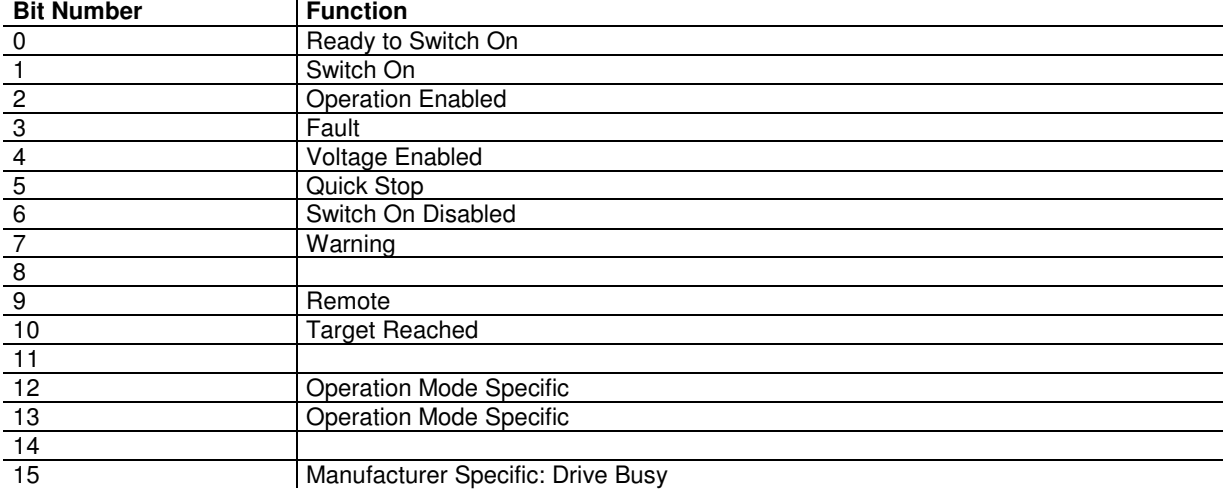

Device Status Bit Meaning:

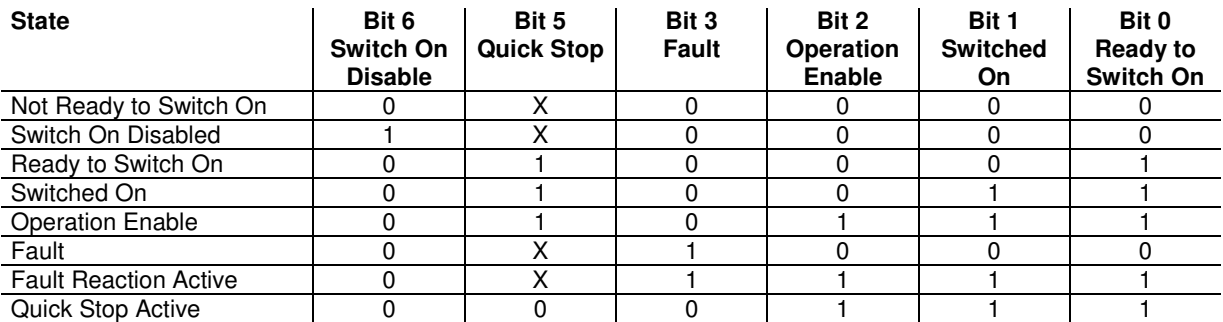

Bits 12, 13 are operation mode specific:

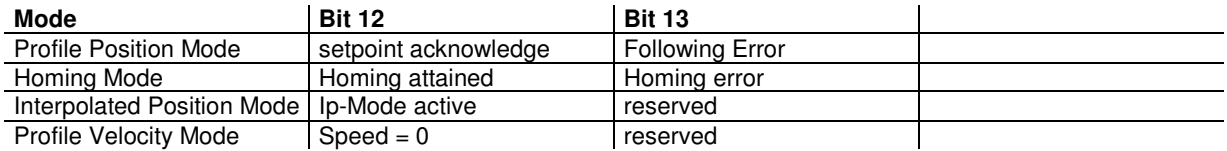

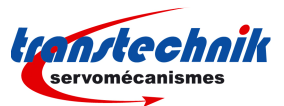

# **3.2.1.2 - Error & Warning**

# **3.2.1.2.1 - Error**

#### **Error:**

Errors are displayed in object 0x3022,1 (32-bit) and 0x3022,2 (32-bit), each bit in this object correspond one error. Error bit in status (bit 3) is set as well.

An emergency message is sent with the last error code (error code is error bit number+1).

The same bit in object 0x3025,1 and 0x3025,2 allows to inhibit the corresponding error in 0x3022,1 and 0x3022,2.

The same bit in object 0x3025,3 and 0x3025,4 allows to trigger a stop 1 when the corresponding error in 0x3022,1 and 0x3022,2 occurs.

The same bit in object 0x3025,5 and 0x3025,6 allows to trigger a stop 3 when the corresponding error in 0x3022,1 and 0x3022,2 occurs.

An error can be cleared by "Reset Fault" bit in control word (0x6040).

#### **Error control:**

Object 0x3025 allows to

- inhibit certain errors

- or trigger a stop 1 or stop 3 when the corresponding error occurs.

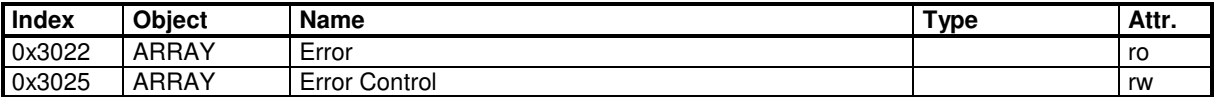

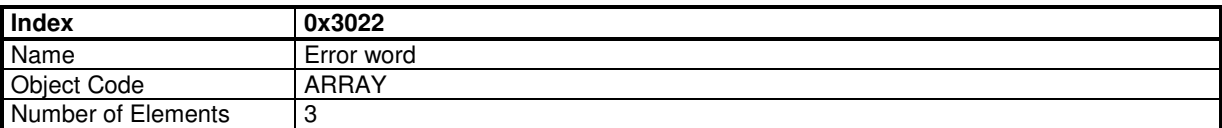

#### **Value Description**

This object contains two 32-bit words in which one bit is assigned to a difference error. The Error code is the value which will be sent as an emergency message (EMCY).

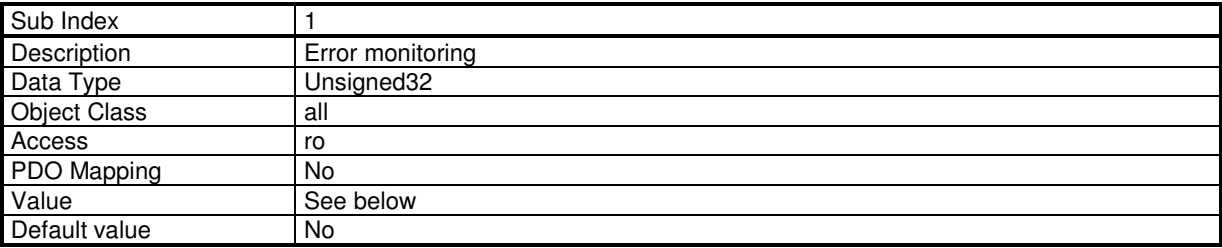

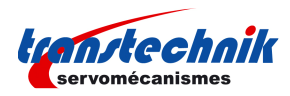

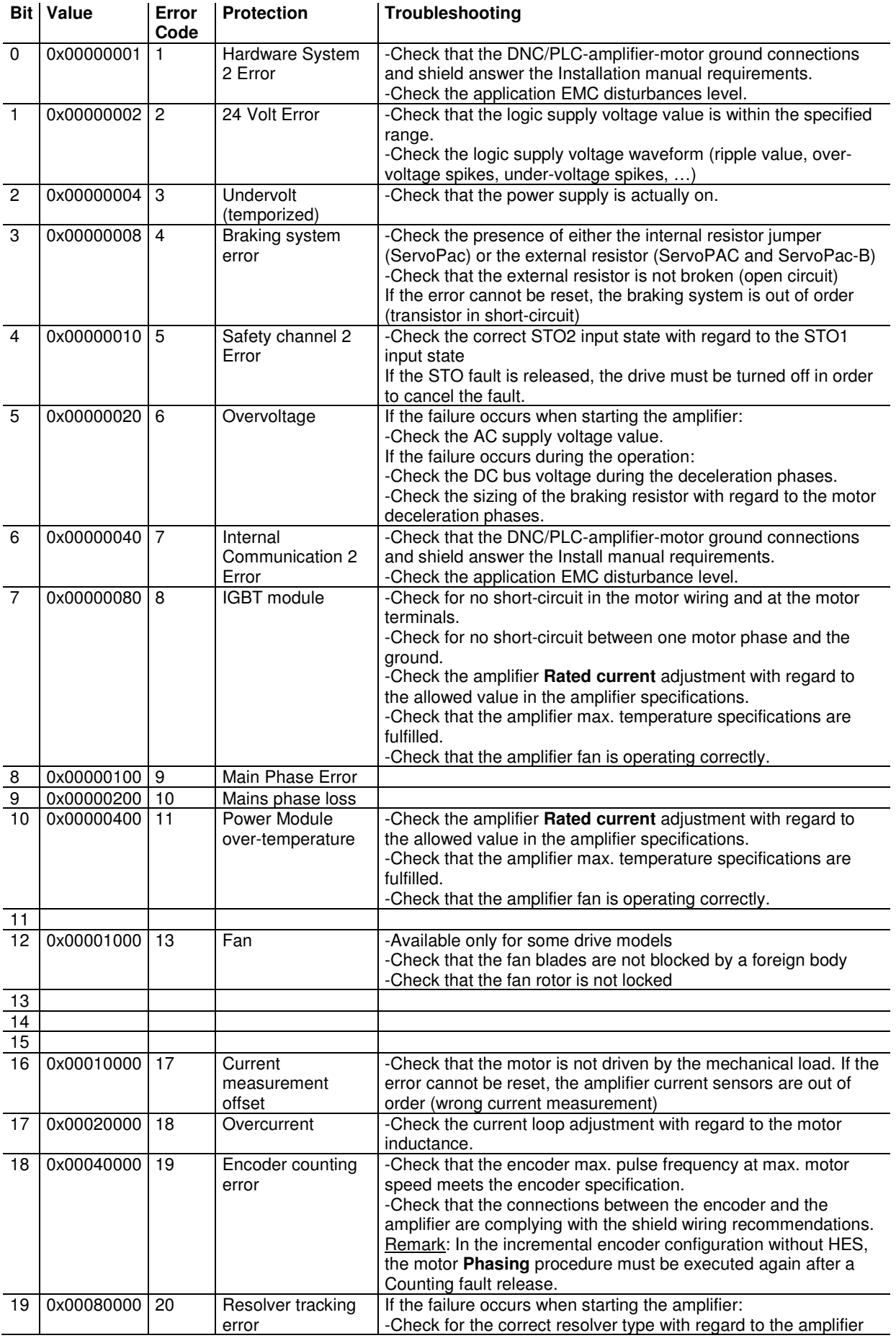

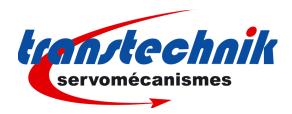

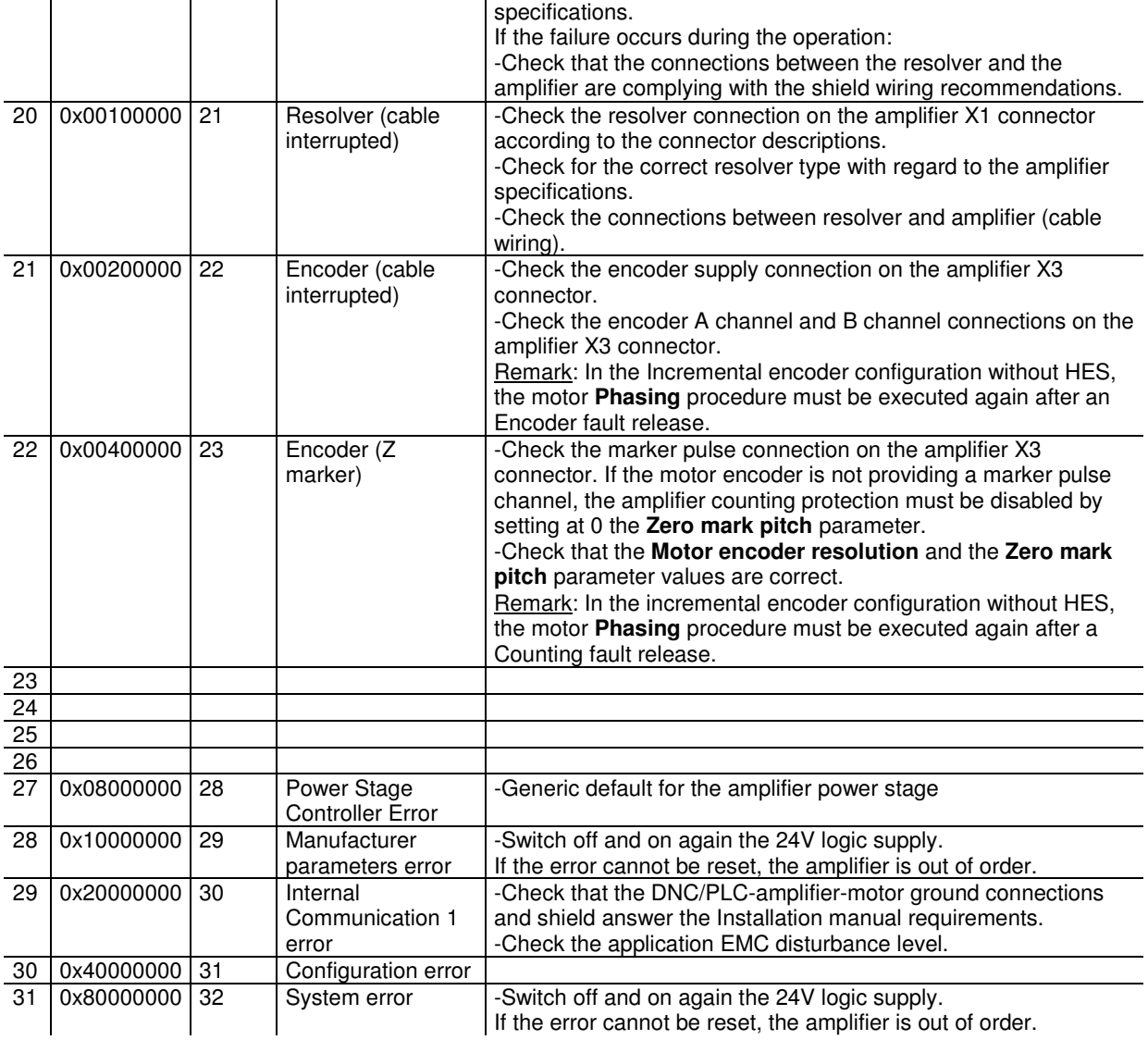

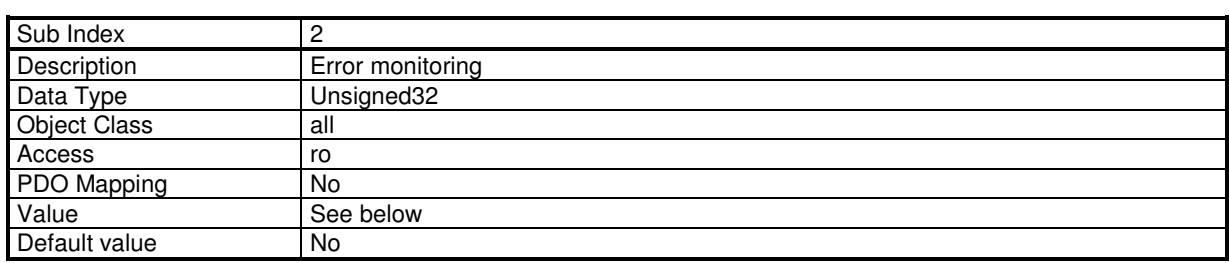

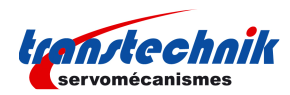

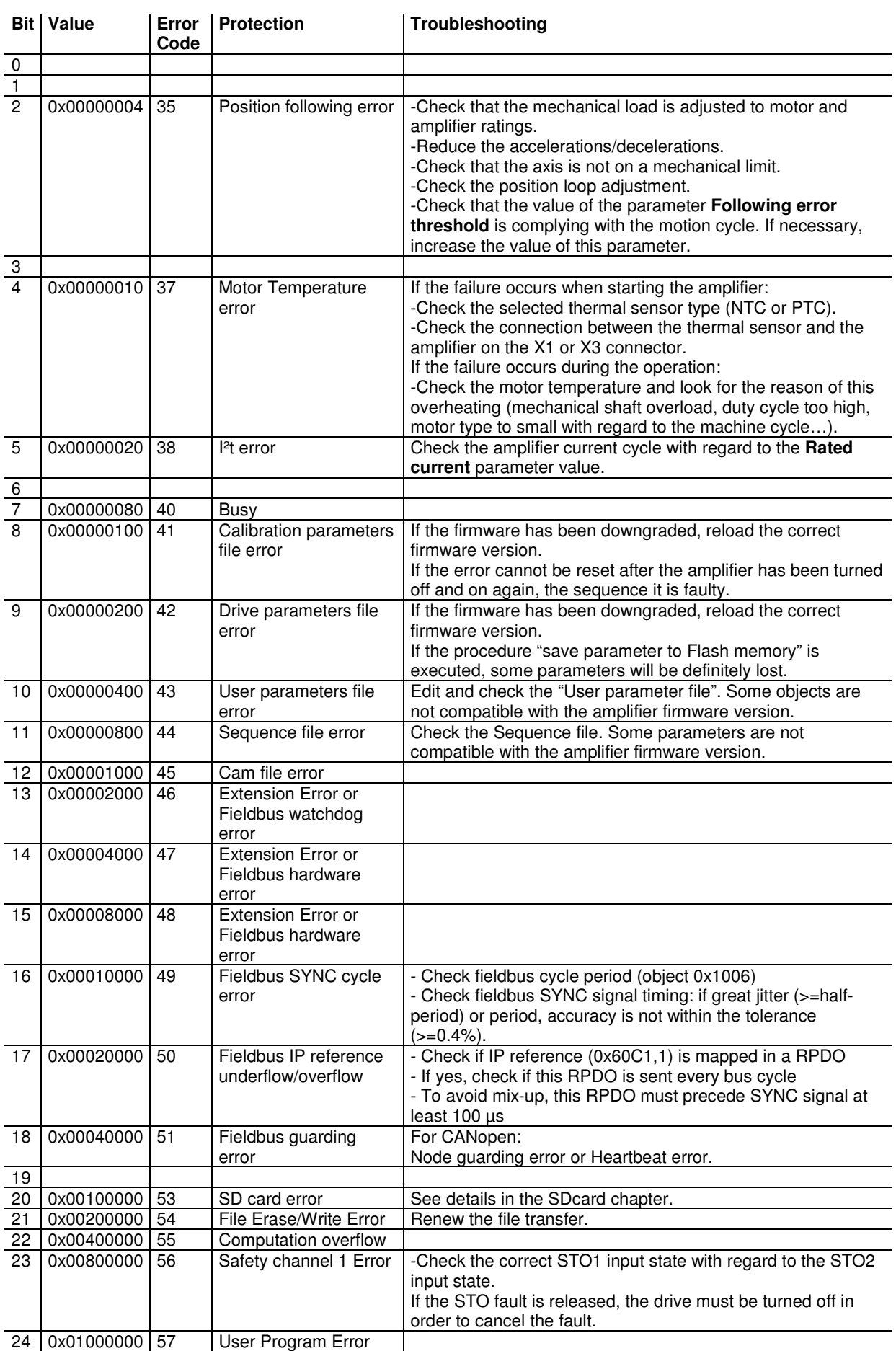

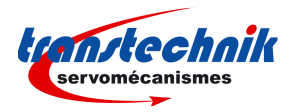

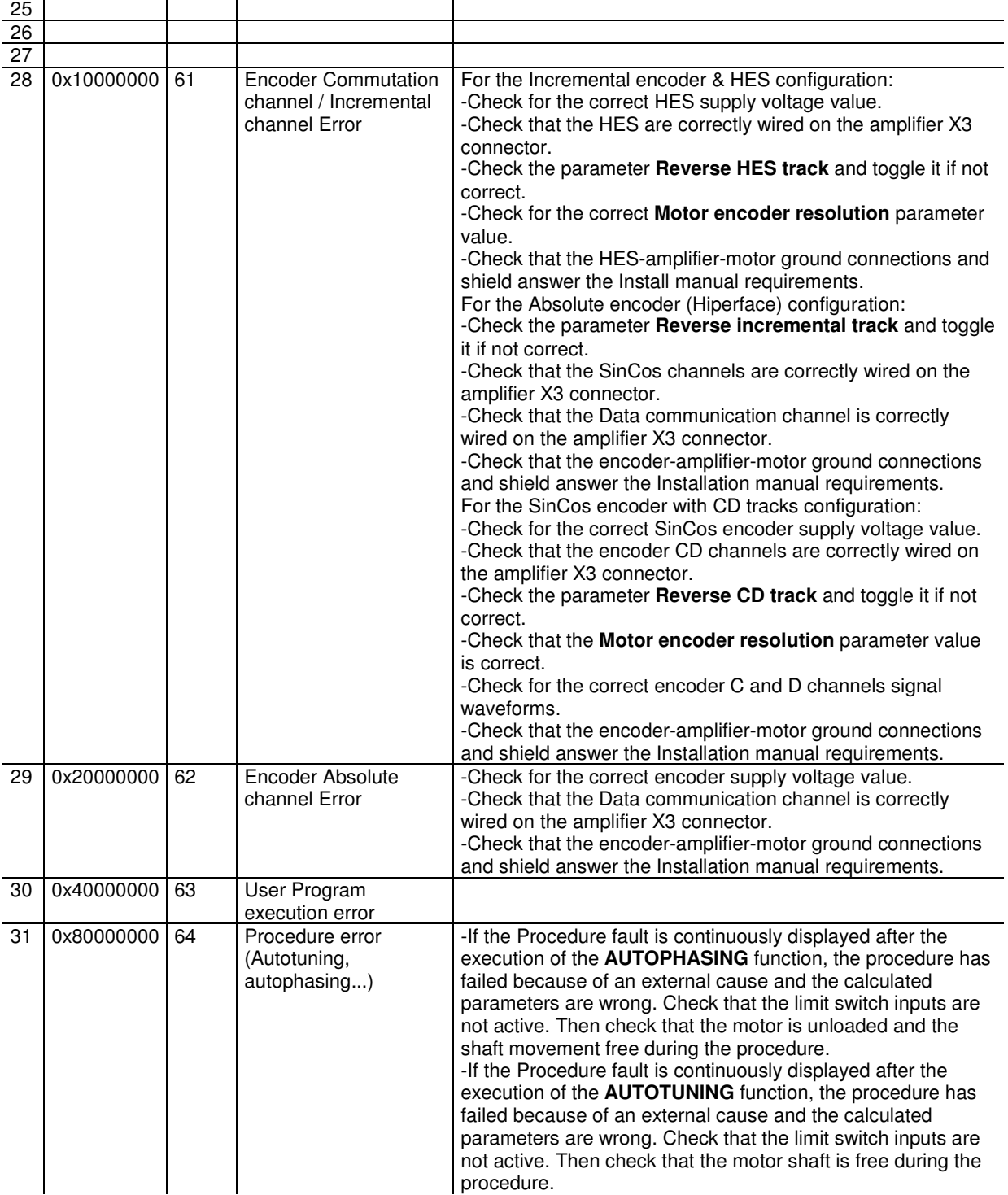

## **Error Control**

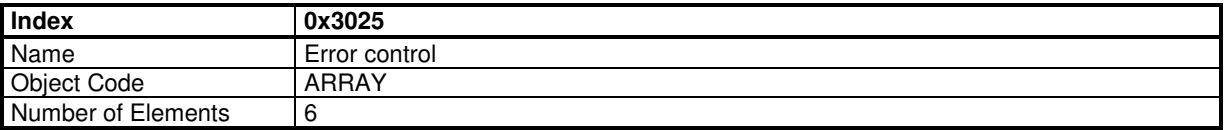

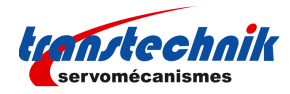

#### **Value Description**

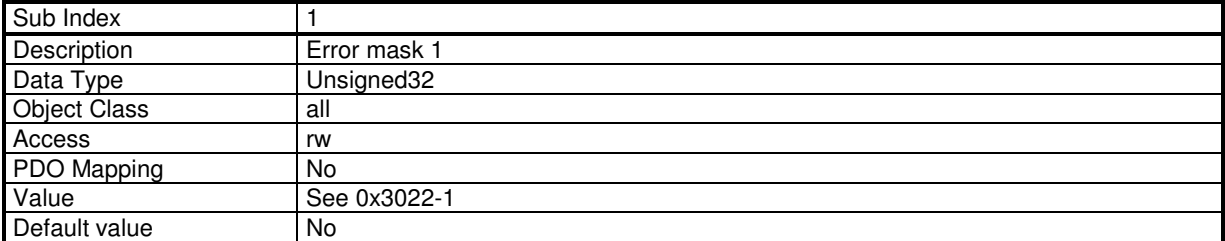

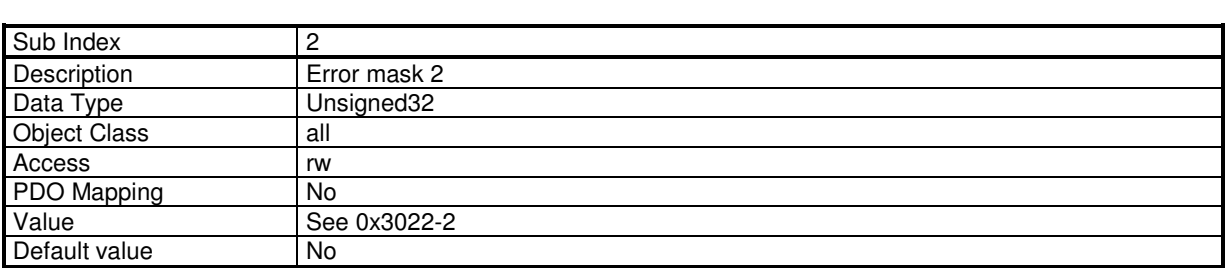

These 2 elements (0x3025,1 and 0x3025,2) allow to inhibit the corresponding error.

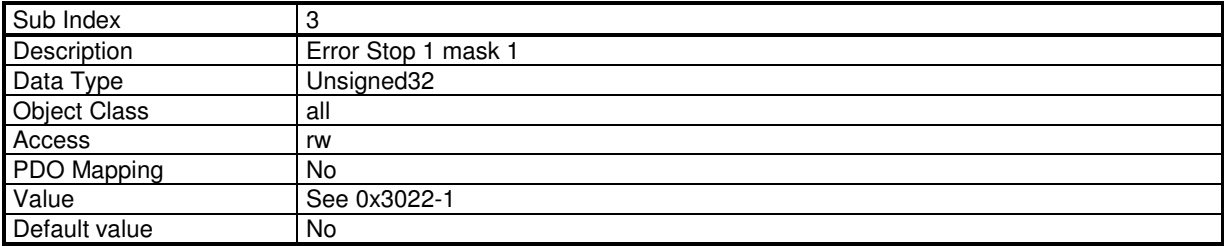

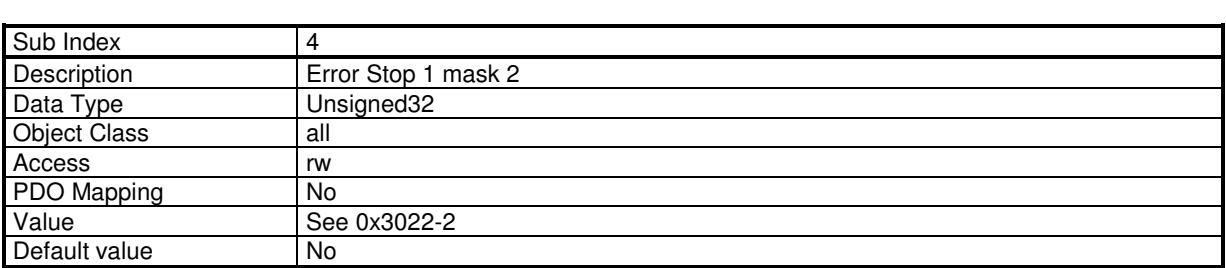

These 2 elements (0x3025,3 and 0x3025,4) allow to trigger a stop 1 when the corresponding error occurs.

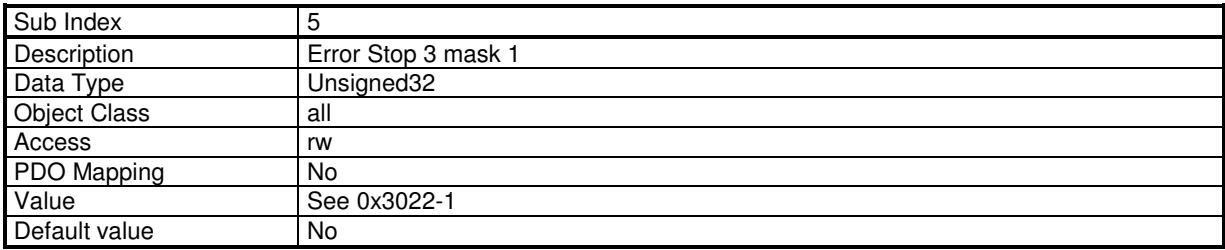

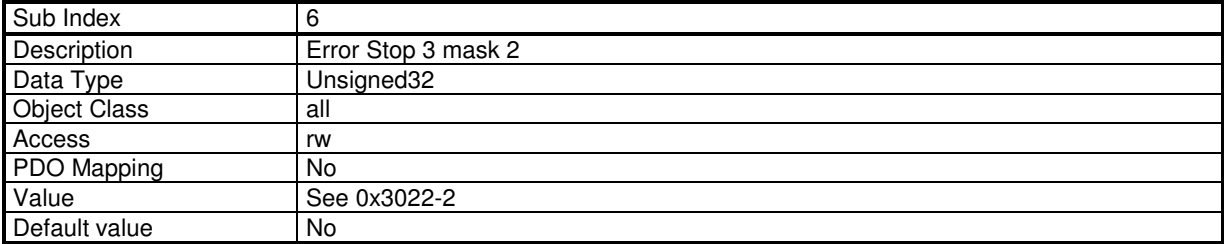

These 2 elements (0x3025,5 and 0x3025,6) allow to trigger a stop 3 when the corresponding error occurs.

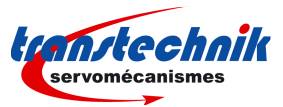

# **3.2.1.2.2 - Warning**

#### **Warning:**

Warning is displayed in object 0x3024,0 (32-bit). Warning bit in status (bit 7) is also set. Warning can not be cleared by user, it will automatically cleared when the origin of the warning is discarded.

## **Warning Code**

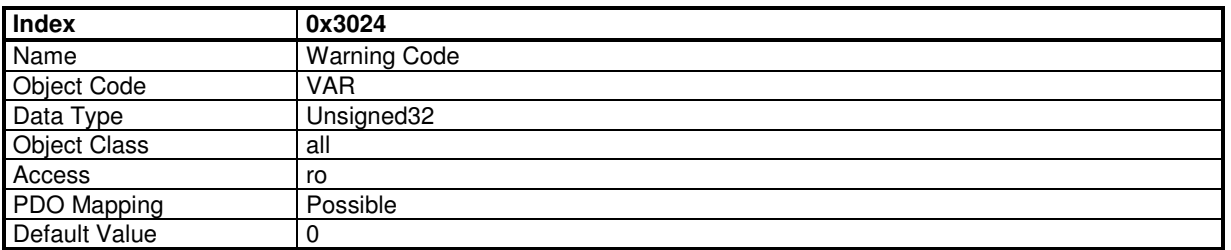

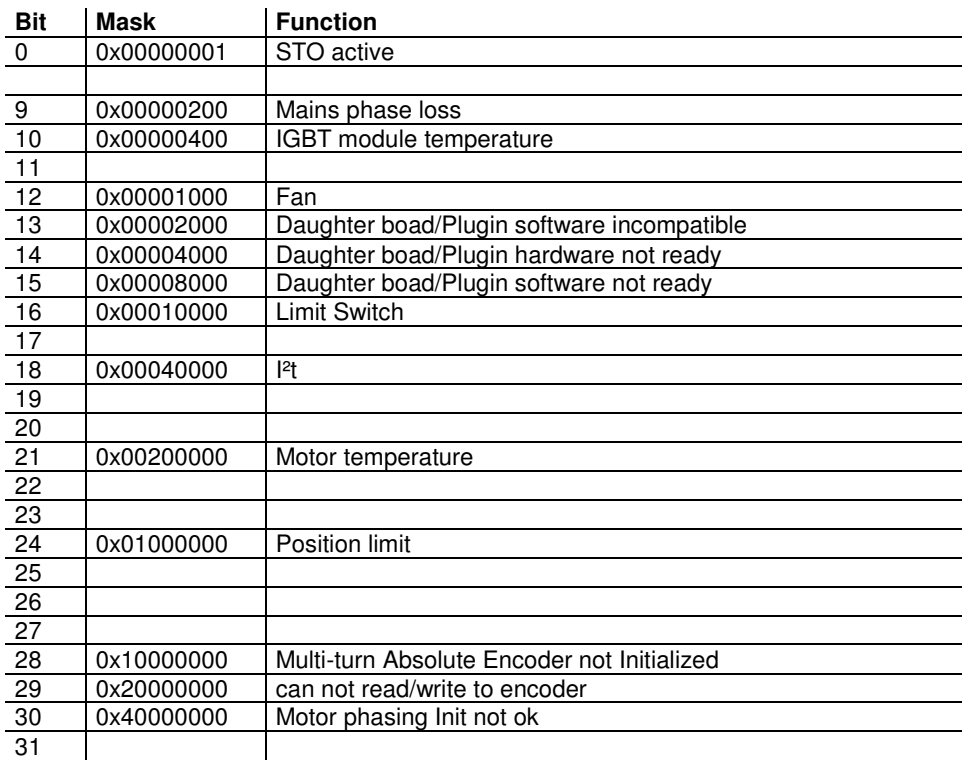

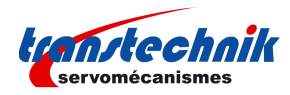

# **3.2.1.2.3 - I²t Protection**

### **I²t Function**

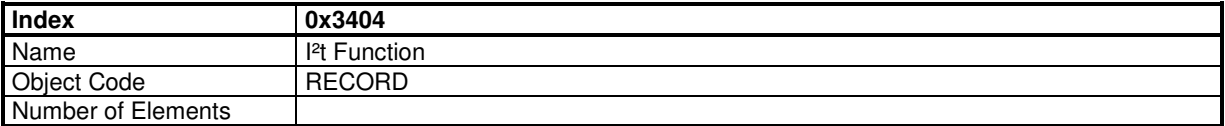

#### **Value Description**

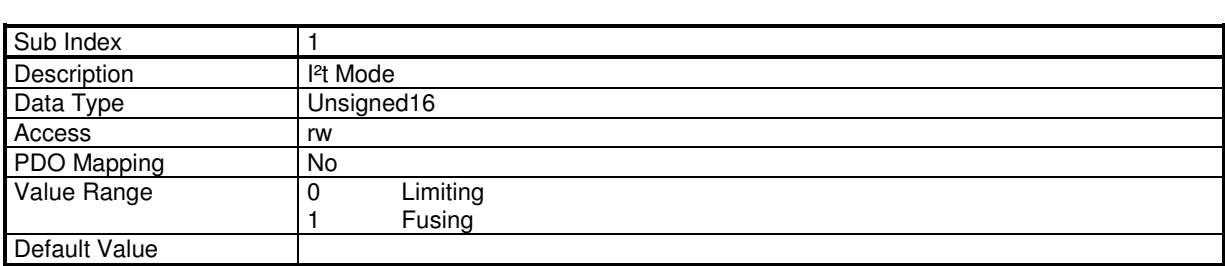

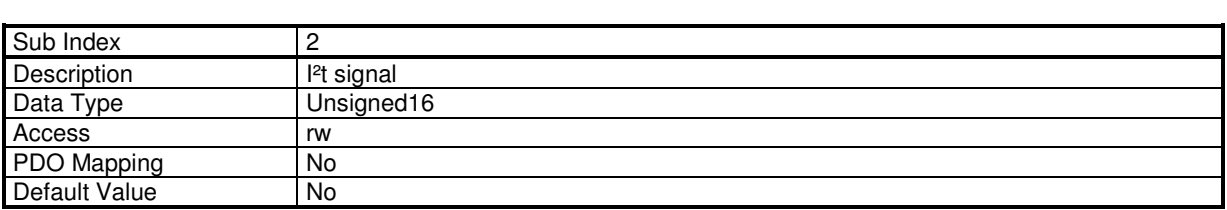

The motor RMS current value in Amps is calculated according to the following formula: RMS motor current (A) = Amplifier current rating (A) x [value(0x3404-2) x 5000 / 16384]<sup>1/2</sup> / 100

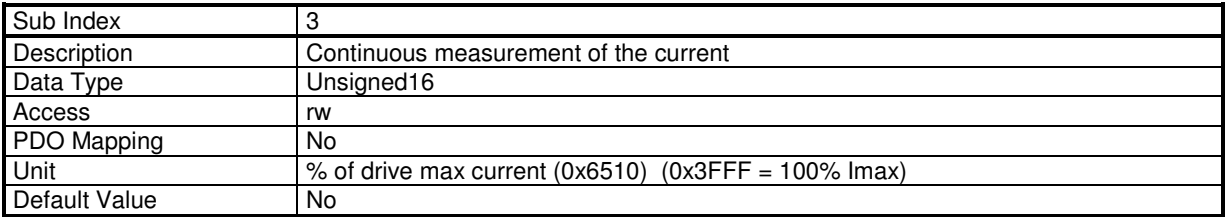

## **3.2.1.3 - Stop Operation**

With stop on speed ramp, the motor is slowed down in position loop with a slow down ramp.

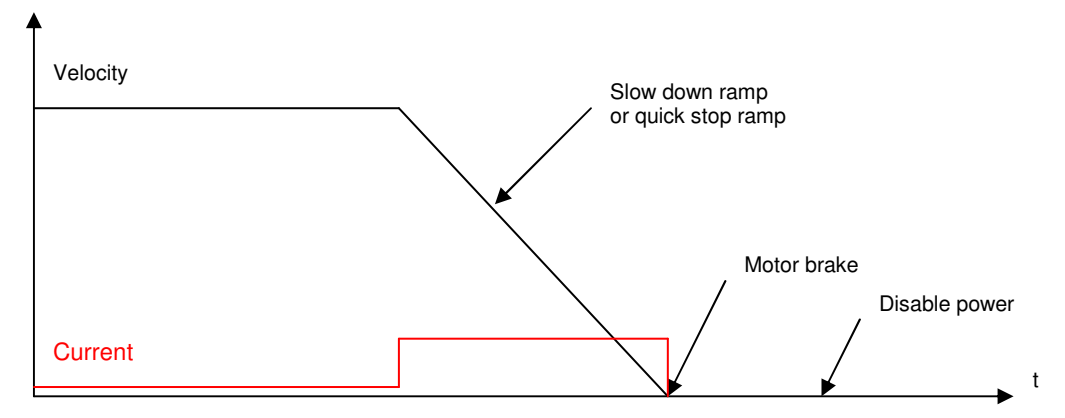

TT230 - User Guide

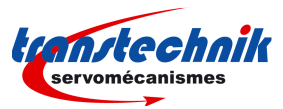

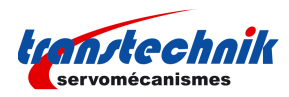

With stop on current limit, the motor is slowed down in velocity loop with a current limitation.

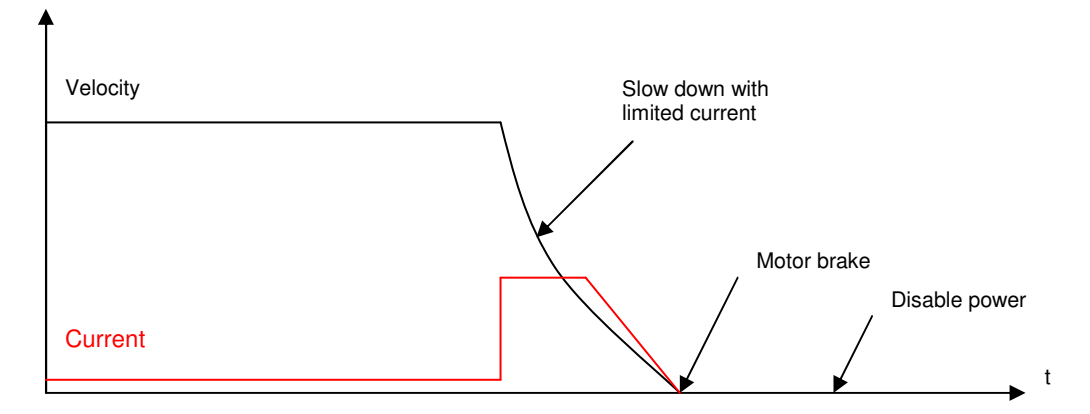

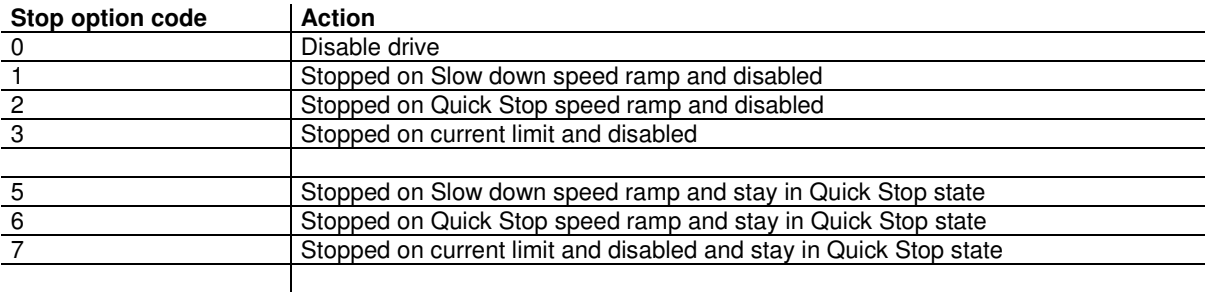

When a transition of the state machine occurs, a stop can be performed. These transition are:

- Quick Stop (transition 11)
- Disable Operation (transition 5)
- Shut down (transition 8)

Each transition can has a difference way to stop defined respectively in object 0x605A, 0x605C and 0c605B.

The Inhibit input stops the drive with parameter defined in object 0x305A.

Hardware limit switches stops with slow down speed ramp (with parameter in 0x3300,1)

Stop on current limit uses the current limit value defined in object 0x3301,1 Stop on slow down speed ramp uses the speed ramp defined in object 0x3300,1 Stop on quick stop speed ramp uses the speed ramp defined in object 0x6085,0

#### **Object definitions**

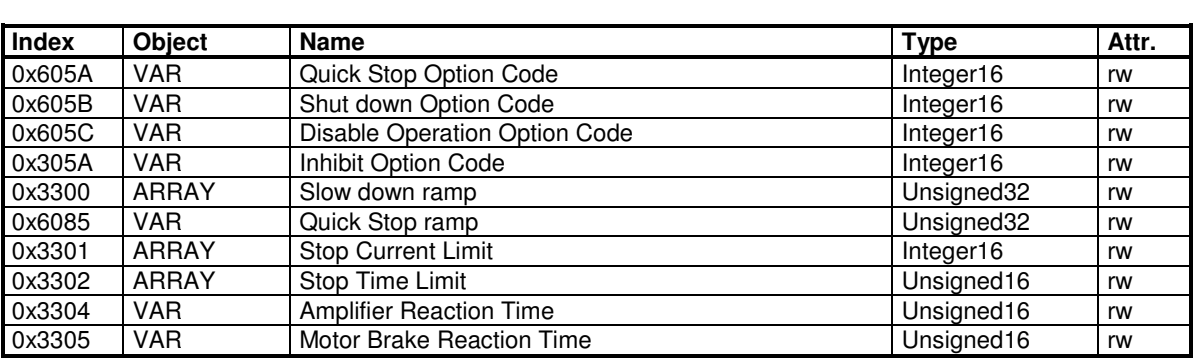

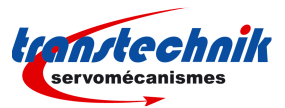

# **Quick Stop Option Code**

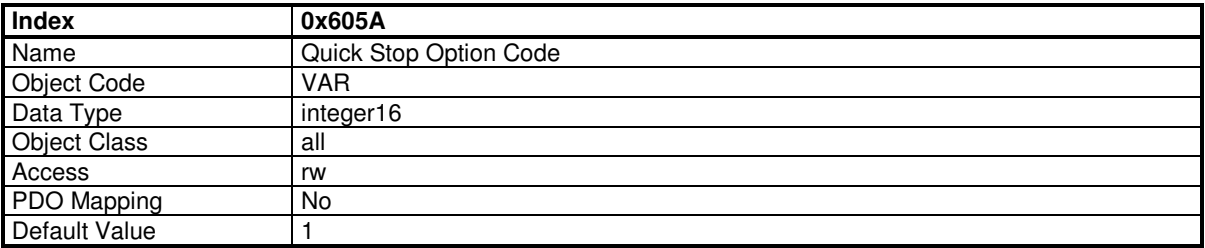

This object defines the stop behaviour when a QUICK\_STOP command is executed (see Drive State Machine transition 11).

# 0 Disable drive 1 Stopped on Slow down speed ramp and disabled<br>
2 Stopped on Quick Stop speed ramp and disabled<br>
3 Stopped on current limit and disabled Stopped on Quick Stop speed ramp and disabled Stopped on current limit and disabled 5 Stopped on Slow down speed ramp and stay in Quick Stop state<br>6 Stopped on Quick Stop speed ramp and stay in Quick Stop state 6 Stopped on Quick Stop speed ramp and stay in Quick Stop state Stopped on current limit and disabled and stay in Quick Stop state

# **Quick stop option code Action**

### **Shut Down Option Code**

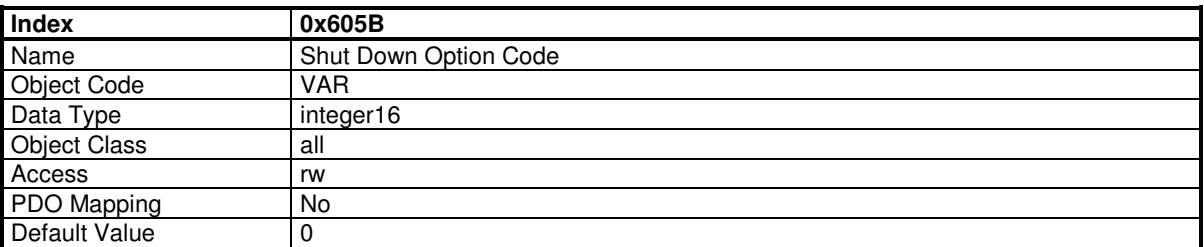

This object defines the stop behaviour when a SHUTDOWN command is executed (see Drive State Machine transition 8).

#### **Quick stop option code Action**

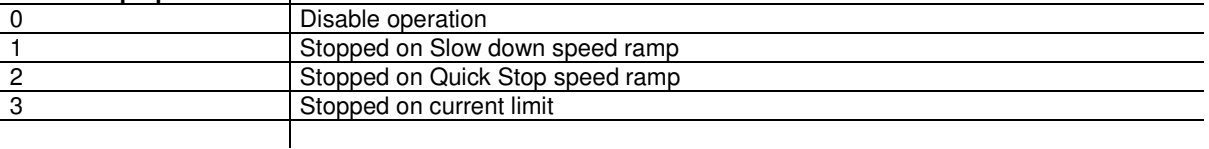

## **Disable Operation Option Code**

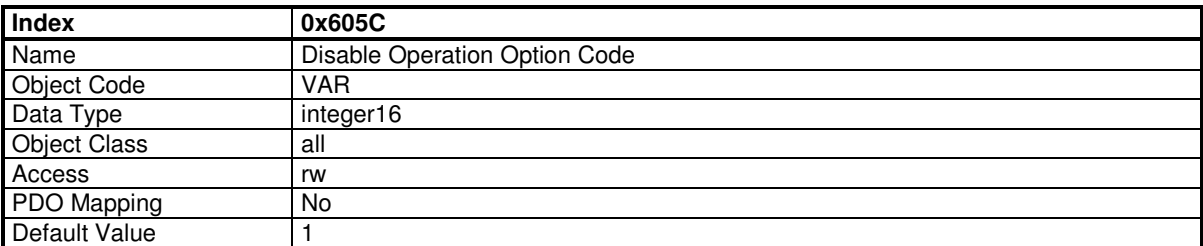

This object defines the stop behaviour when a DISABLE\_OPERATION command is executed (see Drive State Machine transition 5).

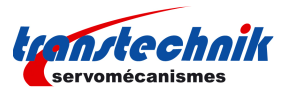

# **Quick stop option code Action**

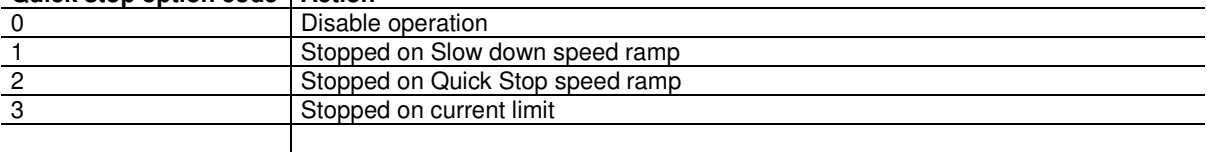

### **Inhibit Option Code**

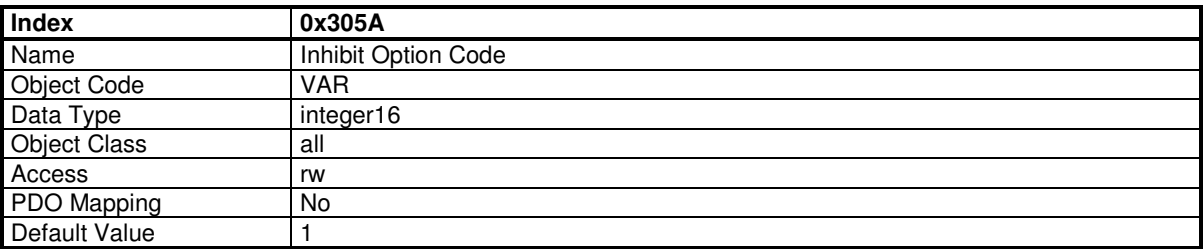

This object defines the stop behaviour when a Inhibit logic input is activated (see Digital Inputs 0x60FD).

#### **Quick stop option code Action**

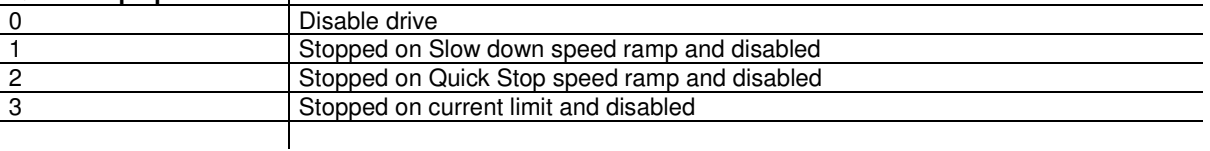

#### **Slow Down Ramp**

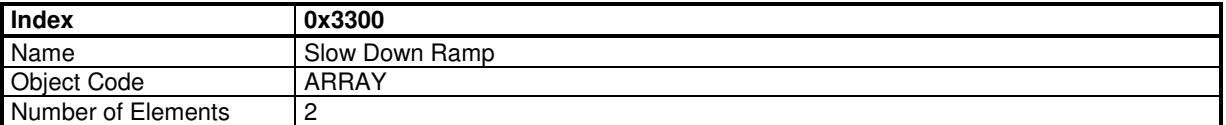

These parameters define the time limit for a stop operation.

When a stop on current limit is executed, the end of the stop may not be detected correctly if the axis is oscillating. The time stop limit allows to limit the execution time of the stop operation.

#### **Value Description**

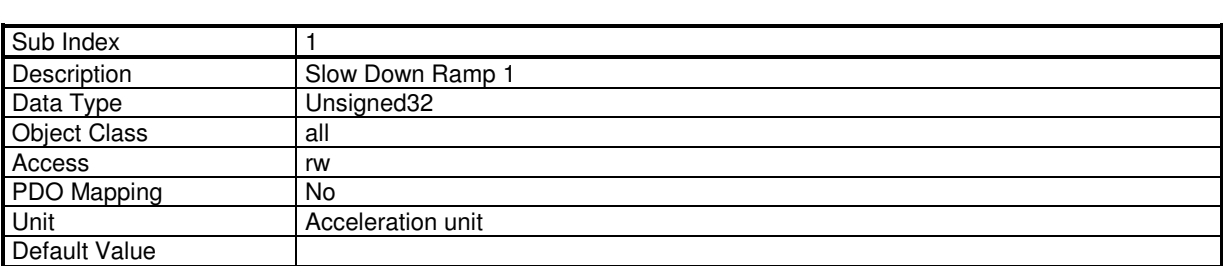

These parameters define the slow down deceleration with a stop executed with stop option code = 1 or 5 (Stopped on Slow down ramp).

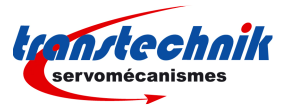

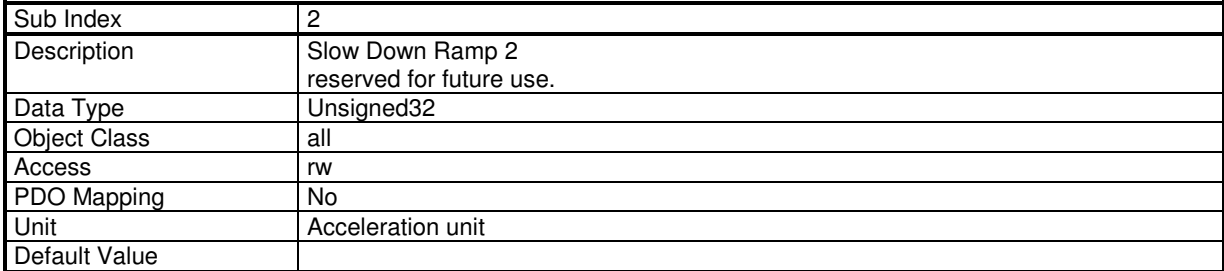

## **Quick Stop Ramp**

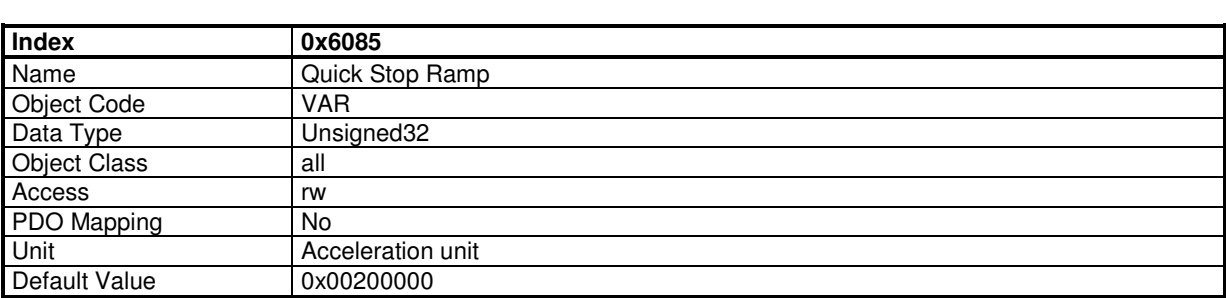

This object defines the deceleration for a quick stop with Quick Stop Option Code = 2 or 6 (Stopped on Quick Stop ramp).

### **Stop Current Limit**

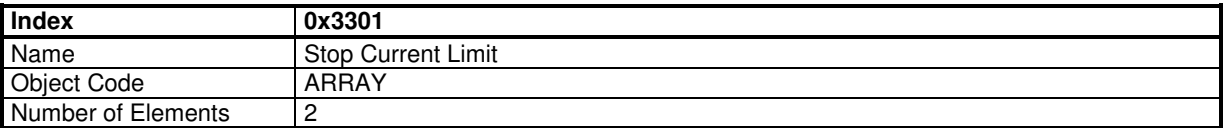

#### **Value Description**

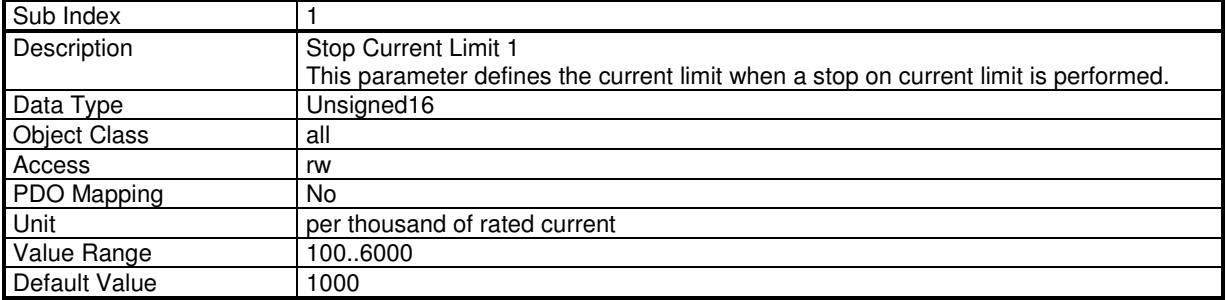

This parameter is used with a Quick Stop with Quick Stop Option Code = 3 or 7 (Stopped on current). This parameter is also applied with a stop at limit switches.

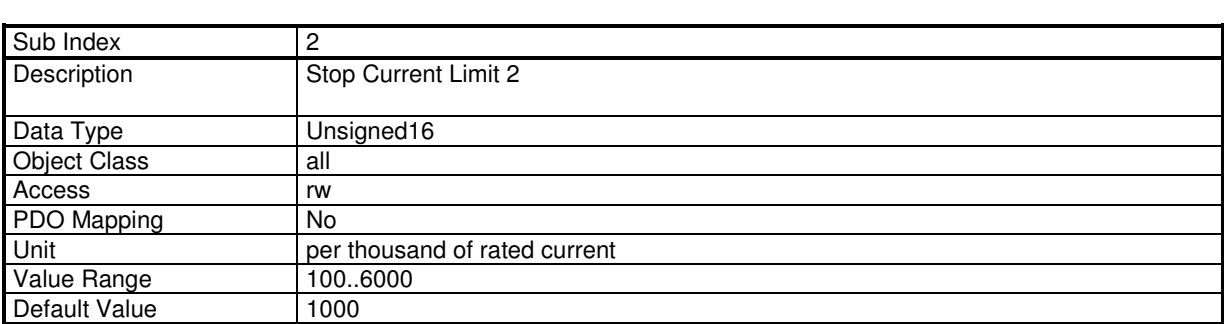

This parameter is reserved for future use.

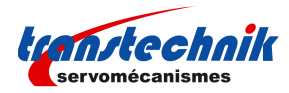

### **Stop Time Limit**

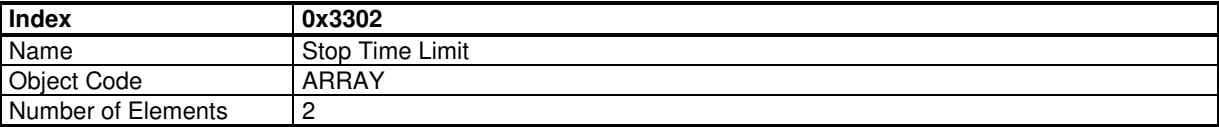

These parameters define the time limit for a stop operation.

When a stop on current limit is executed, the end of the stop may not be detected correctly if the axis is oscillating. The time stop limit allows to limit the execution time of the stop operation.

#### **Value Description**

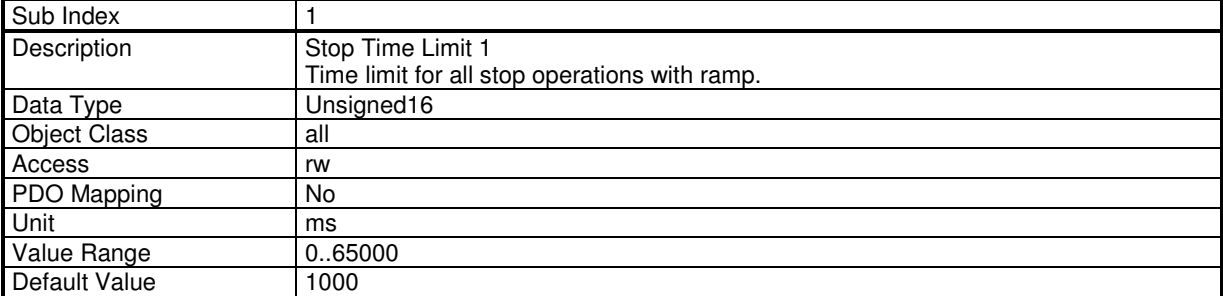

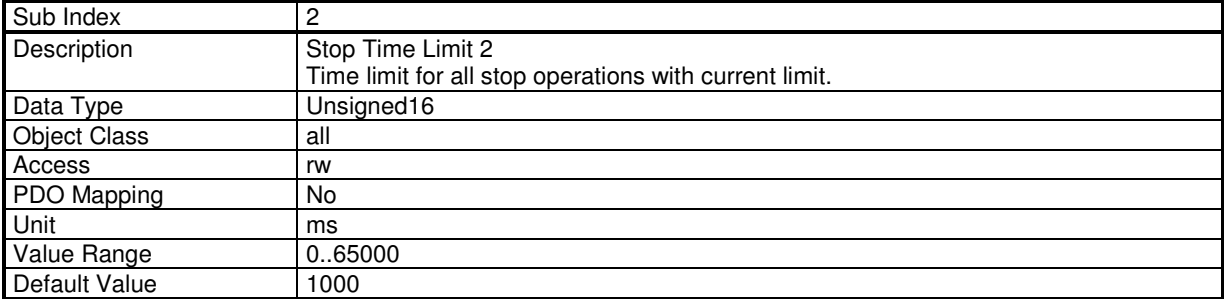

#### **3.2.2 - DRIVE PARAMETERS**

## **3.2.2.1 - Motor parameters**

The motor parameters are stored in object 0x6410 These values are the parameters given in the motor manufacturer's catalogue.

The motor control parameters number of pole pairs (0x6410-13), motor phase (0x6410-14), motor offset (0x6410-15) will be respectively copied in objects 0x3410-1, 0x3410-2 and 0x3410-3.

Object 0x3410 can be possibly modified and will be used for the motor control (i.e. if the resolver wiring or adjustment is not correct).

The auto-phasing procedure will calculate these parameters of object 0x3410.

The motor inductance parameter of the catalogue (0x6410-14) will be copied in object 0x340F-0 and will be used for calculating the current loop gains (0x60F6).

Object 0x340F-0 can be possibly modified before calculating the gains if inductances are serially mounted with the motor.

The Maximum Motor Speed (0x6410-7) parameter of the catalogue will clip the motor speed peaks in 0x6080.

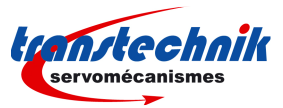

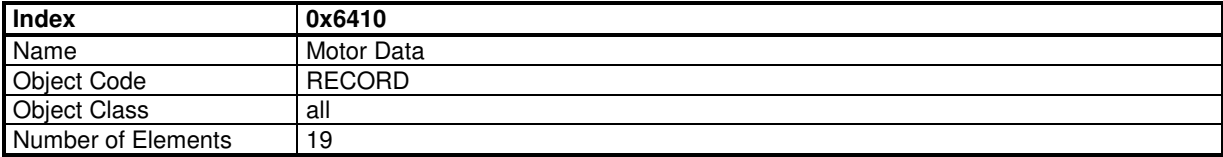

This object defines the motor manufacturer's motor data.

#### **Value Description**

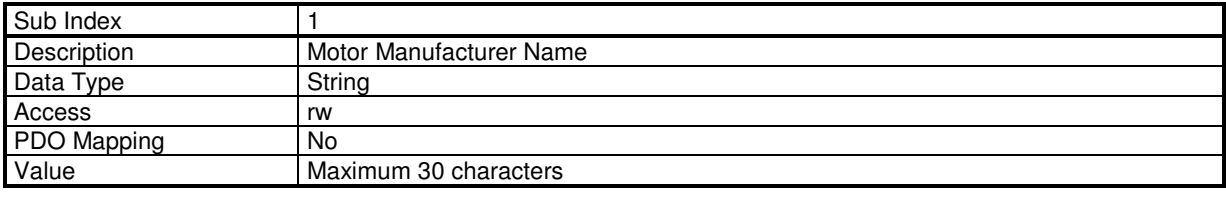

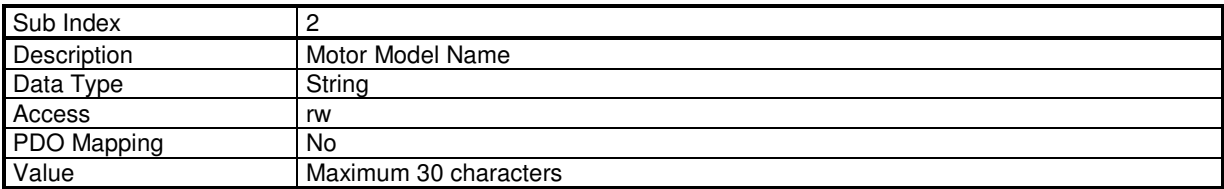

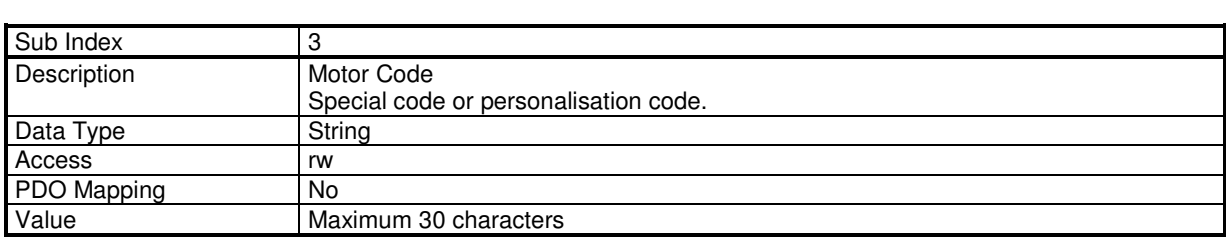

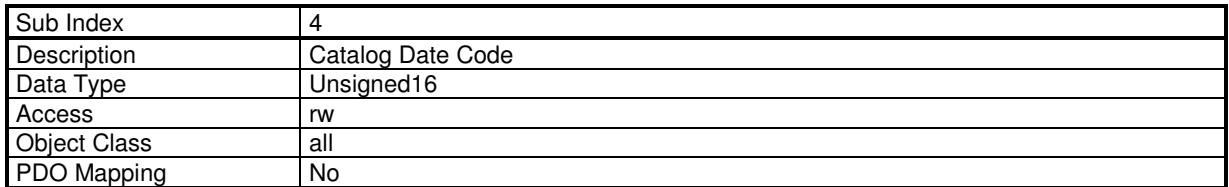

The structure of the entries is the following:

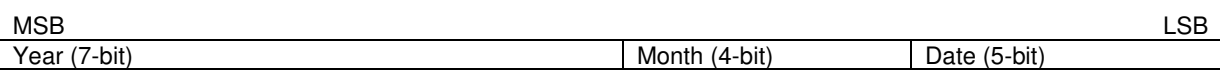

Year is relative to 1984.

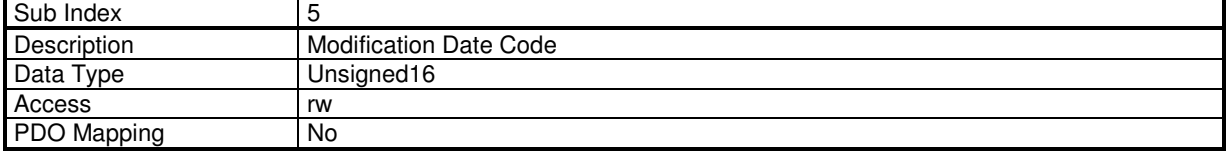

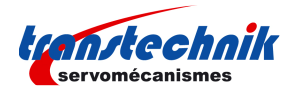

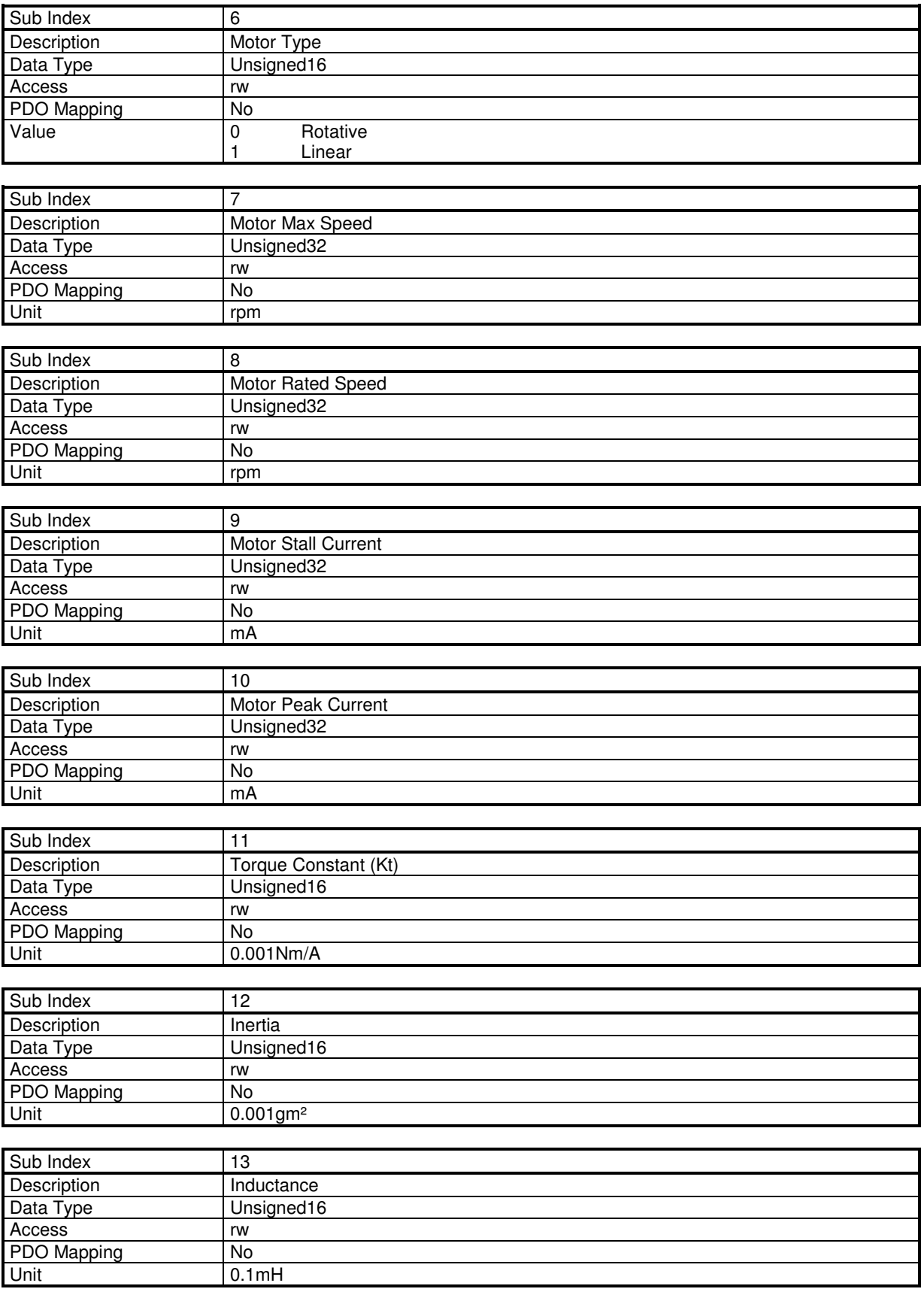

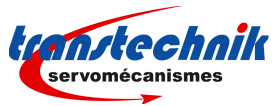

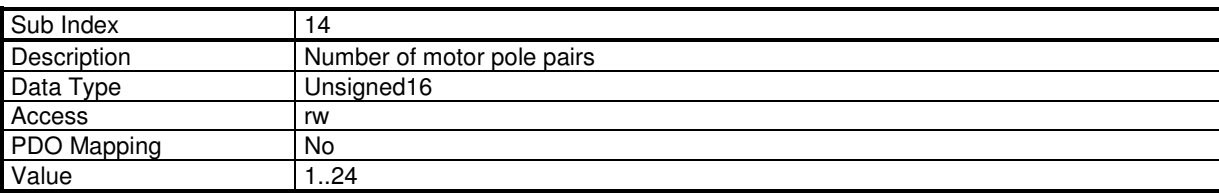

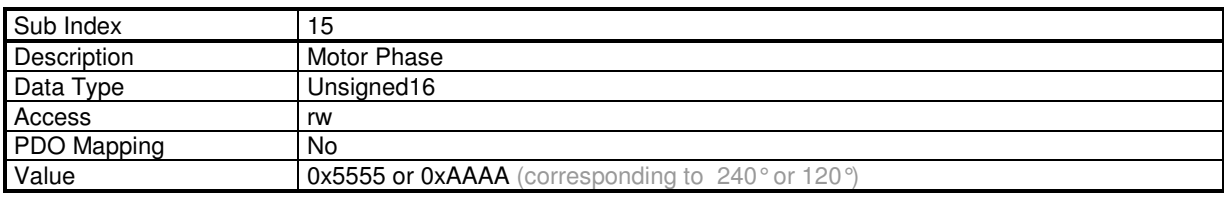

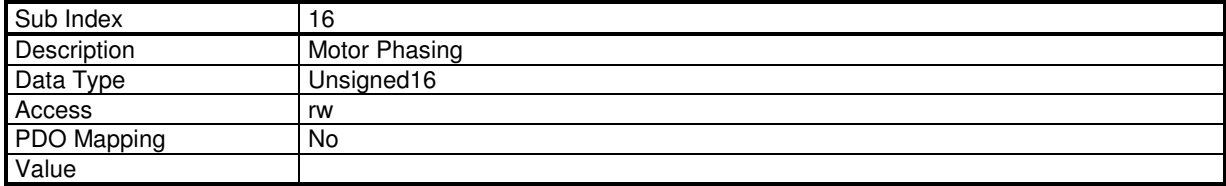

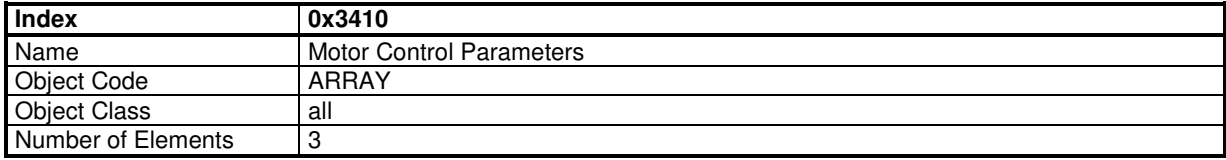

This object defines the parameters which control the motor.

#### **Value Description**

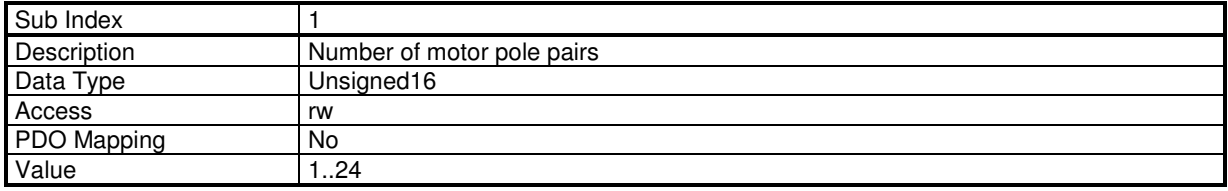

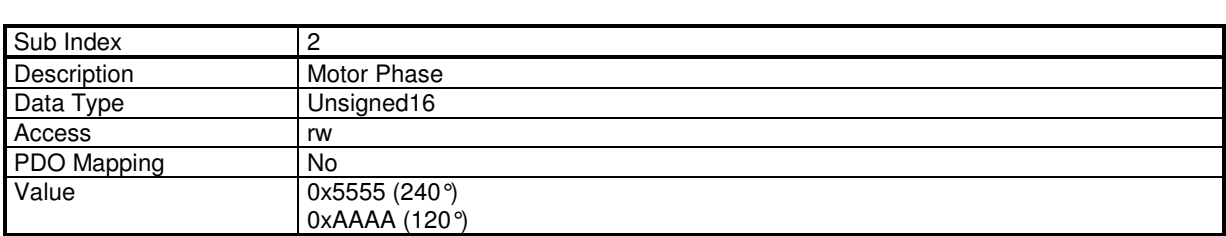

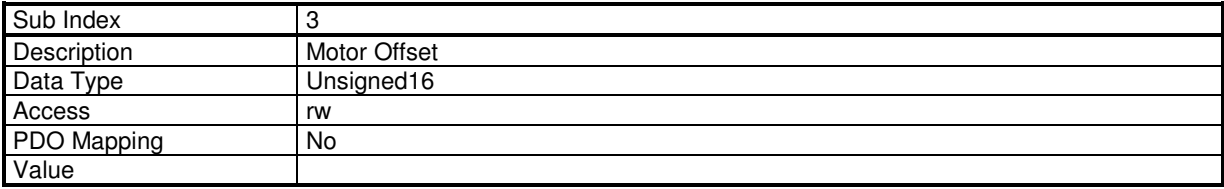

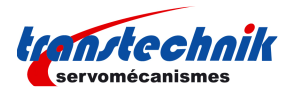

#### **Auto-phasing procedure**

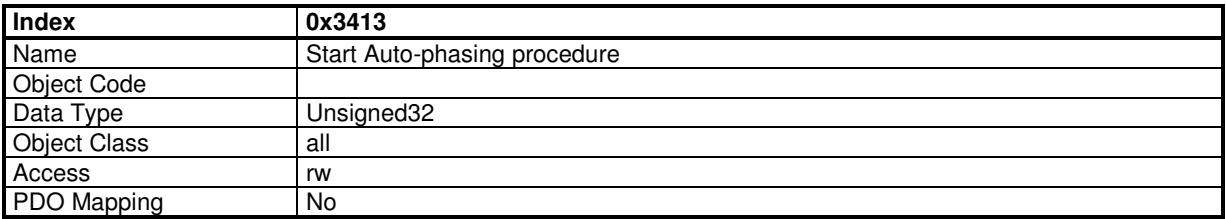

In order to avoid running the auto-phasing procedure by mistake, the auto-phasing is only executed when a specific signature is written to this sub-index. The signature is 'apha'. Signature = 0x61687061

Writing 0 to this object when auto- phasing is running will abort the procedure.

When reading, this object returns the operation status:

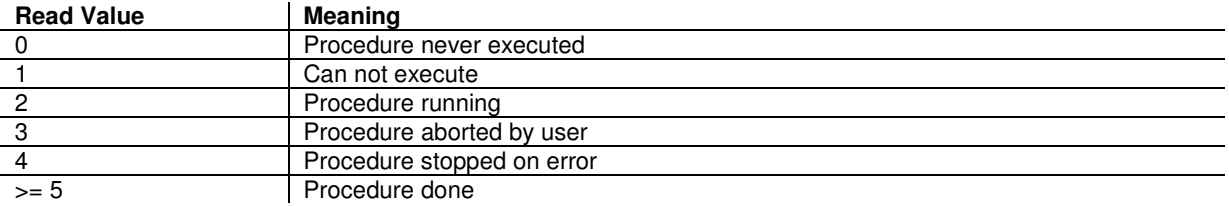

When running, the BUSY bit of status word (0x6041) is set.

The auto-phasing procedure calculates these parameters: number of pole pairs 0x3410,1 motor phase 0x3410,2 motor offset 0x3410,3

#### **Motor-phasing procedure**

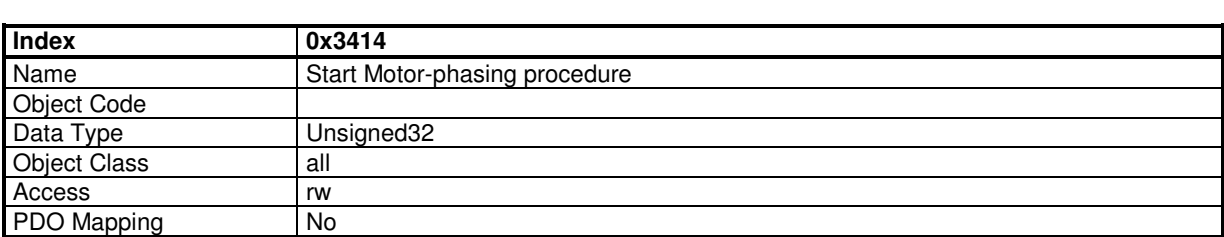

In order to avoid running the motor-phasing procedure by mistake, the motor -phasing is only executed when a specific signature is written to this sub-index. The signature is 'mcal'. Signature = 0x6C61636D

Writing 0 to this object when motor-phasing is running will abort the procedure.

When reading, this object returns the operation status:

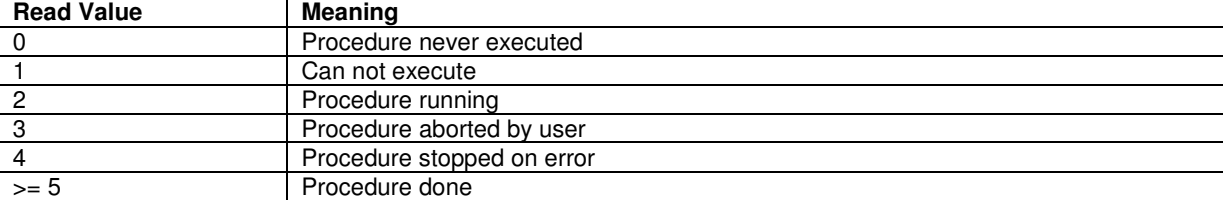

When running, the BUSY bit of status word (0x6041) is set.

The motor-phasing procedure calculates these parameters: motor offset 0x3410,3

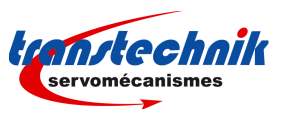

# **3.2.2.2 - Motor Brake**

# **Servo On/Off Timing Diagram**

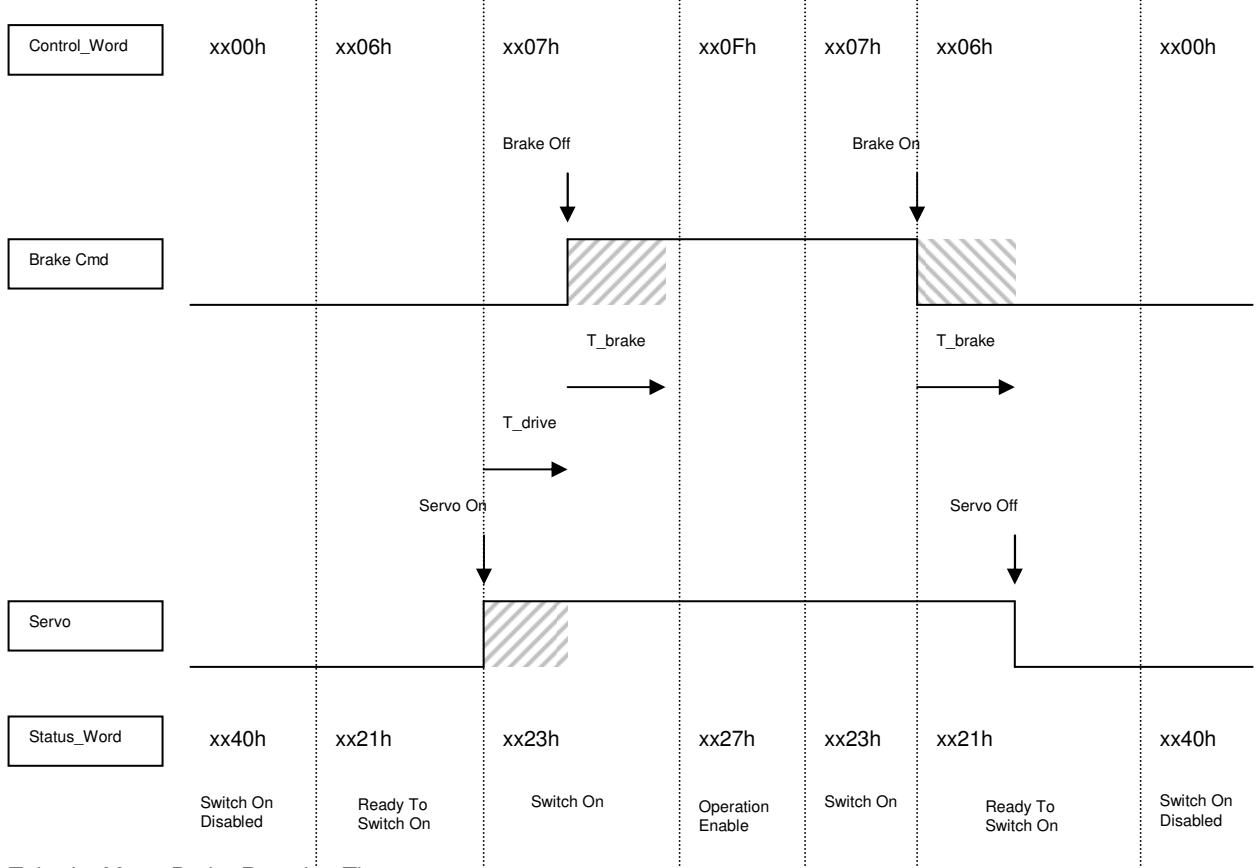

T\_brake Motor Brake Reaction Time

T\_drive Drive Reaction Time

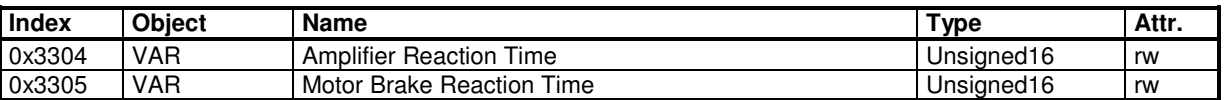

Note: The motor brake control is automatic with Switch On/Off by the control\_word. To disable the motor brake control, it is necessary to set at 1 bit 0 of object 60FE sub-index 2 (digital output bitmask). The motor brake is then manually controlled by bit 0 of object 60FE sub-index 1.

## **Drive Reaction Time**

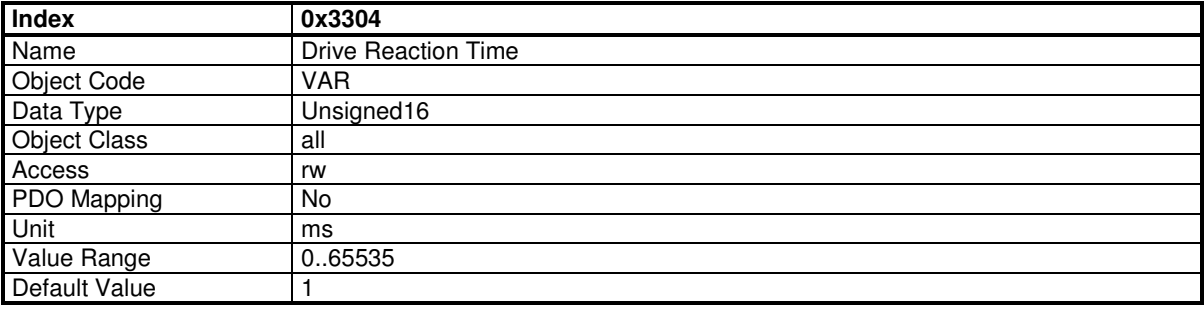

This parameter defines the reaction time of the drive when enabled / disabled.

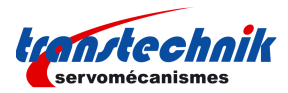

# **Motor Brake Reaction Time**

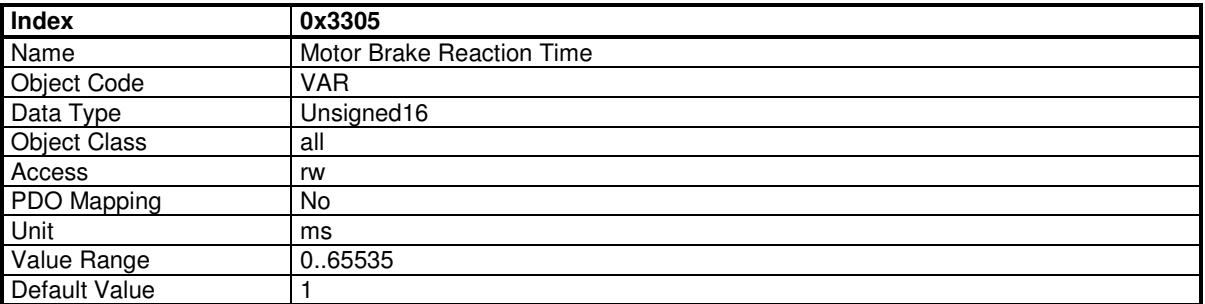

This parameter defines the reaction time of the motor brake.

### **3.2.2.3 - Motor current limits & Current Loop**

The parameters defining the current limitation to be applied to the motor are the following:

- Motor Max Current 0x6073

- Motor Rated Current 0x6075

The motor parameters **Motor Max Current** (0x6410-8) and **Motor stall Current** (0x6410-9) will be used for calculating the internal limitations of the drive according to the drive maximum and rated currents (0x6510). The values of the drive internal limitations can be displayed by object 0x30F4.

The current loop gains are accessible in object 0x60F6.

Object 0x3411 allows:

- to calculate the current loop gains according to the motor parameters and the drive specifications:

 Parameters: Inductance (0x340F) Drive Max current (0x6510-1) Results:

Current Loop Gains (0x60F6)

Object 0x3412 allows:

- to calculate the drive current limitations according to the motor and drive currents (0x6510):

Parameters:

 Motor Peak current (0x6410-10) Motor Stall current (0x6410-9) Drive Max current (0x6510-1) Drive Rated current (0x6510-2) Results: Motor Max current (0x6073-0) Motor Rated current (0x6075-0)

The input parameters must be previously defined.

### **Manufacturer Drive Data**

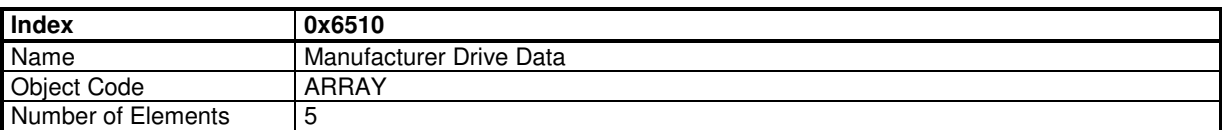

This object indicates the peak current and the rated current supported by the power module.

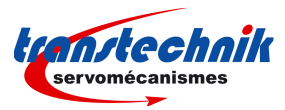

## **Value Description**

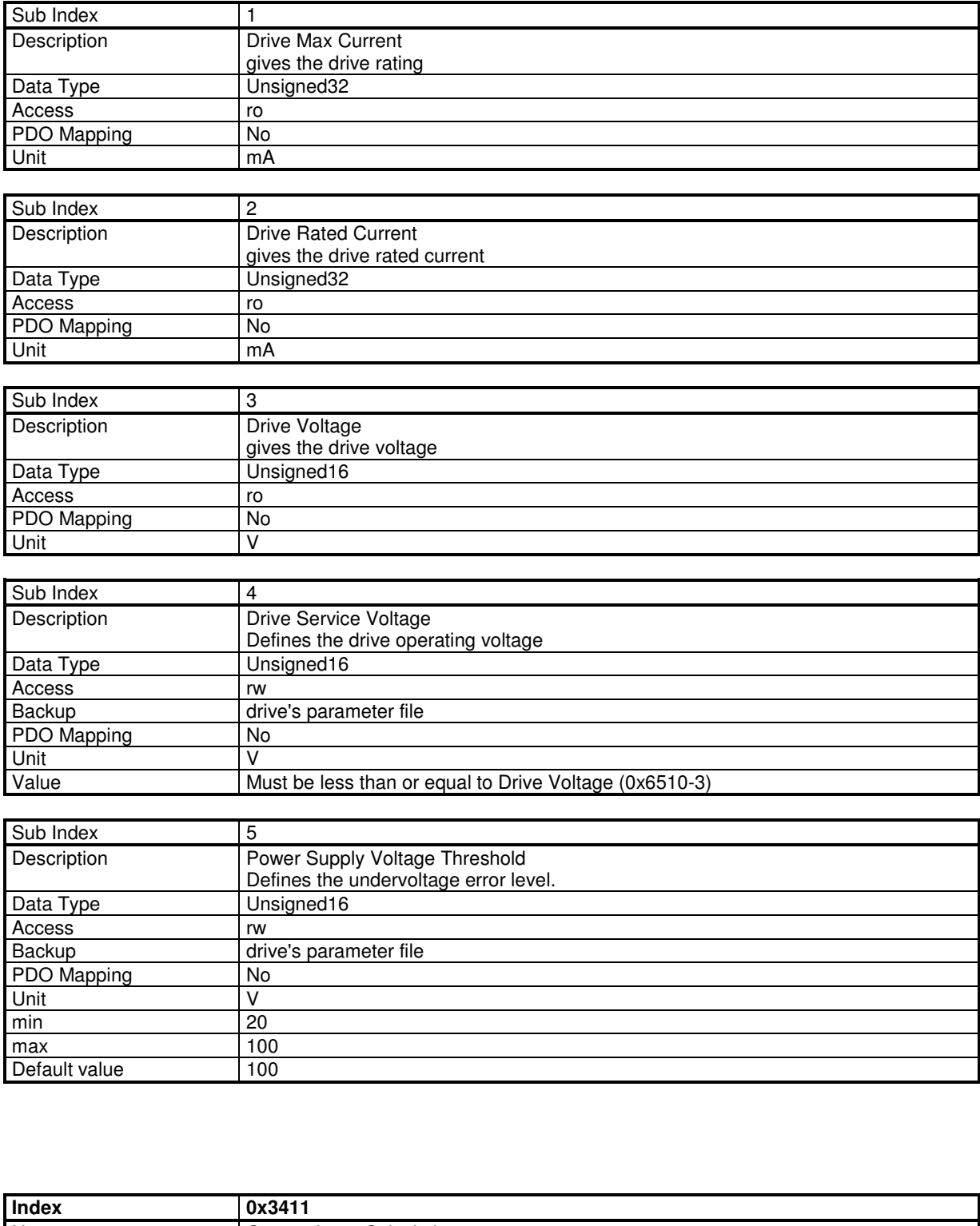

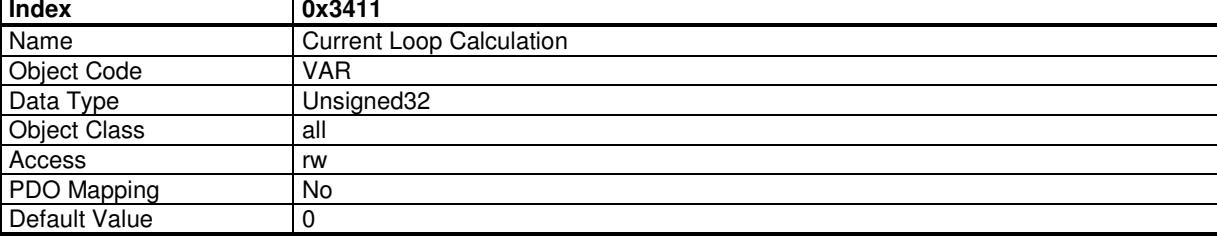

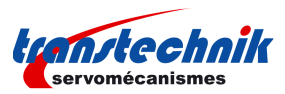

When the motor inductance (0x6410) and drive current (0x6510) are correct, this object allows to calculate the current loop parameters.

In order to avoid this operation by mistake, the user must write a specific signature to this object to make the calculation. The signature is 'calc'.

Signature = 0x636C6163

The parameters calculated are in object 0x60F6.

This procedure calculates also the current limit values (0x6073 and 0x6075)

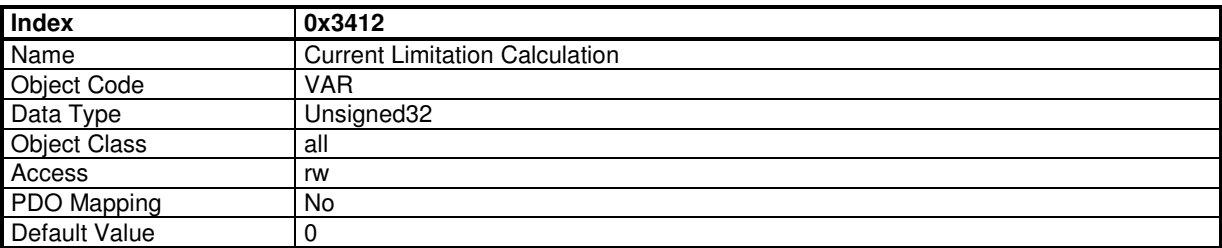

Signature = 0x636C6163

This procedure calculates the current limit values (0x6073 and 0x6075)

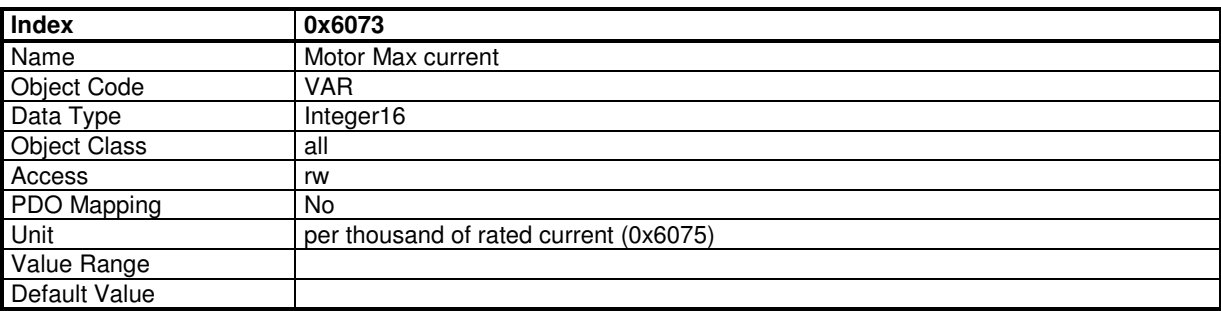

This object defines the maximum current that the amplifier can deliver to the motor.

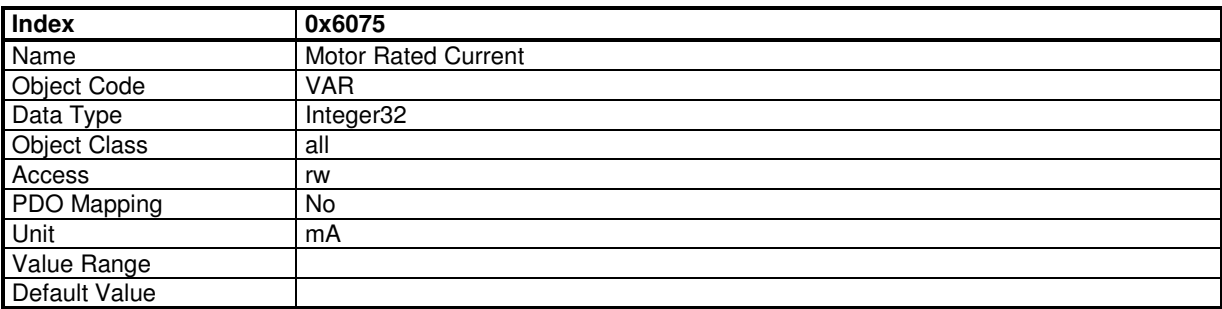

This object defines the rated current that the amplifier can deliver to the motor.

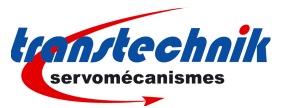

# **Current Loop Parameters**

This object defines the parameters of the current loops.

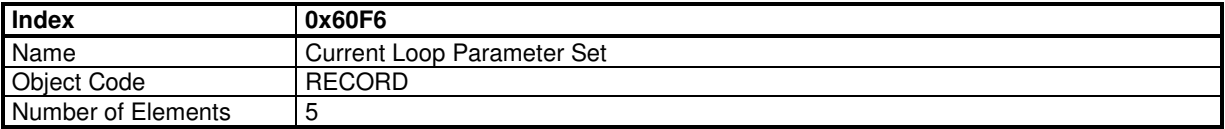

### **Value Description**

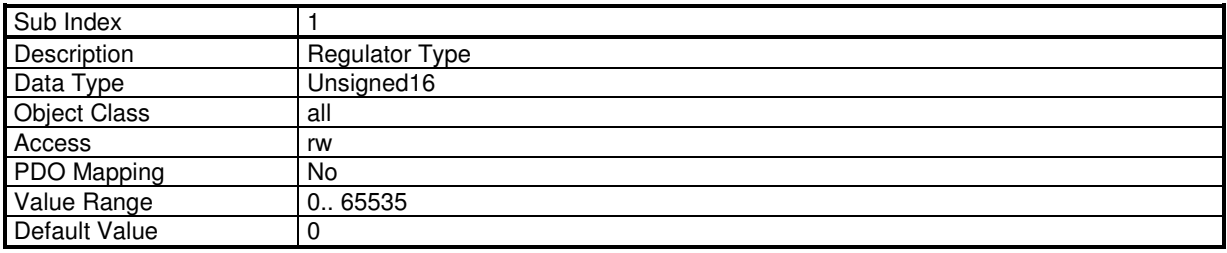

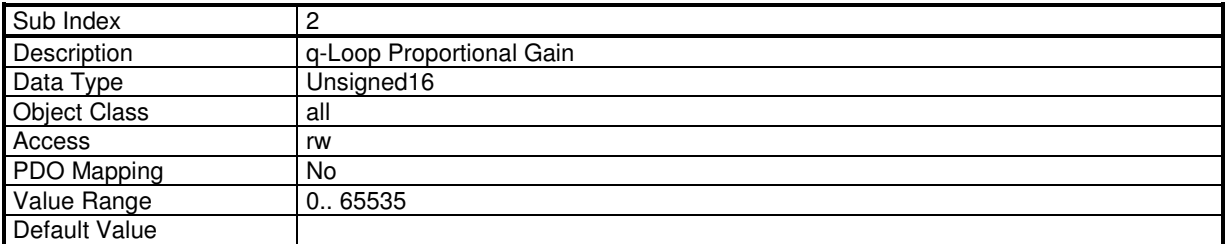

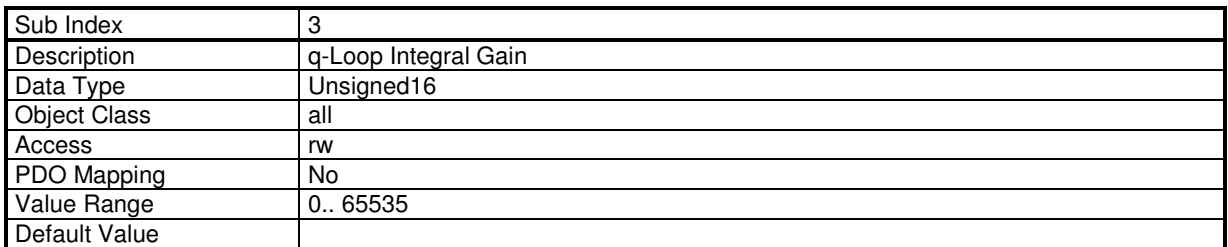

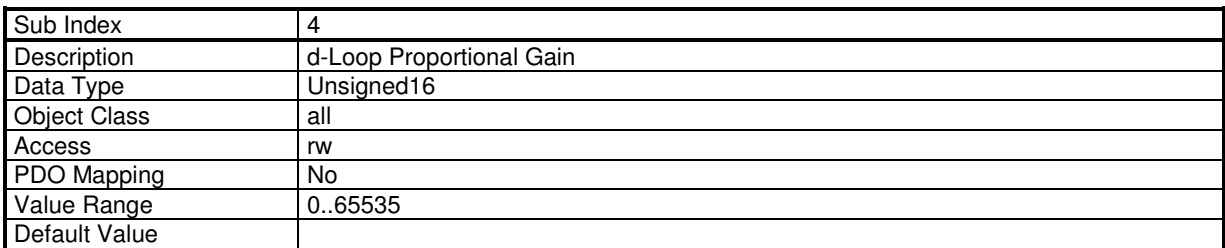

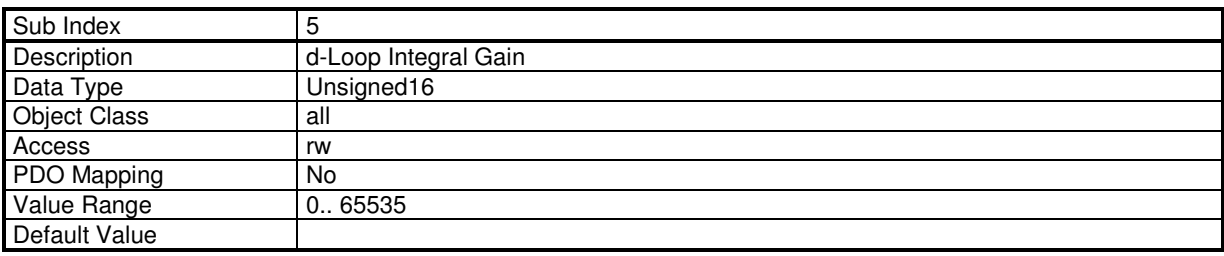

Torque Offset: This object allows to introduce an offset in the torque command.

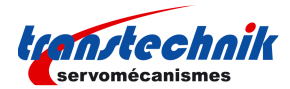

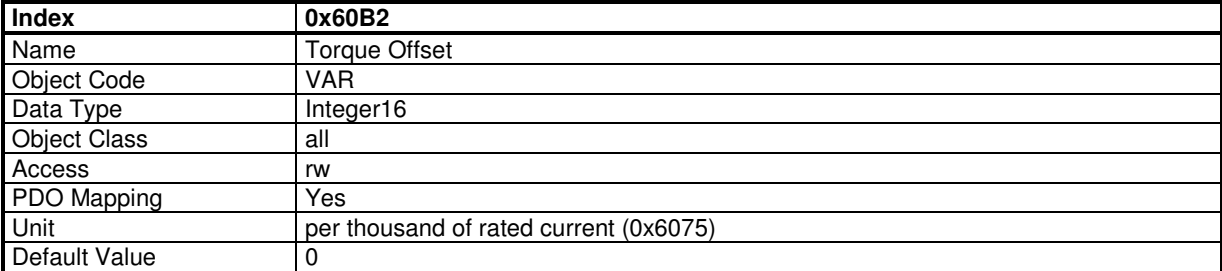

The "Current Actual Value" gives the value of the DC current in the drive. This signal is filtered by a low-pass filter (0x3078)

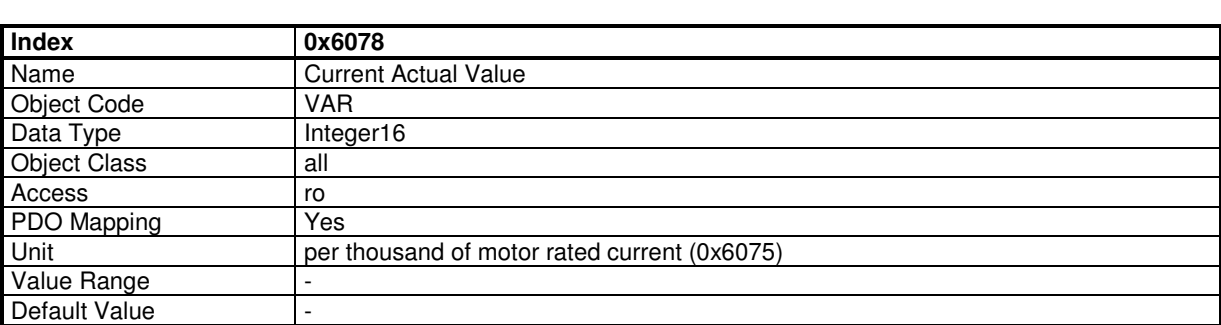

Low-pass filter on "Current Actual Value" (0x6078)

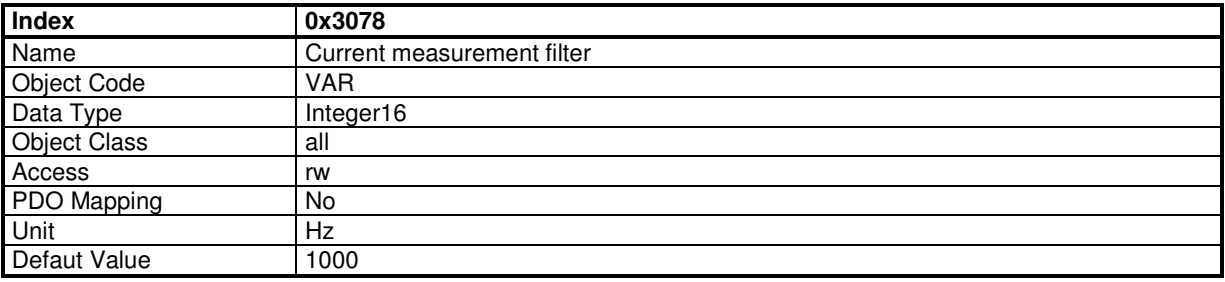

### **3.2.2.4 - Dynamic current limits**

The current applied to the motor is dynamically limited by the value of a defined object. By default, object 0x30D1 is used to limit the motor current (defined in 0x30DA).

The default value of object 0x30D1 is 0x3FFF and corresponds to the maximum current setting by the user (0x6073).

#### **Dynamic Current Limit Input Source**

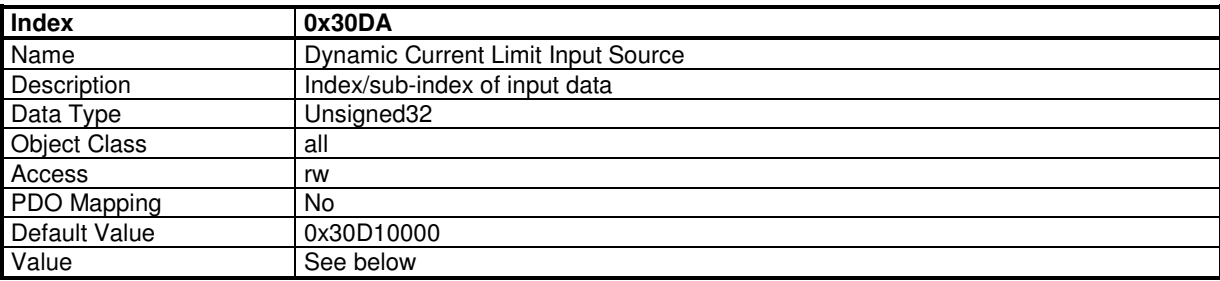
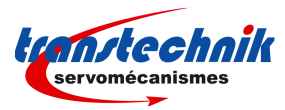

This object allows to connect any dataflow as the source of the Dynamic Current Limit.

By default the object 0x30D1 is used as Dynamic Current Limit signal.

The structure of the entries is the following:

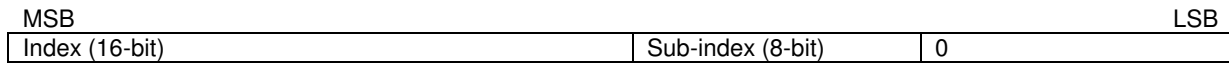

# **Current Limit**

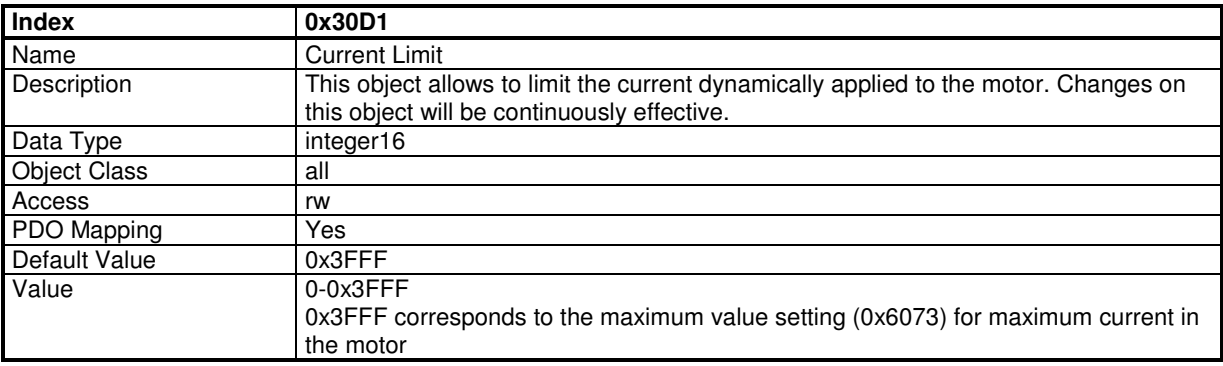

# **Dynamic Current Limit Configuration**

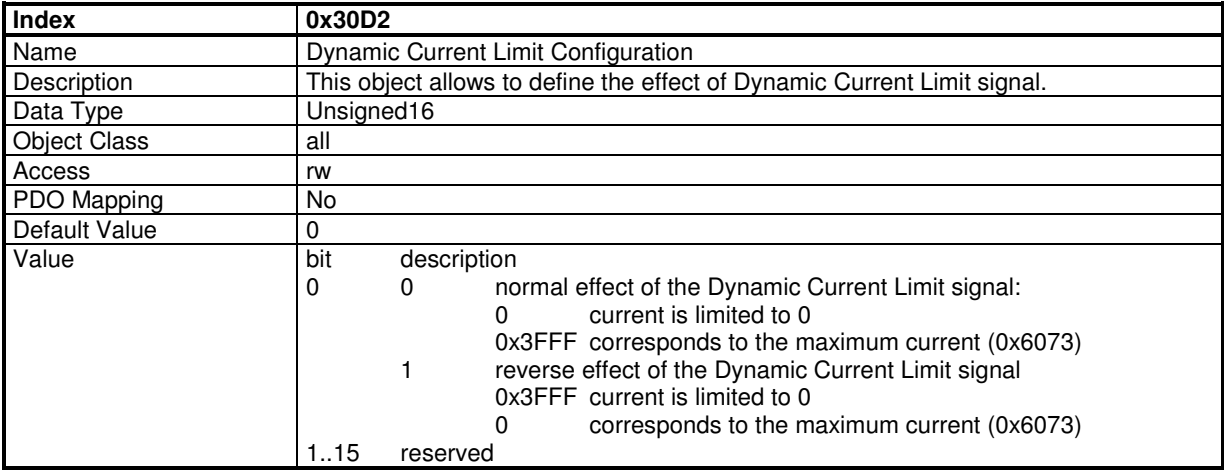

### **Current Monitor**

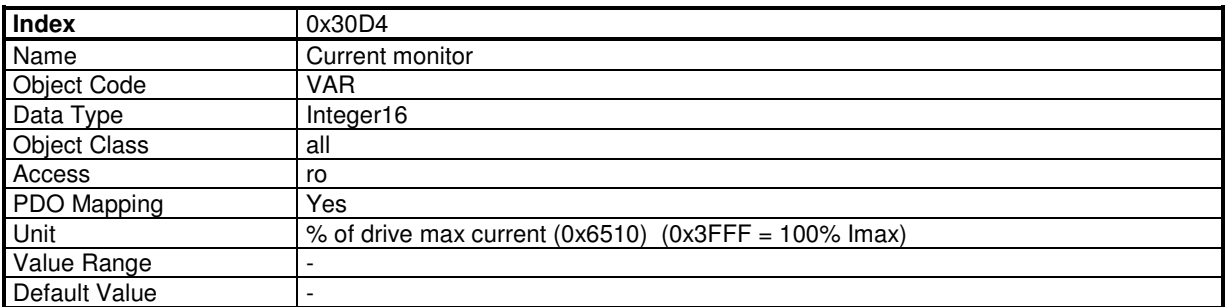

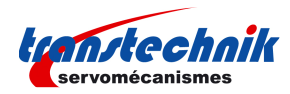

# **3.2.2.5 - Motor temperature probe**

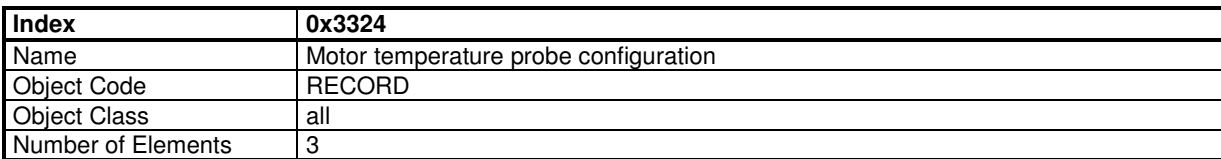

This object defines Motor temperature probe configuration.

#### **Value Description**

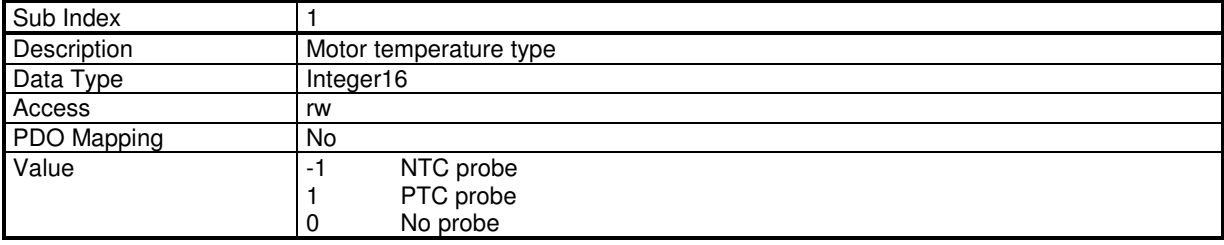

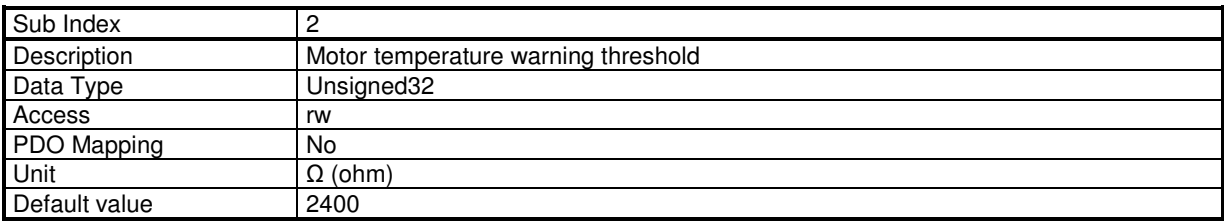

This parameter defines the threshold of the equivalent resistor corresponding to the temperature at which a warning will be notified.

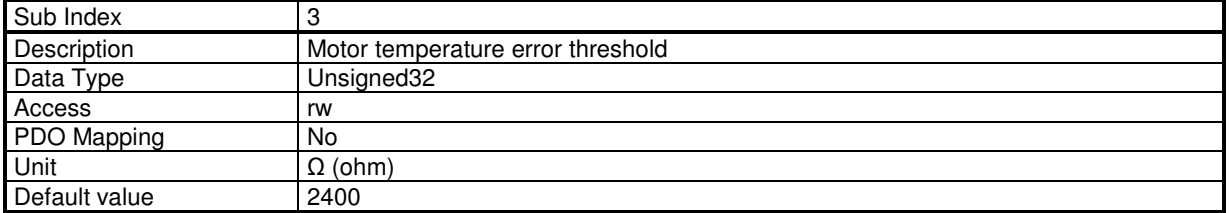

This parameter defines the threshold of the equivalent resistor corresponding to the temperature at which an error will be triggered.

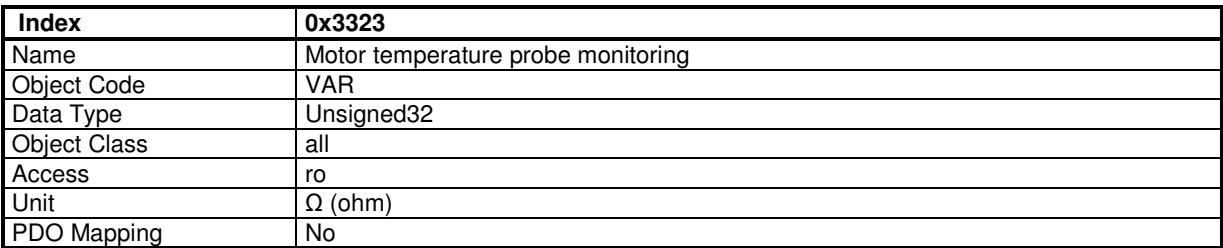

The returned value gives an image of the equivalent resistance (in  $\Omega$ ).

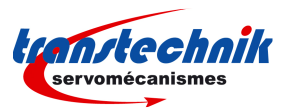

## **3.2.2.6 - Sensors**

The **ServoPac** servo drive has 2 sensor inputs: Resolver and Encoder

Each sensor can be used as motor feedback or position feedback.

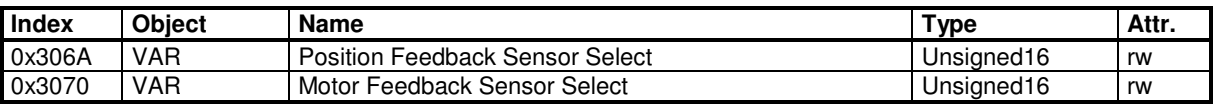

### **Position Feedback Sensor Select**

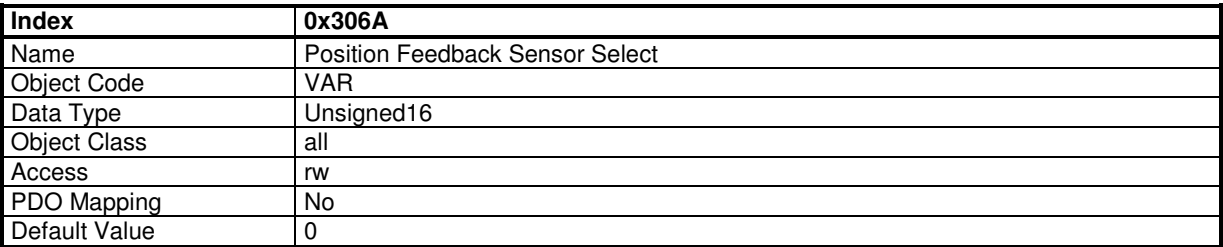

This object defines the feedback sensor which will be used to close the position loop.

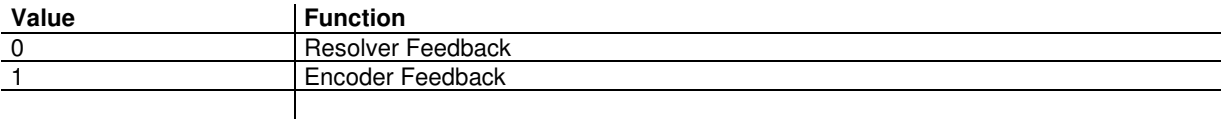

When motor feedback and position feedback are different (resolver for motor feedback and encoder for position feedback, for example), both sensors must count in the same direction.

### **Motor Feedback Sensor Select**

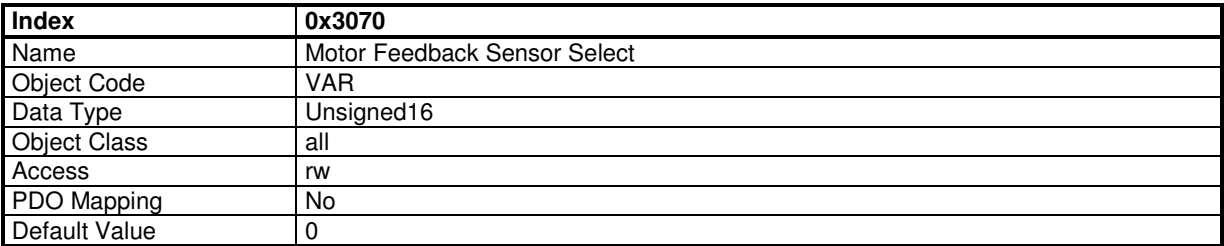

The motor feedback sensor is used to close the servo motor torque and speed control loops. The servo motor position loop can be closed by the motor feedback sensor or with the secondary sensor (see object 0x306A).

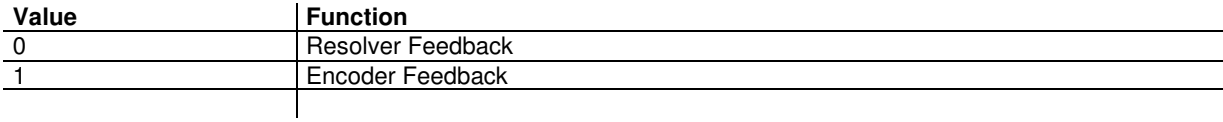

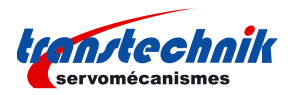

# **3.2.2.6.1 - Resolver**

### **Resolver Parameters**

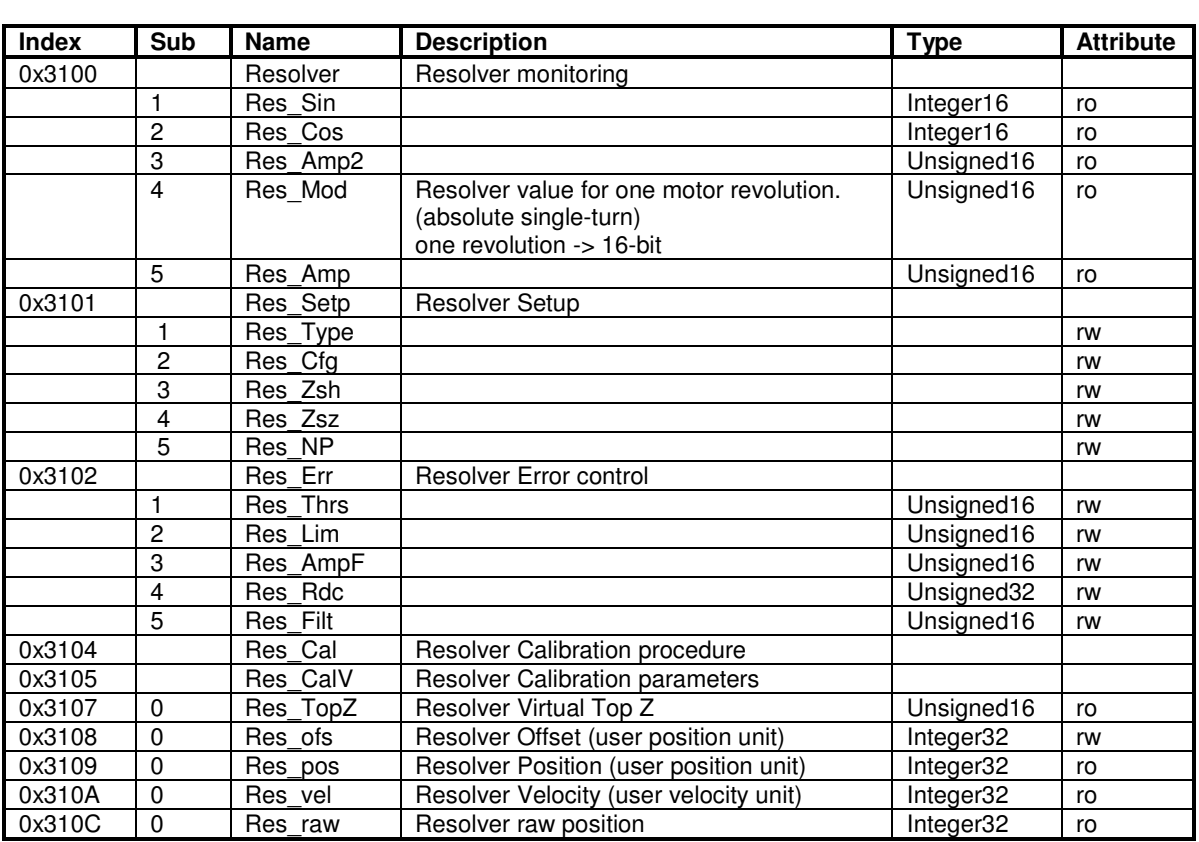

# **Resolver Setup**

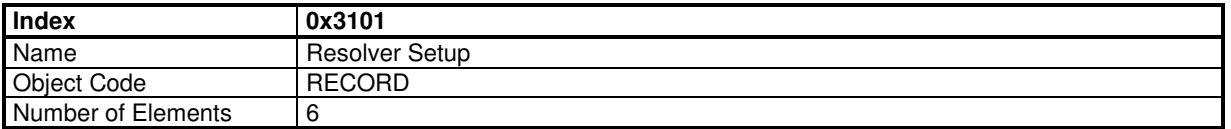

#### **Value Description**

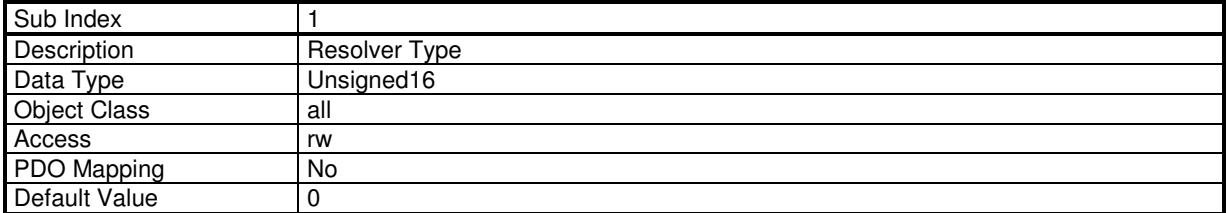

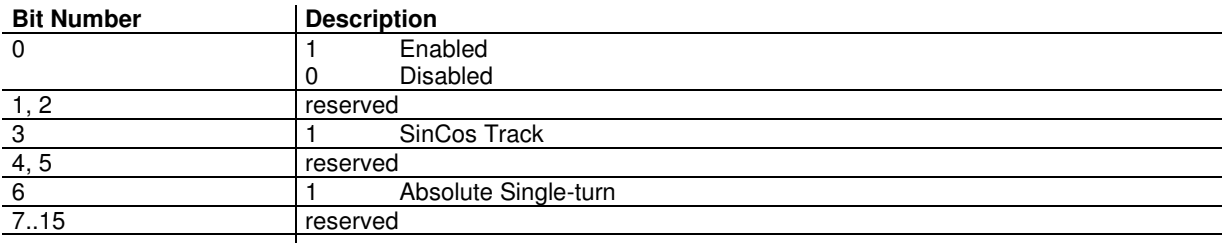

For a resolver, the setting value is 0x41

For a SinCos track encoder, the setting is 0x49

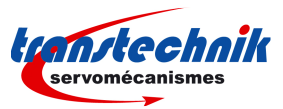

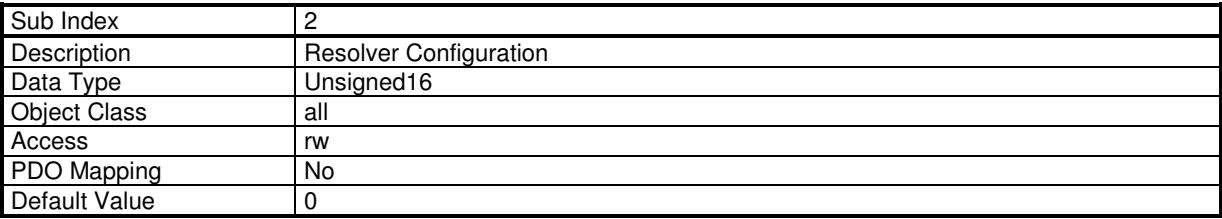

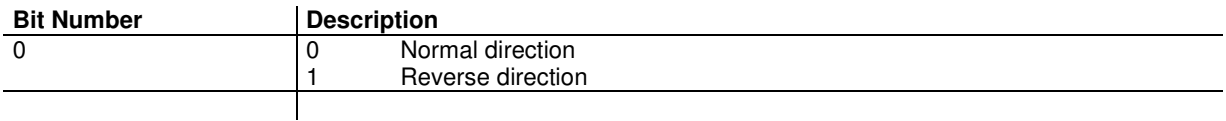

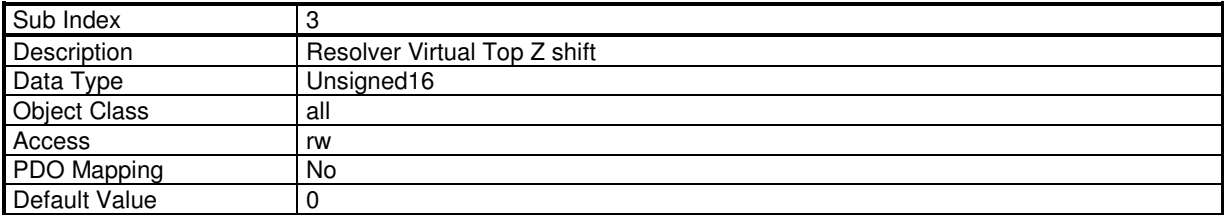

This parameter defines the offset between marker Z of the encoder and the virtual marker Z. The value is given in encoder increments (4096 increments / revolution).

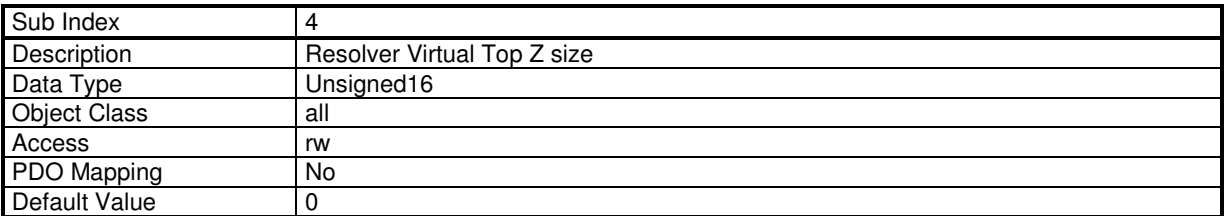

This parameter defines the width of the virtual marker Z. The value is given in encoder increments (4096 increments / revolution).

The virtual marker Z is working with polling technique, the width of the virtual marker Z allows to increase the marker Z size in order to avoid a missing of the marker Z.

The status of the virtual marker Z can be read by object 0x3027

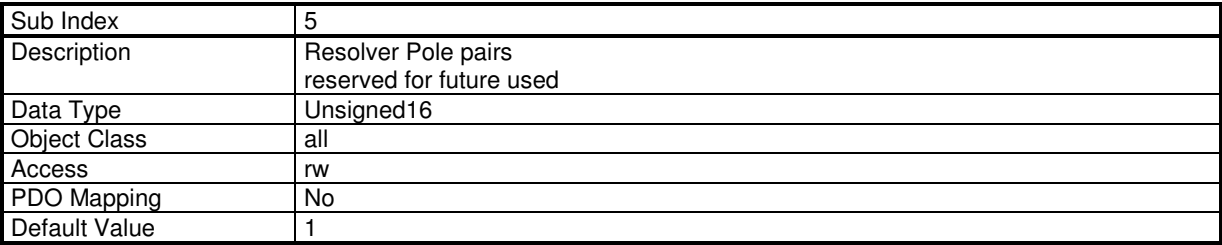

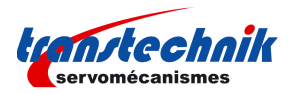

# **Resolver Position Offset**

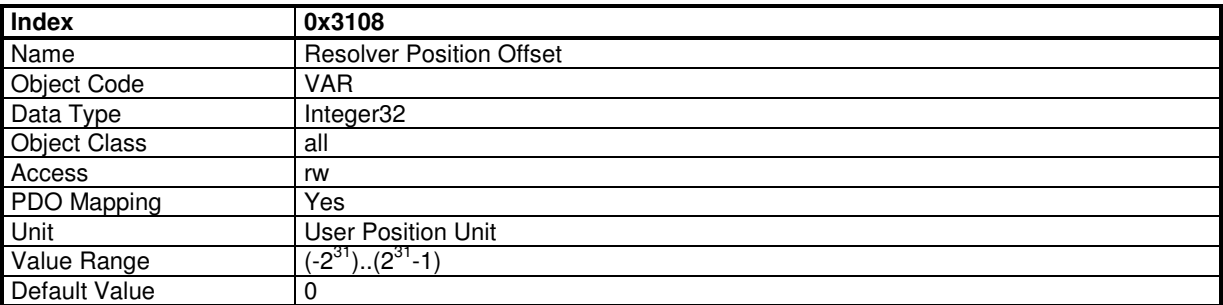

See Resolver Position (0x3109).

### **Resolver Position**

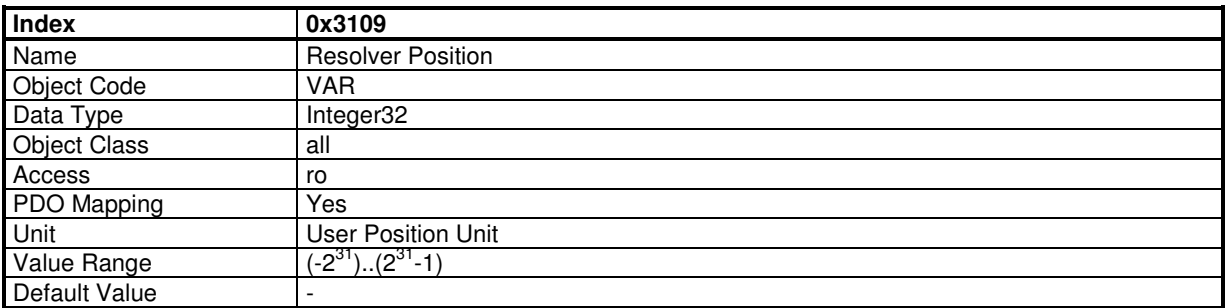

This object monitors the resolver position:

Resolver\_Position = Resolver\_Internal\_Position + Resolver\_Position\_Offset

Resolver Position (0x3109) in user position unit is the position given by the resolver. If the position loop feedback is resolver, and the modulo function (Position Limit) is not activated, then the resolver position is the same as 0x6064.

Resolver\_Internal\_Position in user position unit is the resolver position value related to the initial position at power on.

Resolver\_Position\_Offset (0x3108) defines an offset between user position (0x3109) and internal resolver position. If the position loop feedback is resolver, this offset will be calculated by the homing procedure. At power on Resolver\_Position\_Offset is 0.

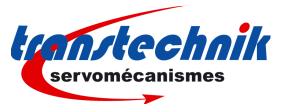

# **3.2.2.6.2 - Encoder**

Encoder support types:

- TTL Incremental Encoder
- TTL Incremental Encoder + Hall Effect Sensor
- Sin-Cos Incremental Encoder
- Sin-Cos Incremental Encoder + Hall Effect Sensor
- Hiperface Encoder

### **Encoder Parameters**

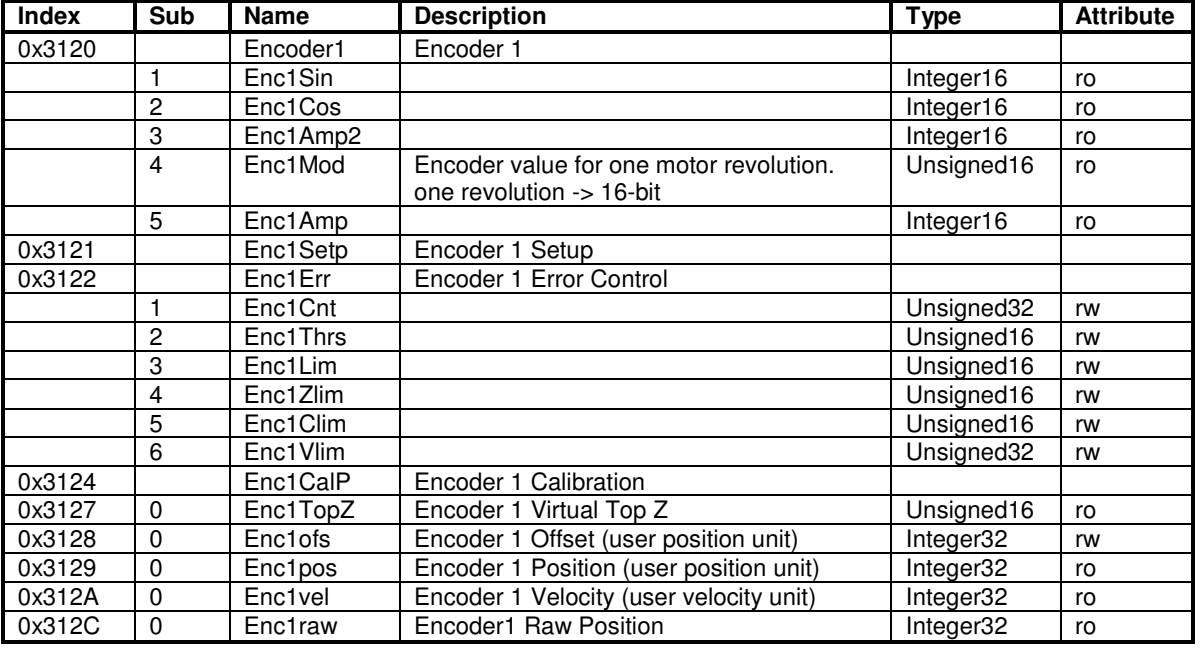

# **Encoder Setup**

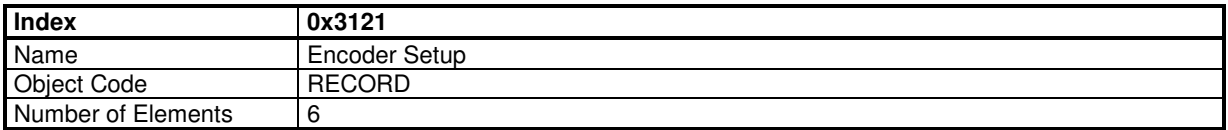

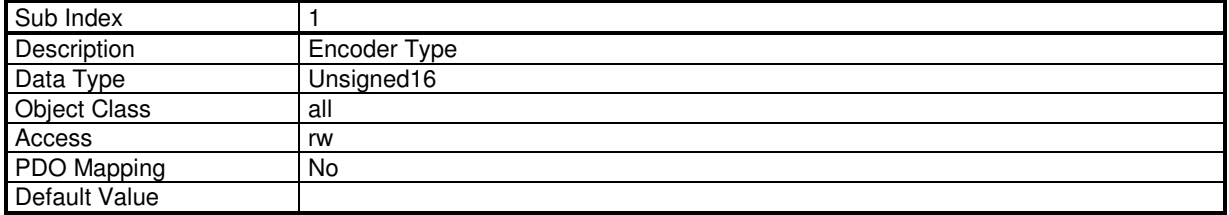

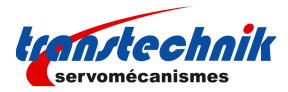

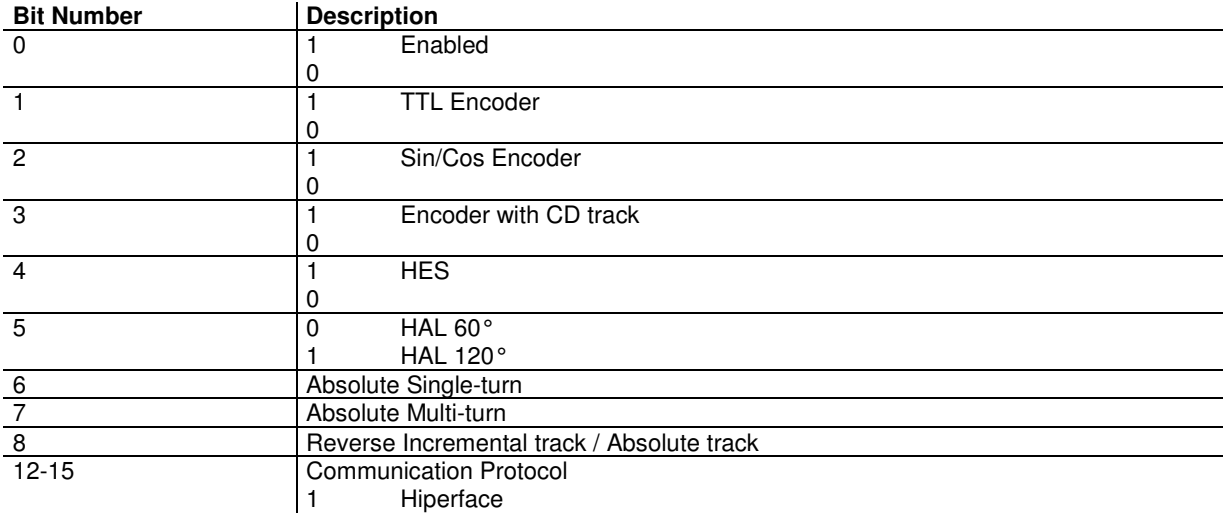

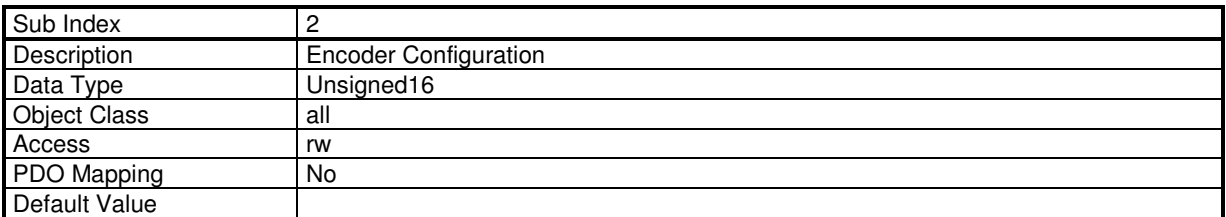

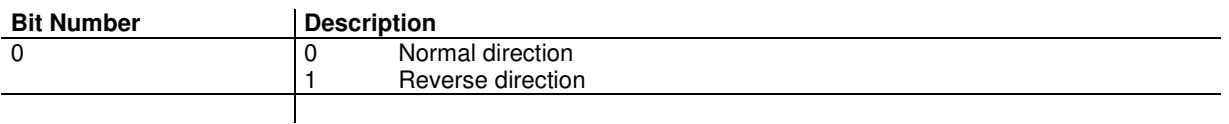

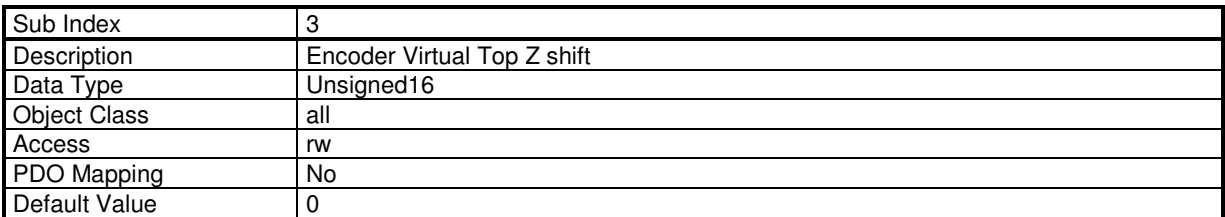

This parameter defines the offset between the marker Z of the encoder and the virtual marker Z. The value is given in encoder increments (encoder resolution x 4)

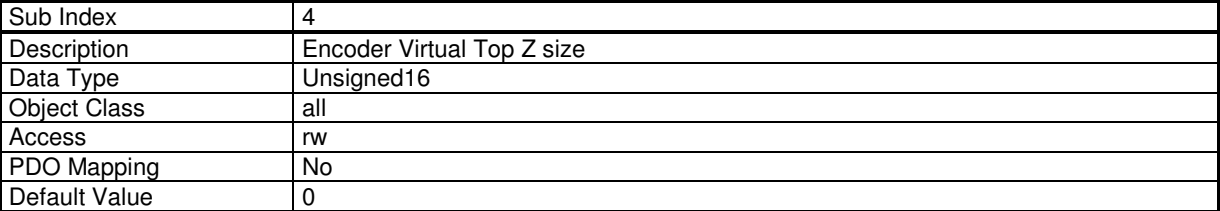

This parameter defines the width of the virtual marker Z.

The value is given in encoder increments (encoder resolution x 4).

The virtual marker Z is working with polling technique, the width of the virtual marker Z allows to increase the marker Z size in order to avoid the missing of the marker Z.

The status of the virtual marker Z can be read by object 0x3127

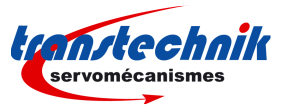

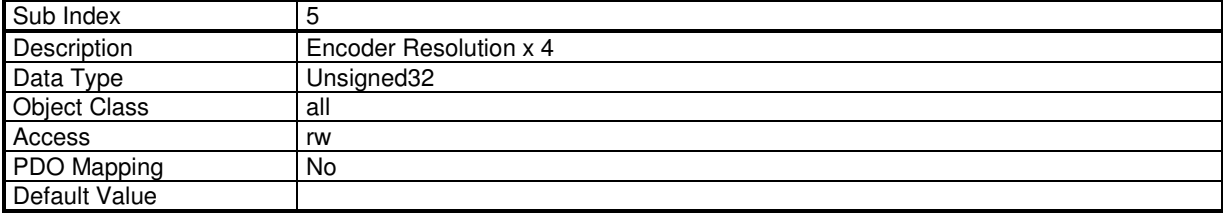

This parameter defines the resolution (period) of the encoder x 4.

### **Encoder Position Offset**

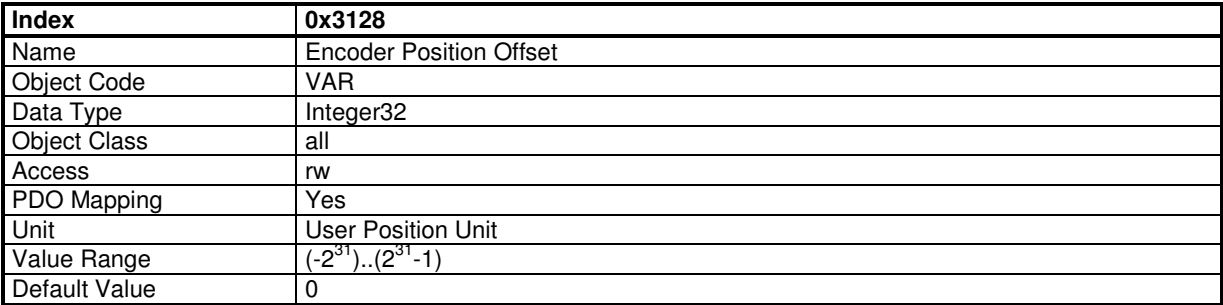

See Encoder Position (0x3129).

### **Encoder Position**

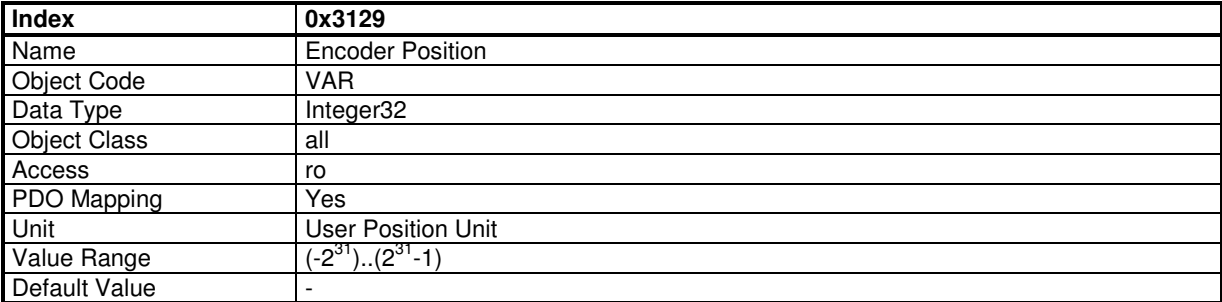

This object monitors the encoder position:

Encoder\_Position = Encoder\_Internal\_Position + Encoder\_Position\_Offset

Encoder Position (0x3129) in user position unit is the position given by the encoder. If the position loop feedback is encoder and modulo function (Position Limit) is not activated, then the encoder position is the same as 0x6064.

Encoder\_Internal\_Position in user position unit, is the encoder position value related to the initial position at power on.

Encoder\_Position\_Offset (0x3128) defines an offset between user position (0x3129) and internal encoder position. If the position loop feedback is encoder, this offset will be calculated by the homing procedure. At power on Encoder Position Offset is 0.

If the encoder is absolute multi-turn, the Encoder\_Position\_Offset is saved in the drive parameter file and is restored at power-on.

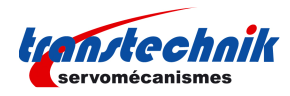

# **3.2.2.6.3 - TTL Encoder**

A TTL incremental encoder can be connected to ServoPac drives as motor feedback or only position feedback.

#### **Motor Feedback:**

TTL incremental encoder is not absolute for motor commutation, so:

- In a first time, an auto-phasing must be performed to define motor poles pairs number, motor phase order, and encoder offset.

- Each time the drive is restarted with 24V, a motor-phasing must be performed before motor can be controlled.

#### Note:

- motor-phasing applies torque and moves motor
- power supply must be on
- please check that motor is at standstill and its movement over one turn not dangerous for operator and machine.
- motor-phasing doest not work with vertical axis or axis with driving load.

#### **Position Feedback:**

If the encoder is used as position feedback only (motor feedback is resolver) then the encoder resolution defined in object 0x608F must be the encoder counts for one motor revolution.

### **3.2.2.6.4 - Sin-Cos Encoder**

A Sin-Cos incremental encoder can be used with ServoPac drive as an TTL incremental encoder.

An internal Sin-Cos interpolation allows the drive working in higher resolution and so better result for speed loop.

#### **3.2.2.6.5 - Hall Effect Sensor**

The hall effect sensor can be used with a TTL incremental encoder or a sin-cos incremental encoder to avoid a motor phase search with motor-phasing operation each time the 24V is applied.

The hall effect sensor parameters are calculated with the auto-phasing procedure.

Parameters depending on hall effect sensor:

- Motor phase order: 0x3410,2
- Sensor offset: 0x3410,3
- Hall effect sensor parameter: 0x313E,0

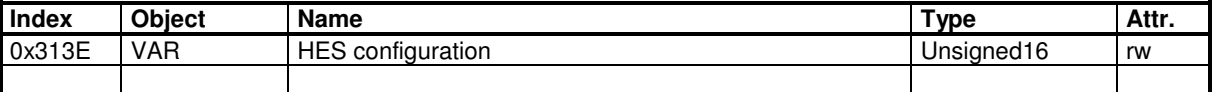

#### **Hall Effect Sensor configuration**

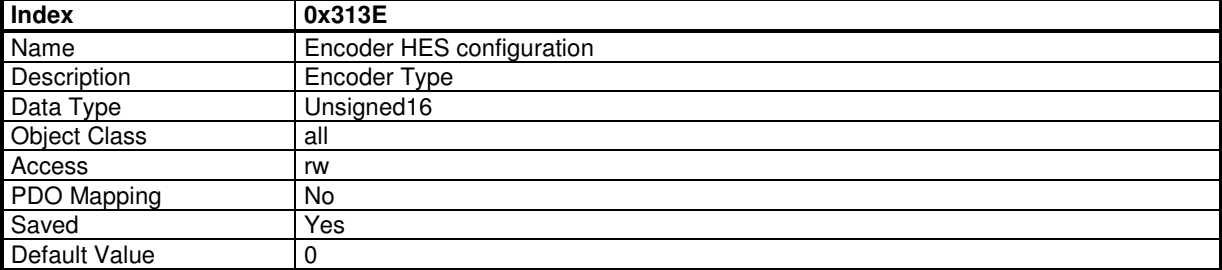

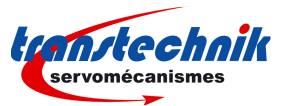

### **Value Description**

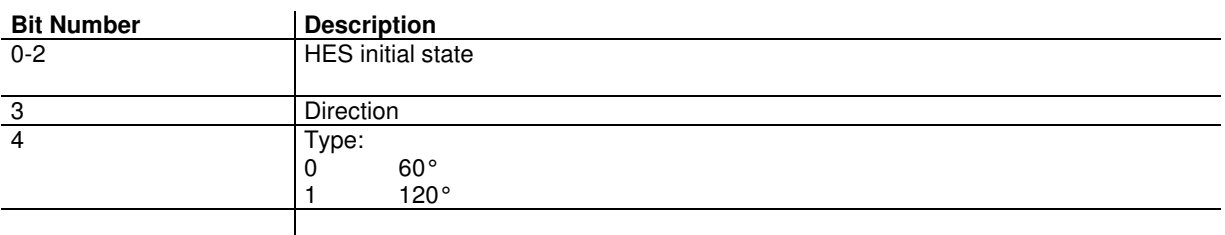

Manual Configuration for an incremental encoder + HES:  $0x3121,1 = 0x0013$ ; incremental TTL encoder + HES  $0x313E,0 = HES$  config  $0x3410,1 =$  pole pairs  $0x3410.2$  = phase order  $0x3410,3$  = sensor offset (mechanic)

## **3.2.2.6.6 - Hiperface**

A Hiperface encoder type can be connected to an ServoPac drive. Only Hiperface Encoder types different from 0xFF can be recognized.

#### **Setup Hiperface encoder with Gem Drive Studio**

The Hiperface Encoder commissioning can be made with Gem Drive Studio:

- Select Hiperface Encoder
- Check "Enable encoder input"
- "Read Encoder Configuration" to read encoder parameters
- "Apply"

Move the motor by hand, if there is an "Encoder Commutation channel / Incremental channel Error" then toggle "Reverse Incremental Track".

#### **Setup Hiperface encoder manually**

Enable and select Hiperface encoder are defined with object 0x3121,1

Writing a 1 to object 0x312B,1 allows to read Hiperface encoder parameters.

The Hiperface encoder has an absolute information track (serial) and an incremental information track (Sin-Cos). The two information tracks must evolve in the same direction. An inverting of Sin-Cos signals can change the count direction of Sin-Cos signal regarding the absolute value from serial channel.

If there is an "Encoder Commutation channel / Incremental channel Error" when moving the encoder (motor), then "Reverse Incremental track / Absolute track" bit in object 0x3121,1 must be toggled.

### **3.2.2.6.7 - Absolute Multi-turn Position**

With an absolute encoder feedback, the motor absolute position value over one revolution is available and the servo motor can immediately be enabled after the amplifier power up. The servo drive behaviour at the amplifier power up is similar to a resolver sensor feedback. For a position application, an absolute multi-turn encoder allows to avoid the homing sequence after power up. In this case, the absolute position value over the axis travel range is available at power up and the positioning can be immediately started. However, the axis must never go out of encoder's absolute position range.

#### **Setting Encoder Zero**

The absolute encoder gives a position value between 0 and a max position value (depends on encoder model).

For a a Hiperface encoder, the max position value is given by: ( Number of revolutions x Number of periods  $x$  4  $x$  8 ) - 1 Number of revolutions is the maximum revolution for that encoder. Number of periods is the the number of Sin-Cos periods per revolution 4 is quadrature counter multiplier 8 is the interpolation factor.

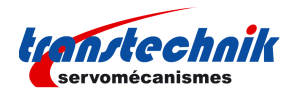

Example 1: Number of revolutions = 4096 Number of periods = 1024 Then the maximum position value given by the encoder is 4096 x 1024 x 4 x 8 - 1 = 134 217 727 = 0x7FF FFFF

Once the encoder parameters are set, this maximum position can be read with object 0x312D,1. The current position of the encoder is given by object 0x312D,3 Note: these values are in encoder unit.

As the encoder gives only a position between 0 and encoder max value, an Encoder Zero Position can be defined for a convenient operation:

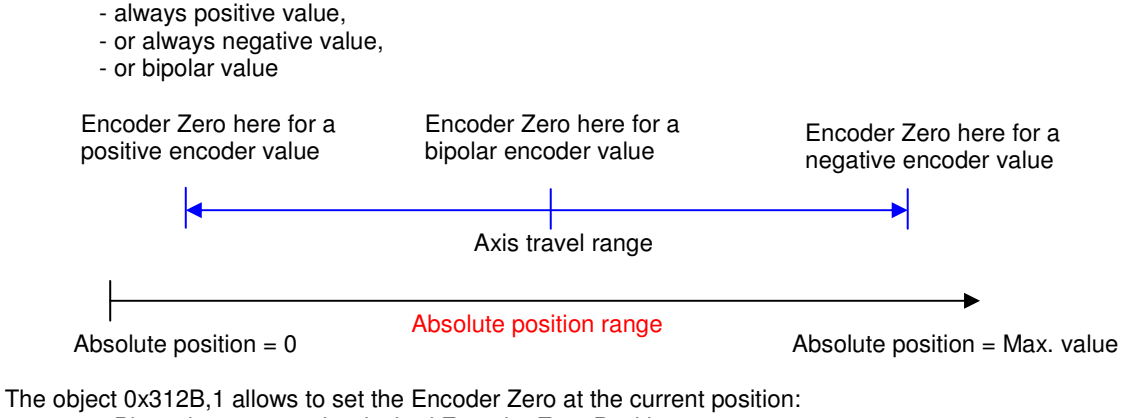

- Place the motor at the desired Encoder Zero Position,
- drive must be disabled,
- write 0x312B,1=0x73626165
- save parameters into drive

the encoder offset is given in object 0x312D,5 (encoder unit) which must be is stored in the parameter file.

The Encoder Zero Position can be defined manually:

- drive is disabled,
- write offset value to 0x312D,5
- save parameters into drive
- restart 24V to apply this offset.

### Example 2:

Set 0x312D,5 = 0x400 0000, so Encoder Zero Position is set in middle of absolute position range, The absolute encoder value will be from -(Max\_value+1)/2 to (Max\_value+1)/2-1

### **User Datum**

The user position reference related to themechanical machine can be defined with a homing operation as usual. The encoder position offset from homing operation can be read with object 0x3128,0

After homing operation, parameters need to be saved (object 0x3128,0 is saved in the parameter file). This operation needs to be made only once in the machine life-time.

The encoder position in user unit is defined by the relation below :  $[0x3129,0] = [0x3130,0] + [0x3128,0] -$  user unit( $[0x312D,5]$ )

0x3129,0 and 0x3130,0 and 0x3128,0 are in user unit, 0x312D,5 is in encoder unit.

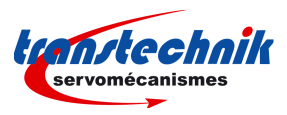

If the position feedback is encoder, then [0x6064,0] is the same as [0x3129,0].

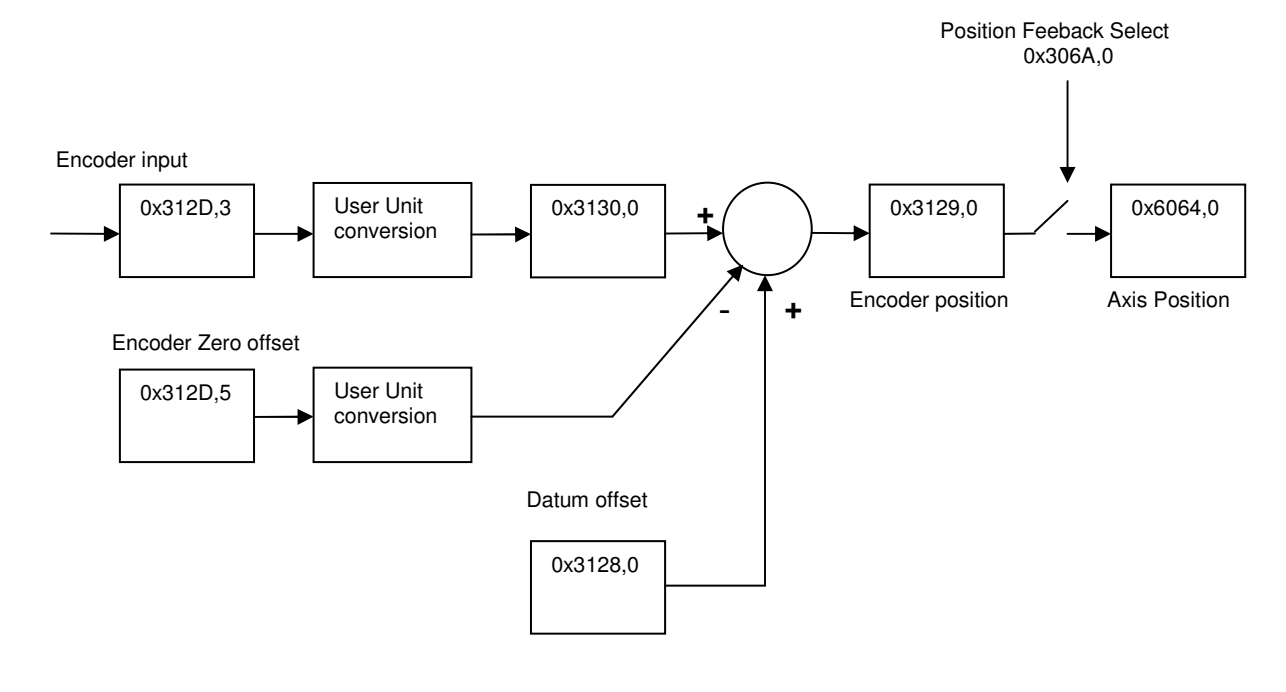

# **3.2.2.7 - Factor and units**

### **Factor and Units**

The position unit is defined by object 0x6093

The velocity unit is defined by position unit per second.

The acceleration unit is defined by position unit per square second.

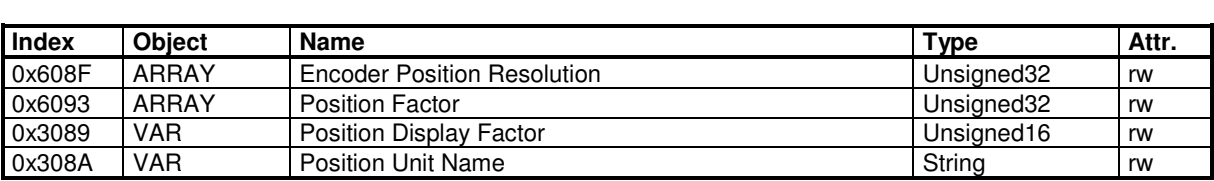

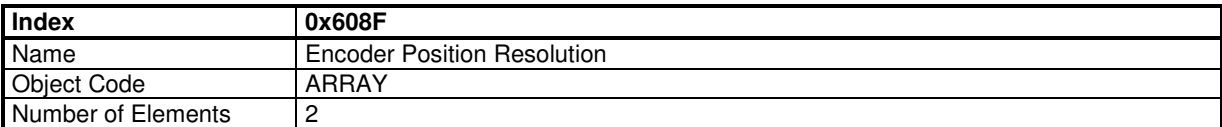

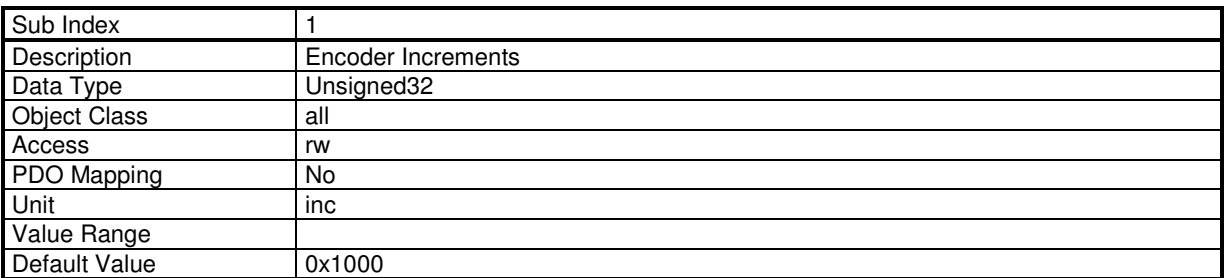

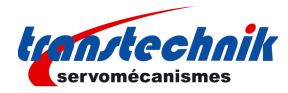

This parameter defines the encoder position resolution for one motor revolution.

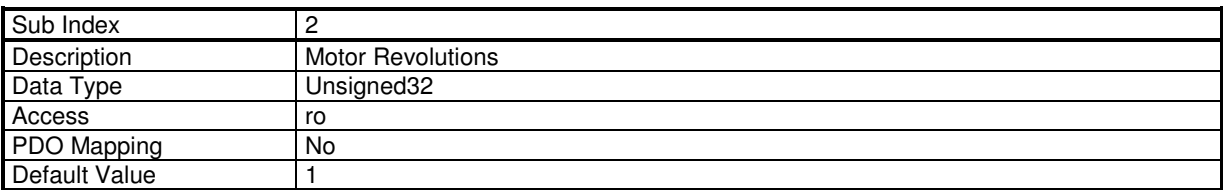

### **Position Factor**

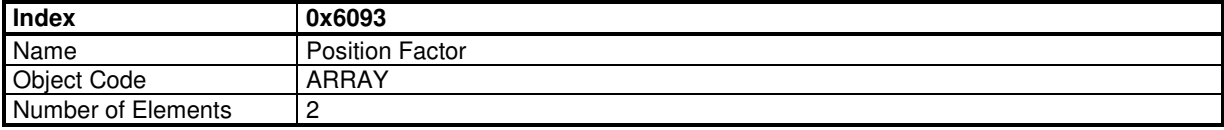

#### **Value Description**

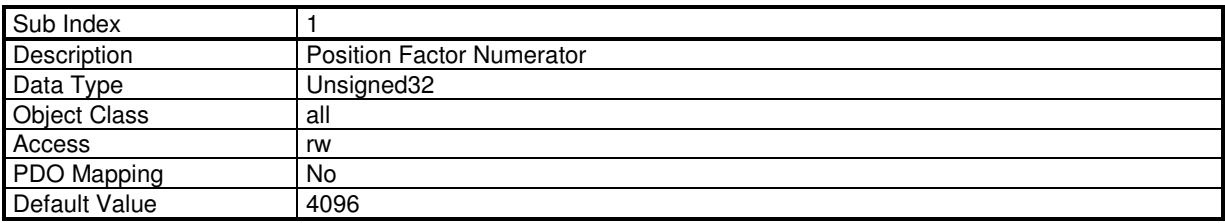

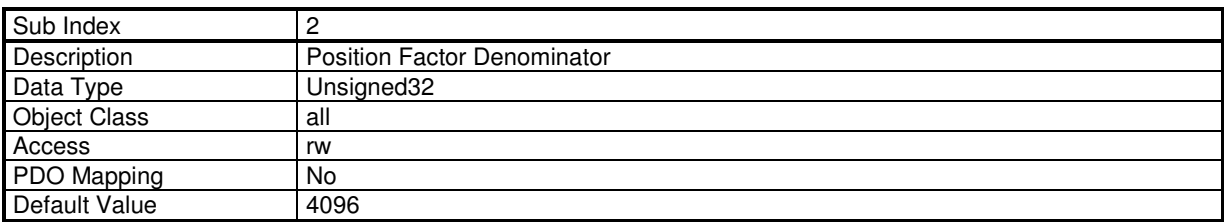

The Denominator defines the increments in user unit for one motor revolution.

The Numerator defines the increments in motor unit for one motor revolution. This value must be set to 4096.

Motor\_position = Numerator / Denominator \* User\_position

Example:

1 motor revolution corresponds to a displacement of 5 mm on the load.

The desired user resolution is µm.

Setting parameters:

 Numerator = 4096 Denominator = 5000 User unit  $= \mu m$ 

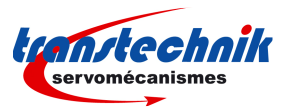

### **3.2.2.8 - Servo Loops**

### **SERVO CONTROLLER STRUCTURE**

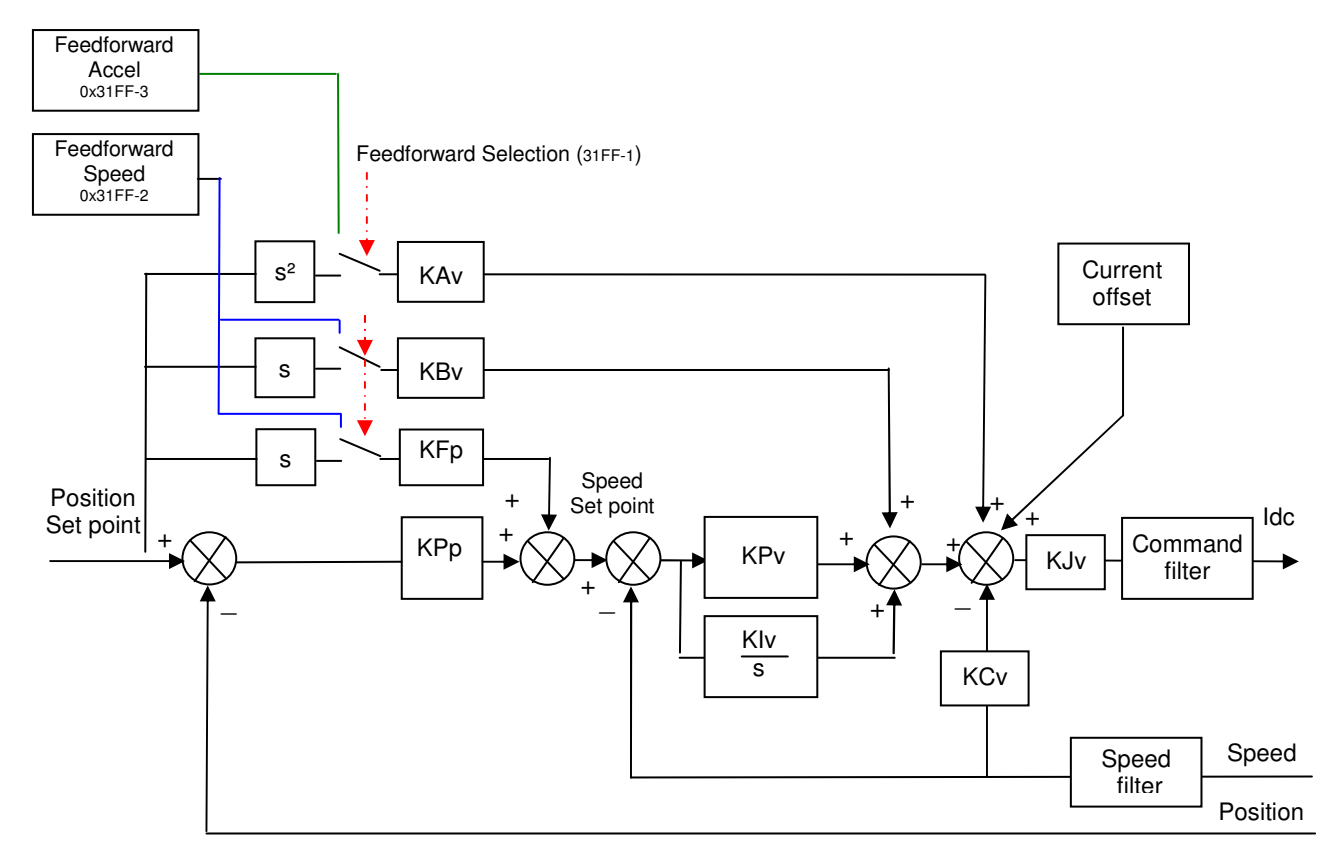

**Speed loop** gains are the most critical adjust because they greatly depend on the mechanical load characteristics (inertias, frictions, coupling stiffness, resonances,...).

**- Proportional speed gain (KPv)**: defines the proportional gain of the controller which acts on the speed error. The higher this parameter value, the faster the speed loop response.

**- Integral speed gain (KIv)**: defines the integral gain of the controller which acts on the speed error. The higher this parameter value, the better the axis stiffness.

- **Integrator low frequency limit (KIvf in Hz)**: defines the low frequency value from where the controller integrator term is saturated. This parameter is used for reducing the motor heating in applications with large dry frictions due to the mechanical load.

**- Damping gain (KCv)**: defines the proportional gain of the controller which acts only on the speed feedback. This parameter allows to reduce the speed loop overshoot in response to a step like set point change .

**- Derivative speed gain (KDv)**: defines the derivative gain of the controller which acts on the speed error.

- **Derivator high frequency limit (KDvf in Hz)**: defines the high frequency value from which the controller derivative term is saturated.

- **Gain scaling factor (KJv)**: defines a multiplying factor for all speed regulator gains. This parameter is scaling the speed regulator gains in order to avoid any saturation when large values are required. This parameter allows also to adjust the servo loop stability in case of load inertia changes.

The **Current command filter** is a 3rd order, low pass type, with 3 adjustable cut-off frequencies. Each cut-off frequency value can be freely adjusted according to the application for the filtering of high frequency noise or the filtering of mechanical resonances.

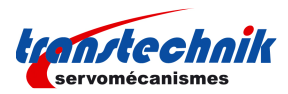

The **Speed measurement filter** is a 1st order, low pass type, with 3 selectable time constant values. The higher the time constant value, the lower the speed measurement noise, but also the lower the speed loop gains because of the increased speed measurement delay. The **Speed measurement filter** time constant is selected according to the motor position sensor resolution and the acceptable noise level in the speed measurement.

**Position loop** gains influence mainly the servo motor behaviour during the displacements (following error, position overshoot, audible noise, ...).

**- Proportional position gain(KPp)**: defines the proportional gain of the controller which acts on the position error. The higher this parameter value, the better the axis stiffness and the lower the following error.

**- Feedforward speed 1 gain(KFp)**: defines the feedforward speed amplitude corresponding to the speed input command. This term allows to reduce the following error during the motor displacement. Its value is set to the max (65536) after the autotuning procedure if a following error as small as possible is required.

**- Feedforward speed 2 gain(KBv)**: defines the feedforward speed amplitude corresponding to the viscous frictions. This term allows to reduce the viscous friction effect during the motor displacement. The gain value is equal to the damping gain value + the viscous friction compensation term. After the autotuning procedure, the feedforward speed 2 gain is set equal to the damping gain value if a following error as small as possible is required. The viscous friction compensation term can be calculated by measuring the current/speed ratio at various motor speed values.

**- Feedforward acceleration gain(KAv)**: defines the feedforward acceleration amplitude corresponding to the acceleration input command. This term allows to reduce the following error during the motor acceleration and deceleration phases. Its value is calculated by the amplifier during the auto-tuning procedure if a following error as small as possible is required.

When the **autotuning** procedure is executed, the motor + mechanical load specifications are identified and the appropriate gain values are calculated according to the user selected requirements (controller type, filter type, bandwidth value, ...). All gain values can then be modified manually by the user if required.

The choice of the time interval for speed measurement (speed measurement filter) allows to select the speed measurement resolution value according to the position sensor resolution value: speed resolution (rpm) =  $60000$  / position sensor resolution (ppr) / time interval (ms).

The higher the time interval value, the better the resolution, but also the lower the servo loop gains because of the increased speed measurement delay.

The choice of the anti-resonance filter is necessary in case of loud noise in the motor due to the motor/load coupling elasticity.

The choice of the maximum stiffness filter allows to get the maximum stiffness on the motor shaft with regard to the torque disturbances. However, this choice is only possible without any resonance due to the motor/load coupling elasticity.

The choice of the speed loop bandwidth defines the cut-off frequency value of the closed loop frequency response (Low =  $50$  Hz, Medium =  $75$  Hz, High =  $100$  Hz).

The choice "**minimum following error**" allows to get an accurate following of the position reference value during the entire motor displacement. In this case, all feedforward gain values are calculated.

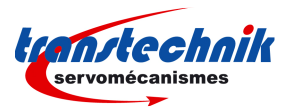

The choice "**minimum position overshoot**" allows to get a motor positioning without any overshoot of the target position. In this case, all the feedforward gain values are set at 0, and the motor position is lagging with regard to the position reference value during the whole motor displacement.

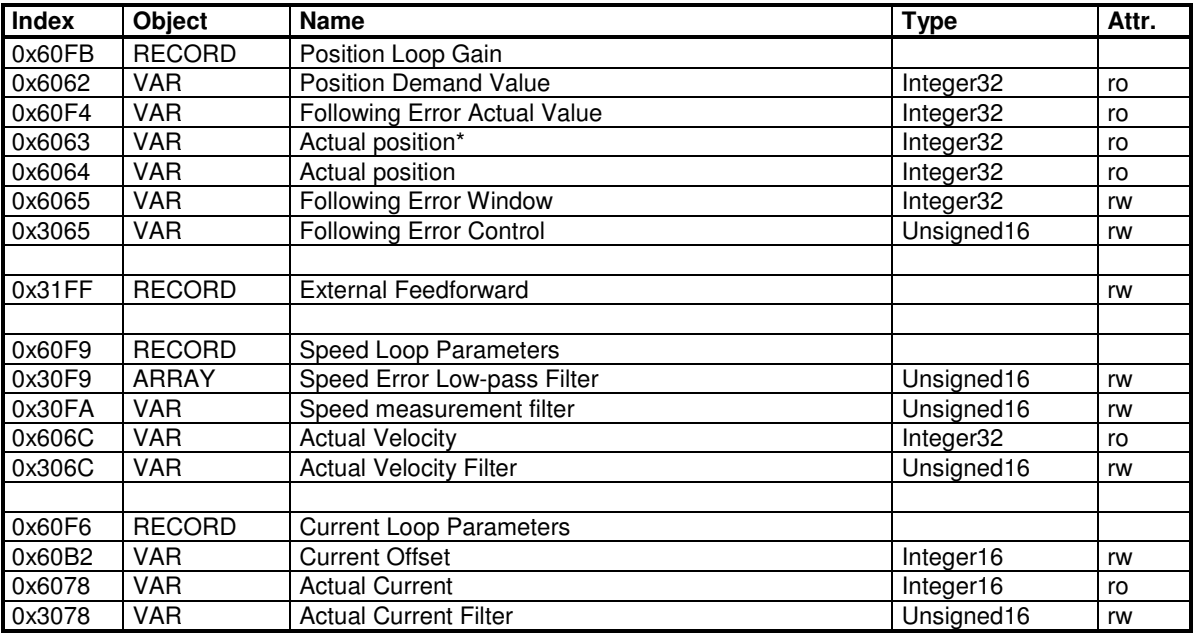

#### **Velocity Control Parameter Set**

This object defines the parameters of the current loops.

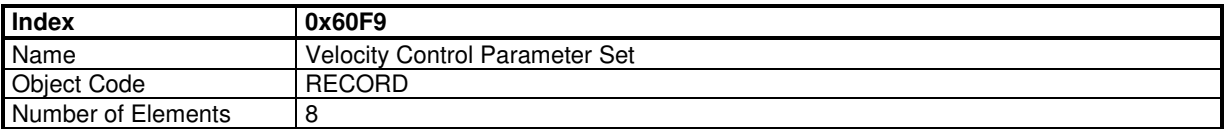

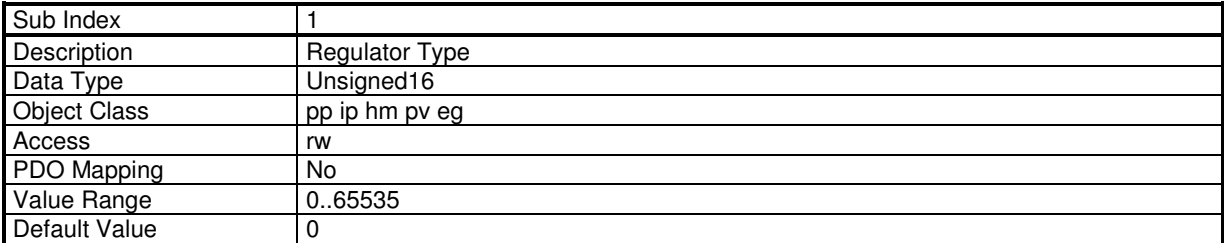

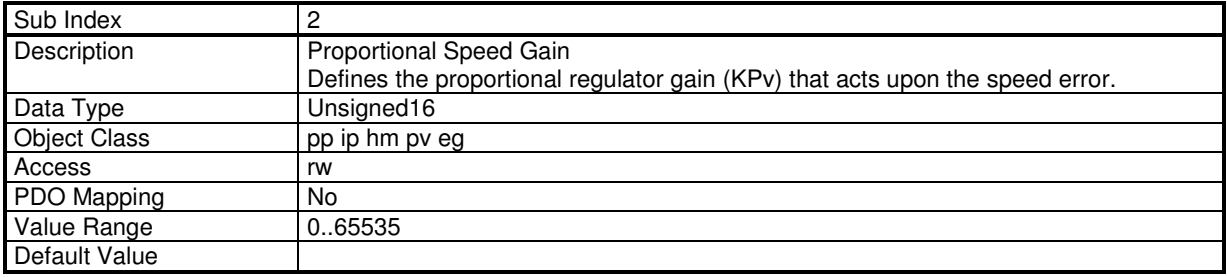

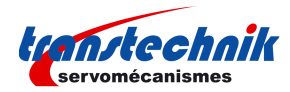

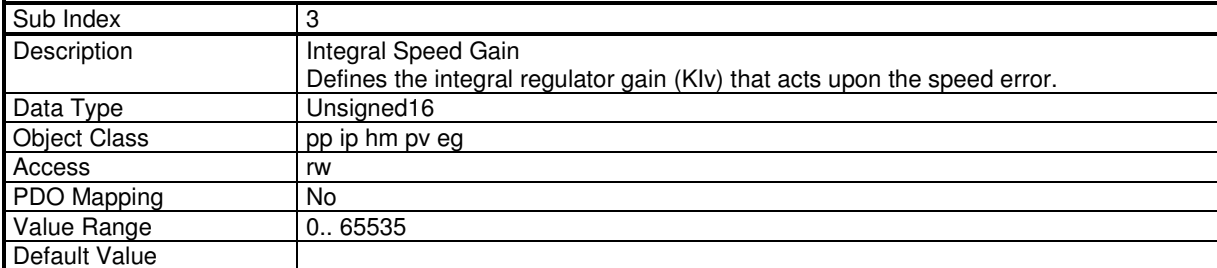

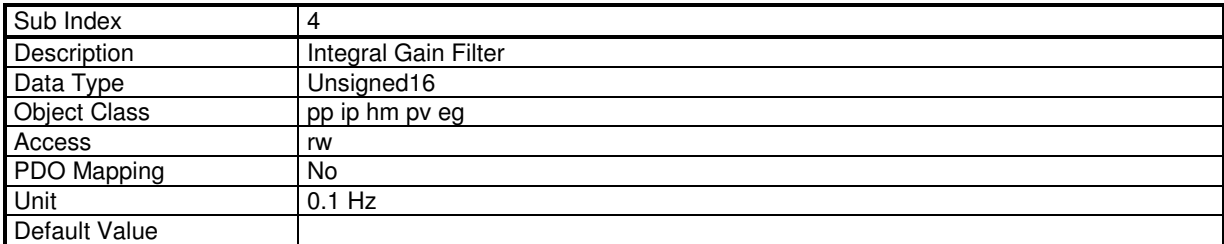

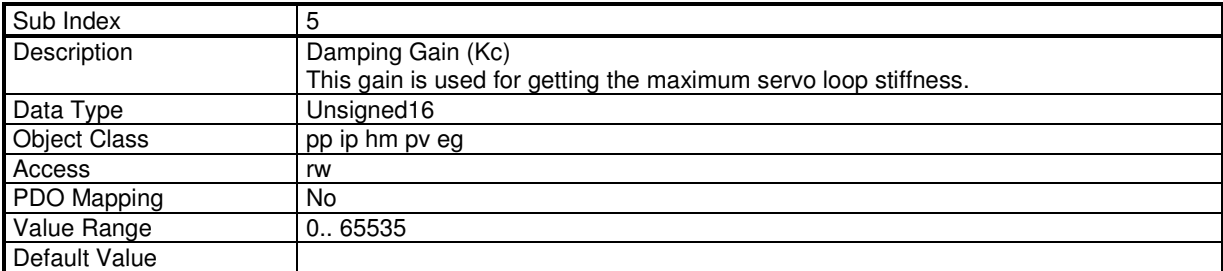

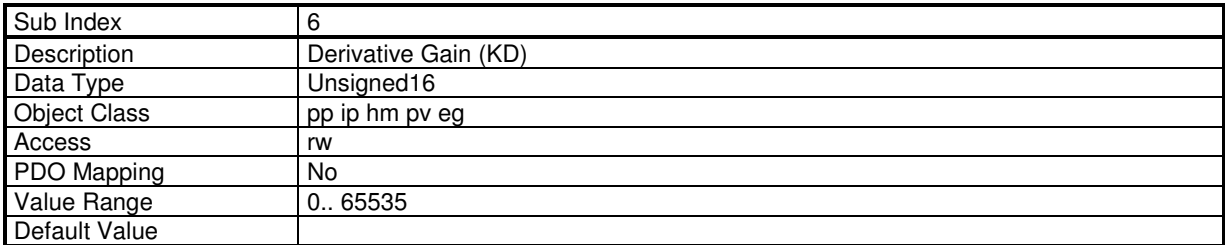

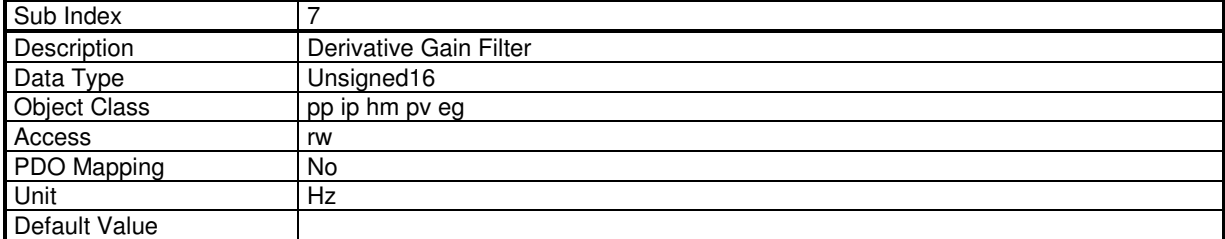

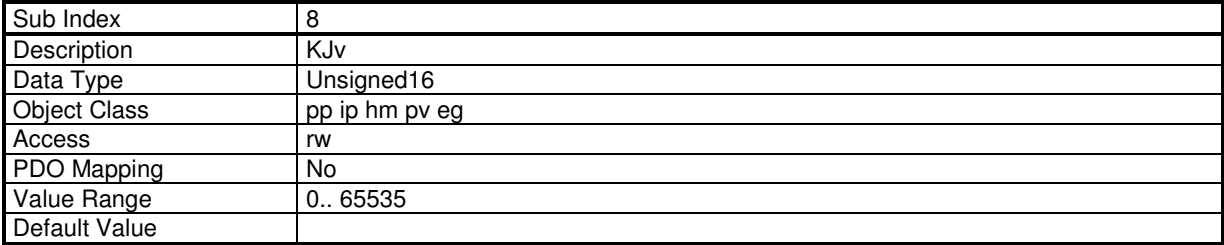

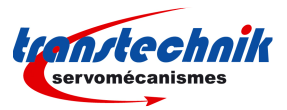

# **Speed Error Low-pass Filter**

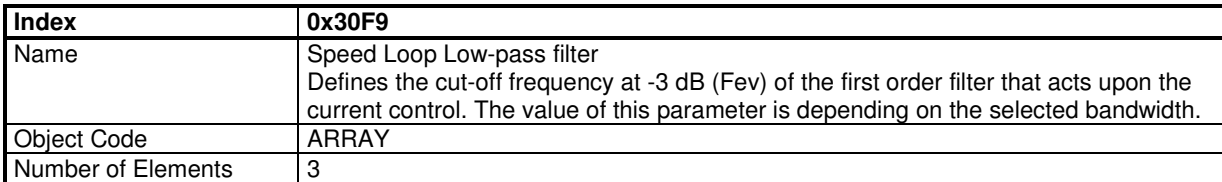

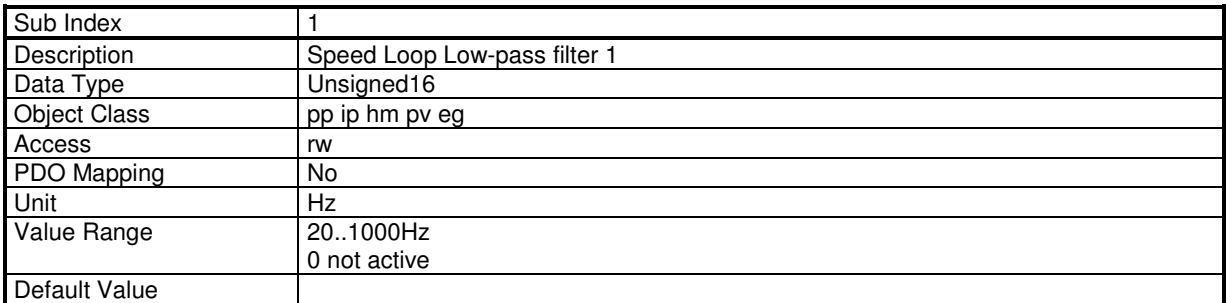

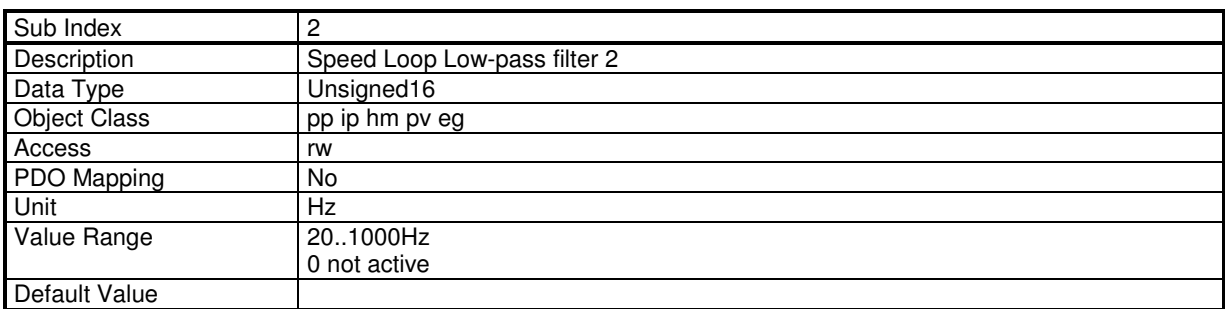

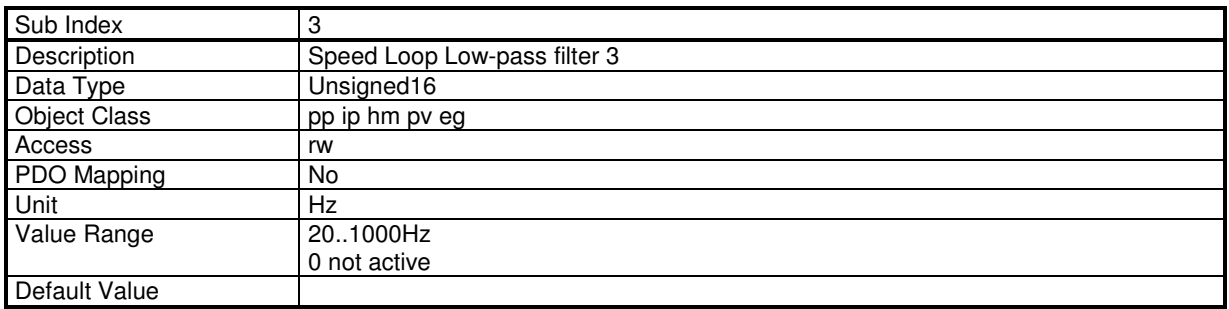

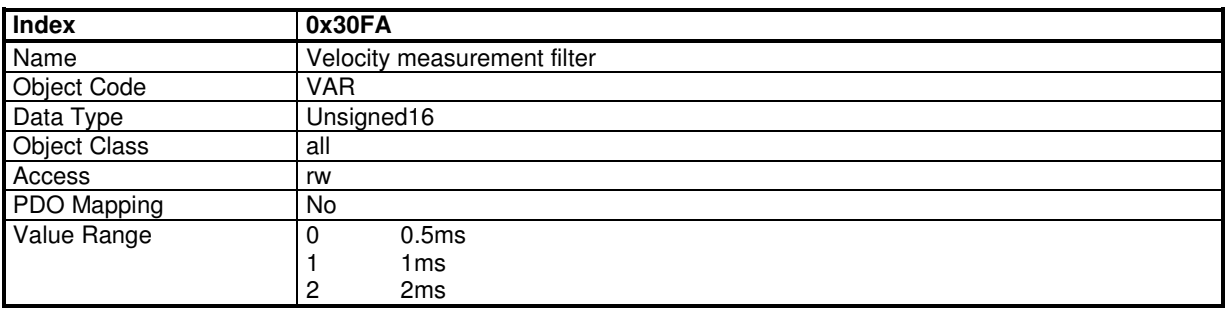

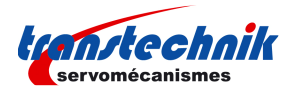

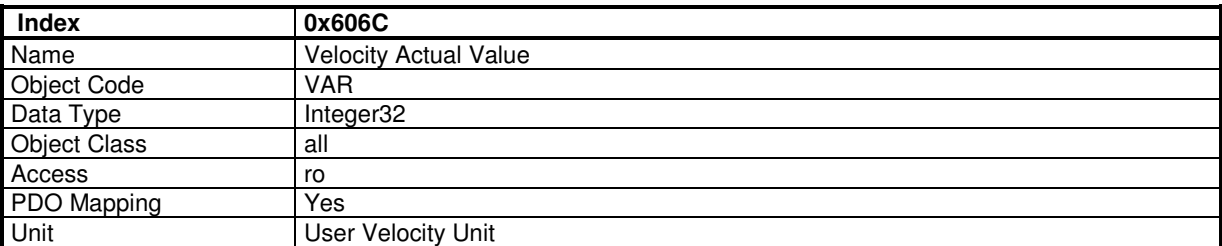

The "Velocity Actual Value" gives the value of the actual motor velocity in user unit. This signal is filtered by a lowpass filter defined by 0x306C.

Object 0x3069 give the same Actual Velocity but in rpm unit.

Object 0x30F8-2 gives the actual velocity without the low-pass filter.

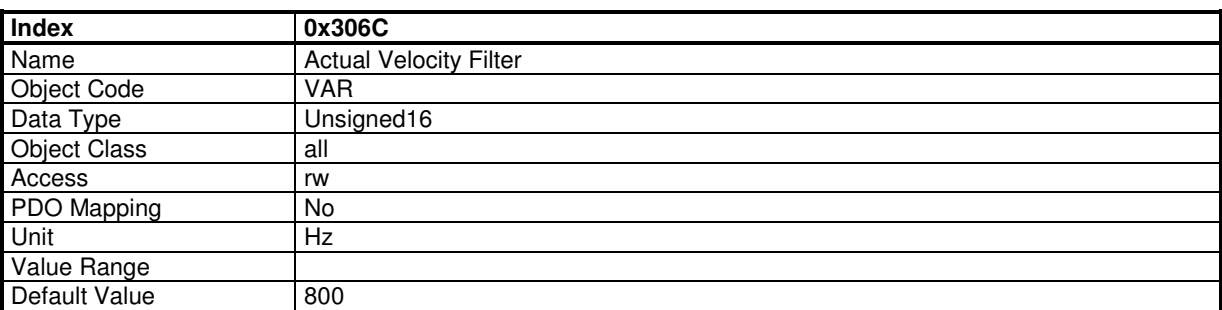

The filter is applied on "Velocity Actual Value" (0x606C) Actual Velocity without this filtering : "Velocity Feedback" (0x30F8)

#### **Position Control Parameter Set**

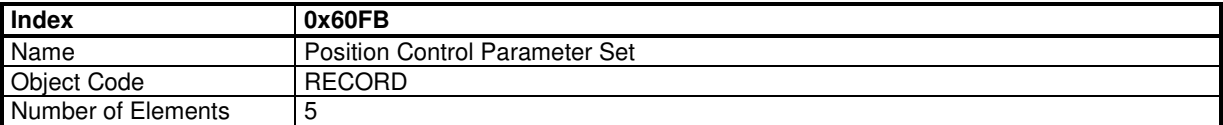

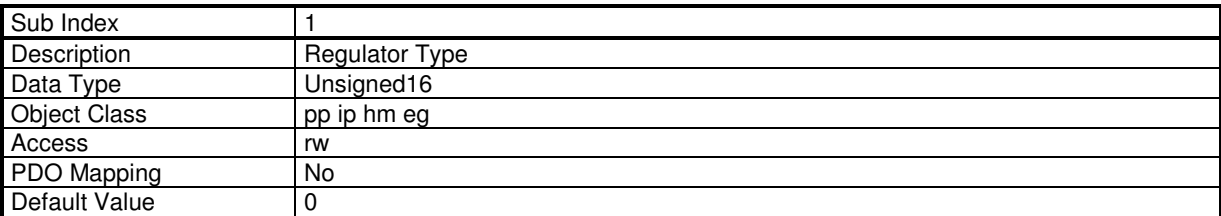

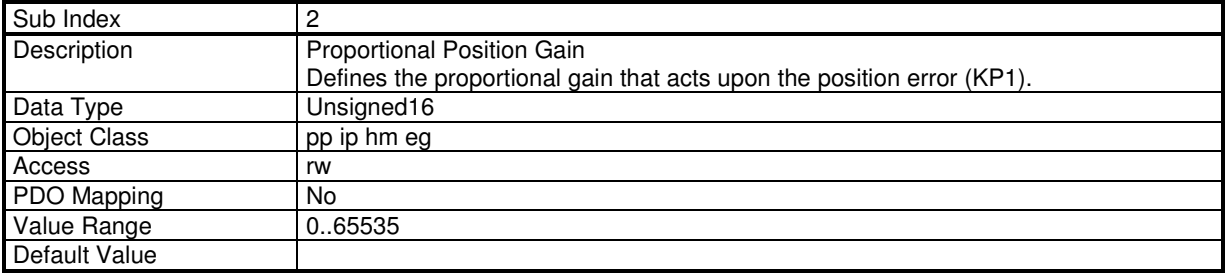

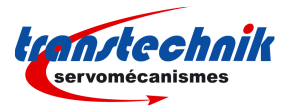

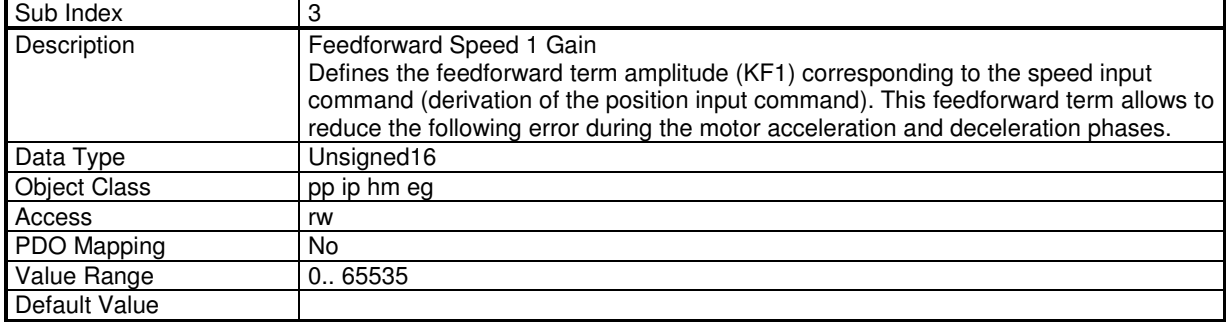

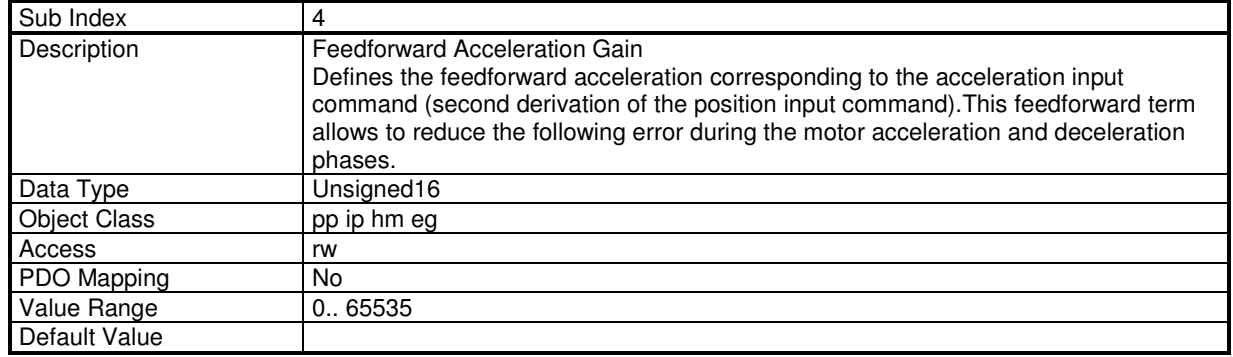

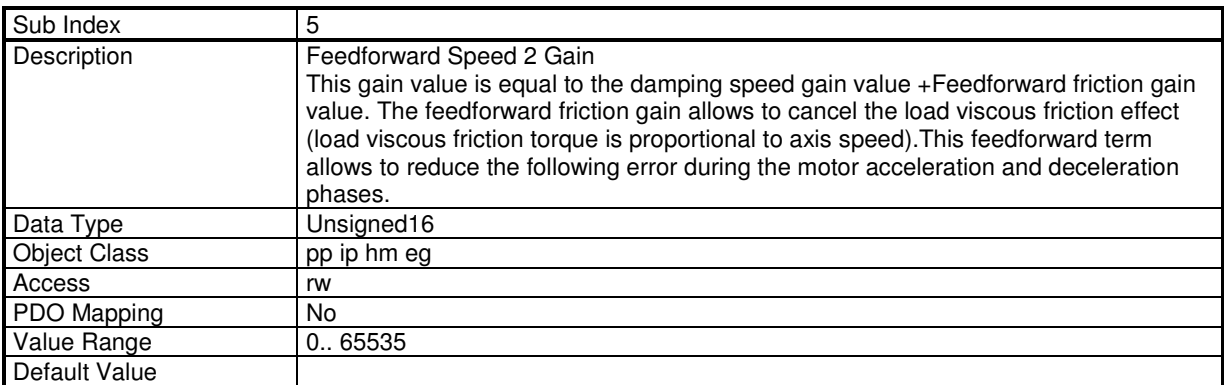

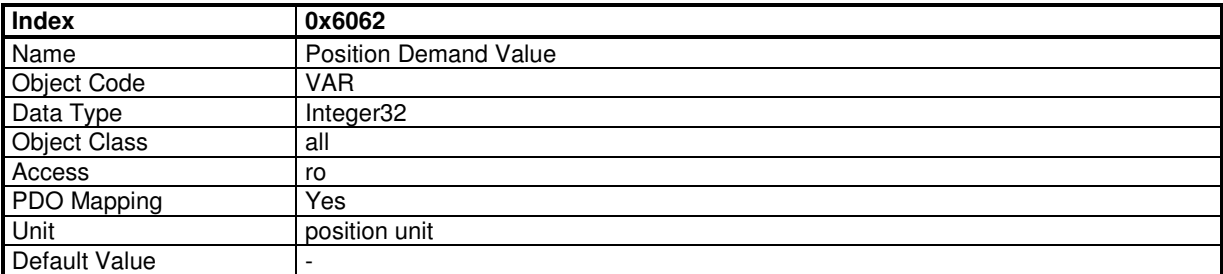

This object gives the internal position value in entry of position loop.

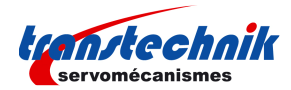

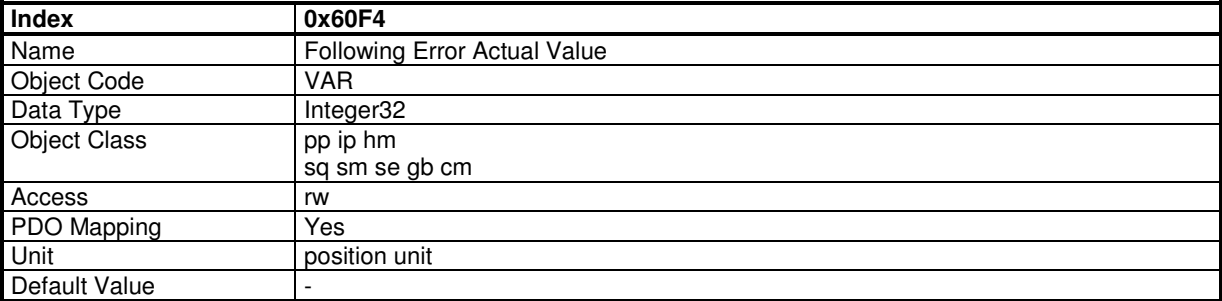

This object gives the difference between position demand value and position actual value: FollowingErrorActualValue =PosDemand - PosActual

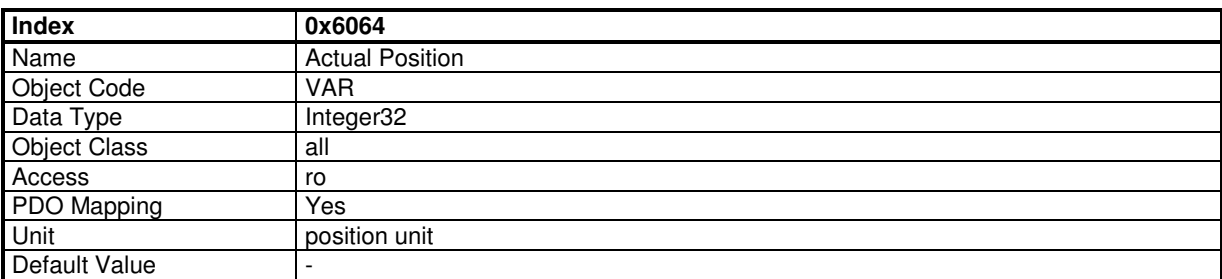

This object gives the axis actual position. If the position sensor is a resolver, then the value is the resolver position (0x3109,0). If the position sensor is an encoder, then the value is the encoder position (0x3129,0). The sensor position is defined by object 0x306A,0.

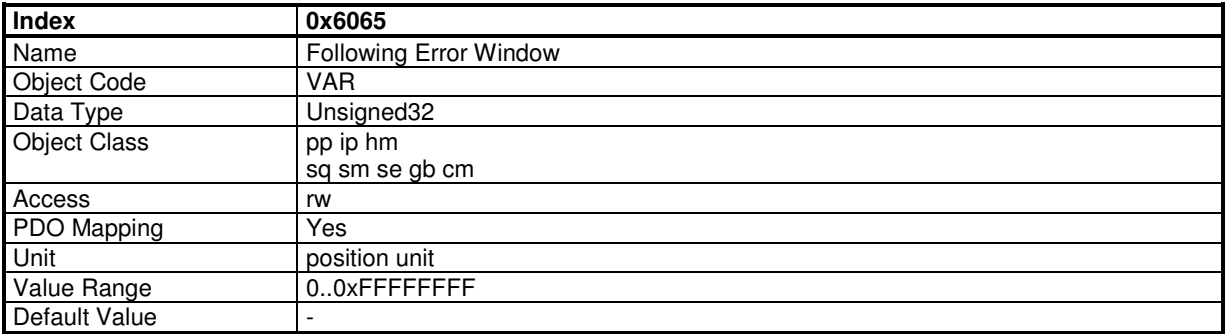

This object defines the tolerance for position value: | PosDemand - PosActual | < FollowingErrorWindow

If the value of the following error window is FFFF FFFFh, the following control shall be switched off.

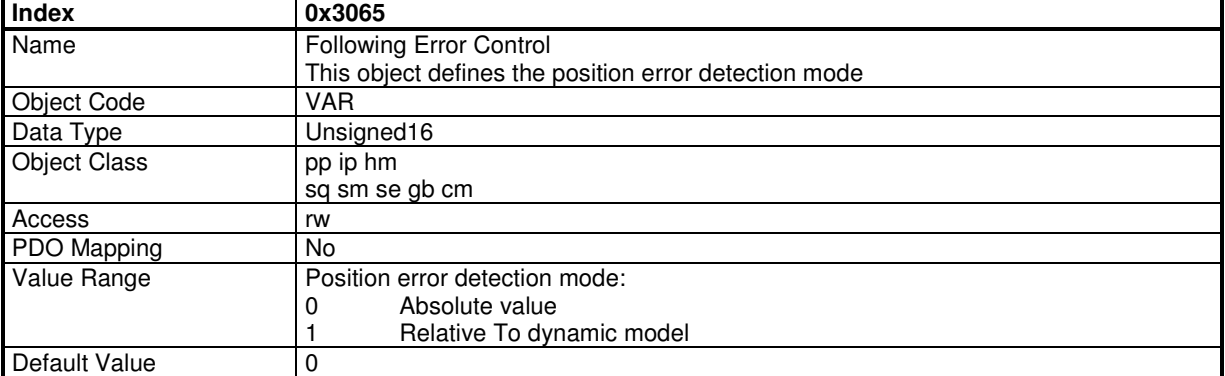

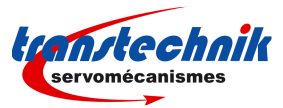

# **External Feedforward**

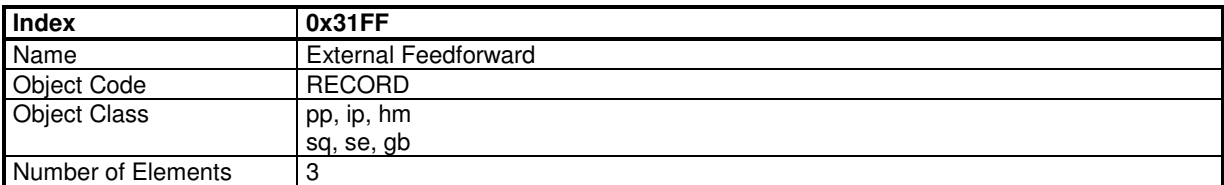

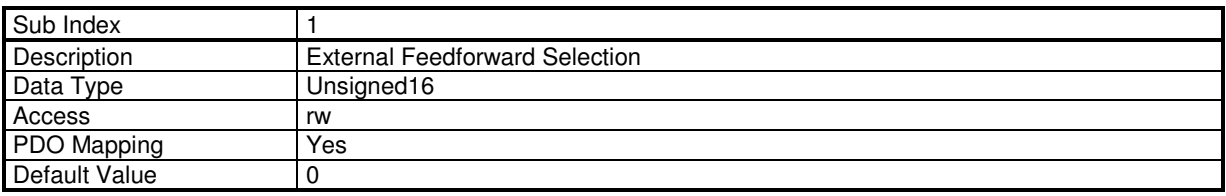

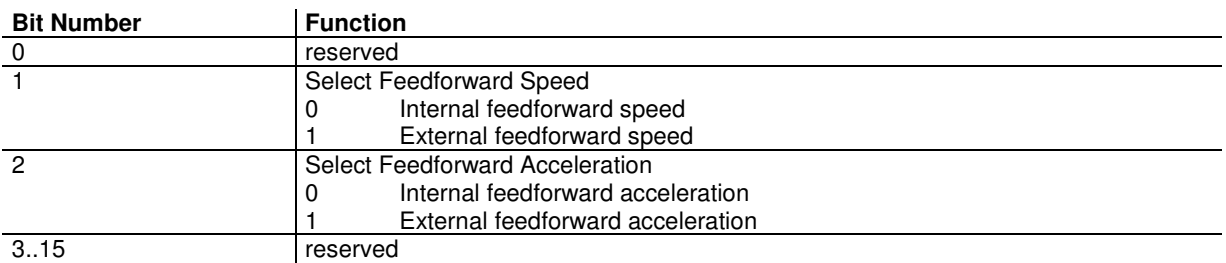

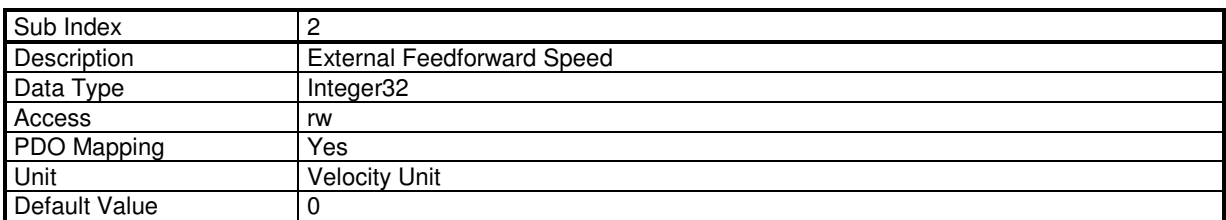

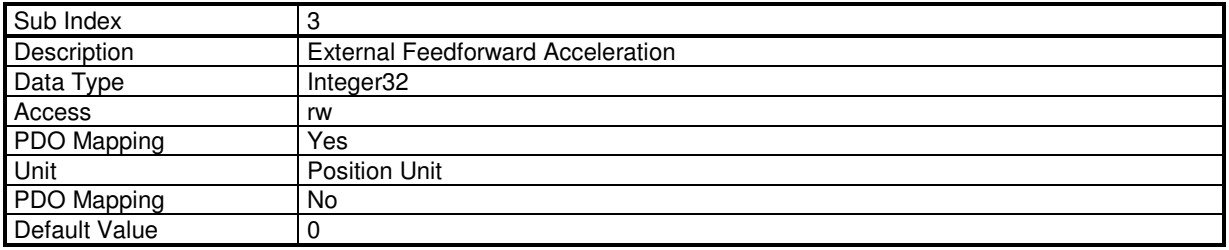

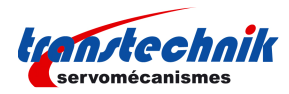

# **3.2.2.9 - Autotuning**

#### **Auto-tuning Parameters**

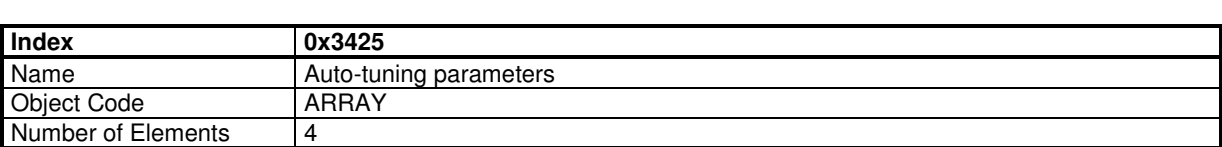

### **Value Description**

All these parameters must be set before starting the auto-tuning by 0x3426.

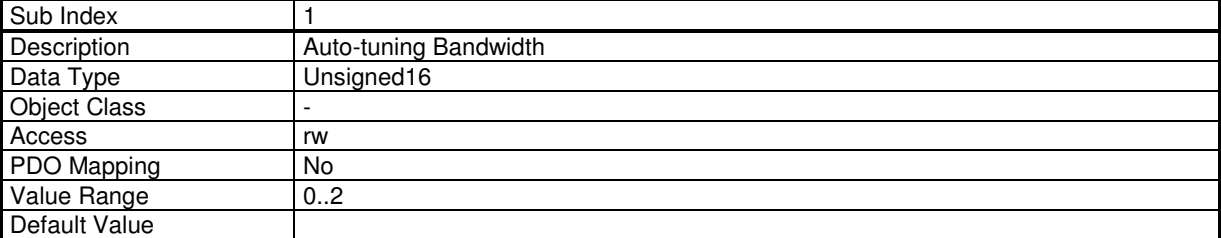

This parameter defines the auto-tuning bandwidth:

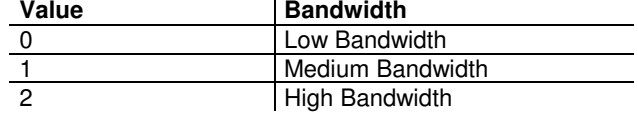

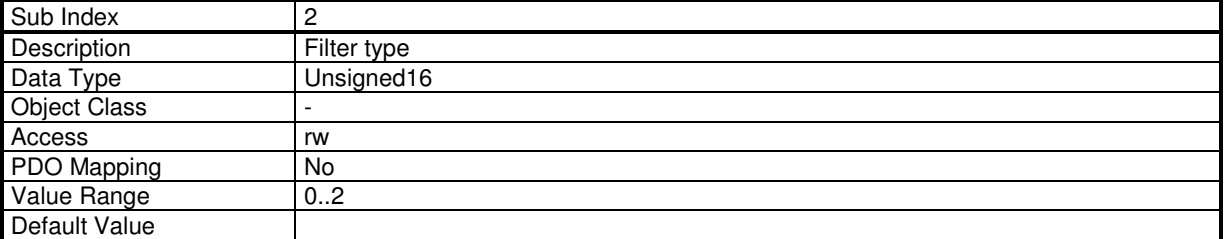

This parameter defines the auto-tuning filter:

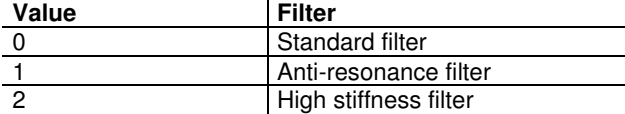

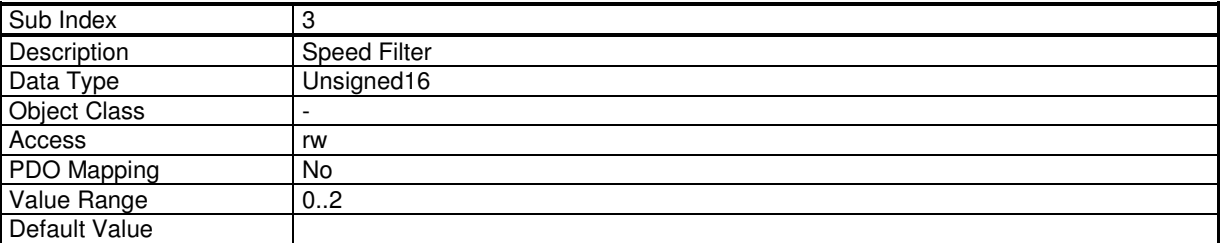

This parameter defines the speed filter:

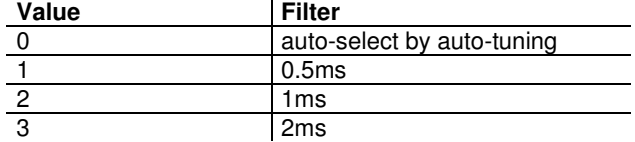

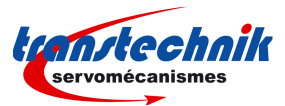

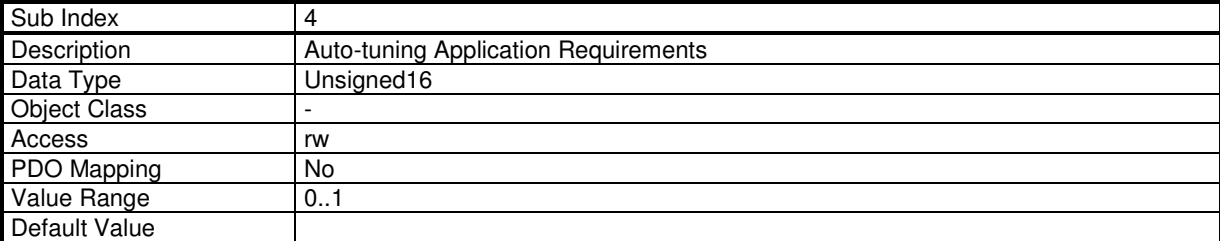

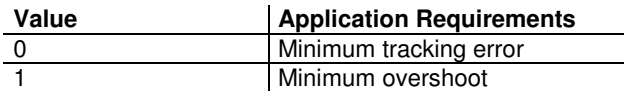

#### **Auto-tuning Procedure**

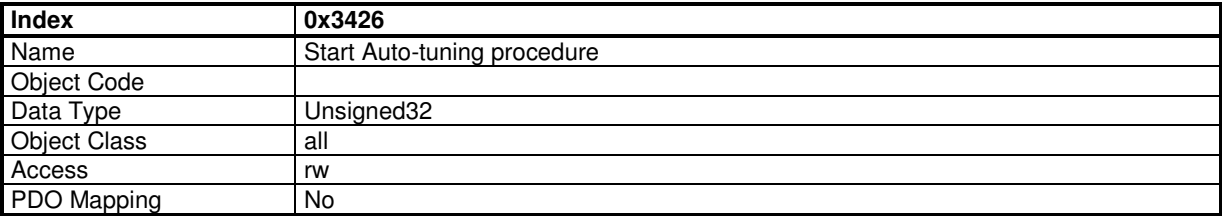

Parameters for Autotuning (0x3425) must be previously set.

In order to avoid running the auto-tuning procedure by mistake, the auto-tuning is only executed when a specific signature is written to this sub-index. The signature is 'atun'. Signature = 0x6E757461

Writing 0 to this object when auto-tuning is running will abort the procedure.

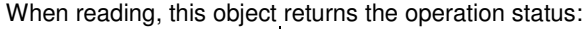

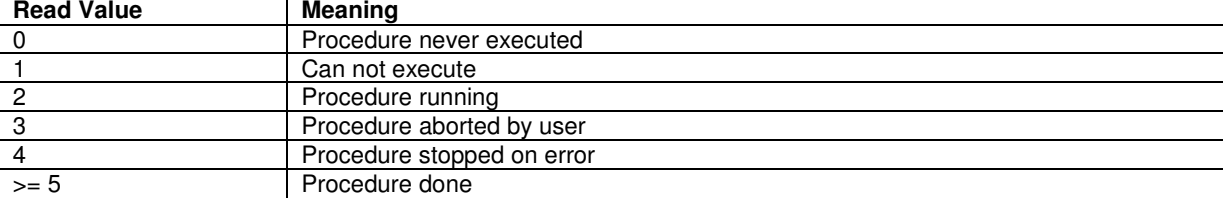

When running, the BUSY bit of status word (0x6041) is set.

#### Remark:

The parameters calculated by the auto-tuning depend on which mode it is executed (for example, if auto-tuning is executed in Profile Velocity Mode, the position loop gain will be equal to 0).

#### **3.2.2.10 - Save / Load parameters**

#### **Internal Load/Save Command**

The ServoPac drives can store parameters in its internal flash memory:

Writing to object 0x1010 initiates the saving procedure which stores the drive parameters in its internal flash memory (inside a file called DRIVEPAR.TXT).

Writing to object 0x1011 initiates the restoring procedure which re-loads the drive parameters from its internal flash memory (from the previously saved DRIVEPAR.TXT file).

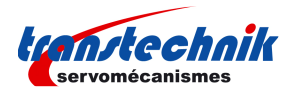

### **Store parameters**

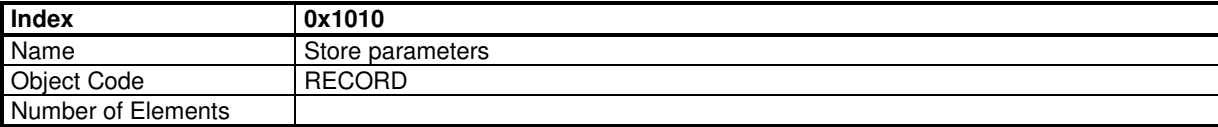

This command saves the drive parameters in a volatile memory (ram), in a file in an internal flash memory.

#### **Value Description**

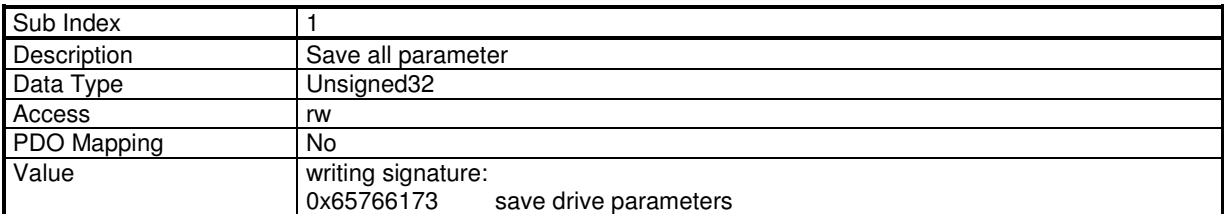

Signature for difference operation:

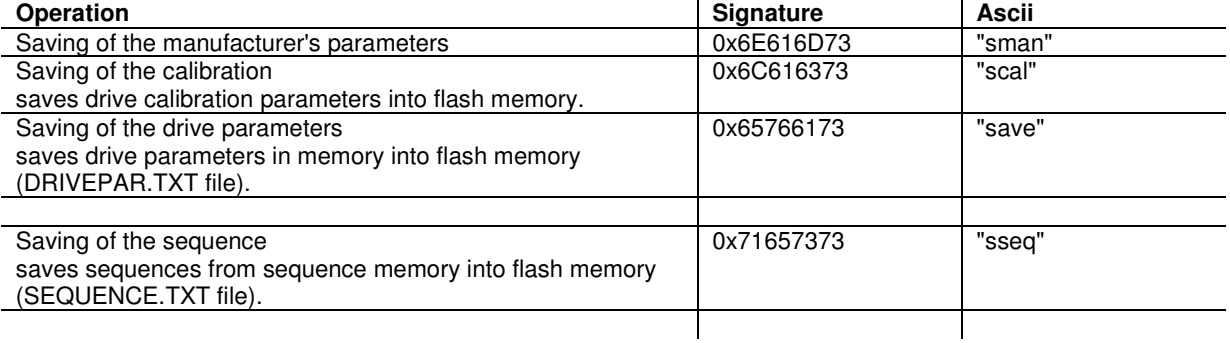

While operation is running, busy bit in status word (0x6041) is set.

If the Hiperface encoder is selected, when saving drive parameters, the encoder reference (0x312D,5 and 0x3125,6) and homing offset (0x3128,0) are also stored in the Hiperface encoder non volatile memory.

### **Restore parameters**

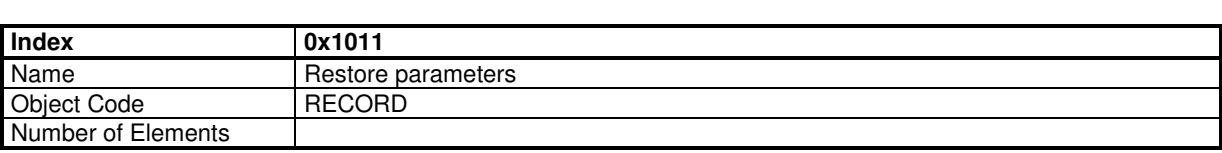

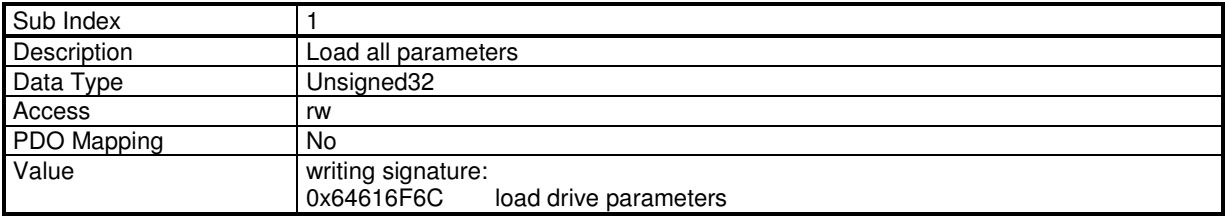

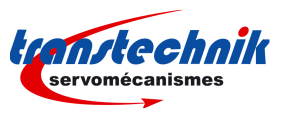

Signature for difference operation:

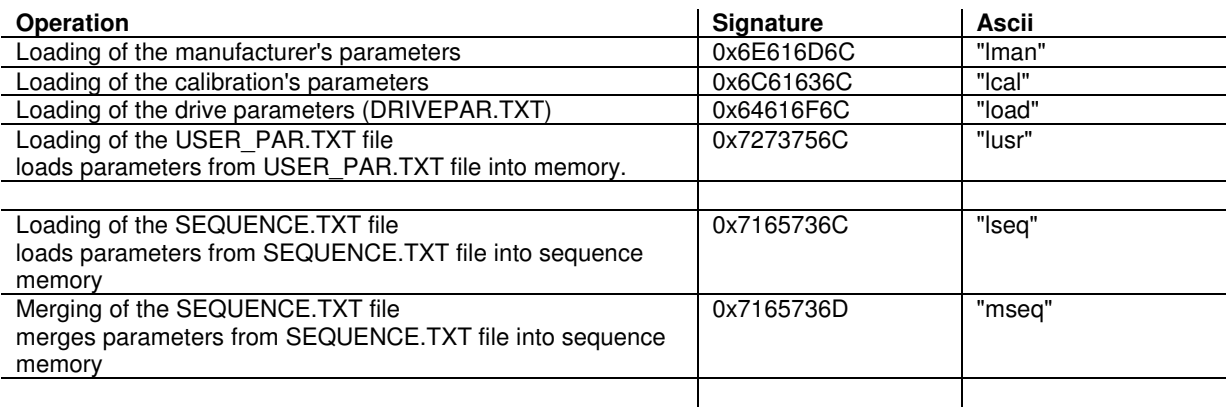

While operation is running, busy bit in status word (0x6041) is set.

If the Hiperface encoder is selected, when loading drive parameters, the encoder reference (0x312D,5 and 0x3125,6) and homing offset (0x3128,0) are also loaded from the Hiperface Encoder non volatile memory. After a reset Hiperface error, these objects are also reloaded.

### **3.2.3 OPERATION MODES**

# **3.2.3.1 - Supported Drive Modes**

### **Supported Drive Modes**

A drive can support more than one and several distinct modes of operation. This object gives an overview of the implemented operating modes in the device. This object is read only.

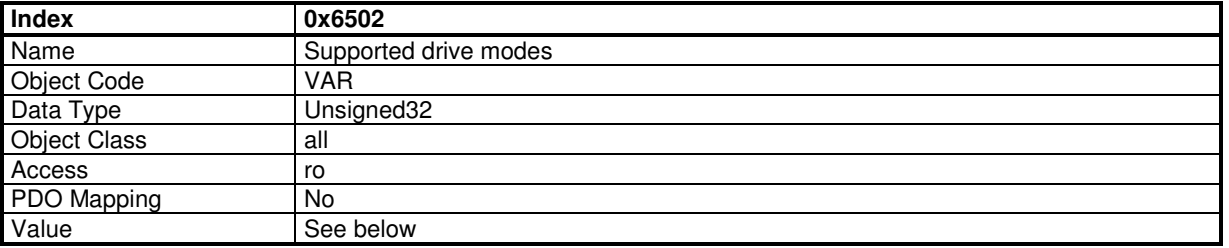

#### **Data Description**

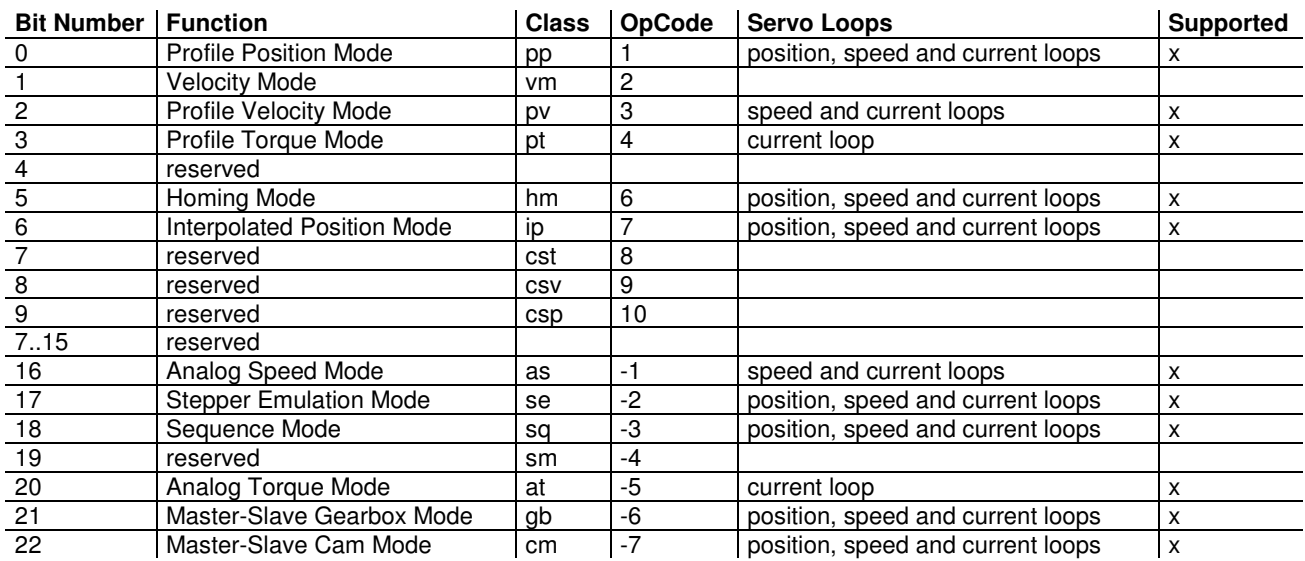

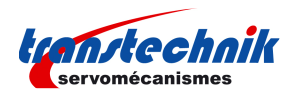

# **3.2.3.2 - Mode selection**

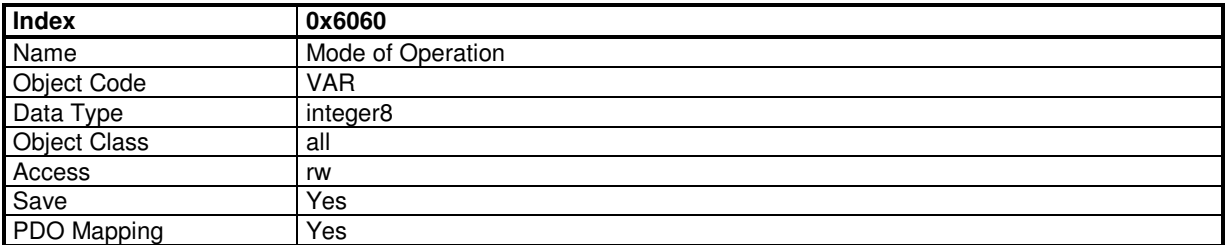

This parameter changes the operation mode of the drive.

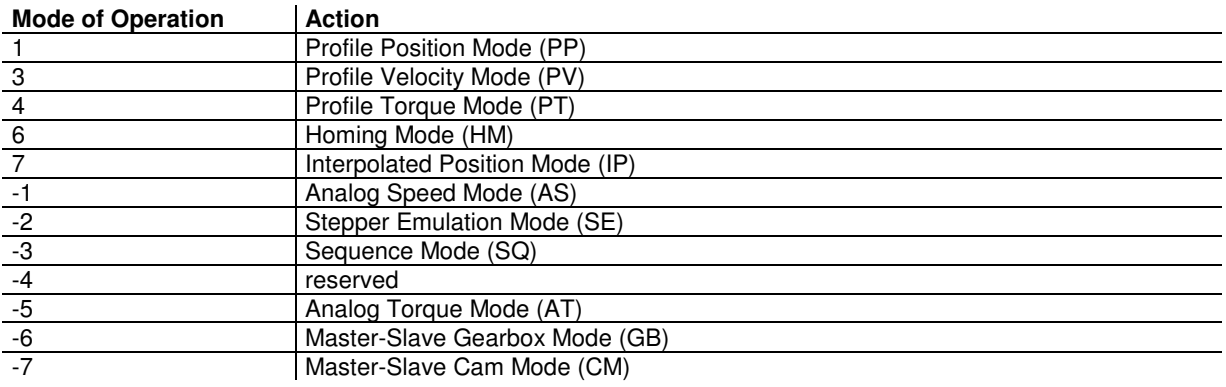

The actual mode is reflected in the operation mode display (object 0x6061).

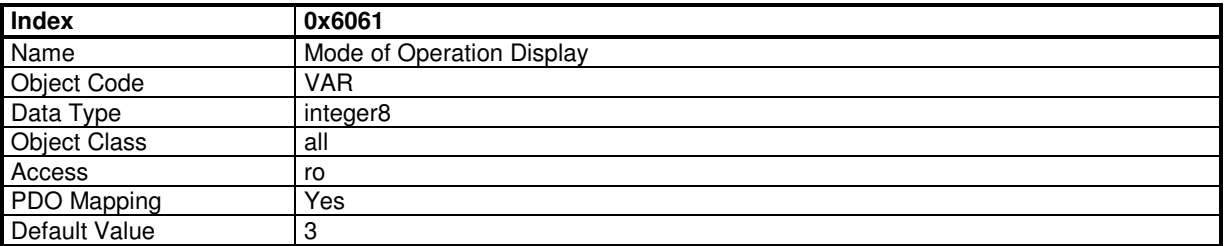

## **3.2.3.3 - Profile Position Mode**

### **Profile Position Mode**

In this mode, a trapezoidal trajectory generator gives the drive the possibility to execute a positioning with preset parameters as target position, profile speed and acceleration.

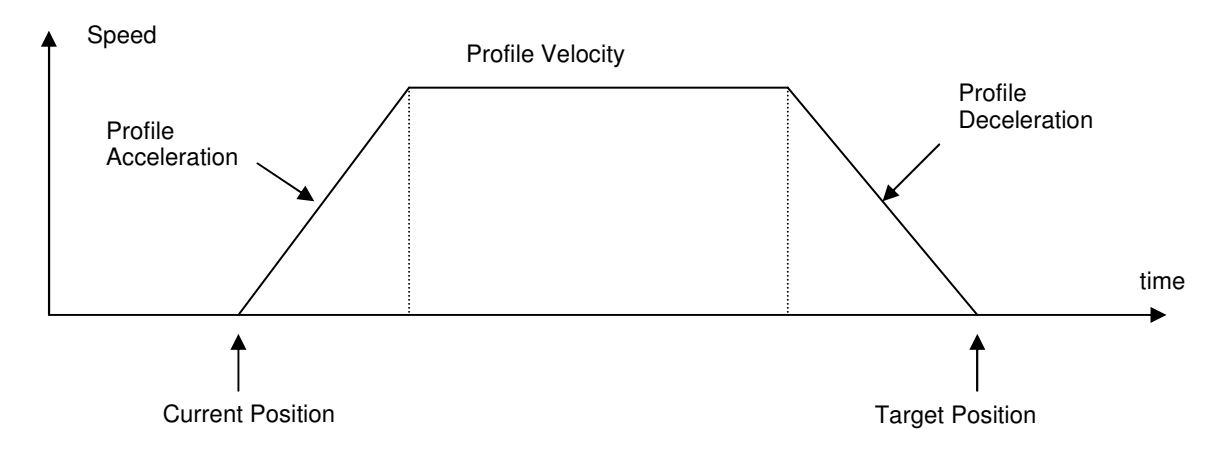

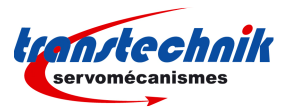

In profile position mode, these bits in the control word are relative to the control of the trajectory:

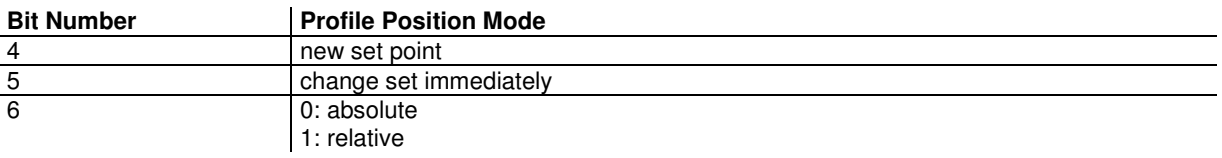

The movement will be triggered by a rising edge of bit 4 (new\_set\_point) of the control word. The acknowledgement of the new set point is confirmed by bit 12 (setpoint acknowledgement) of the status word. The target position will be taken as relative to the current position if bit 6 of control word = 1.

The speed profile is trapezoidal (motion profile type =  $0$ ) or S-curve (motion profile type =  $-1$ ).

### **Change setpoint immediately**

Bit change\_set\_immediately = 1 :

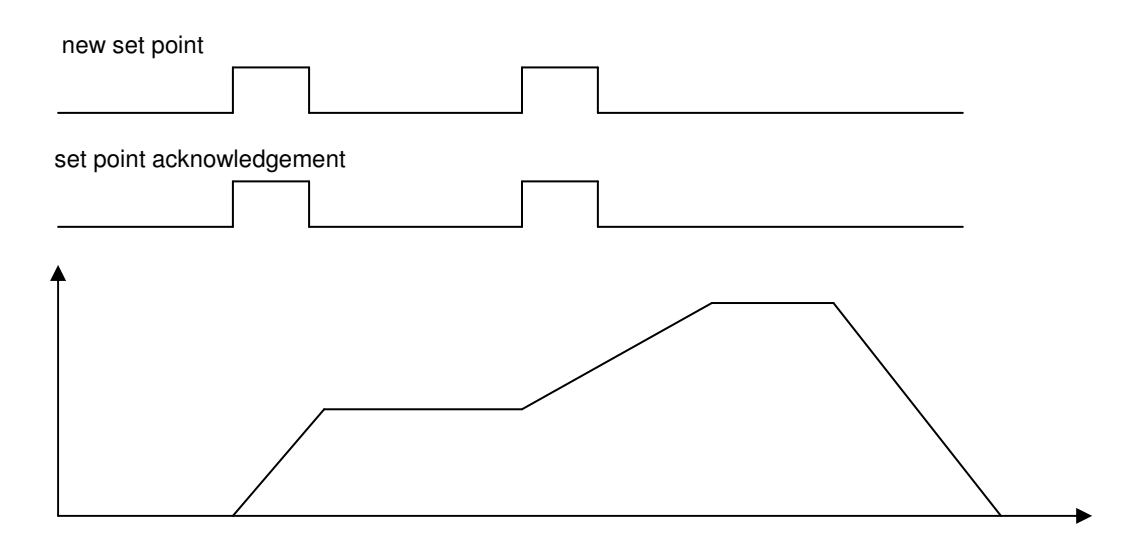

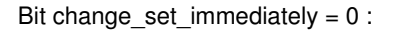

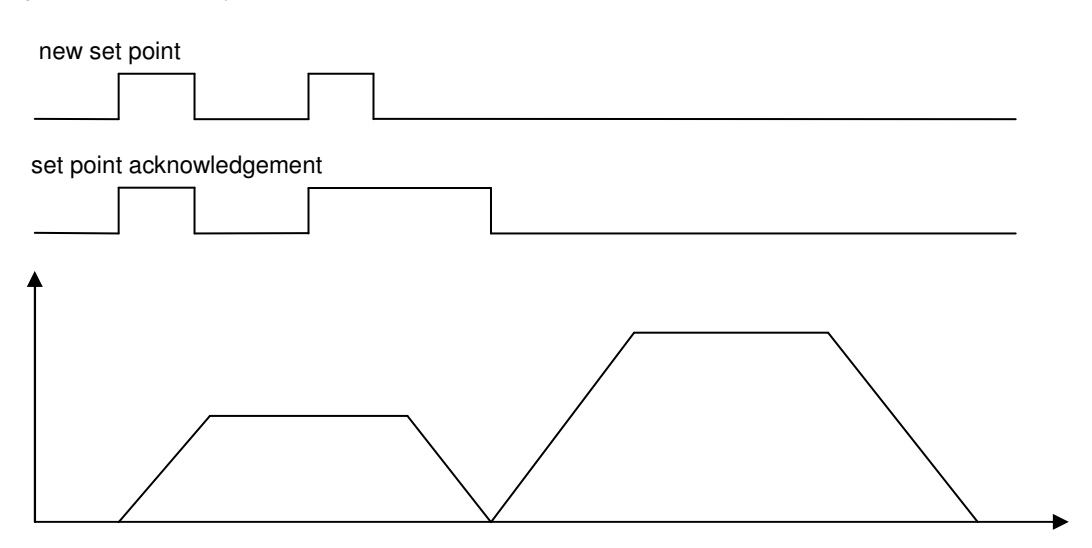

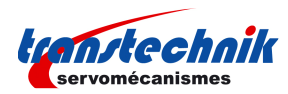

### **Object Dictionary Entries**

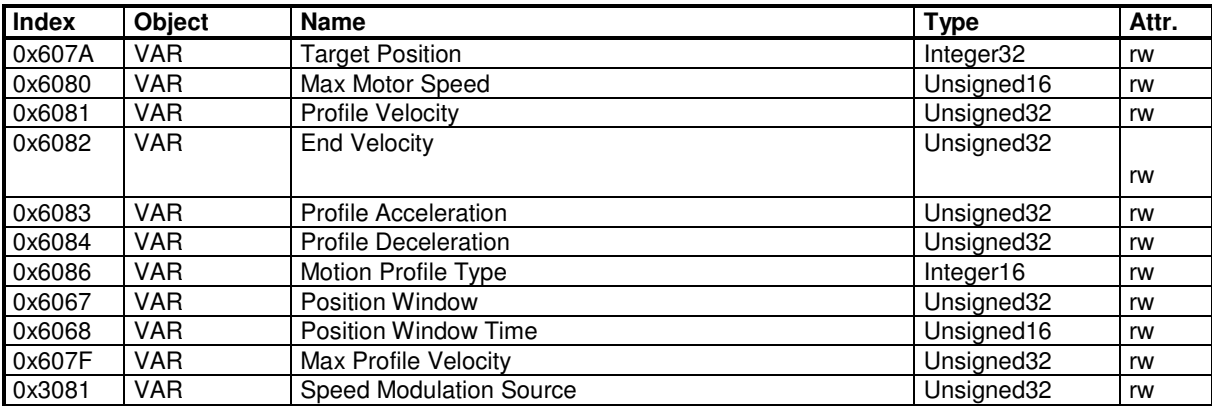

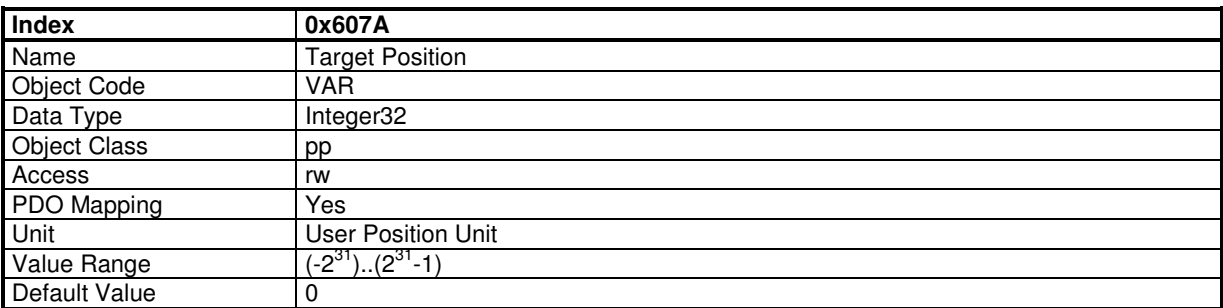

**Target position** is the final position where the motor will move to in profile position mode. The start position is the current position. The positioning begins with rising edge of bit 4 of the control word (new set point). Bit 6 of control word indicates if the target position is absolute  $(=0)$  or relative  $(=1)$  movement.

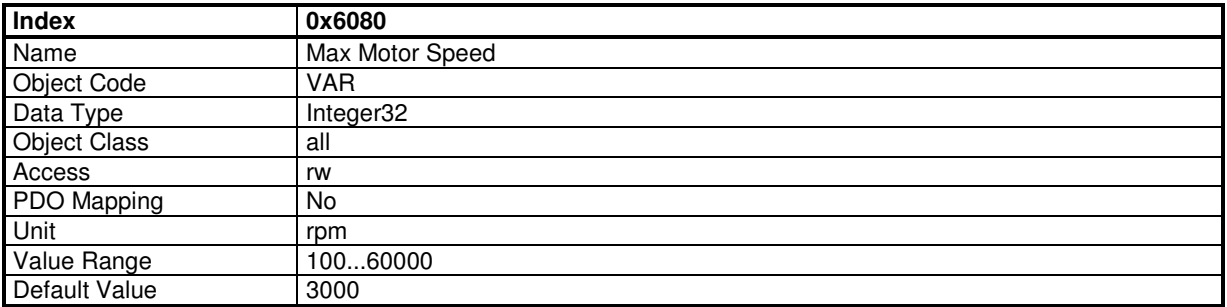

The max motor speed defines the maximum speed the drive can reach. To avoid a saturation of the servo loop, the running speed must be less than max motor speed (depends on the overshoot accepted for the servo loop response).

This parameter modifies the value of the Max Profile Velocity 0x607F.

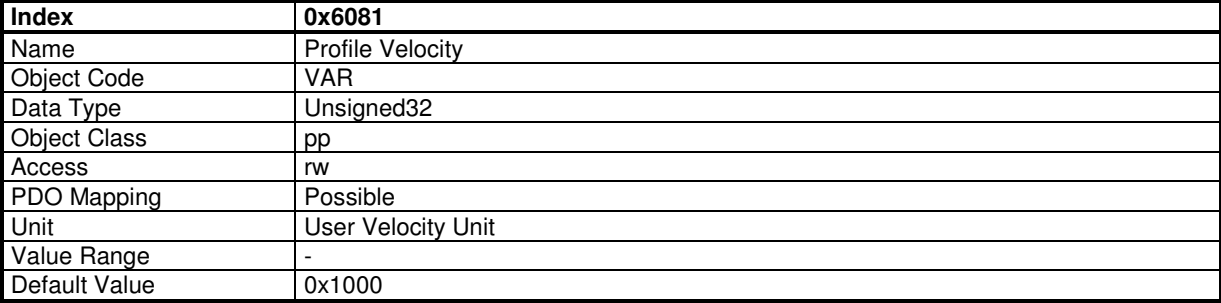

The Profile Velocity is the running velocity for a positioning. If the positioning is too short, the profile velocity may not be reached.

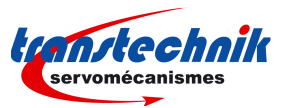

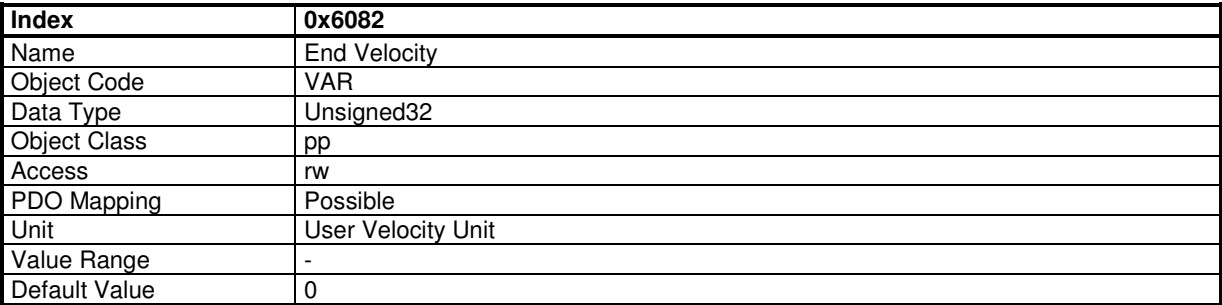

The End Velocity is the final velocity value when the target position is reached. When the motor must stop at the target position, End Velocity=0.

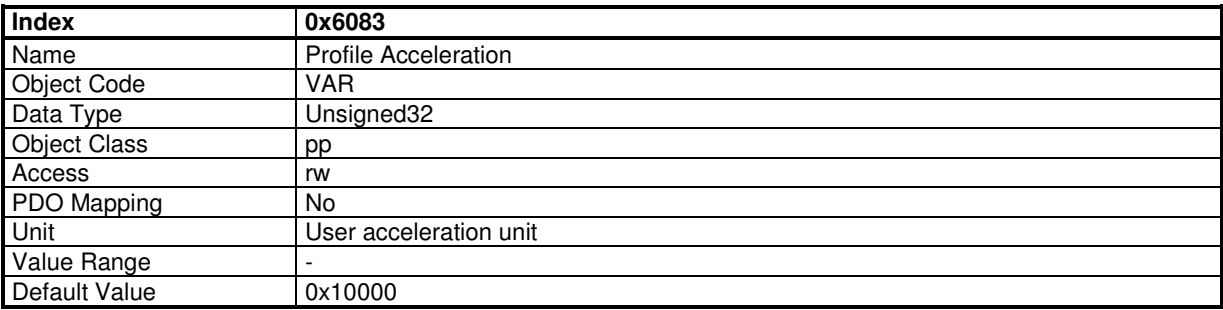

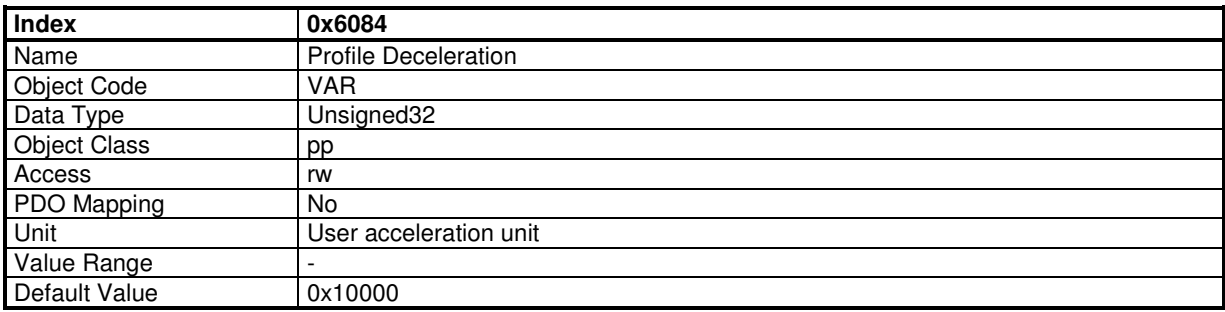

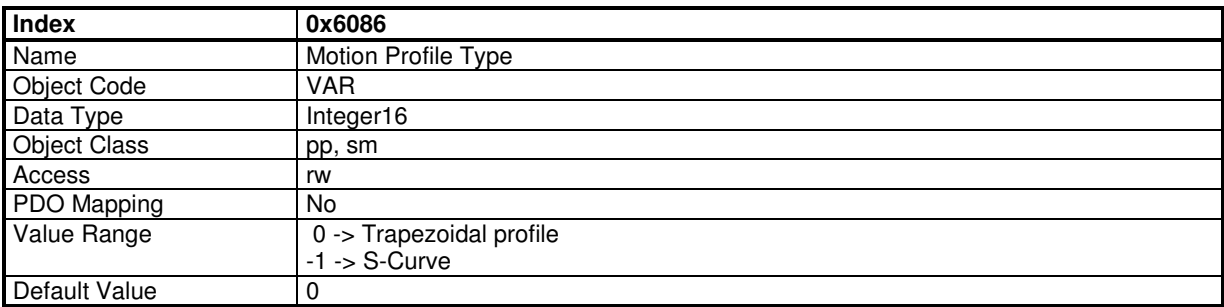

The S-curve is defined by a polynomial. The acceleration profile is therefore parabolic.

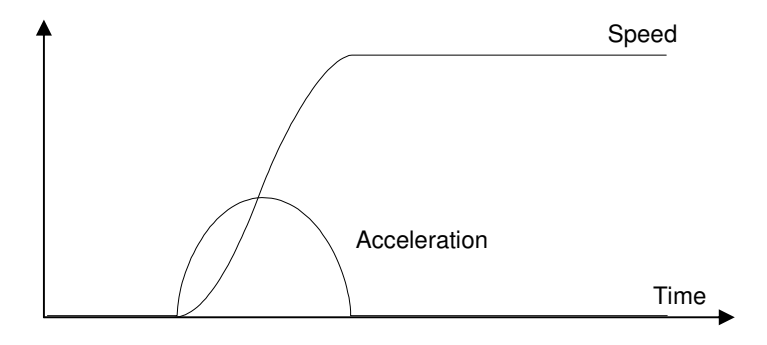

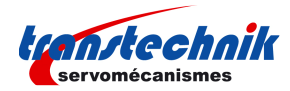

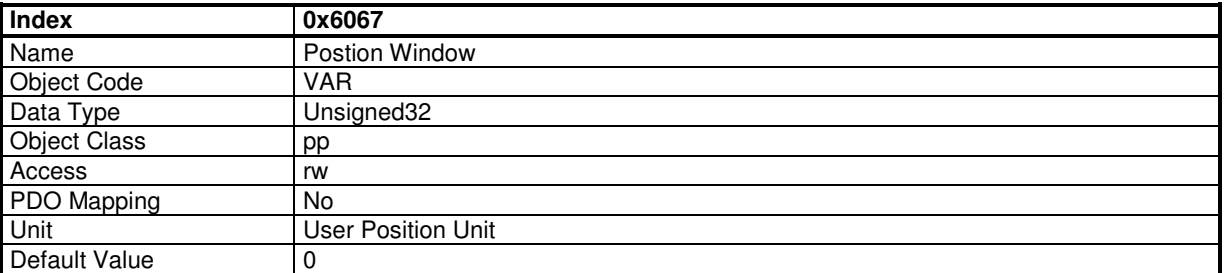

The Position Window defines a symmetrical range of accepted positions relatively to the target position. If the motor current position is within the position window, this target position is considered as reached (bit 10 or status word - Target Reached – is set). If the position window value is 0, the position window control is not active.

When the actual position is within the Position Window during the defined Position Window Time, the corresponding bit 10 Target reached in the StatusWord will be set at 1.

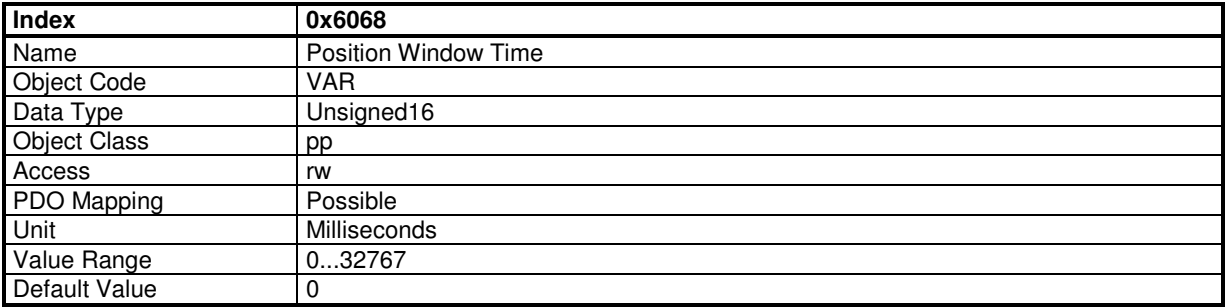

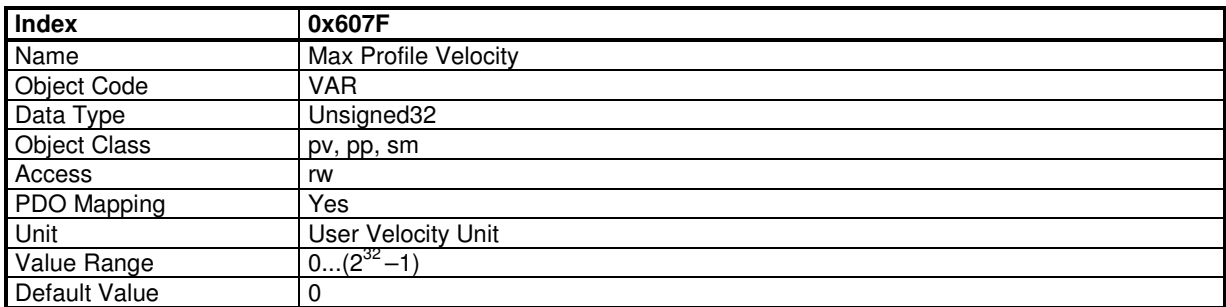

The **Max Profile Velocity** is the maximum allowed speed in any direction during a profiled move.

This parameter limits the input velocity reference in:

profile position mode (0x6081),

profile velocity mode (0x60FF),

profile position function block and profile velocity function block in servo mode.

### **Position Profile Speed Modulation Input Source**

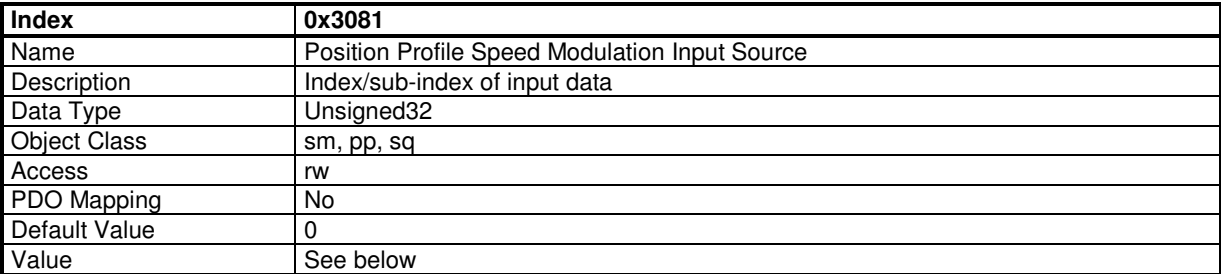

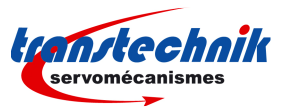

This object allows to connect any dataflow as a speed modulation of the Profile generator in Profile Position Mode or Profile Generator Function Block in Servo Mode or Sequence Mode.

The structure of the entries is the following:

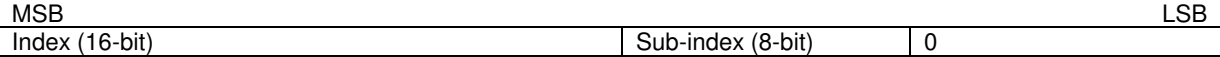

The value of the modulation is between 0 and 0x7FFF. A value of 0x7FFF of the modulation means 100 % of programmed velocity.

If the value of the input source is negative, then the modulation value is the absolute value.

## **Position Profile Speed Modulation Configuration**

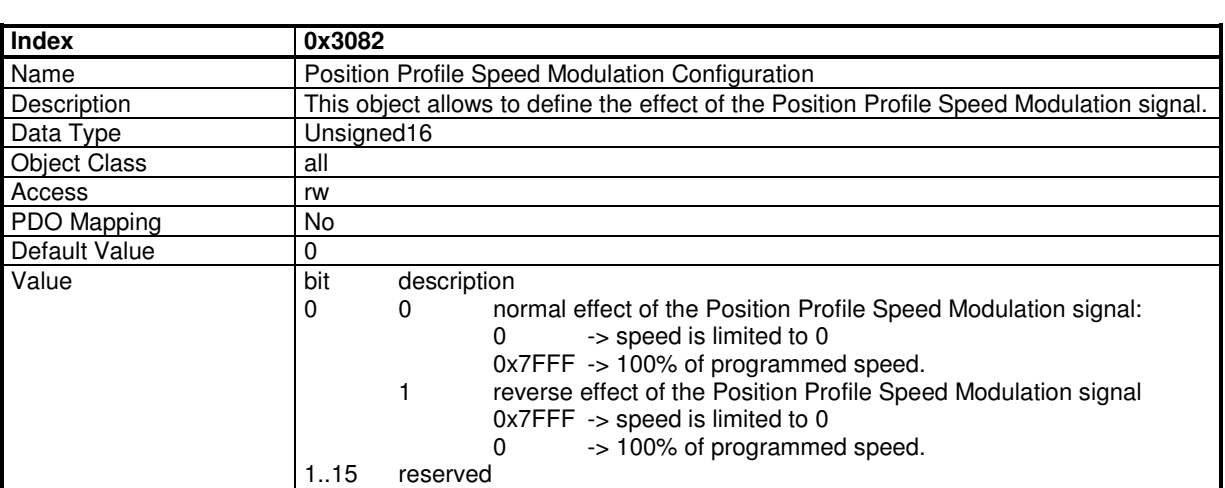

## **Axis Type**

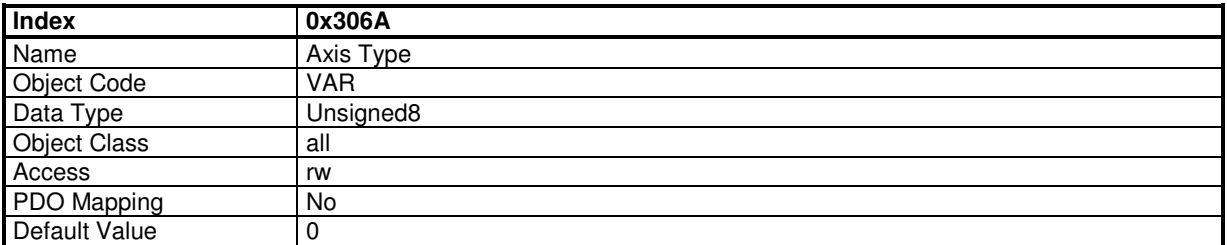

This parameter define the axis type: linear or rotative. A linear axis has the software position limit active.

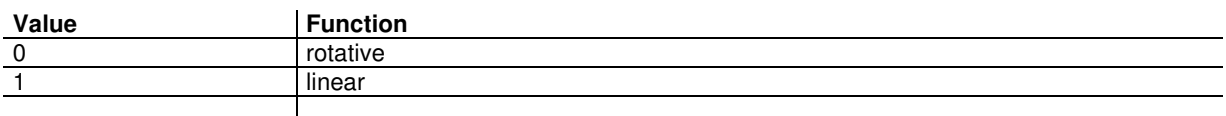

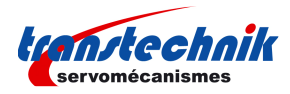

# **Software Position Range Limit**

The Software Position Range Limit defines a a Positive Position Limit and a Negative Position Limit which act as hardware limit switches.

The Software Position Range Limit is activated when Axis Type (0x3360) is linear.

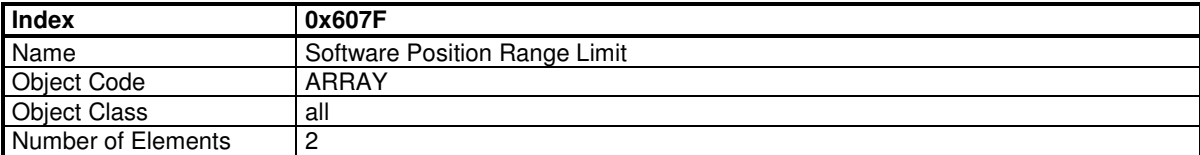

#### **Value Description**

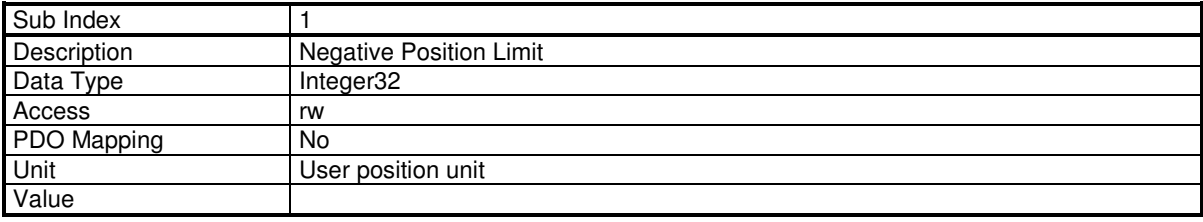

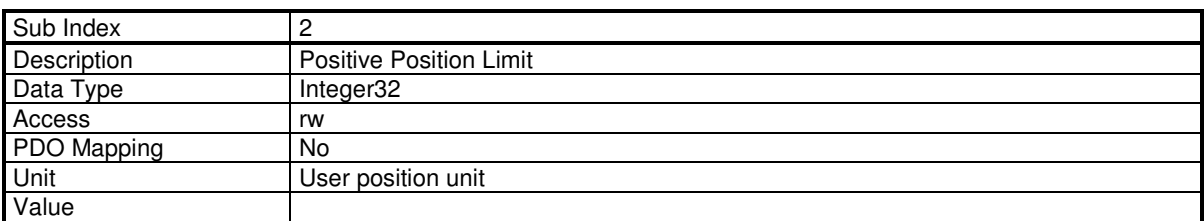

# **3.2.3.4 - Homing Mode**

When the feedback sensor does not give the absolute position, the homing mode is the right way to set up the motor to a known position. This position can be detected by using several signals such as positive or negative limit switch, home switch, index pulse or mechanical limit. The choice of the homing method depends on those signals and on the direction of the starting movement.

The drive generates the trajectory according to the homing method. This is the reason why the position loop of the drive is used.

Graphical representation of the trajectories as a function of the input signals:

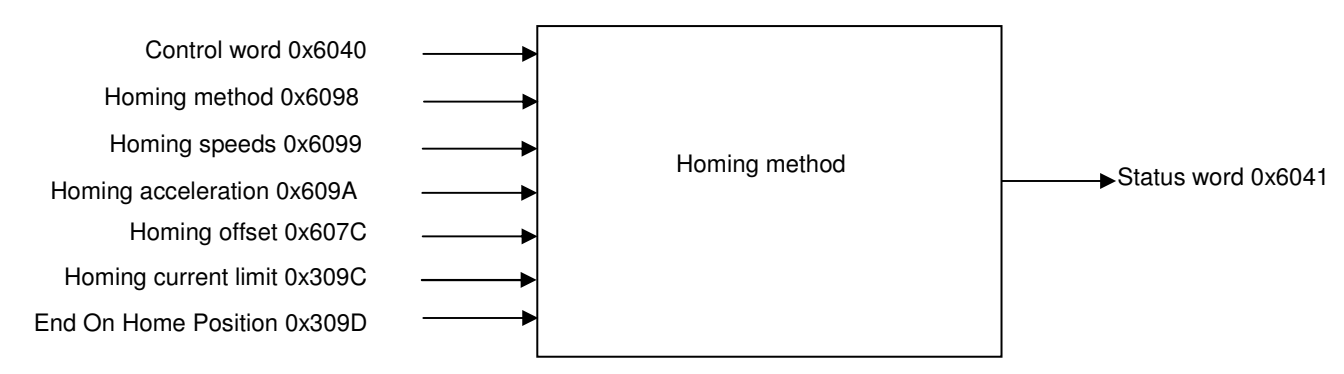

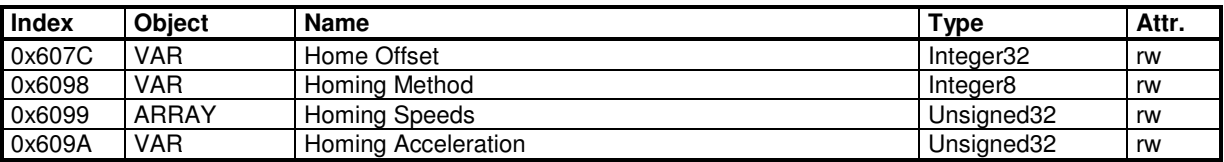

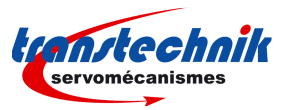

Manufacturer Specific Objects:

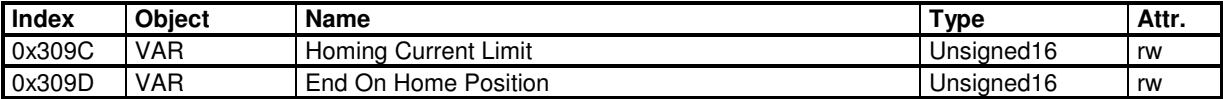

The homing procedure is launched on rising edge of bit 4 of the Control Word and can be interrupted when clear.

Meanings of operation mode specific bits of the Status Word:

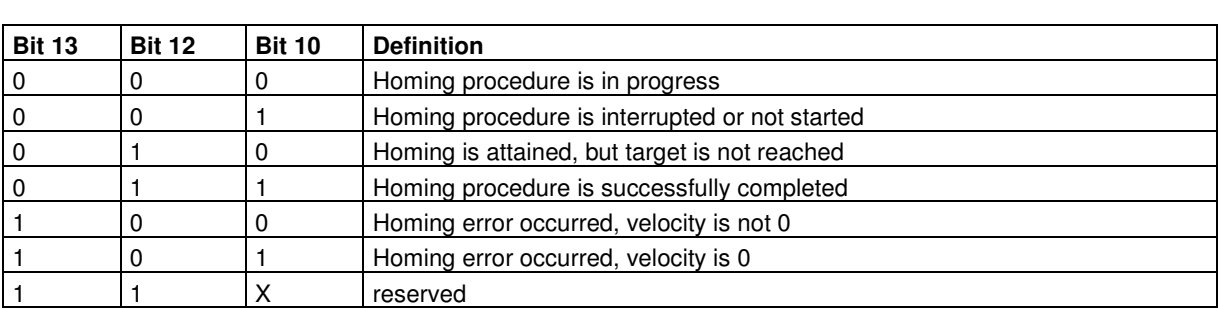

If Bit 10 is set, this indicates that the velocity is 0.

If bit 12 is set, this indicates that the home position is known but not available.

Bit 12 is reset at 0:

- at power-up,

- if a sensor fault occurs,

- on homing error,
- when homing is starting,
- when bit 4 of the Control Word is at 0.

Bit 13 indicates a homing error:

- homing launched whereas the drive is not in "operation enable" (except for homing method 35);

- homing launched with an unimplemented selected method.

Bit 13 is reset at zero:

- at drive power-up,

- on rising edge of bit 7 of the Control Word.

## **Homing Offset**

The Home Offset defines the position feedback value when the motor reaches the homing position.

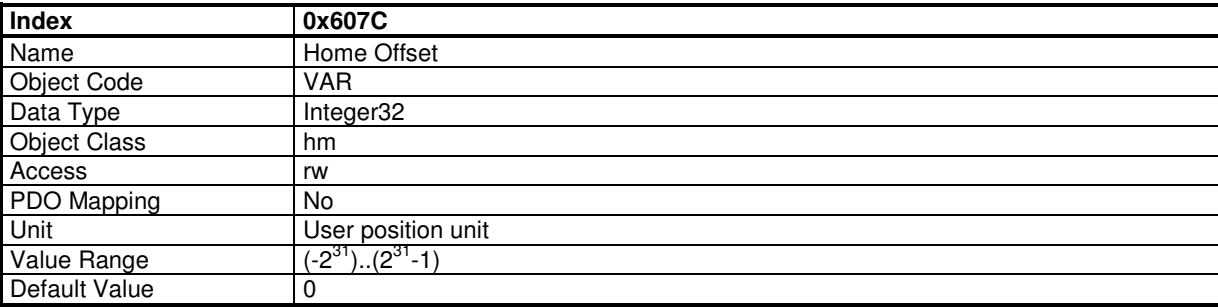

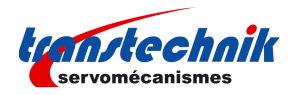

### **Homing Method**

The Homing Method defines various ways of the drive to search the homing position.

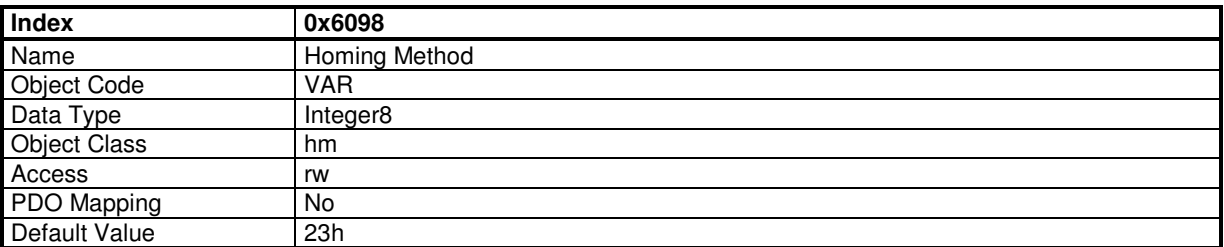

# **Value Description**

Method supported: 1..14, 17..30, 33..35. Methods specific: -1, -2, -3, -4.

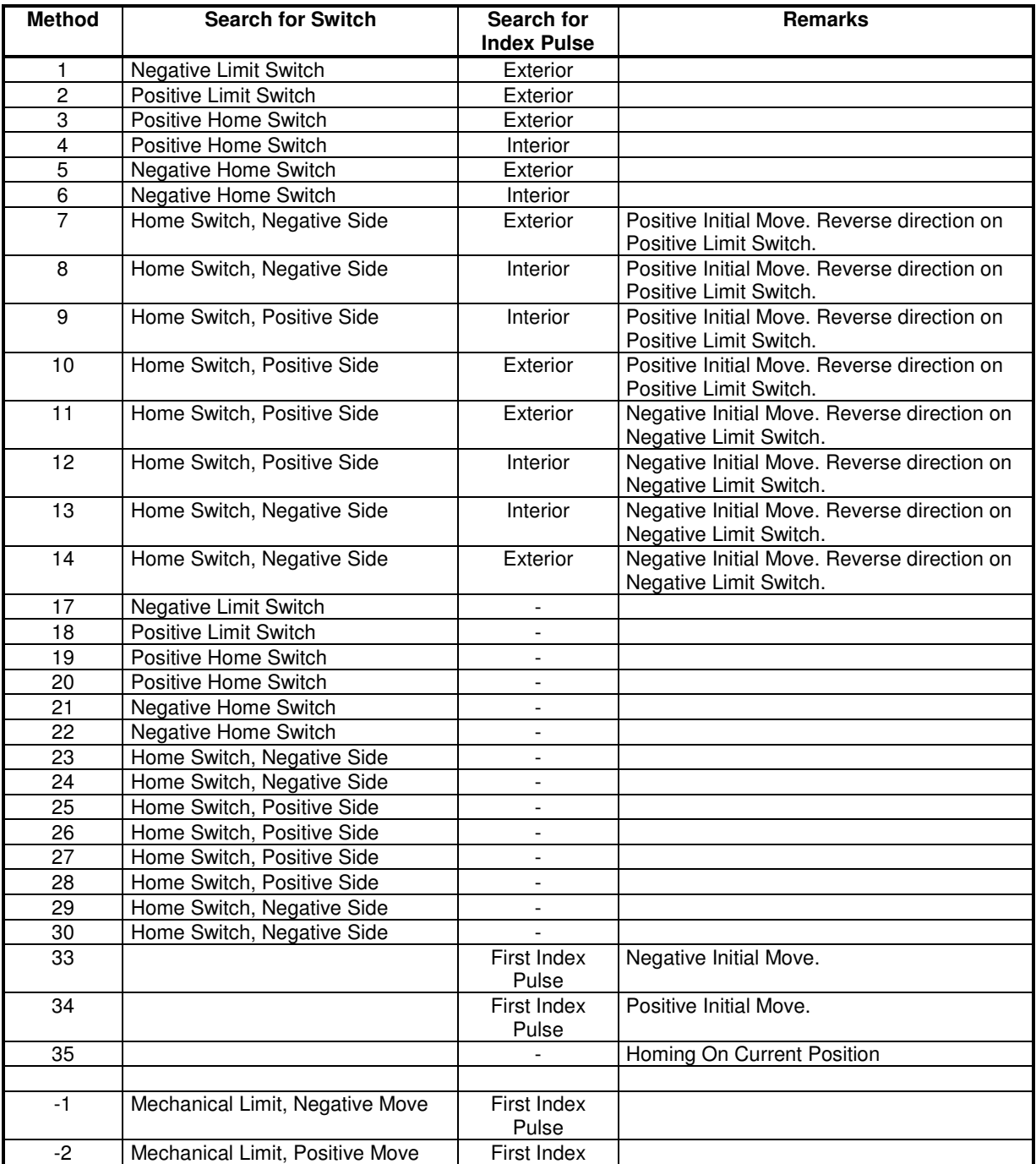
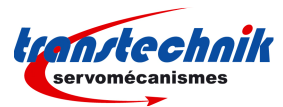

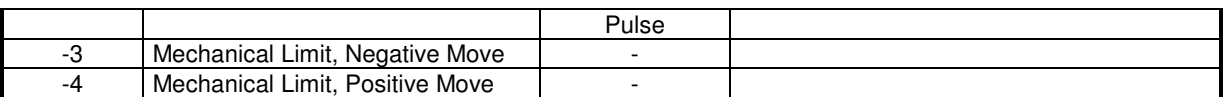

According to the table above, each homing method can be detailed using a diagram representing all of the possible trajectories.

The homing Method 8 is taken as an example :

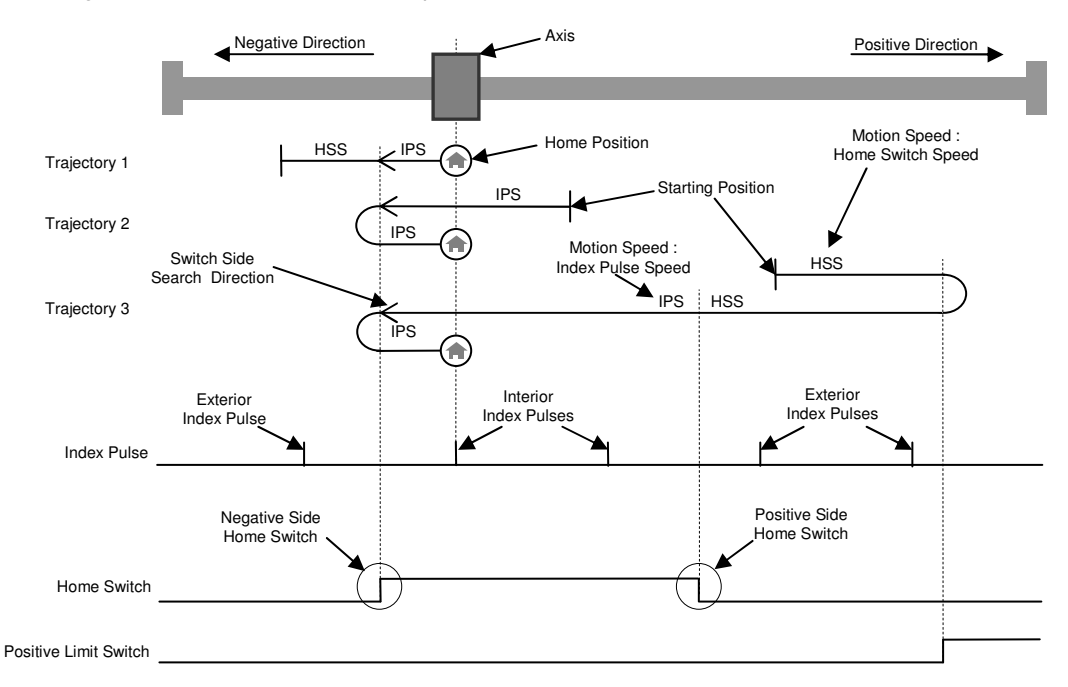

For simplifying diagrams, the trajectory of the switch side search is not explicitly drawn. However, an arrow indicates the direction used to search a switch side. Hence, trajectory 1 of homing method 8 is explained in the following diagram:

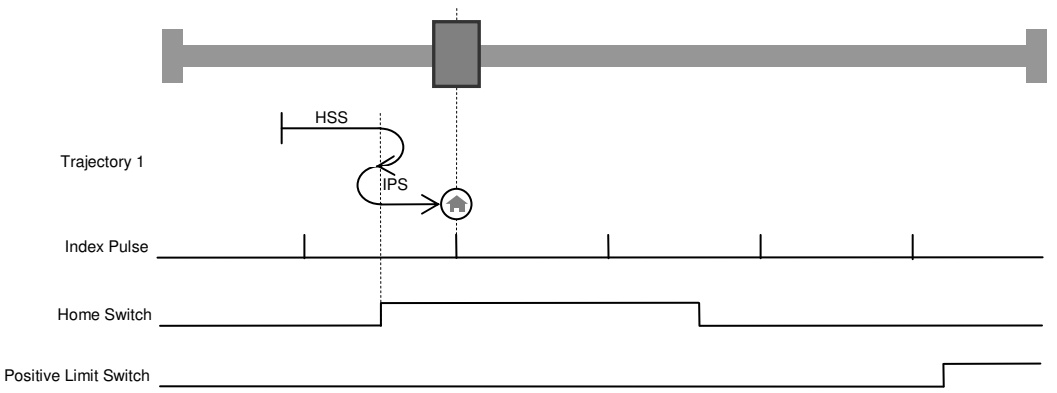

The following explanation describes only trajectory 1 of homing method 8 taken above as an example. Using homing method 8, the initial direction of the movement is positive, except if the home switch is active at the motion start. So, the negative side of the home switch is first searched in the positive direction with the Home Switch Speed. When the activation of the home switch is detected, the drive reverses to look for the home switch deactivation. As the home switch has been found, the speed is the slowest home speed, namely the Index Pulse Speed. Once the deactivation of the home switch has been found, the drive reverses to position to look for the Index Pulse. At this stage, depending on the position sensor, the home position will directly be reached, for example a resolver. For sensors like incremental encoders, a search of Index Pulse is achieved in the positive direction and then the drive reverses to position on the captured Index Pulse position.

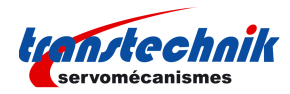

## **Homing Speeds**

Homing Speeds defines the motor speed when searching the homing position.

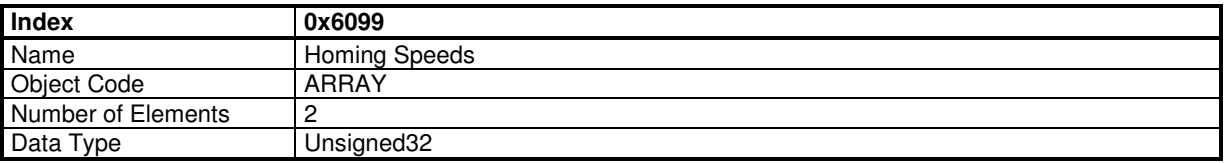

### **Value Description**

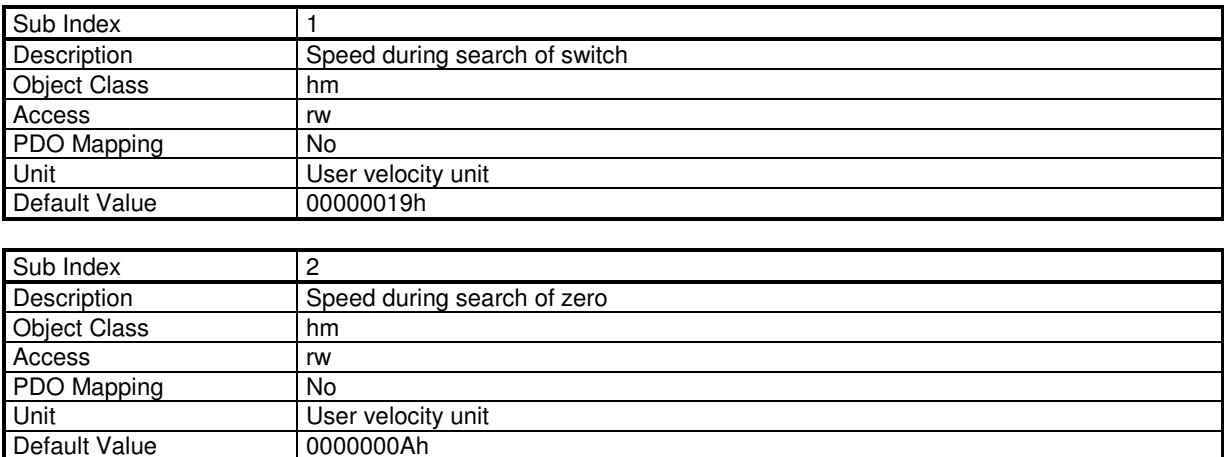

# **Homing Acceleration**

Default Value

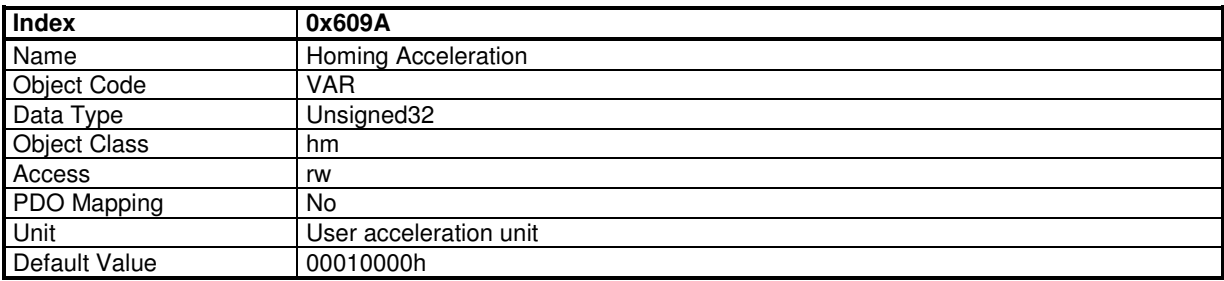

# **Homing Current Limit**

The "Homing current limit" defines the limit of current during the homing on the mechanical limit. The value is defined as a percent of the drive maximum current (defined by object 6510h sub-index 1).

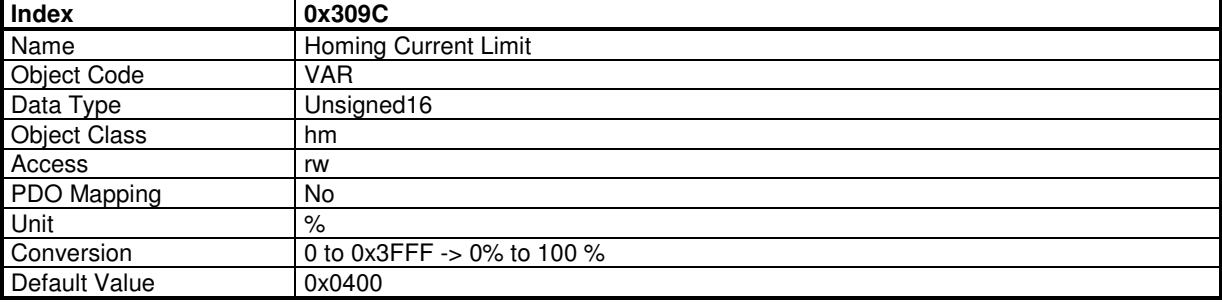

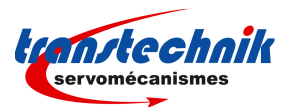

# **Functional Description**

The "Homing Current Limit" parameter defines the limit of current in the motor during the homing procedure. When the mechanical limit is reached, the current in the motor increases up to this limit and the motor speed is 0. This position will be taken as the homing position. An offset value (object 607Ch) can be used to preset the homing position value.

Method -1 and -2 define the homing on the mechanical limit with index pulse.

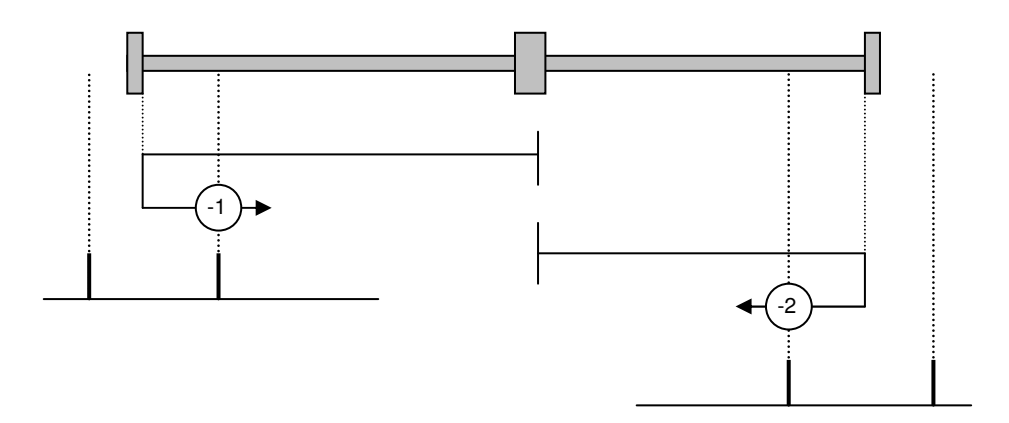

Method -3 and -4 define the homing on the mechanical limit.

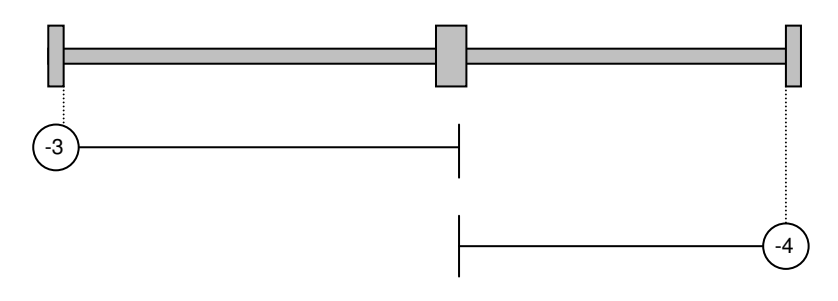

## **End on Home Position**

This parameter allows the drive not to reverse at the end of the homing.

If set at 1, it makes a move to the home position when the homing is over. If cleared, the home position is found but not moved to.

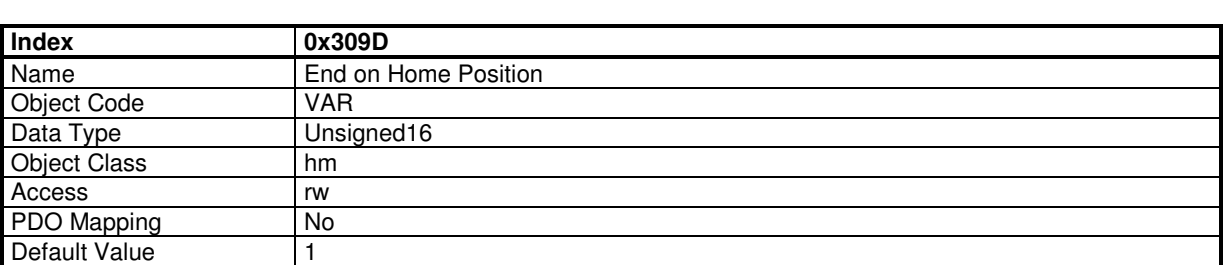

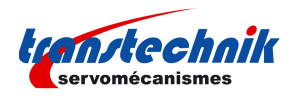

# **3.2.3.5 - Interpolated Position Mode**

### **Interpolated Position Mode**

The interpolated position mode is used to control several axes in coordination. The trajectory must be generated by the host controller and the elementary set point is sent at a fixed cycle time (same as communication cycle time) to all axes.

The cycle time synchronisation of all axes is ensured by the SYNC message. The set point data flow must be sent in real-time.

The elementary set point could be only position if linear interpolation is chosen. The PV interpolation mode requires position and velocity for each set point. The P3 cubic interpolation mode requires only position set point because the interpolator is using the three last position set points. However, the interpolation error is inherent when the acceleration is changing with the P3 cubic interpolation mode.

Both cubic interpolation modes require high position resolution when operating at low speed values. At very low speed, the linear interpolation mode is giving best results.

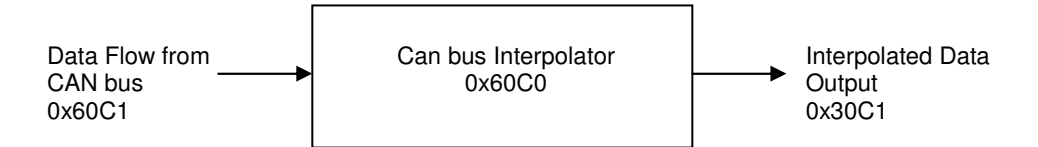

The CAN bus Interpolator is running in any mode but the result of the interpolator (0x30C1) is applied to the position loop only in Interpolated Position Mode.

When using the linear interpolation, the feedforward acceleration term (KAv) must be cleared (see interpolation and servo loop). Only a PV or P3 interpolation can fully support a feedforward acceleration term.

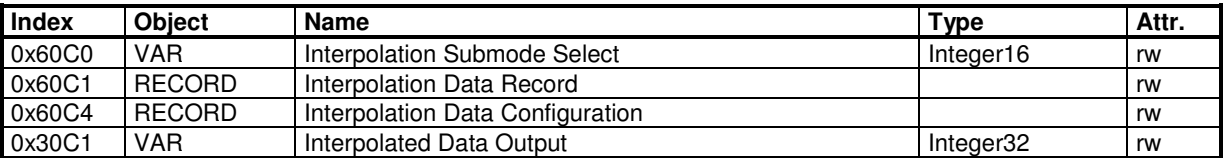

### **Interpolation Submode Select**

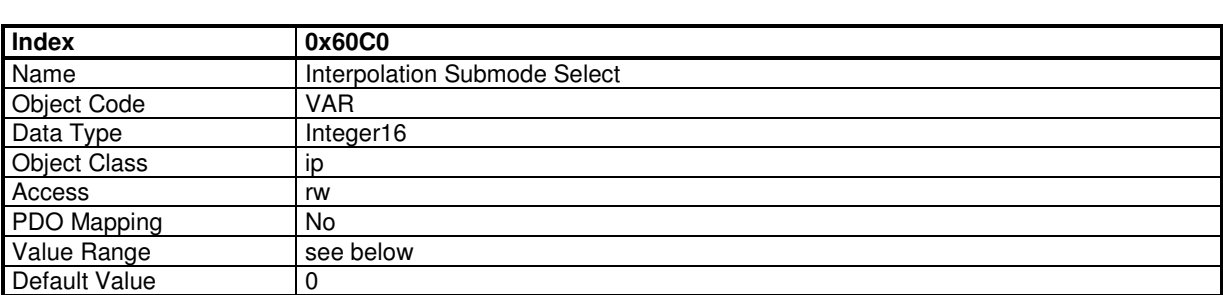

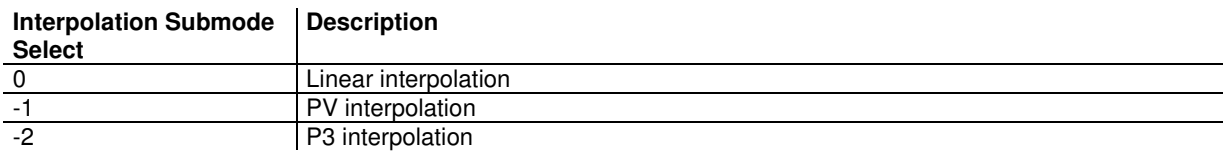

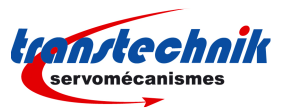

When in linear interpolation mode, only the first parameter of the interpolation data record is used. The data must be the position reference.

When in PV interpolation mode, the first parameter of the interpolation data record must contain the position reference and the second parameter of the interpolation data record contains the velocity reference.

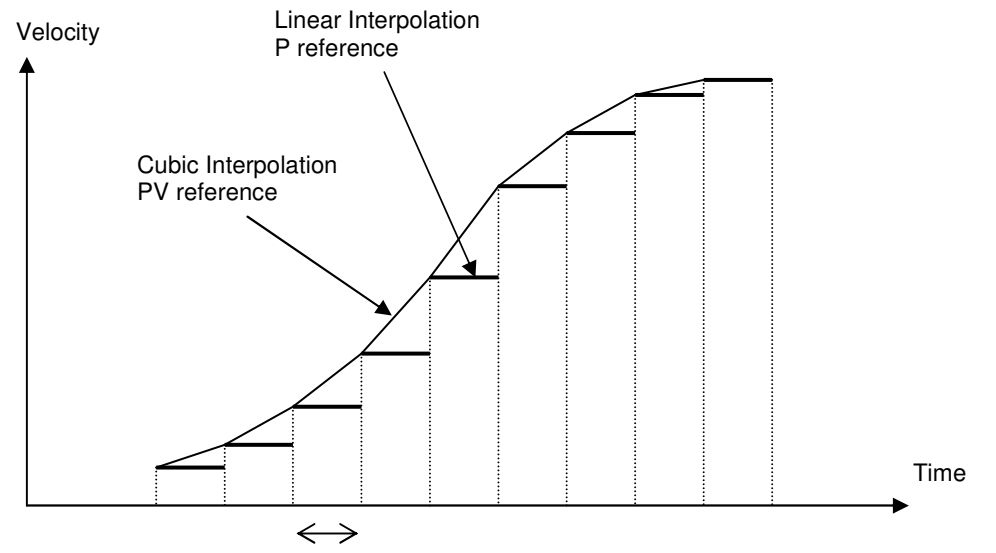

Communication Cycle Time (constant)

Note: The velocity reference for each set-point must be the instantaneous velocity at this point (not the average velocity).

### **Interpolation data record**

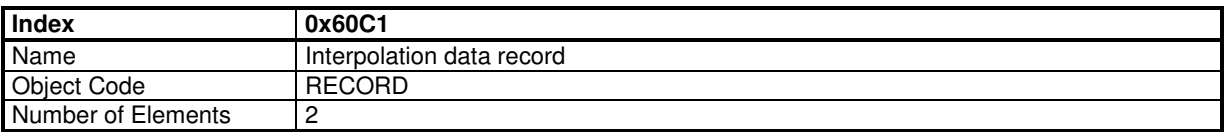

## **Value Description**

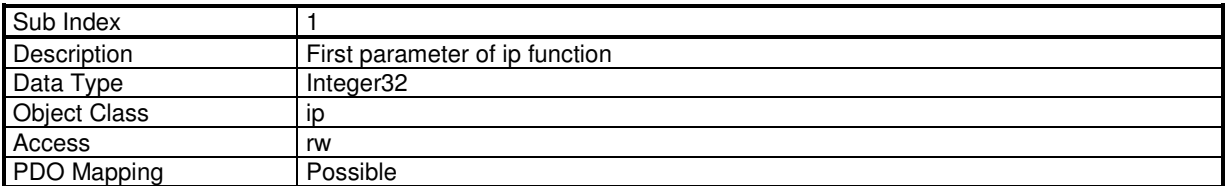

This sub-index contains the position reference in IP mode.

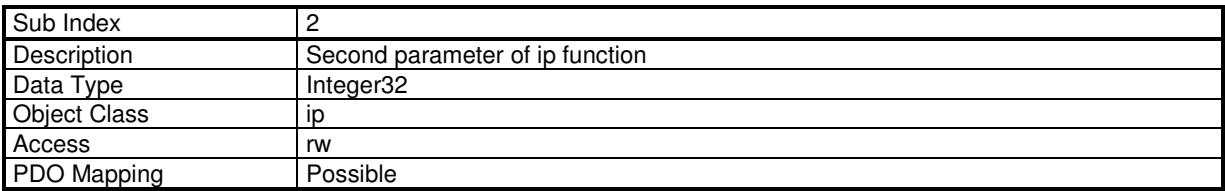

This sub-index contains the speed reference in IP mode if the interpolation submode select (0x60C0) is -1 (interpolation PV). Otherwise it is not used.

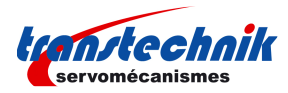

### **Absolute 16-bit Position Reference for IP mode**

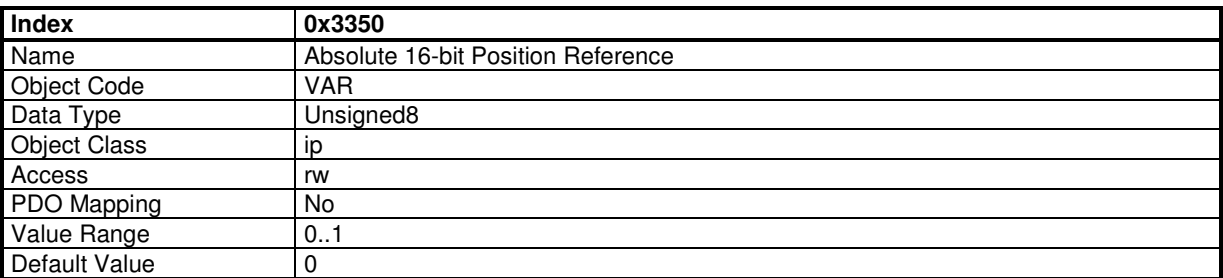

The position reference in interpolated position mode can be defined as 16-bits only. This is to reduce the bus traffic.

When in 16-bit mode (object 3350h = 1), the position reference in object 60C1-1 via PDO is set at 16 bits and the drive calculates the upper word. At the beginning, it is necessary to set the upper word with object 60C1-1 via SDO (Integer32). The mapping of RPDO must be changed to object 60C1 sub-index 1 with 16-bit length.

# **3.2.3.6 - Profile Velocity Mode**

## **Profile Velocity Mode**

The profile velocity mode authorizes the drive to operate with a velocity reference. Only speed loop and current loop are closed in this mode.

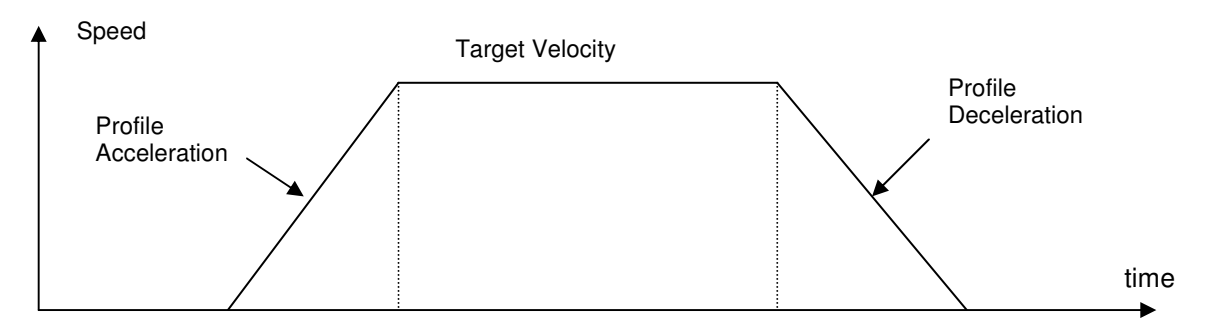

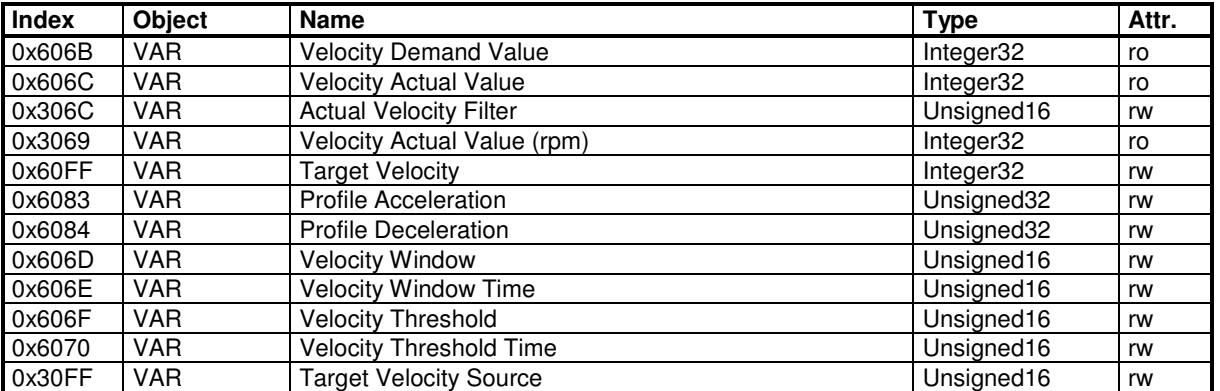

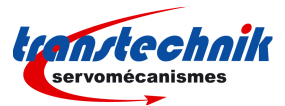

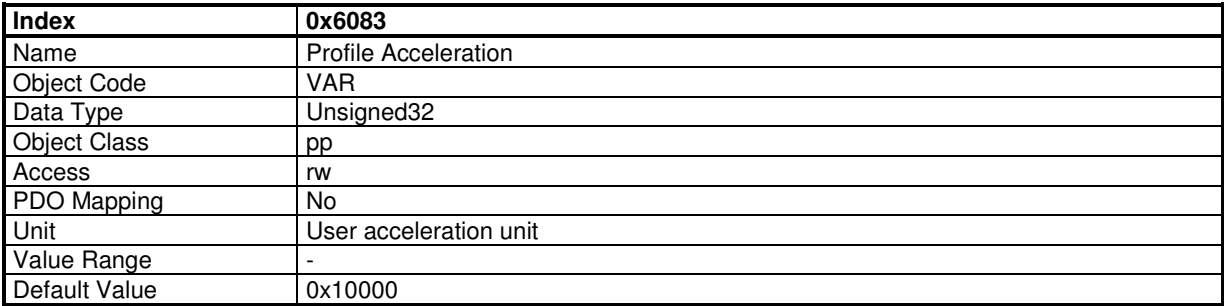

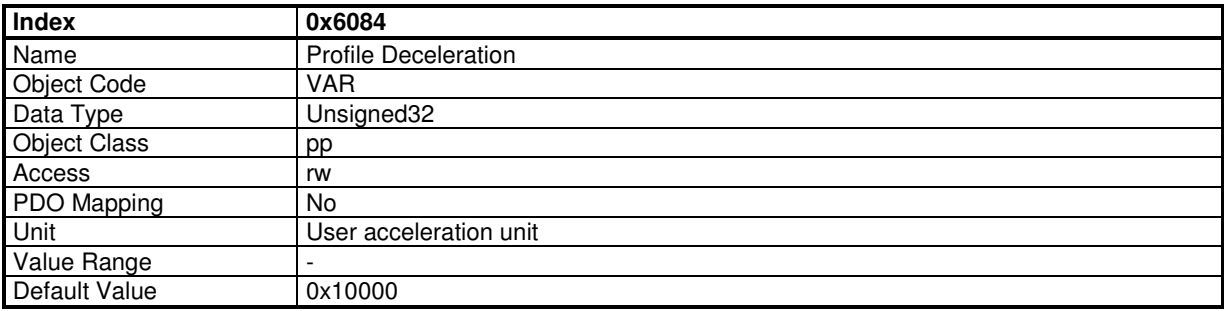

The **Velocity Window** defines a symmetrical range of accepted velocity relatively to the target velocity. If the motor current velocity is within the velocity window, this target velocity is considered as reached (bit 10 of status word - Target Reached – is set). If the velocity window value is 0, the velocity window control is not active.

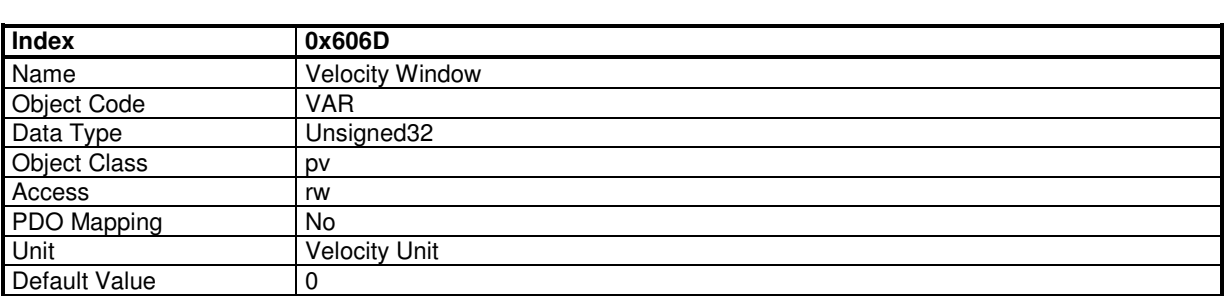

When the actual velocity is within the **Velocity Window** during the defined **Velocity Window Time**, the corresponding bit 10 Target reached in the StatusWord will be set to 1.

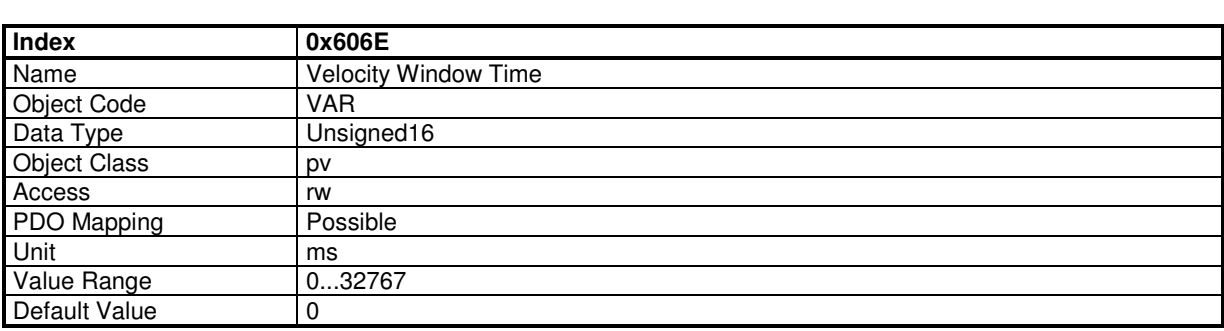

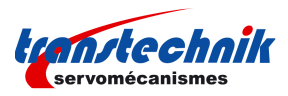

The **Velocity Threshold** defines a symmetrical range of accepted velocity relatively to the 0. If the motor current velocity is within the velocity threshold, this 0 velocity is considered as reached (bit 12 of status word - Velocity = 0 – is set). If the velocity threshold value is 0, the velocity threshold control is not active.

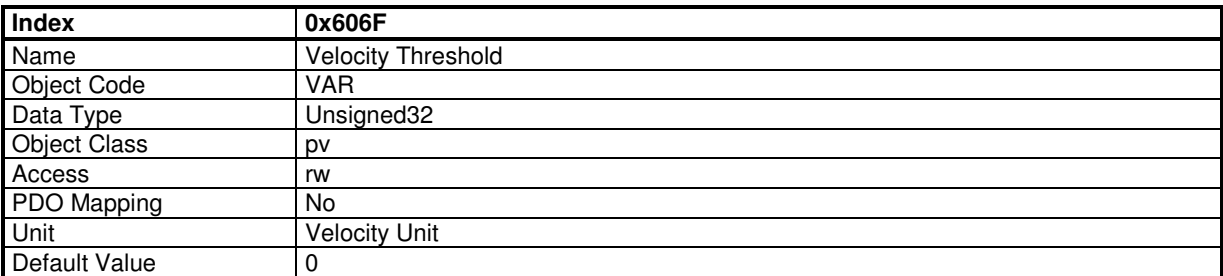

When the actual velocity is within the Velocity Threshold during the defined Velocity Threshold Time, the corresponding bit 12 Velocity=0 in the StatusWord will be set at 1.

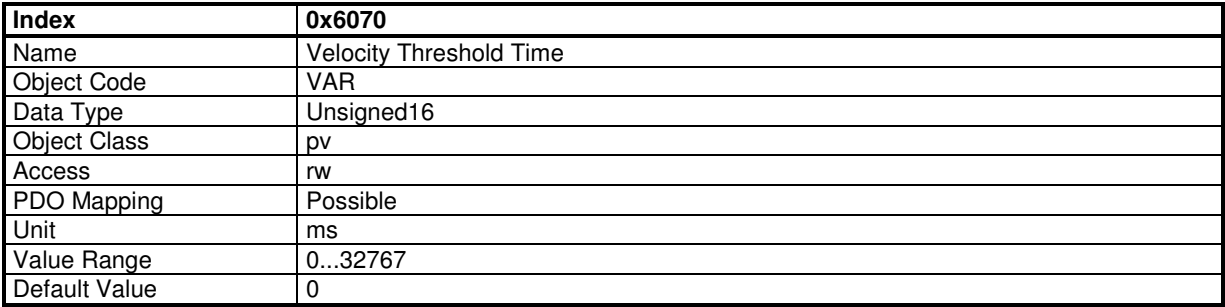

# **Profile Velocity Mode Input Source**

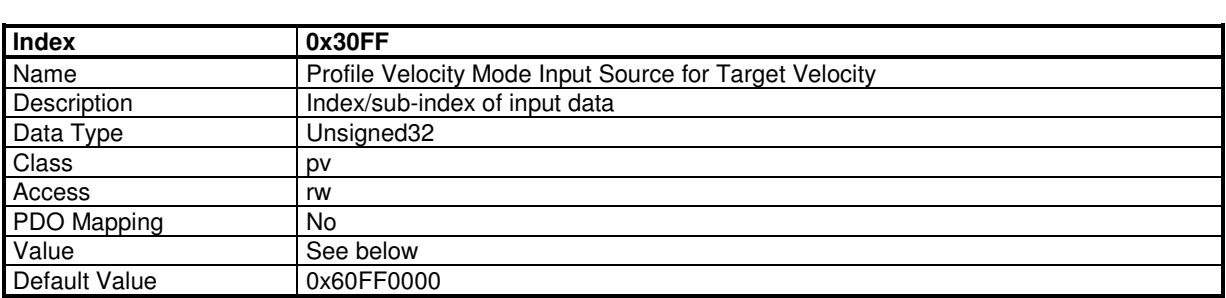

This object allows to connect any 32-bit dataflow as target velocity for the Profile Velocity Mode.

The structure of the entries is the following:

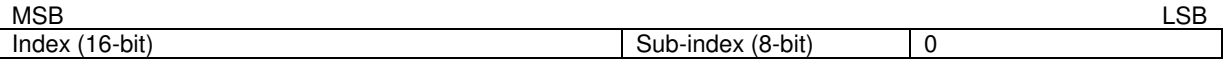

Example:  $0x30FF,0 = 0x30F10200$ 

connects the analog input as the target velocity for Profile Velocity Mode.

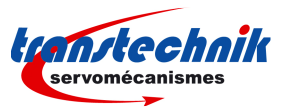

# **3.2.3.7 - Profile Torque Mode**

### **Profile Torque Mode**

In this mode, the drive operates only with current loops and there is no speed or position control.

### **Object Dictionary Entries**

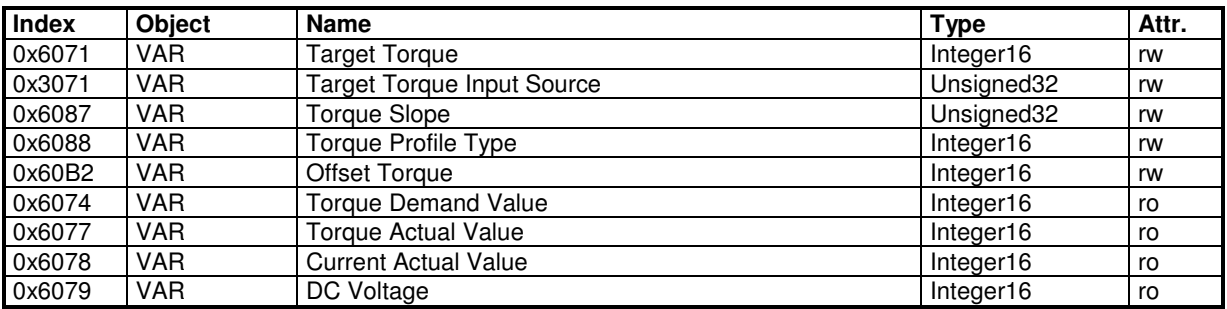

The Target Torque is the input value for the current loop in profile torque mode. The value is given per thousand of rated current (0x6075).

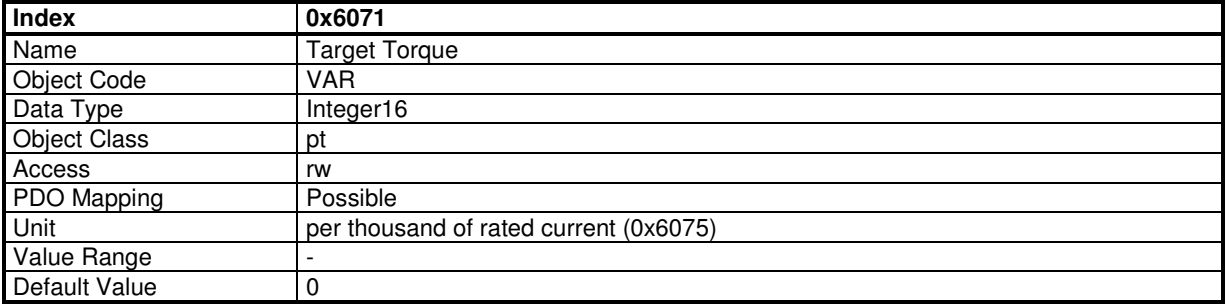

# **Profile Torque Mode Input Source**

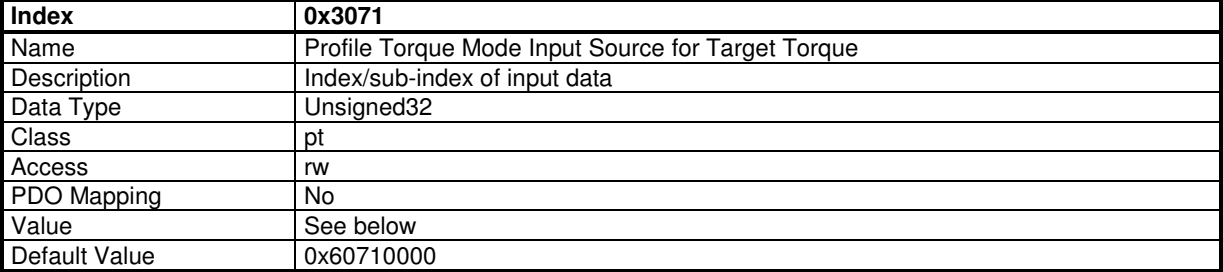

This object allows to connect any 16-bit dataflow as a target torque for the Profile Torque Mode.

The structure of the entries is the following:

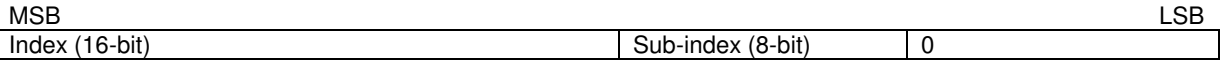

Example:  $\overline{0x3071,0} = 0x30F10100$ 

connects analog input 1 as the target torque for Profile Torque Mode.

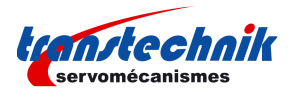

This parameter defines the torque slope when target torque is changed.

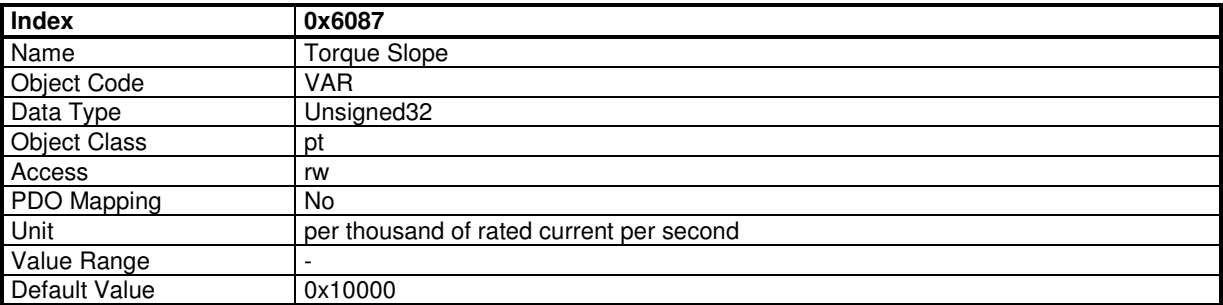

The "DC Voltage" gives the value of the DC voltage in the drive. This signal is filtered by a low-pass filter (0x3408- 2)

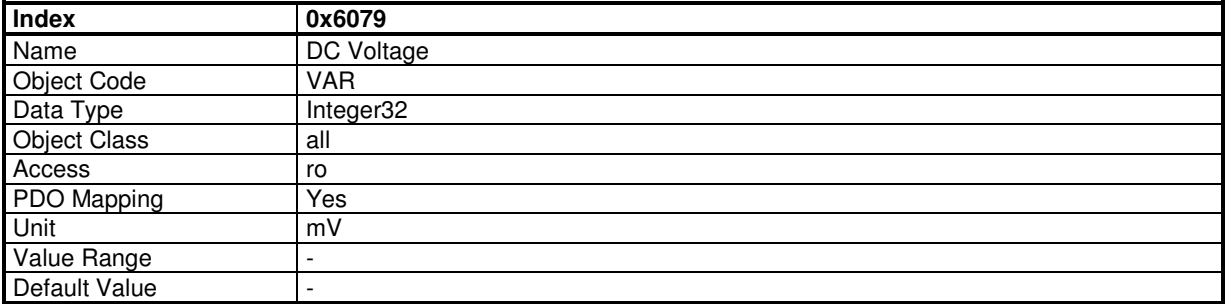

## **3.2.3.8 - Sequence Mode**

The purpose of the sequencer mode is to allow basic moves.

This basic move is called a sequence and a list of sequences can be pre-programmed and stored in the drive.

Each sequence is identified with a number (sequence number). The maximum number of sequences for a given drive is showed in object 0x3612

The difference type of sequence are:

- Positioning sequence
- Homing sequence
- Speed sequence
- Torque sequence
- Gearing sequence

NOTE: depending on model and/or firmware version, not all above sequence types are supported. The sequence types supported are showed in object 0x360F

Various sequences can be linked sequentially together to build a complex move.

**Sequencer** 

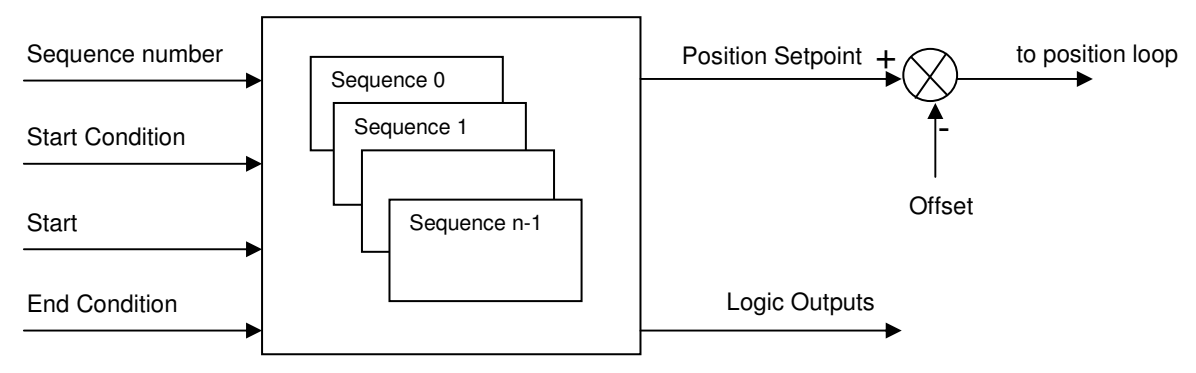

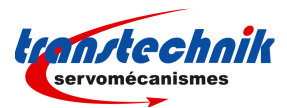

**Sequence Number**: allows the selection of the sequence to be executed. The "Sequence Number" can be connected to physical logic inputs or set via the fieldbus to select the sequence.

**Start Condition**: A Logic bits pattern can be defined as a condition for a sequence to be started. The "Start Condition" can be connected to physical logic inputs or to a variable via the fieldbus.

**Start**: A trigger signal (rising edge of start bit) allows to start the sequence which number is set by a sequence number and if the start condition is fulfilled.

If the start condition is not ok, the movement will not be executed until the start condition is valid. A sequence is started with bit 4 of control word (0x6040) and stopped with bit 5 of control word.

**End Condition**: In some sequences, if an "End Condition" is defined, the sequence will finished when the "End Condition" is valid. The "End Condition" is defined by bits pattern (bits equal to 0, bits equal to 1...), and can be connected to physical logic inputs or to a variable via the fieldbus.

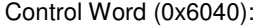

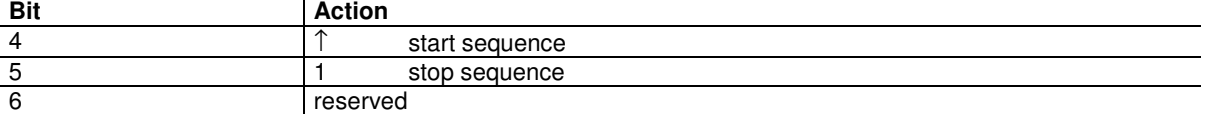

Status Word (0x6041):

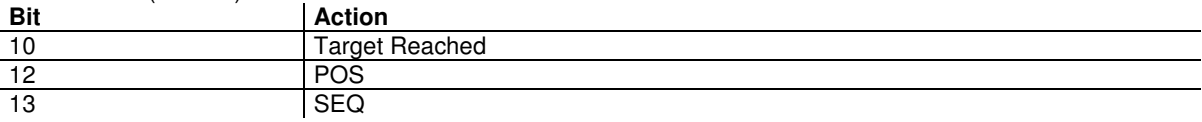

### **Sequence Chaining**

The sequences chaining is controlled by the "SeqNext", "SeqCount", "SeqLink" and "StartCond" parameters.

# **Sequence Parameters**

The parameters of all sequences are stored in a RAM memory (sequence memory).

These sequence parameters can be set:

- by parameter values defined in a sequence file named SEQUENCE.TXT (see Sequence File format).
- by direct access to the sequence parameters via appropriate objects.

# **Sequence Files**

Loading a sequence file:

- all sequence parameters in the sequence memory will be erased by sequences defined in SEQUENCE.TXT
- if a sequence is not defined in SEQUENCE.TXT, then the sequence will be cleared.
- the SEQUENCE.TXT file will be loaded into the sequence memory when the 24V supply is applied
- the SEQUENCE.TXT file will be loaded into the sequence memory when writing into object 0x1011 with the signature =  $0x7165736C$  (lseq)

Merging sequence file:

- only sequences defined in SEQUENCE.TXT will be loaded into the sequence memory; other sequences in the memory are not modified.
- the SEQUENCE.TXT file can be merged in sequence memory when writing into object 0x1011 with the signature = 0x7165736D (mseq).

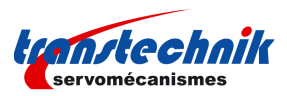

# **Objects Definition**

### **Sequence Control**

These objects allow to control the execution of a sequence.

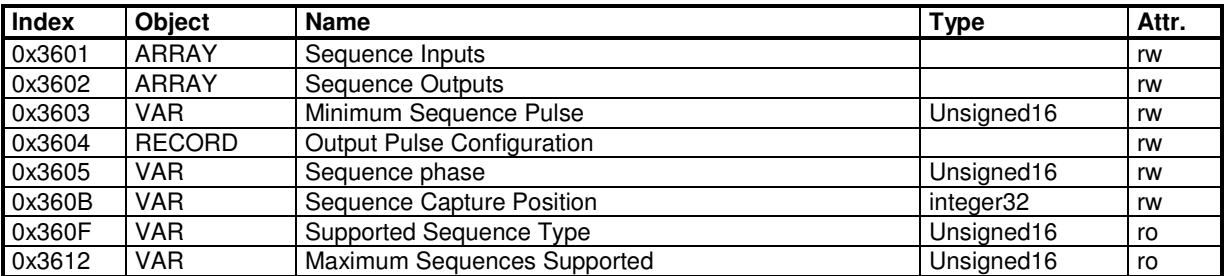

### **Sequence Parameters**

These objects allow to access directly any parameter of any sequence.

The selected sequence number is defined by object 0x3610, and all sequence parameters are accessed by object 0x3611.

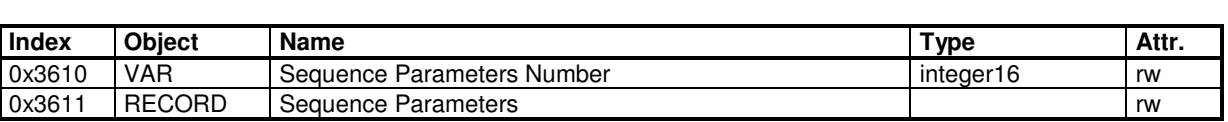

# **3.2.3.8.1. Positioning Sequence**

The main parameters of a positioning sequence are:

- The position to be reached (absolute or relative)
- The motion speed
- The acceleration time
- The deceleration Time<br>- The delay time at the e
- The delay time at the end of the motion

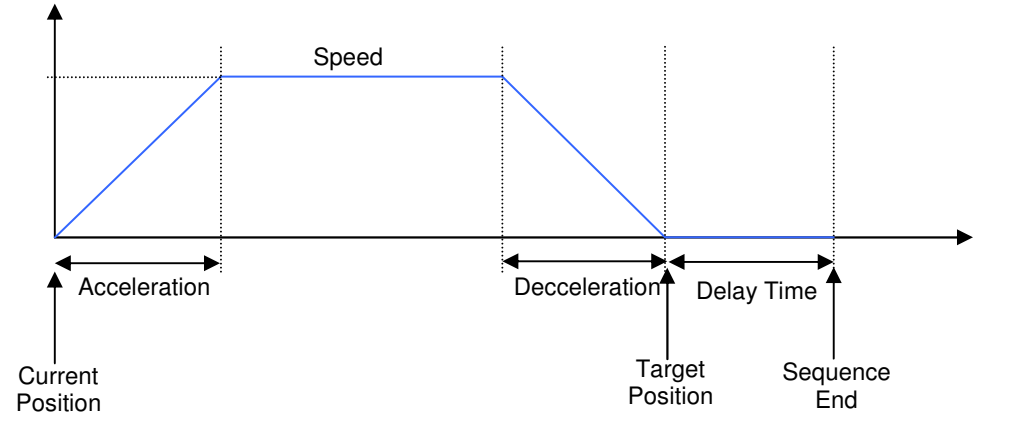

Example of 2 positioning sequences without stopping (the deceleration ramp of the first sequence is 0).

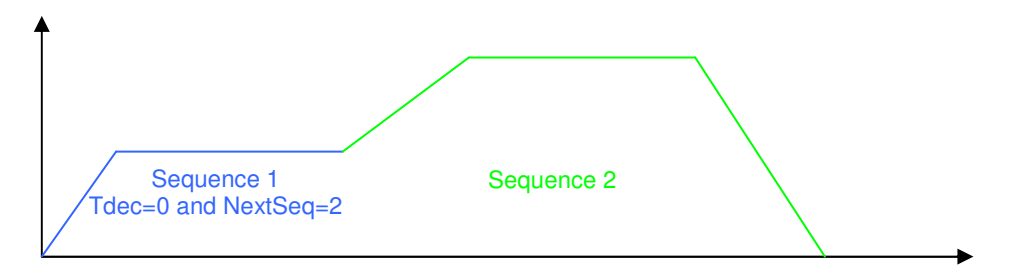

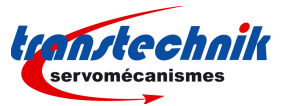

Sequence 1:

SeqType = POS  $Speed = 150000$  $\text{AccelTime} = 400$  $DecelTime = 0$ NextSeq = 2

Sequence 2:

SeqType = POS  $Speed = 250000$ AccelTime = 300 DecelTime = 400

### **Supported keyword and parameters for a positioning sequence**

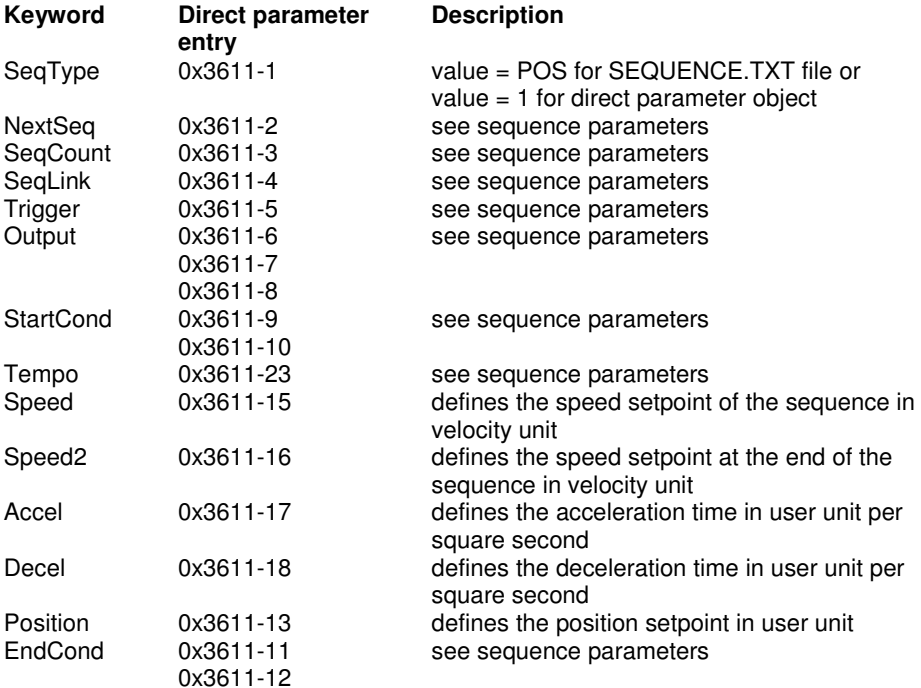

# **3.2.3.8.2. Homing Sequence**

The Home sequence allows to perform a homing procedure.

The main parameters of a home sequence are:

- Home Offset
- Home method
- Speeds
- Acceleration<br>- Current limit
- Current limit (Torque Limit) for method -1, -2, -3 and -4.

The Home sequence runs like in Homing Mode.

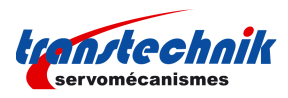

### **Supported keywords and parameters for a home sequence**

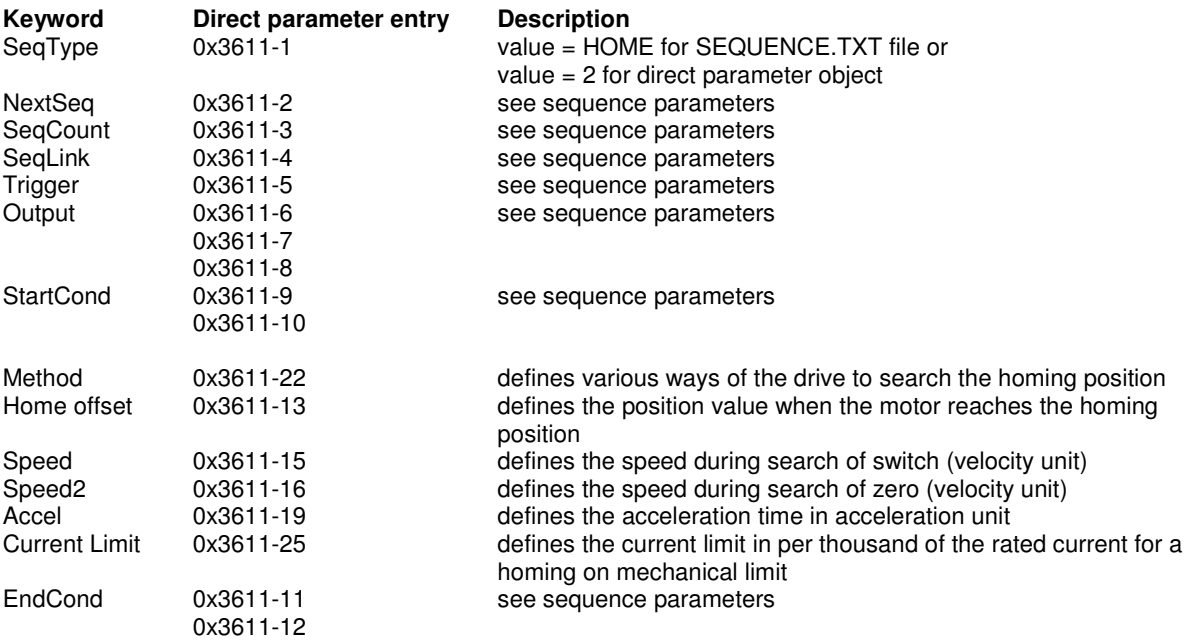

# **3.2.3.8.3. Speed Sequence**

The speed sequence allows to move the axis with a profile speed as follows:

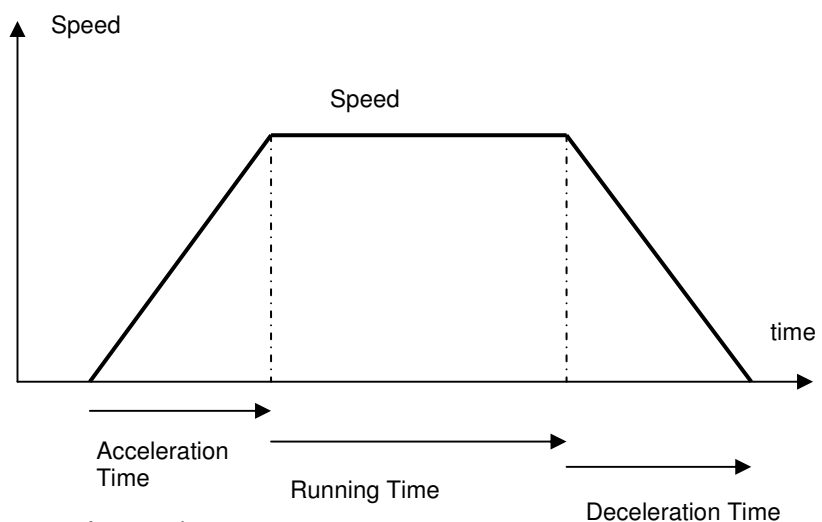

The main parameters of a speed sequence are:

- Speed setpoint
- Acceleration Time
- Deceleration Time
- Running Time

If the Running Time is 65535 (maximum of 16-bit) then the running phase will be executed forever. An "End Condition" can be used to exit this sequence.

If the deceleration Time is 0, then the sequence will end up after the running phase. This allows to combine several sequences for a special profile.

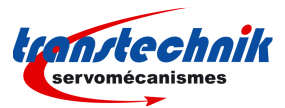

Example of combined sequences:

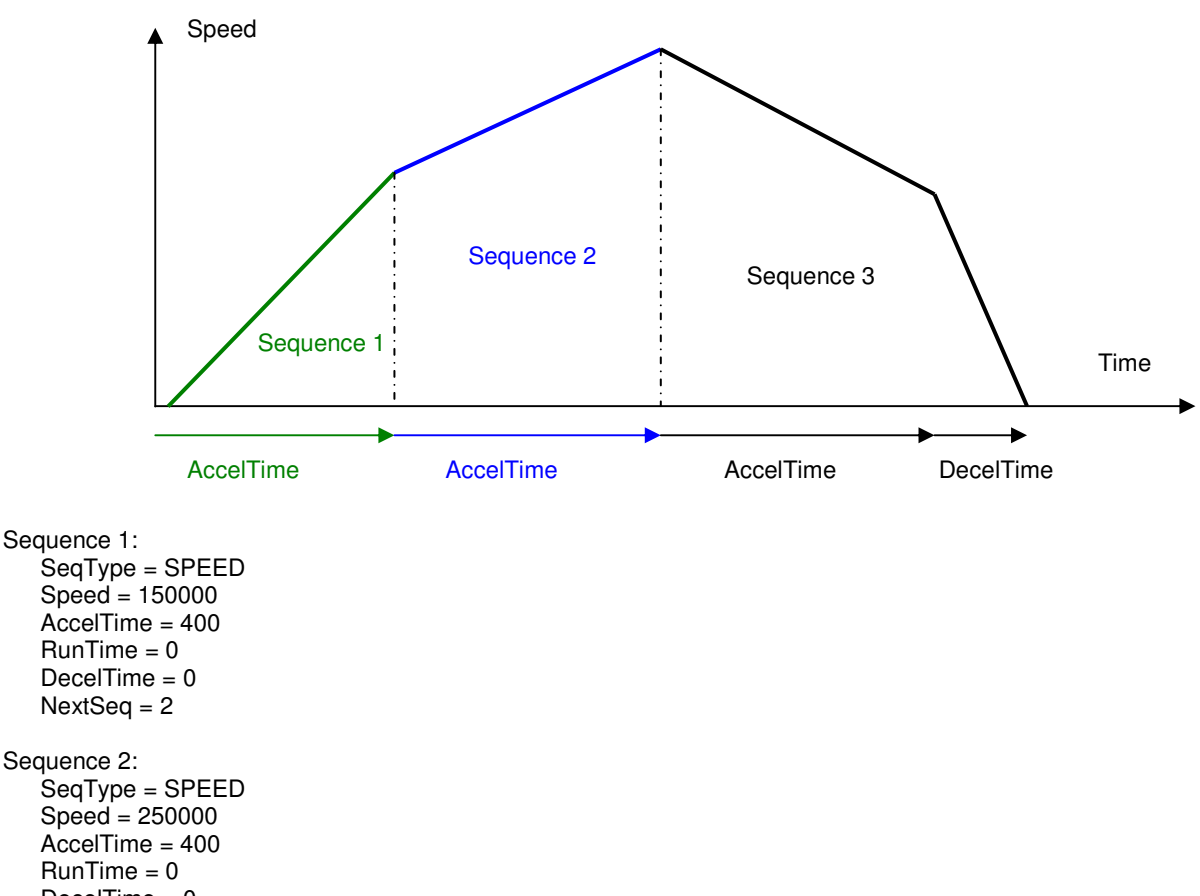

DecelTime = 0 NextSeq = 3

Sequence 3: SeqType = SPEED

 $Speed = 140000$  $R$ unTime = 0 AccelTime = 400 DecelTime = 150

 The speed setpoint of the Speed Sequence is also limited by the value of the Speed Modulation (0x3081). If the speed modulation is defined, then the sequence speed will be reduced by the speed modulation value.

### **upported keyword and parameters for a speed sequence**

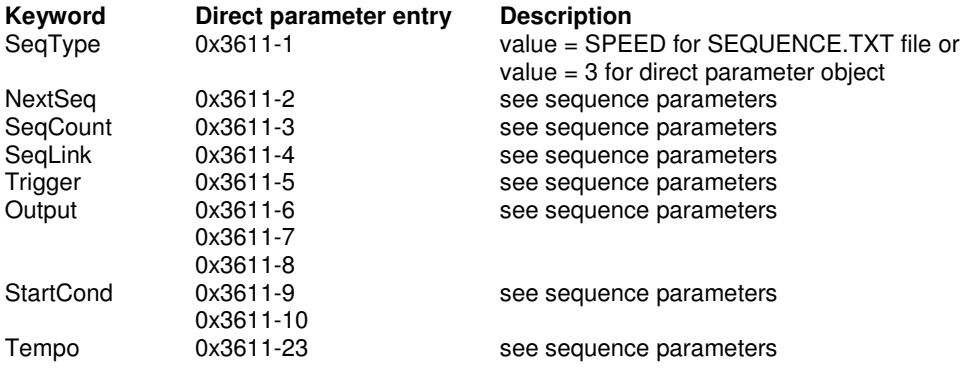

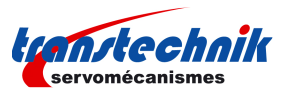

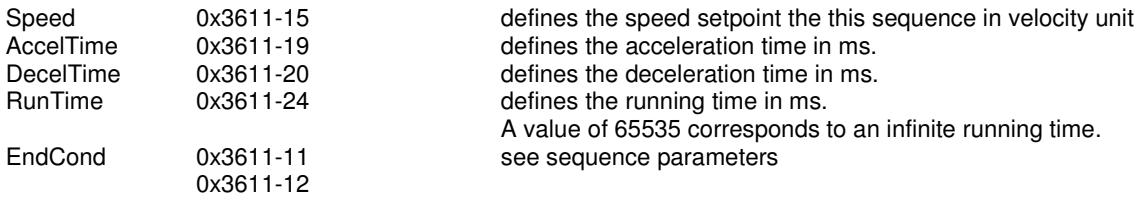

# **3.2.3.8.4. Torque Sequence**

The torque sequence allows to move the axis with a profile speed and a current limit.

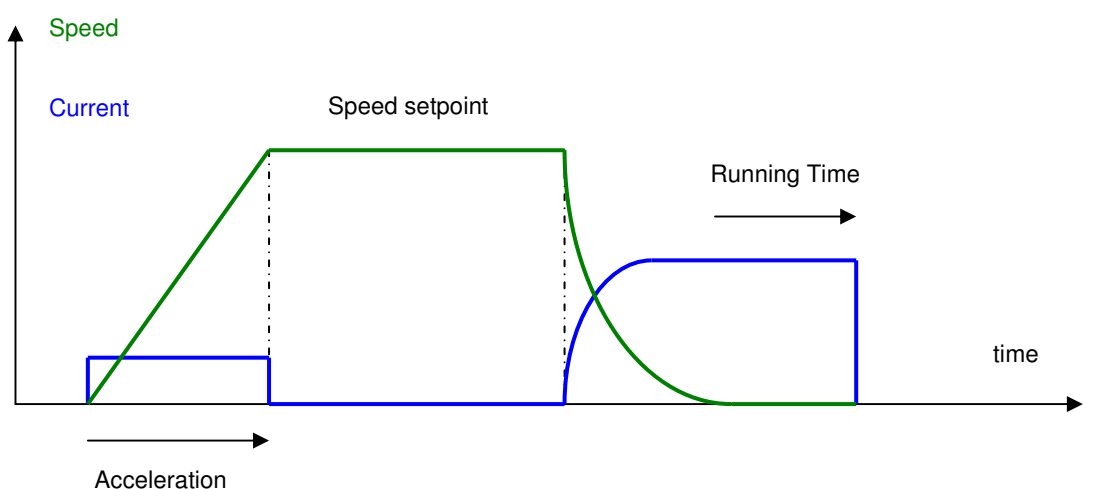

The main parameters of a torque sequence are:

- 
- Speed setpoint
- Acceleration
- Running Time<br>- Current limit (T
- Current limit (Torque Limit)

In the torque control sequence, the motor is running at the speed set point value until the current rises up to the limit value. The motor running direction depends on the sign of the speed set point. When the current limitation is reached, the amplifier is holding this current during the time interval defined by the Running Time parameter. If the Running Time = 65535, the torque holding time is infinite. In this case the sequence can be left by an end condition.

At the end of the Running Time, the current position will be captured in object 0x360B.

### Notes:

When Torque Sequence is executed, the position following error is disabled.

The Torque Sequence speed is also limited by the value of the Speed Modulation (0x3081). If the speed modulation is defined, then the sequence speed will be reduced by the speed modulation value.

### **Supported keywords and parameters for a torque sequence**

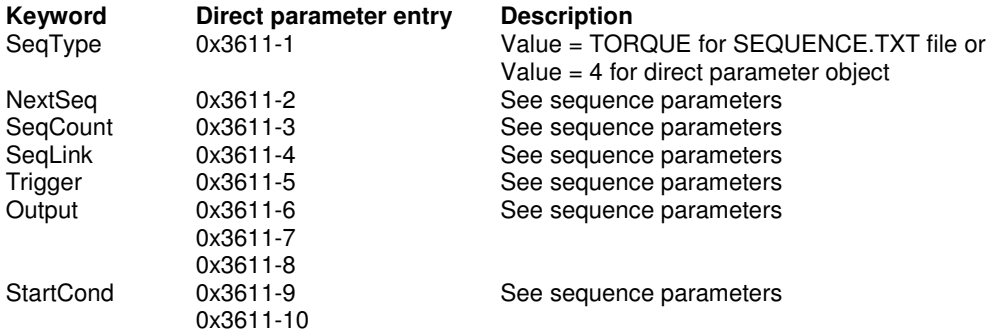

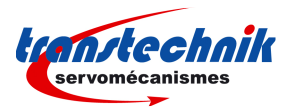

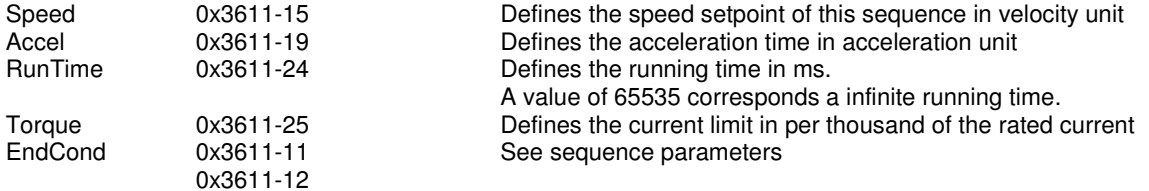

## **3.2.3.8.5. Gearing Sequence**

The Gearing sequence is a sequence with gearbox function (see Gearbox Function for more information).

#### **Gearing sequence parameters:**

The main parameters for a gearing sequence are:<br>config: defines the gearing bel defines the gearing behavious:

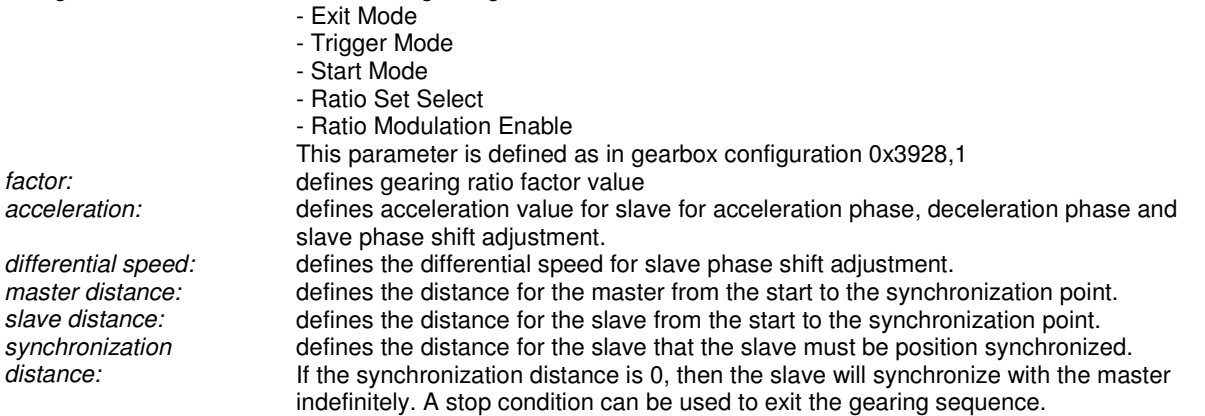

The master distance and the slave distance parameters must be adjusted so that the slave is synchronized before the synchronization point.

### **Gearing global parameters:**

Beside parameters defined in a sequence, the gearing function has other global parameters which are not defined in the sequence and are applied to all gearing sequences.

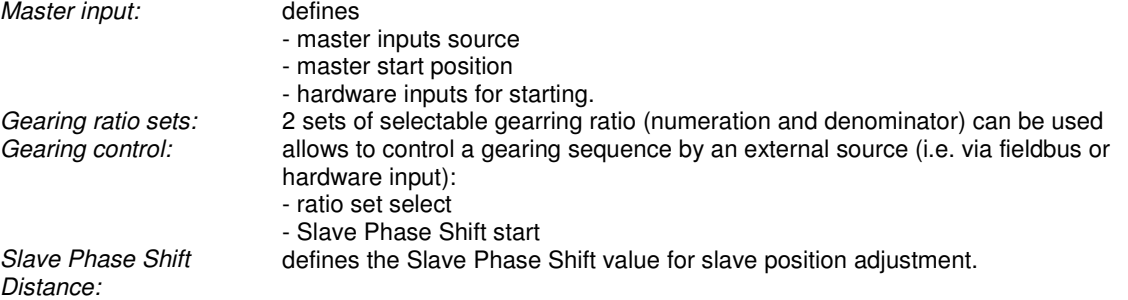

### **Supported keyword and parameters for a gearing sequence in sequence file:**

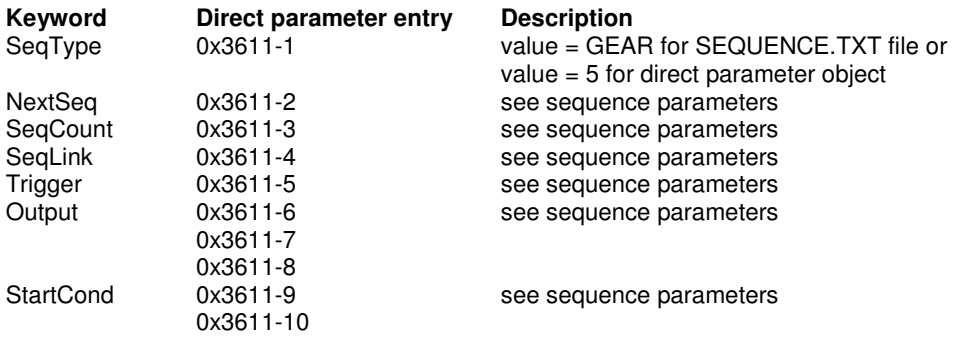

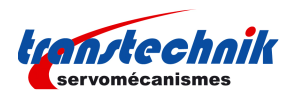

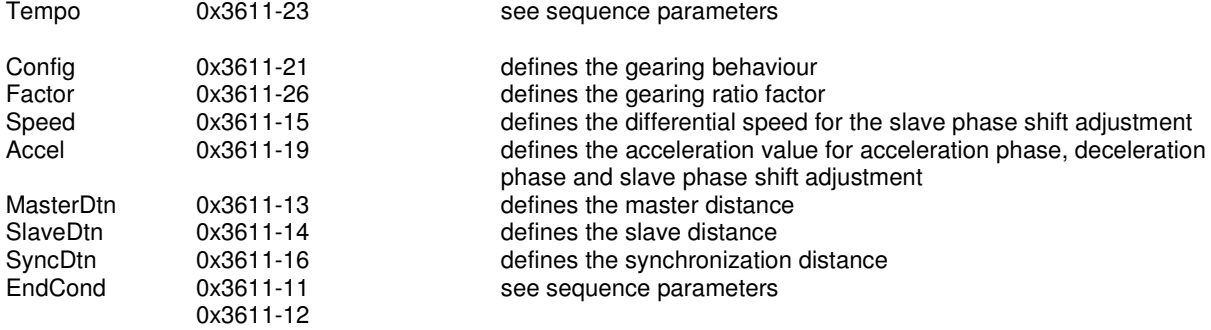

### **3.2.3.8.6. Sequence Chaining**

The sequence chaining is controlled by 4 parameters:

- SeqCount,
- SeqNext,
- SeqLink,
- and StartCond.

"SeqCount" defines how many times this sequence will be executed. Then the sequencer will link to SeqNext if the counter is not 0 or link to SeqLink if the counter has expired. There must be only one SeqCount at a time.

"SeqNext" defines the sequence to be executed after the current one.

When a sequence is started:

- If "StartCond" is defined:
	- If "start condition" is valid then the sequence will be executed and then link "SeqNext" If "Start condition" is not valid then the sequence is not executed but jump to "SeqLink"

If "StartCond" is not defined:

the sequence will be executed and then link "SeqNext".

### **COUNTER LOOP**

The sequences linkage is controlled by the "SeqNext", "SeqCount" and "SeqLink" parameters.

Application example:

Sequence 1:

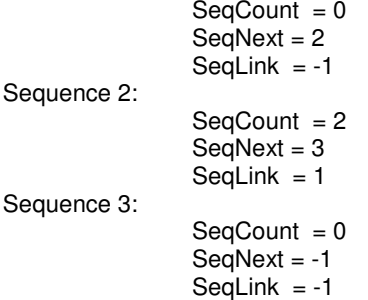

Note: SeqNext = -1 or SeqLink = -1 corresponds to an empty field in the Gem Drive Studio software.

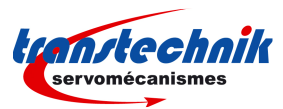

If the execution is starting at sequence 1, the program will be the following:

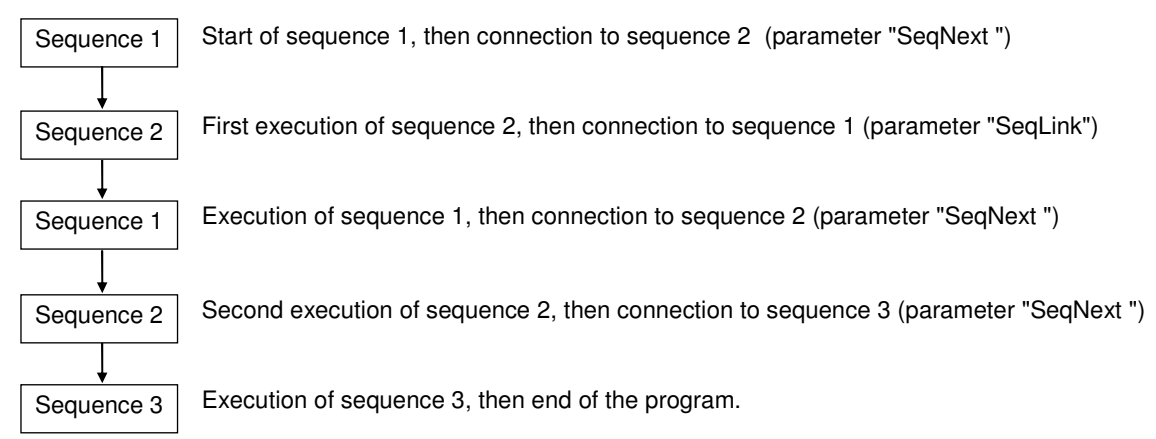

## **CONDITIONAL JUMP**

The conditional jump is controlled by using the "StartCond" and the "SeqNext", "SeqCount" and "SeqLink" parameters.

Application example:

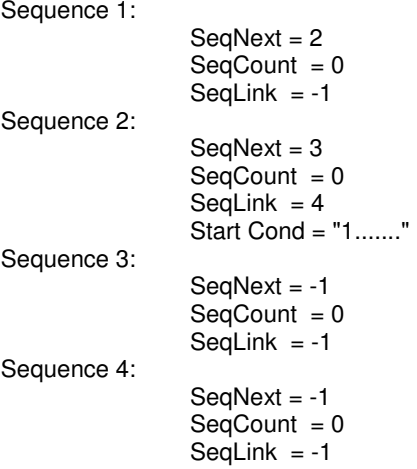

If the execution is starting at sequence 1 and logic input 8 is activated, the program will be the following:

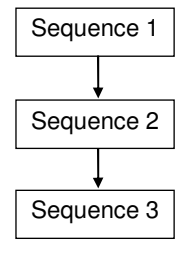

Sequence 1 Start of sequence 1, then connection to sequence 2 (parameter "SeqNext ")

Execution of sequence 2, then connection to sequence 3 (start condition valid and parameter "SeqNext ")

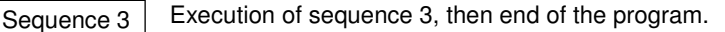

If the execution is starting at sequence 1 and logic input 8 is deactivated, the program will be the following:

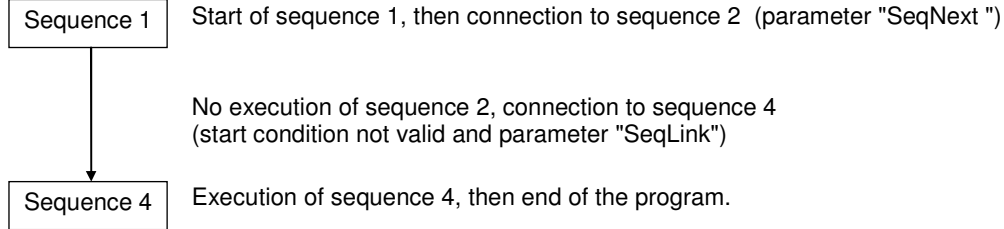

No execution of sequence 2, connection to sequence 4 (start condition not valid and parameter "SeqLink")

Sequence  $4$  Execution of sequence 4, then end of the program.

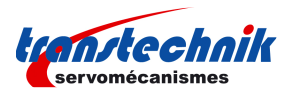

# **3.2.3.8.7. Sequence Parameters**

### **Sequence Parameters**

# **Supported keyword and parameters for all sequences**

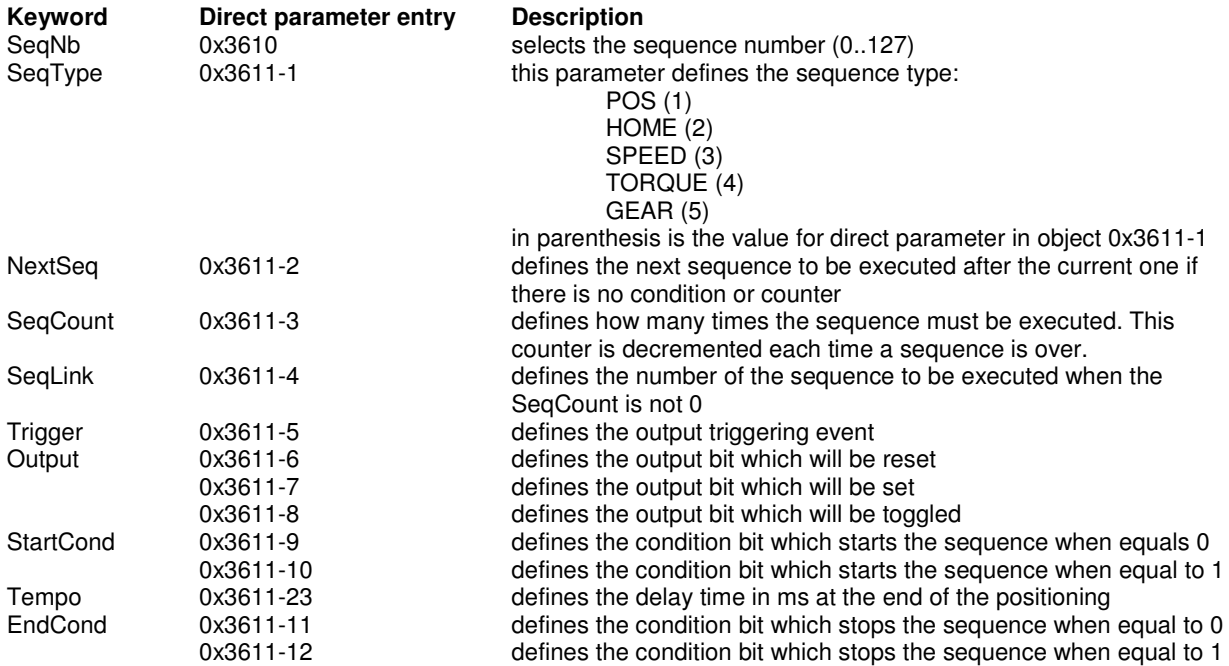

# **Sequence Inputs**

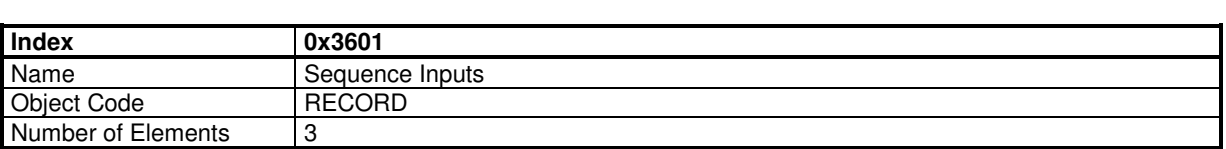

### **Value Description**

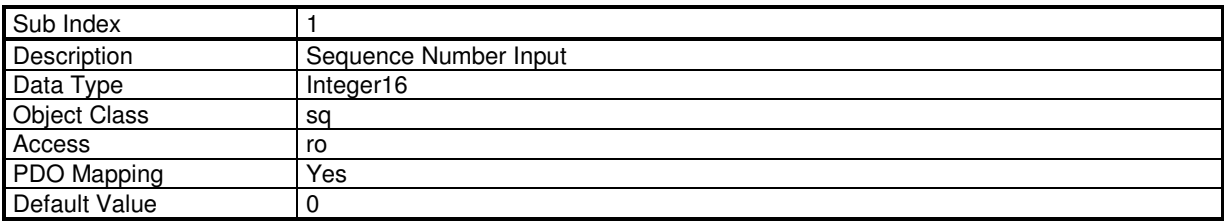

This object defines the sequence that will be executed when START is rising up.

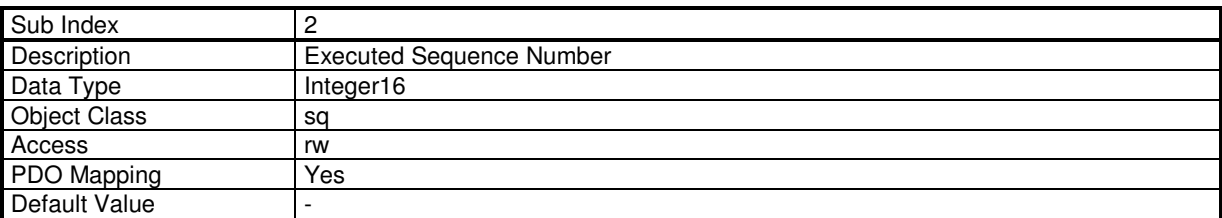

This object indicates the currently running sequence. A value of -1 means no sequence is running.

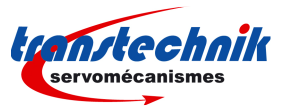

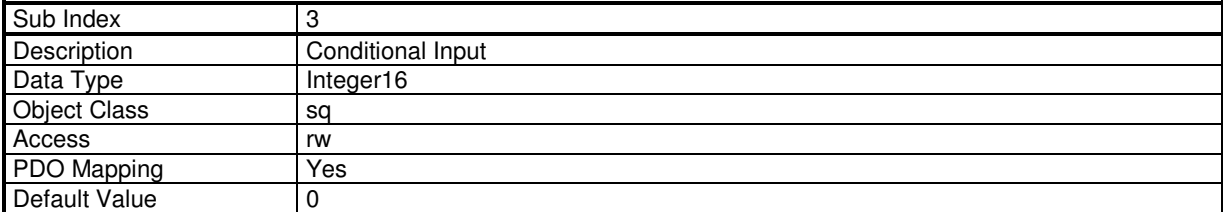

This object defines the bits pattern which is used for start condition or end condition.

# **Sequence Outputs**

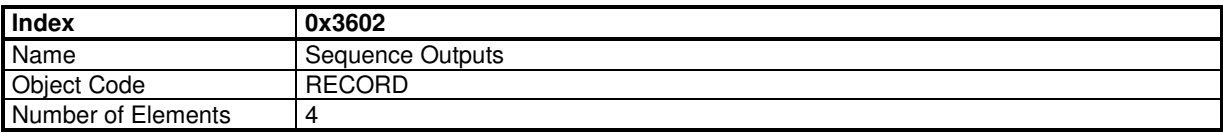

### **Value Description**

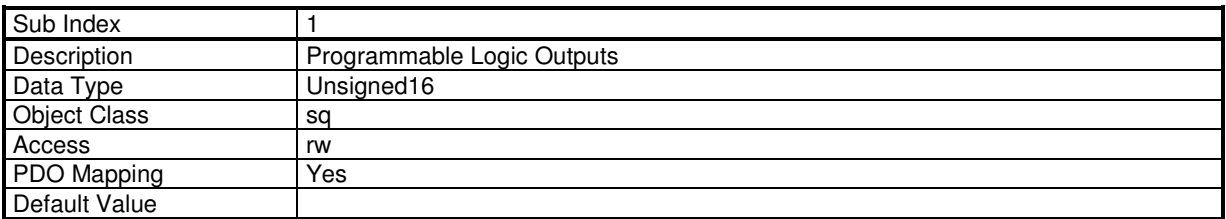

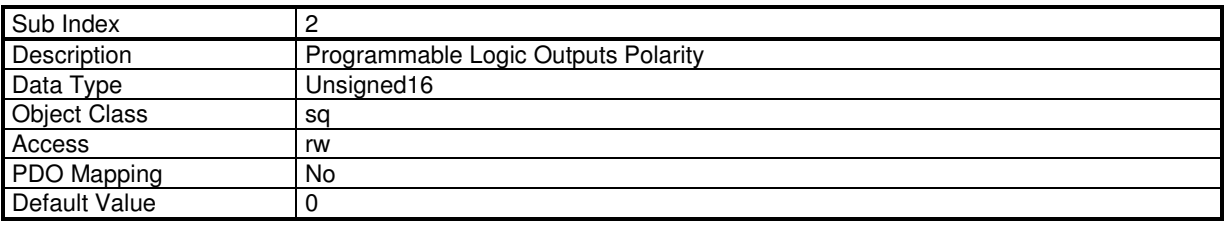

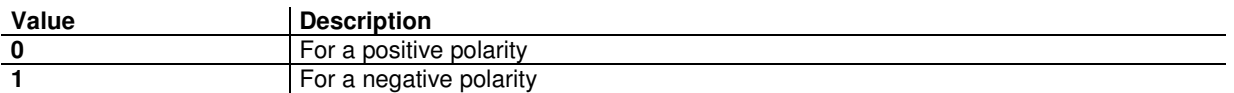

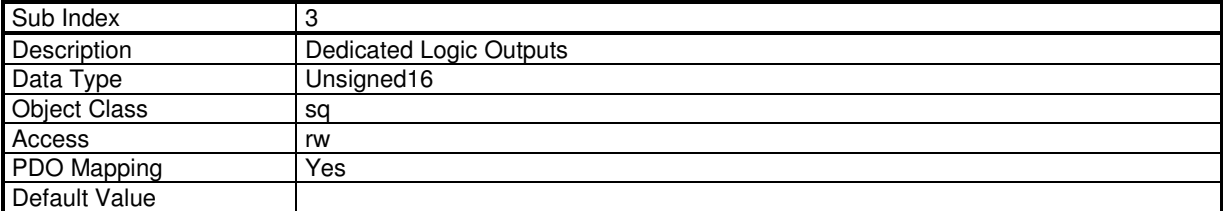

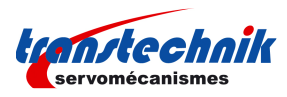

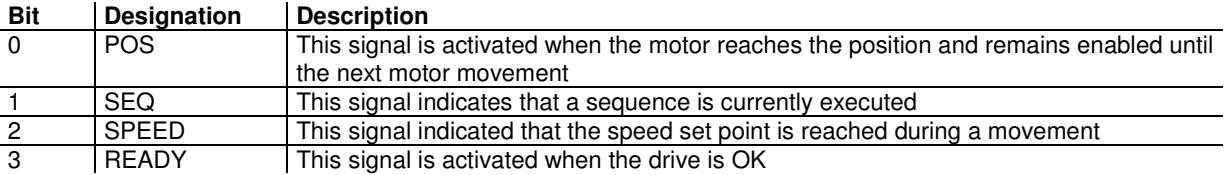

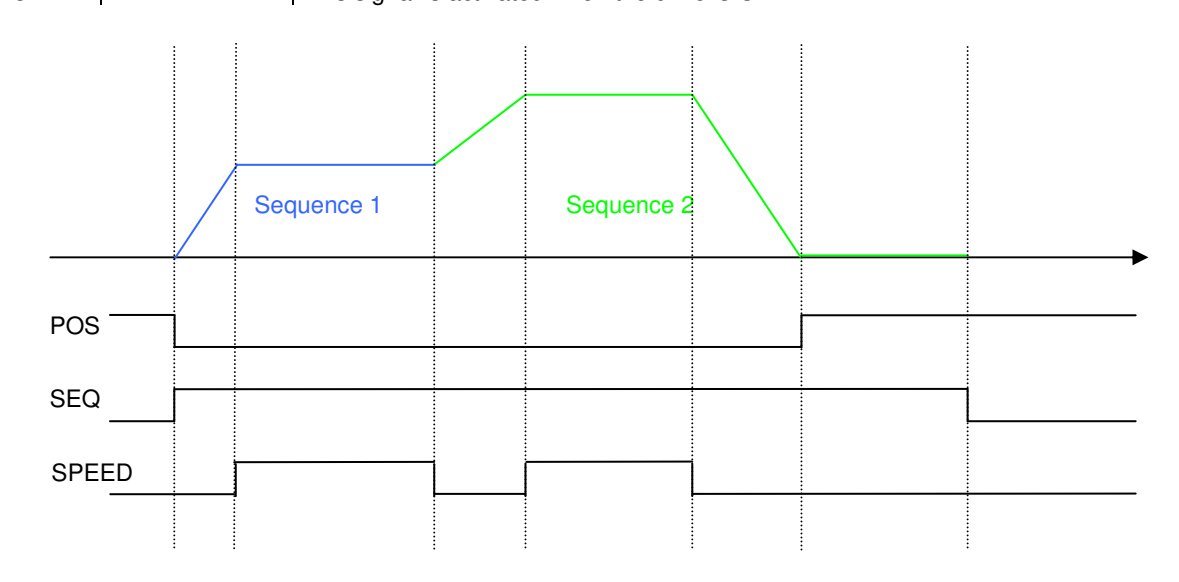

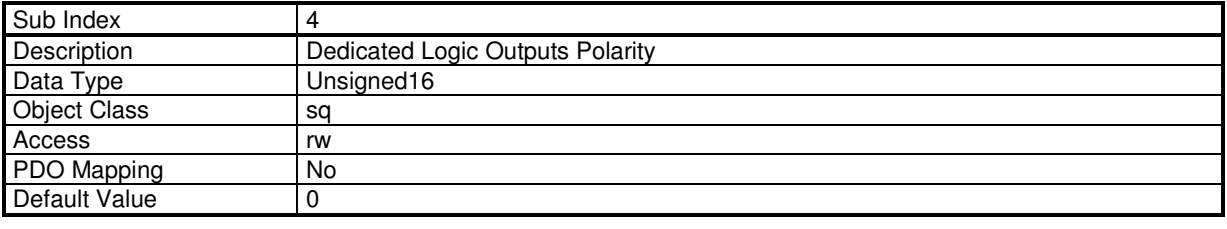

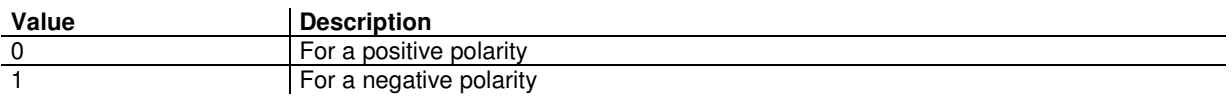

# **Minimum Sequence Pulse**

This function is useful for the detection of a sequence with a short duration.

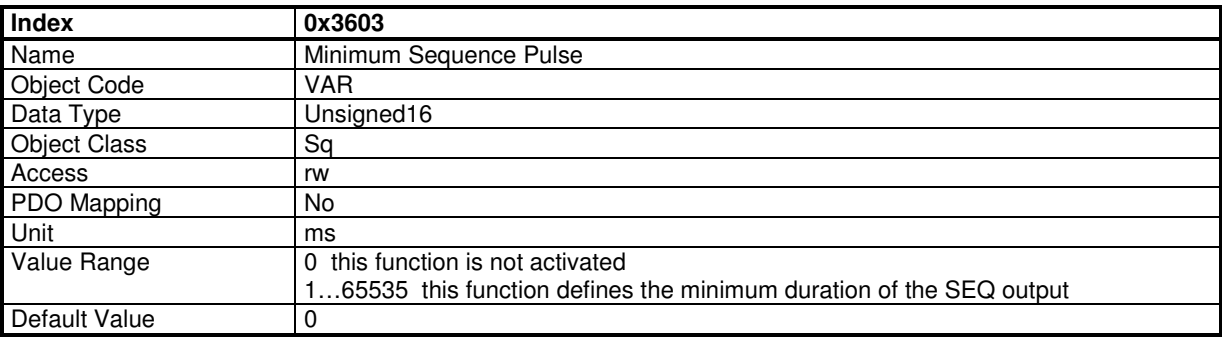

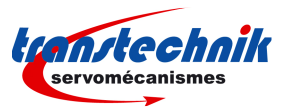

# **Sequence Outputs**

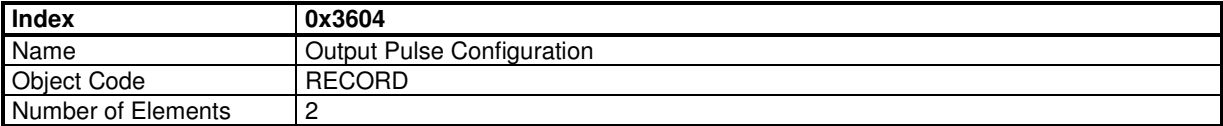

## **Value Description**

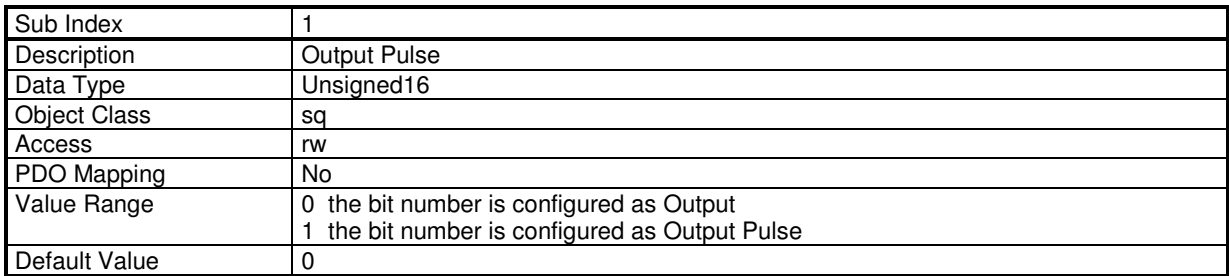

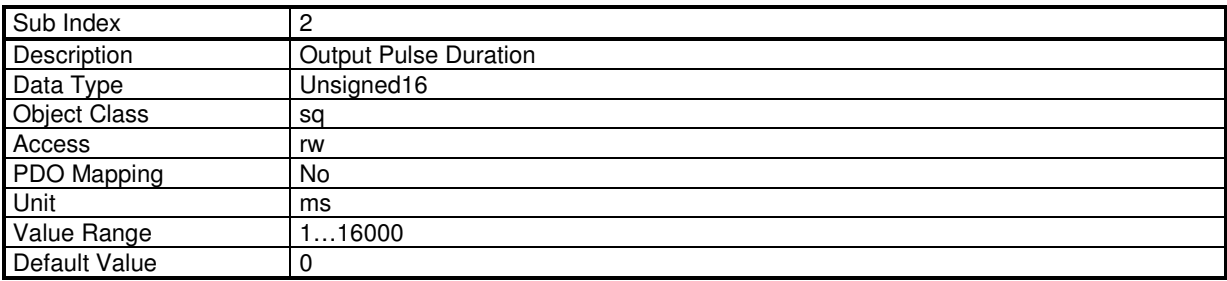

This parameter defines the duration of the output activation.

# **Sequence Phase**

This object monitors the state inside a sequence.

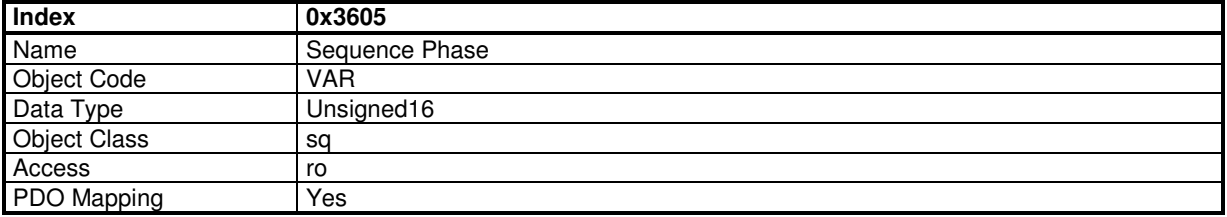

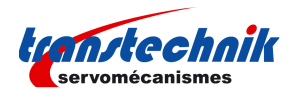

### **Data Description**

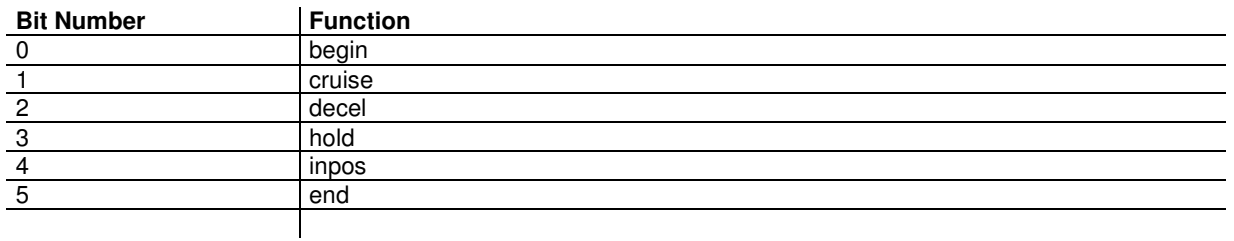

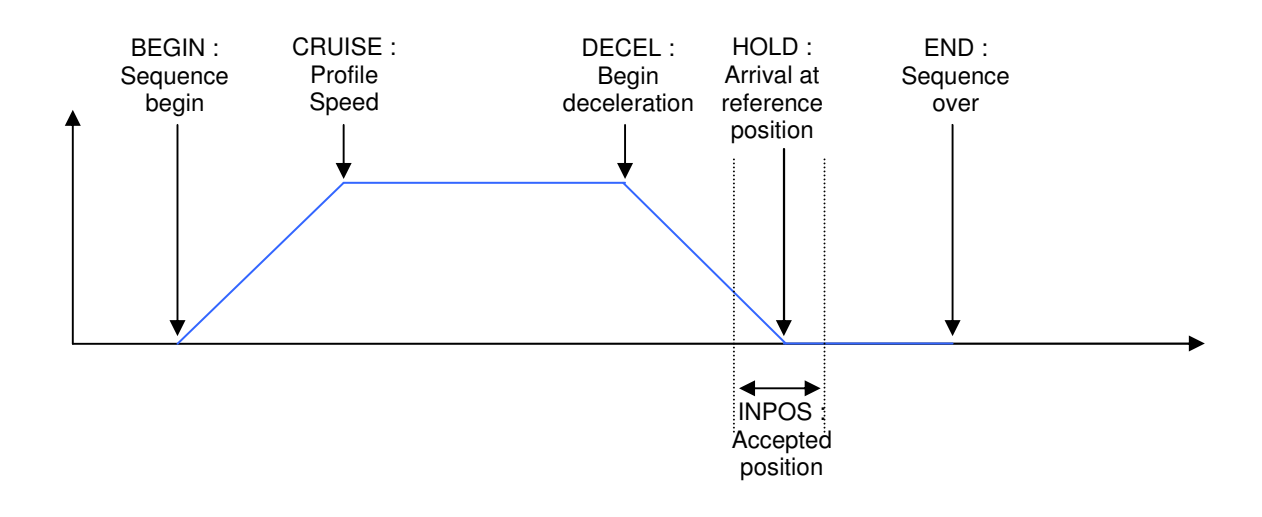

## **Sequence Captured Position**

This object gives the value of the position captured by the torque sequence.

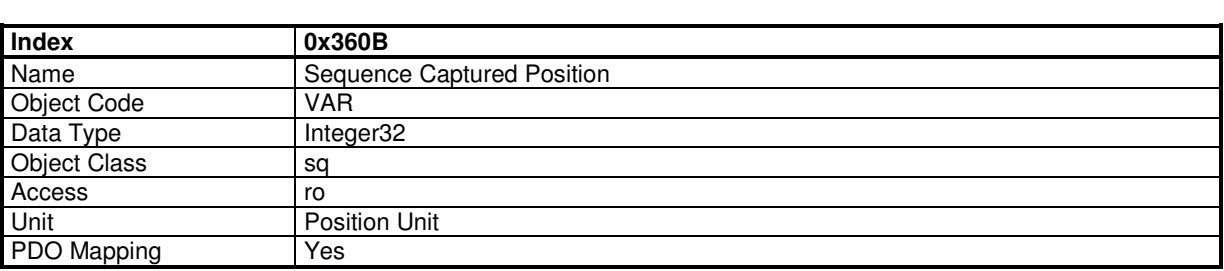

# **Supported Sequence Types**

Various sequence types can be implemented in a given firmware and drive model. This object shows supported sequence types. This object is read only.

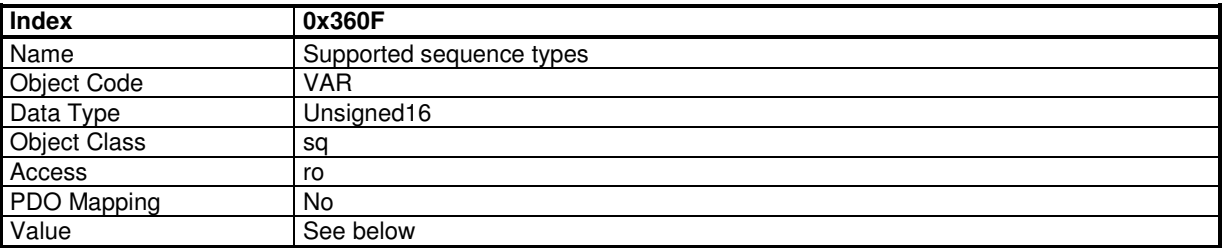

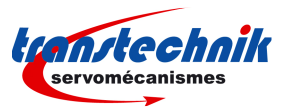

### **Data Description**

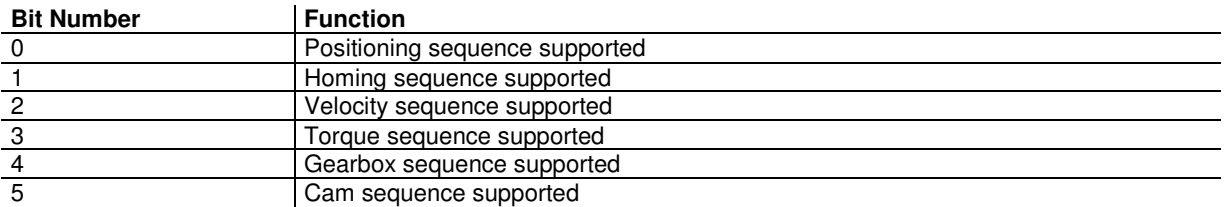

## **Maximum Sequences supported**

This object gives the maximum sequences supported by a given device. The sequence number is between 0 and maximum sequences supported - 1

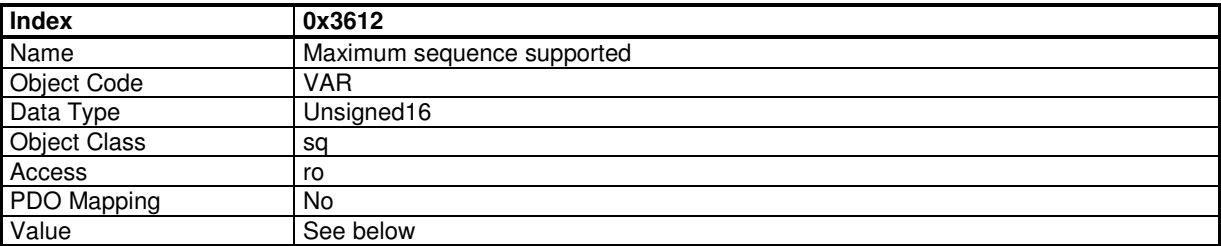

## **Sequence Parameter Number**

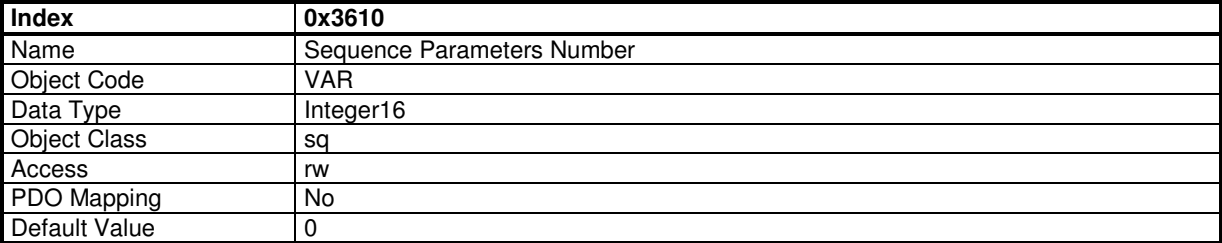

This parameter holds the sequence number for direct reading/writing into sequence parameters by object 0x3611.

# **Sequence Parameters**

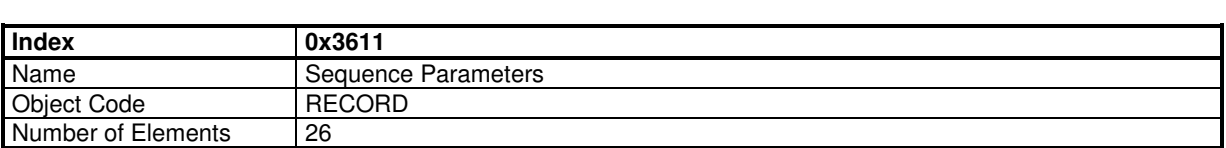

This object allows to read/write all parameters of a sequence which number is given in object 0x3610.

### **Value Description**

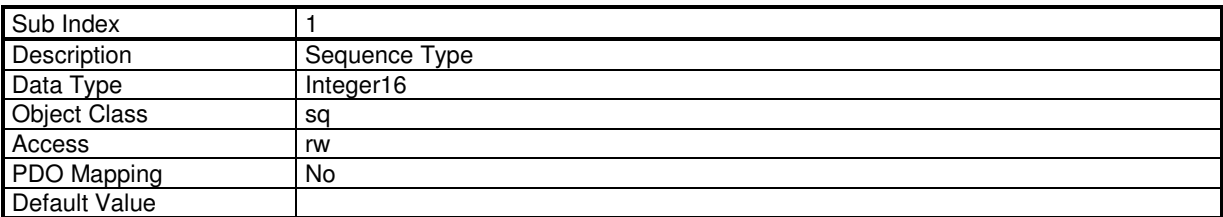

This parameter allows to read/write the type of a sequence. Check object 0x360F for supported sequence types.

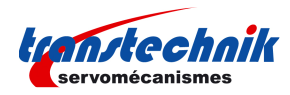

The value is the sequence type:

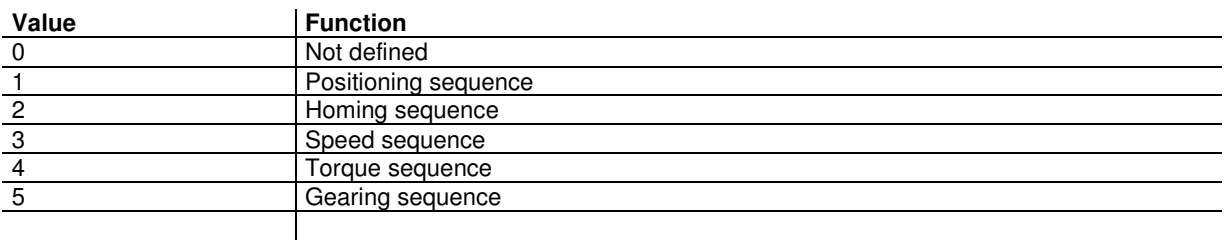

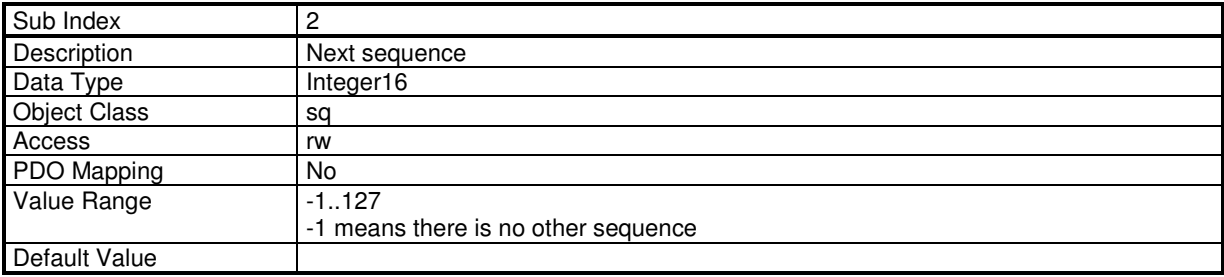

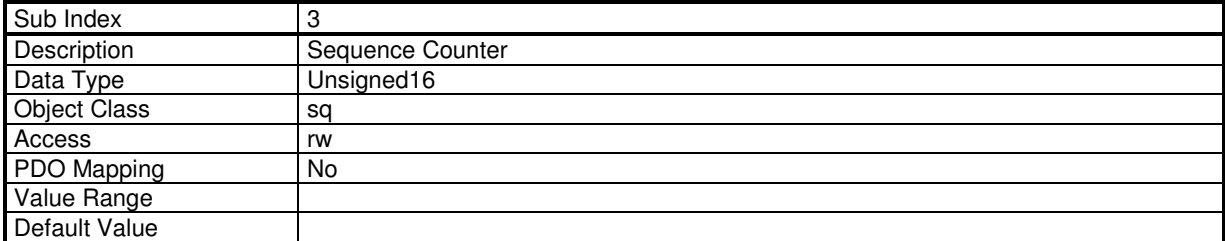

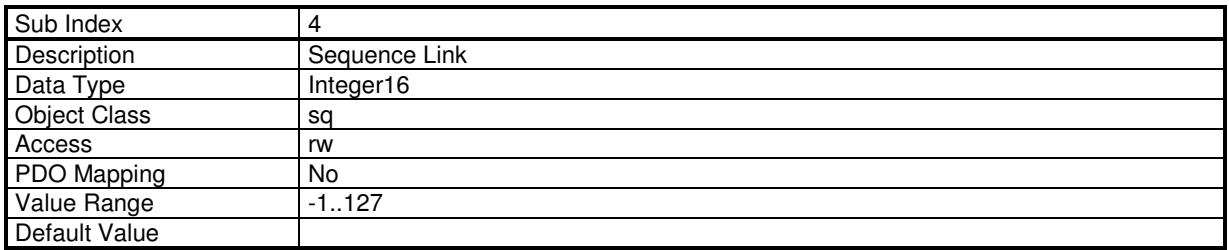

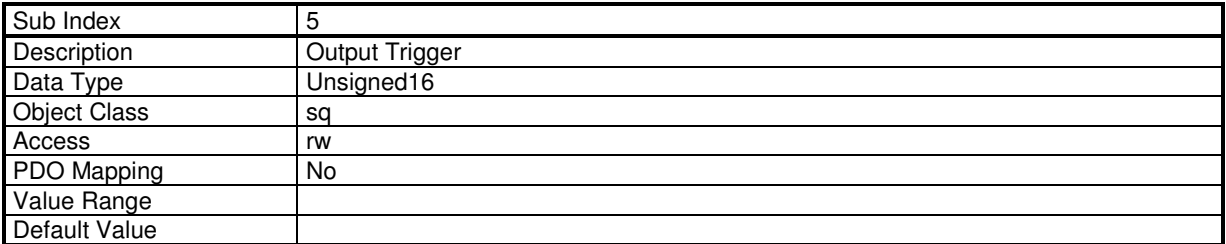

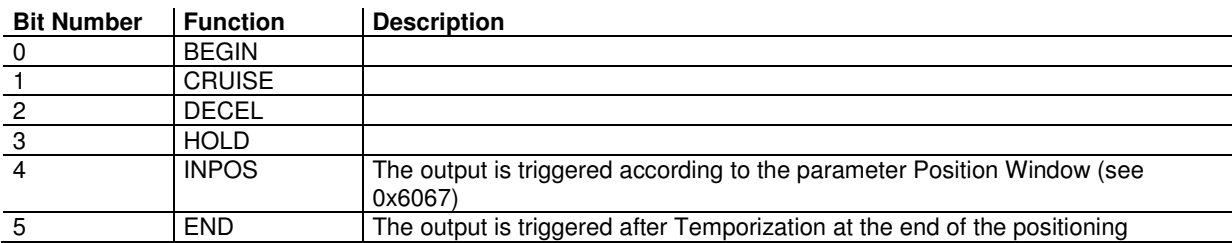

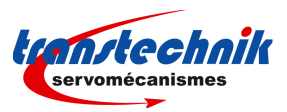

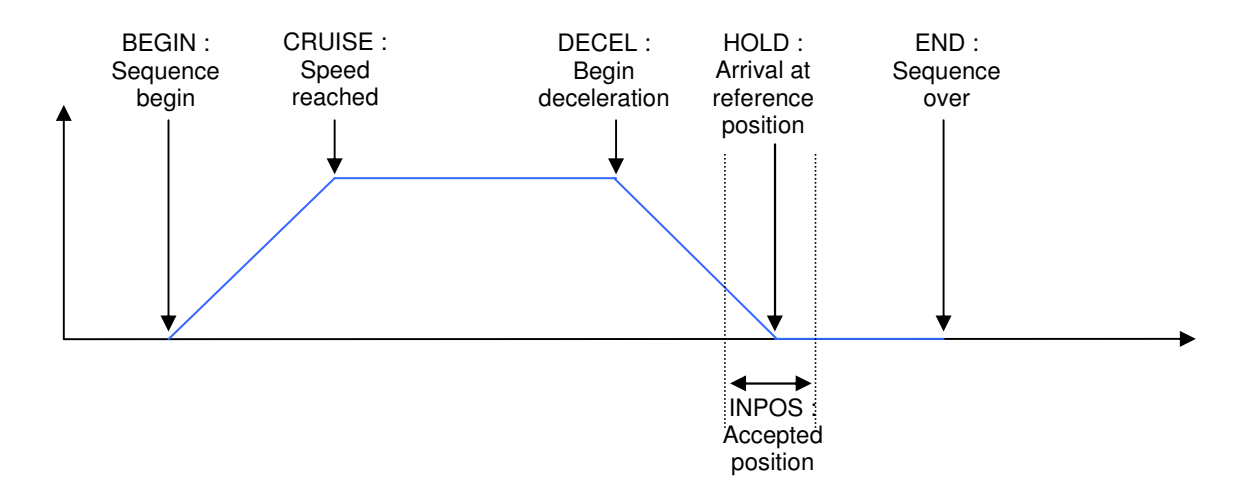

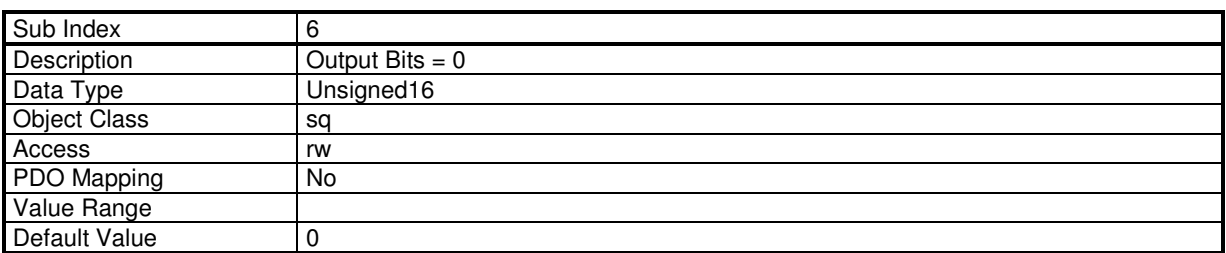

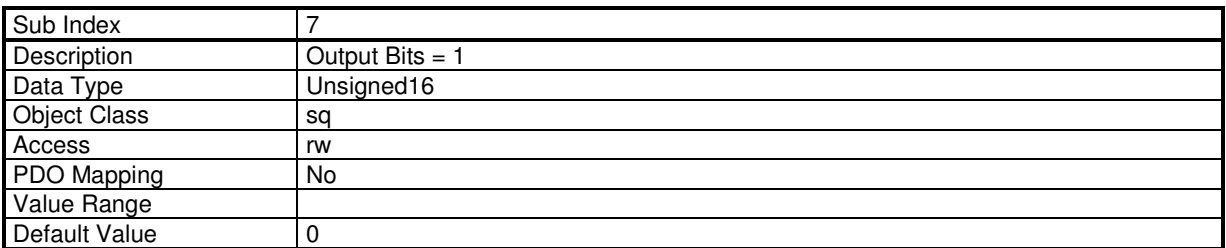

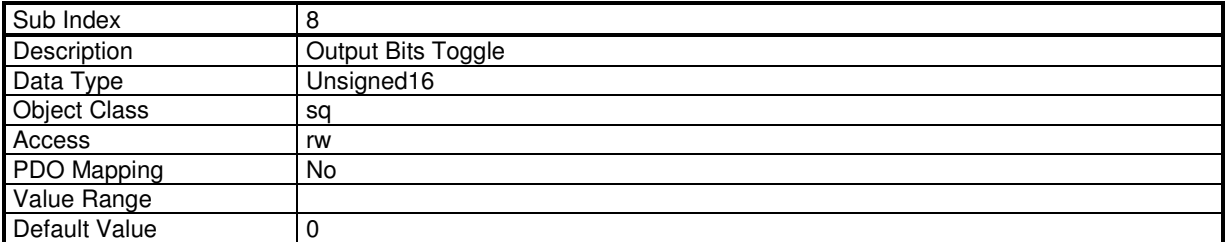

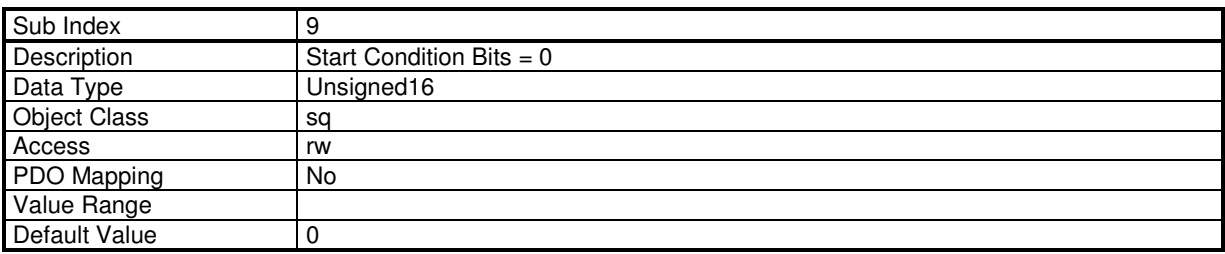

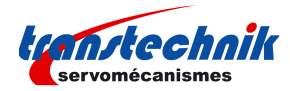

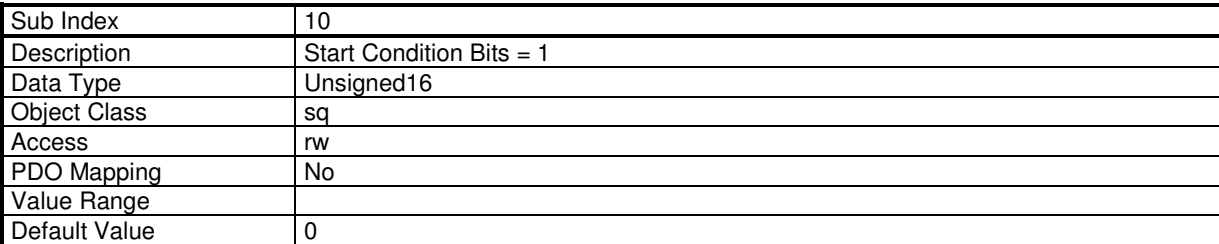

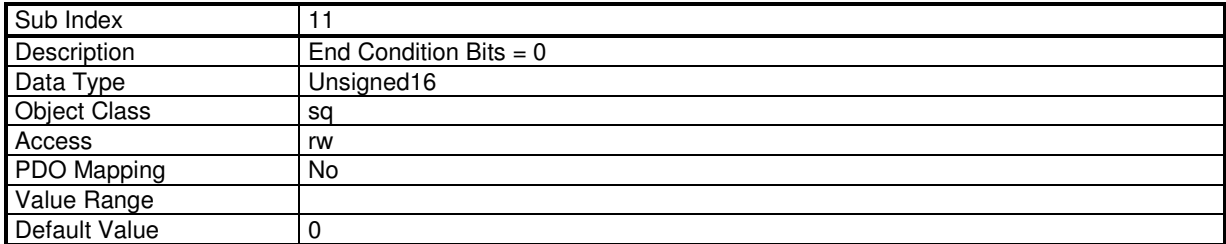

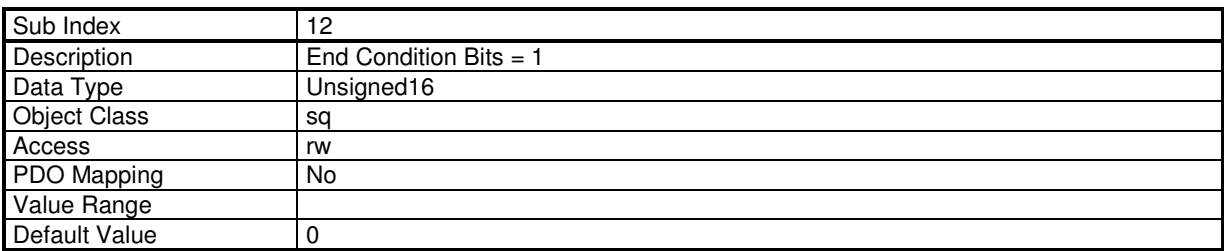

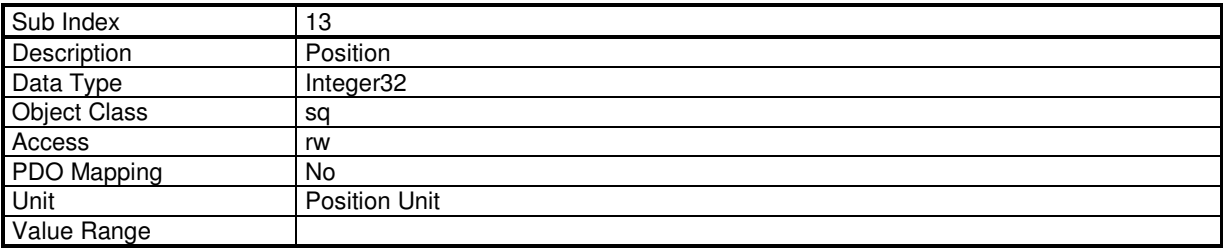

For a homing sequence, this parameter defines the home offset value.

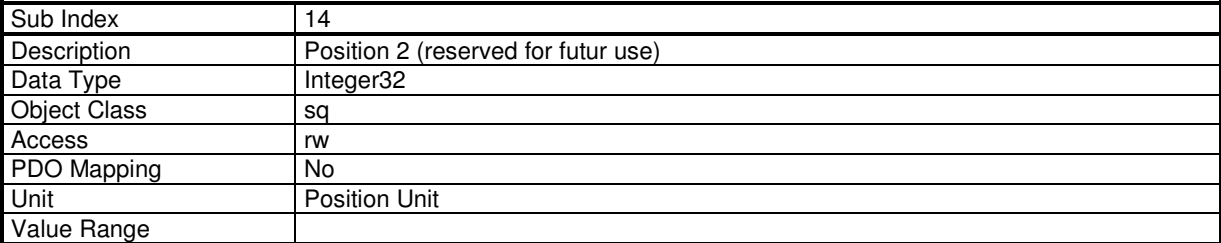

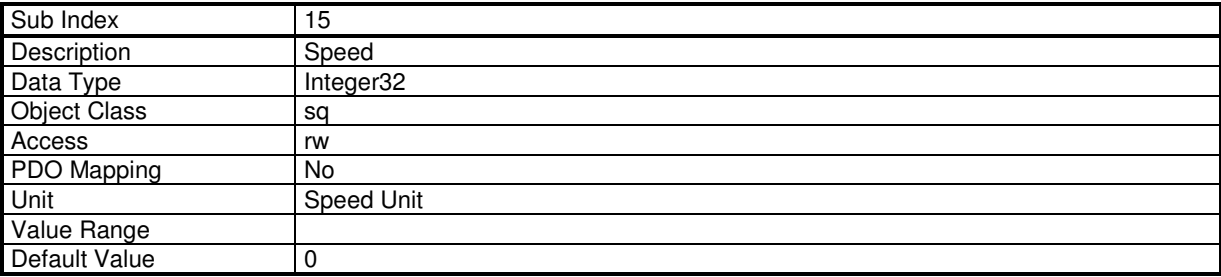

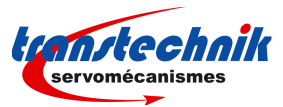

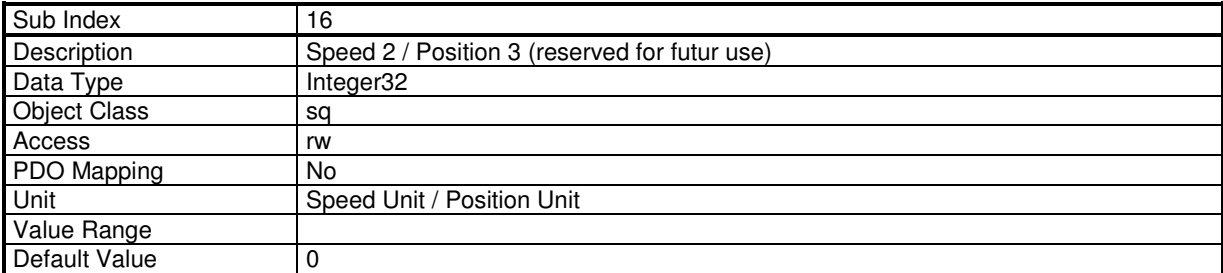

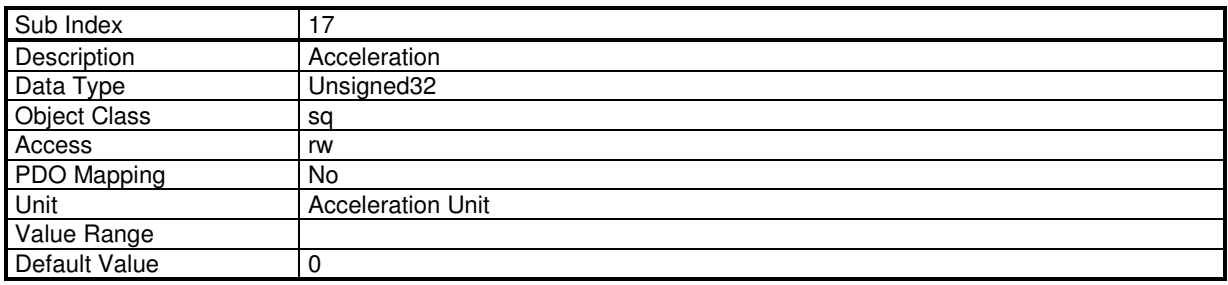

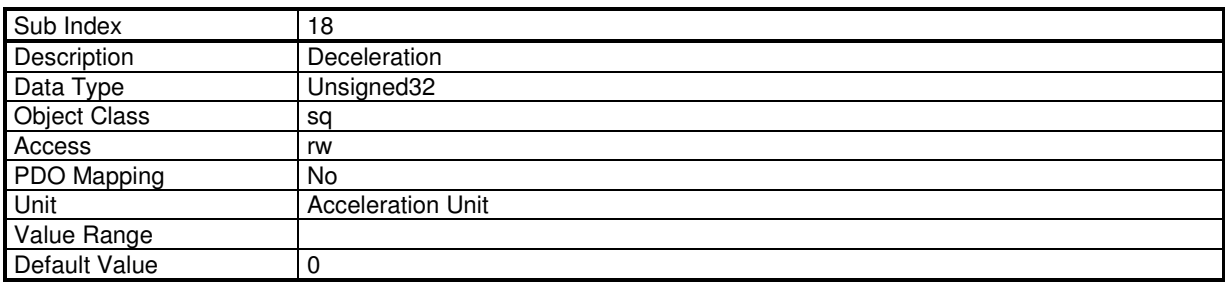

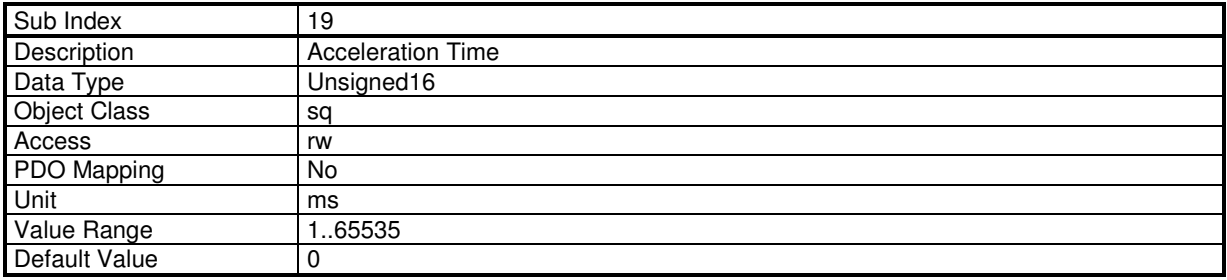

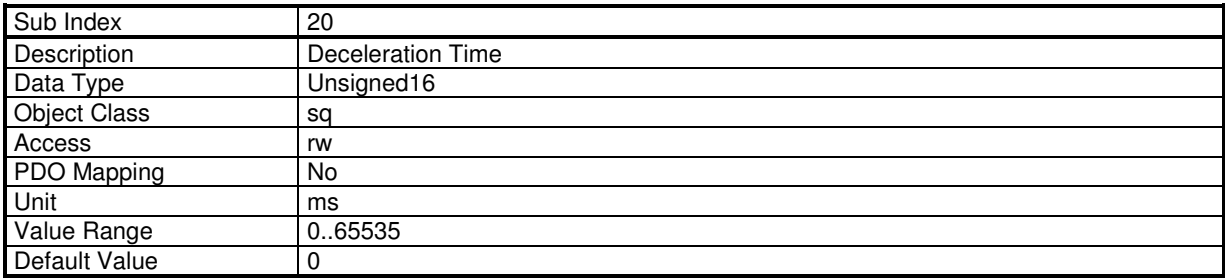

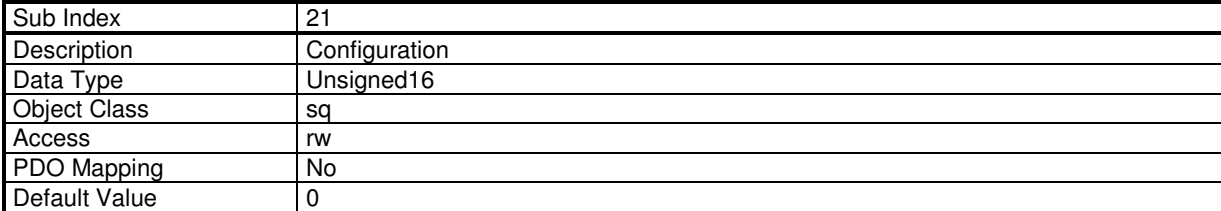

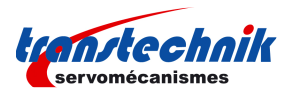

For a position sequence, this parameter defines the positioning type:

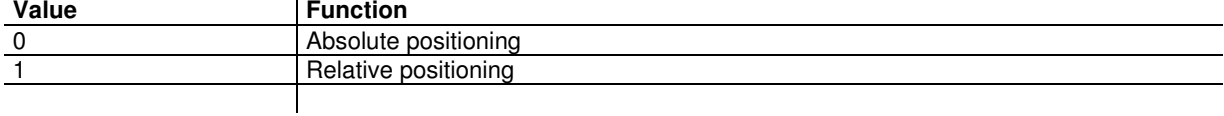

For a homing sequence, this parameter defines the "return" configuration:

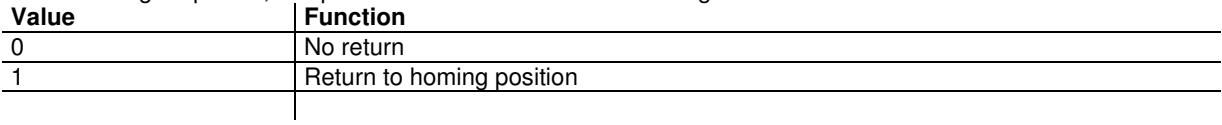

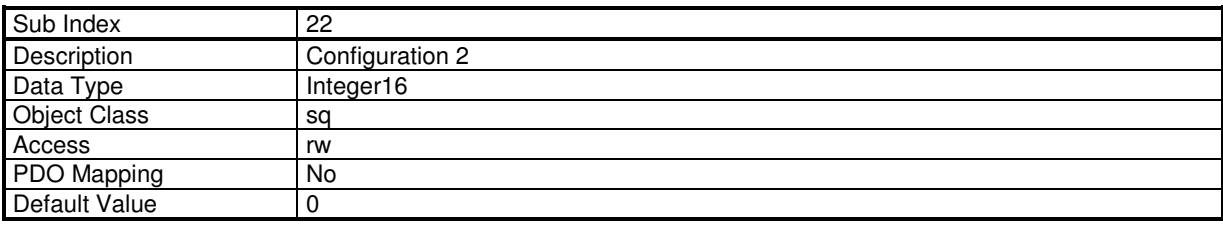

For a homing sequence, this parameter defines the homing method.

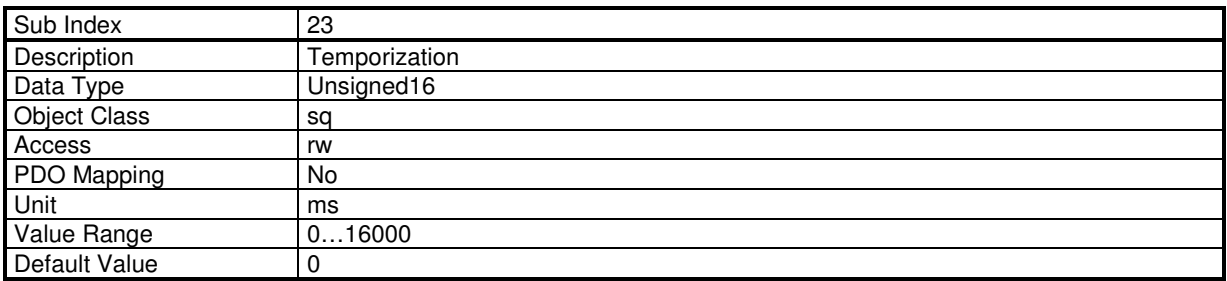

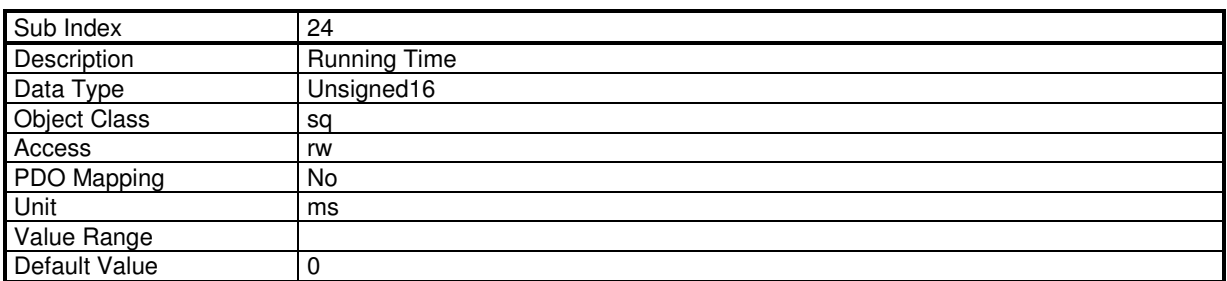

For a speed sequence or a torque sequence, if the Running Time is 65535 (maximum of 16-bit) then the running phase will be executed forever. An "End Condition" can be used to exit this sequence.

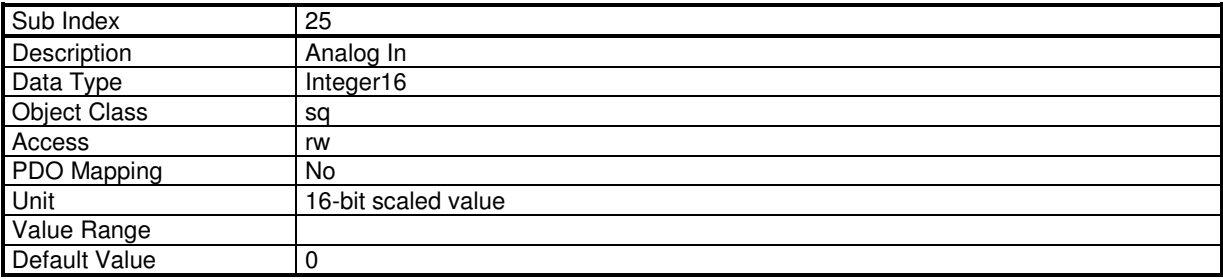

For a torque sequence, this parameter defines the torque value.

For a homing sequence, this parameter defines the home current limit value.

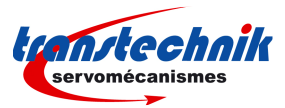

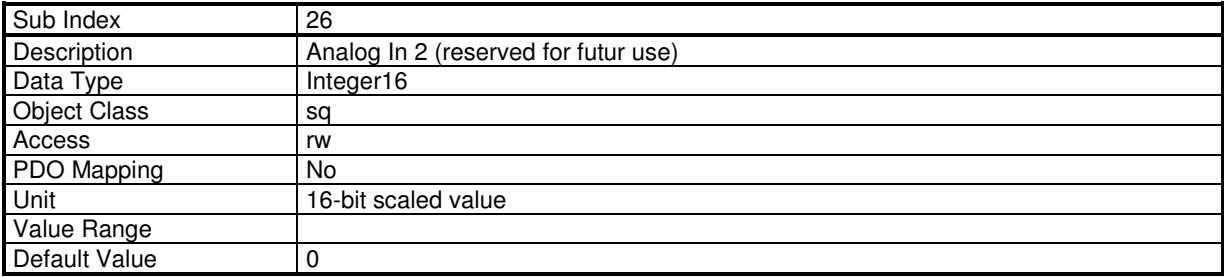

## **3.2.3.8.8. Sequence File Format**

#### **Description**

- 1. Sequence files are text files. Characters are not case sensitive.
- 2. Parameters syntax is: Key word = value There must be only one key word per line
- 3. Parameter value can be: - number: decimal or hexa-decimal (preceded by 0x) - constant (text)
- 4. The character ; indicates the begin of a comment to the end of the line.
- 5. A sequence begins with keyword **SeqNb**
- 6. Parameters of a sequence are declared one after the other. Except for **SeqNb**, the parameter order has no importance.
- 7. There is no indication for the end of a sequence. A new sequence with SeqNb indicates the end of the current sequence.
- 8. Uncoherent parameters or values out of the limits will generate an error.
- 9. In a sequence, parameters which are not declared will have a default value. The default value can be changed by means of the **Default** keyword.
- 10. The sequencer can load sequence files in two ways:

 - LOAD: load declared sequences from the sequence file into memory. Sequences that are not declared will be cleared.

 - MERGE: load declared sequences from the sequence file into memory. Sequences that are not declared in the file will be kept.

#### **Sequence file example:**

```
; define some default values 
Default 
Accel=100000 
Decel=100000 
; sequence 1: positioning 
SeqNb=1 
SeqType=pos 
Pos=0x001000 
PosType=ABS ; absolute positioning 
Speed=100000 
Output="..001000"
```
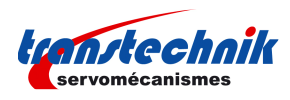

Trigger=begin ; activate outputs at the beginning of the sequence Tempo=1000 SeqNext=3

; sequence 3: run at high speed during 10s SeqNb=3 SeqType=speed AccelTime=200000 DecelTime=200000 Speed=500000 RunTime=10000

### **Sequence Keyword**

Supported sequence type:

- Positioning sequence
- Homing sequence
- Speed sequence
- Torque sequence

#### **General Parameters**

General parameters are for all sequence types.

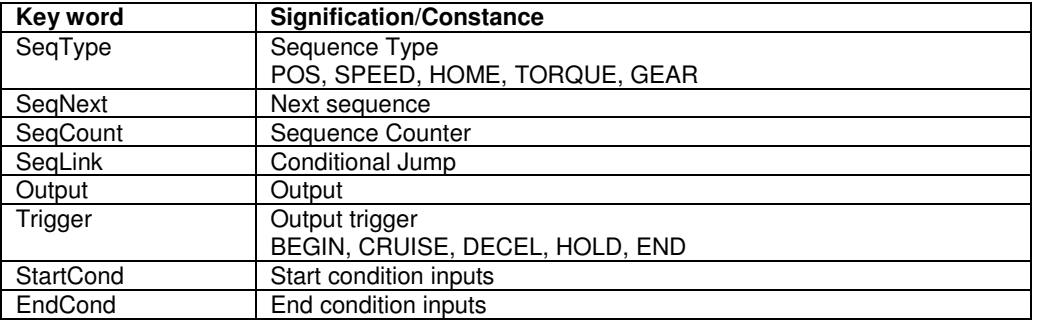

### **Positionning Sequence**

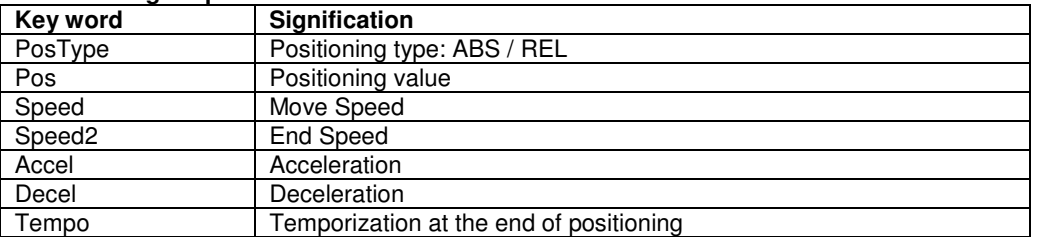

#### **Homing Sequence**

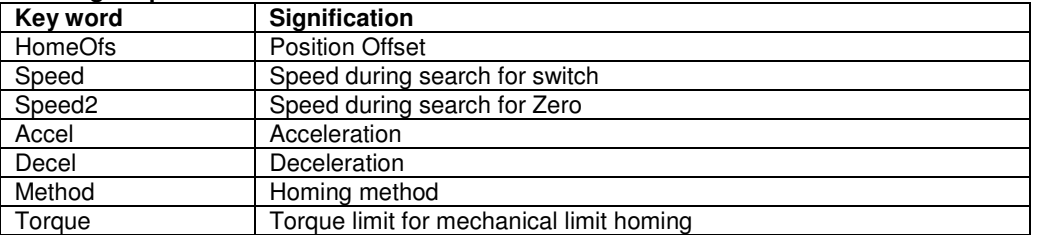

#### **Speed Sequence**

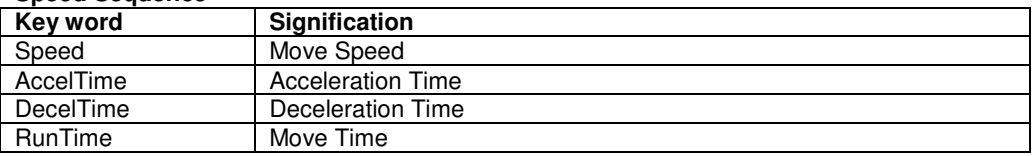

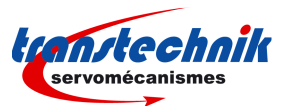

### **Torque Sequence**

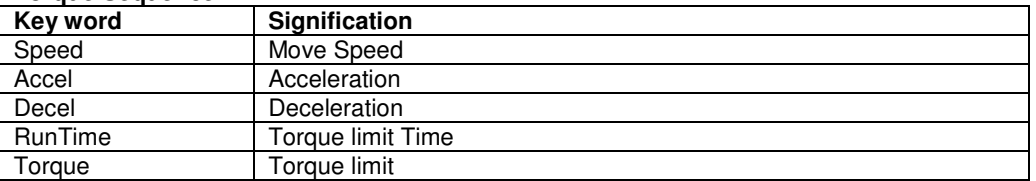

# **3.2.3.9 - Stepper Emulation Mode**

### **Stepper Emulation Mode**

The Stepper emulation mode emulates the behavious of a stepper motor and drive.

The position reference is given by PULSE input and DIR input: when pulse following control is enabled in the control word, the servo motor position setpoint is received via the PULSE and DIR input pins.

The stepper motor emulation application is only possible for motors equipped with a resolver as a position feedback sensor, the encoder input is used for pulse/dir command input (the encoder input must be selected with incremental TTL encoder).

When the amplifier is switched on with the stepper emulation mode selected, Pulse following control is disabled. In this case, the input pulses are not counted and the motor is enabled at standstill. The motor starts following the input pulses when PULSE\_ENA (in control word) is set or COUNT\_ENA (in 0x3681-3) is set.

The specific bits of the control word (object 0x6040) used in stepper emulation mode are described below:

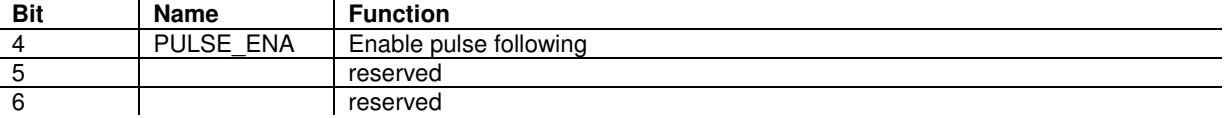

The specific bits of the status word (object 0x6041) used in stepper emulation mode are described below:

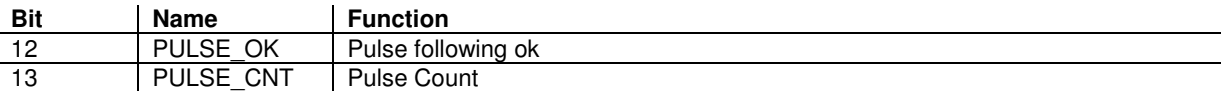

The PULSE OK is set when drive is enabled and PULSE\_ENA or COUNT\_ENA is set. The PULSE\_CNT is active only with PULSE\_OK active. The PULSE\_CNT signal is described in object 0x3681.

The motor Maximum speed value is calculated according to the host controller pulse frequency limit as follows : Maximum speed (rpm) = 60 x pulse frequency limit (Hz) / Stepper resolution. For simple count configuration (object 0x3681-3 bit  $7 = 0$ ), the Stepper resolution = User position scaling (object 0x6093-2). For double count configuration (object 0x3681-3 bit  $7 = 1$ ), the Stepper resolution = User position scaling (object 0x6093-2) / 2. The Max Motor Speed parameter (object 0x6080) is set to the previously calculated maximum speed value + 10% to avoid amplifier speed saturation.

The motor speed depends on the pulse frequency and the parameter User position scaling (object 0x6093-2).

The motor displacement direction with regard to the DIR input logic state can be configured by using the reverse bit of resolver input.

The polarity of the PULSE and DIR inputs is configurable by 0x3681

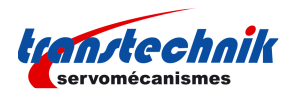

# **Object Dictionary Entries**

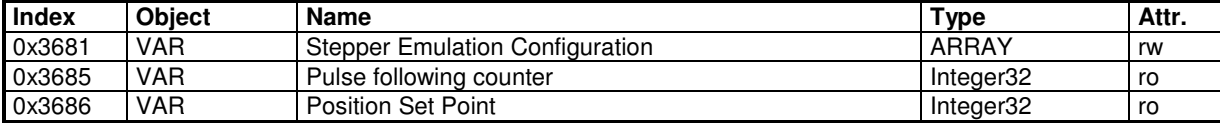

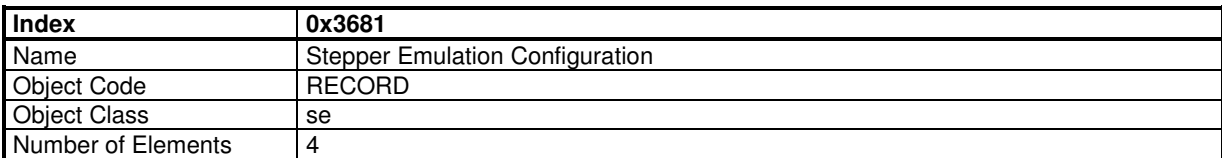

This object allows to setup the stepper emulation mode parameters.

## **Value Description**

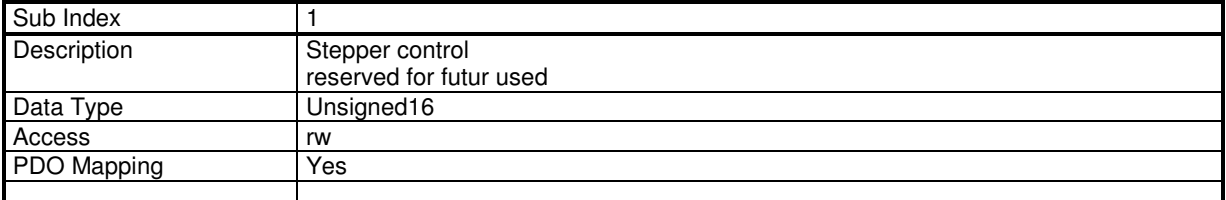

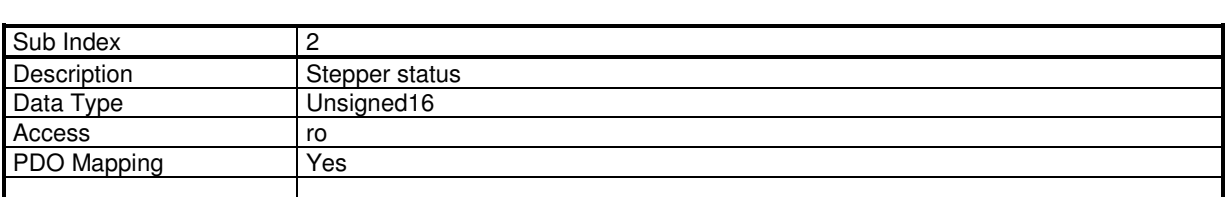

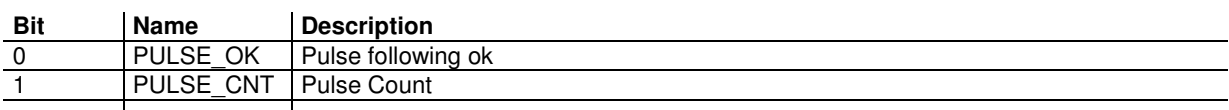

These 2 bits are exactly the same as bits 12 and 13 in the status word.

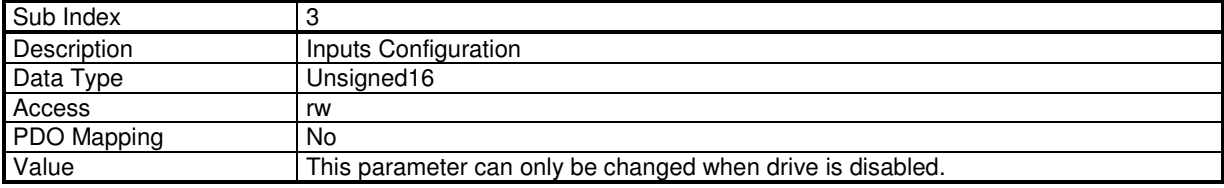

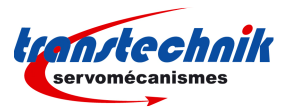

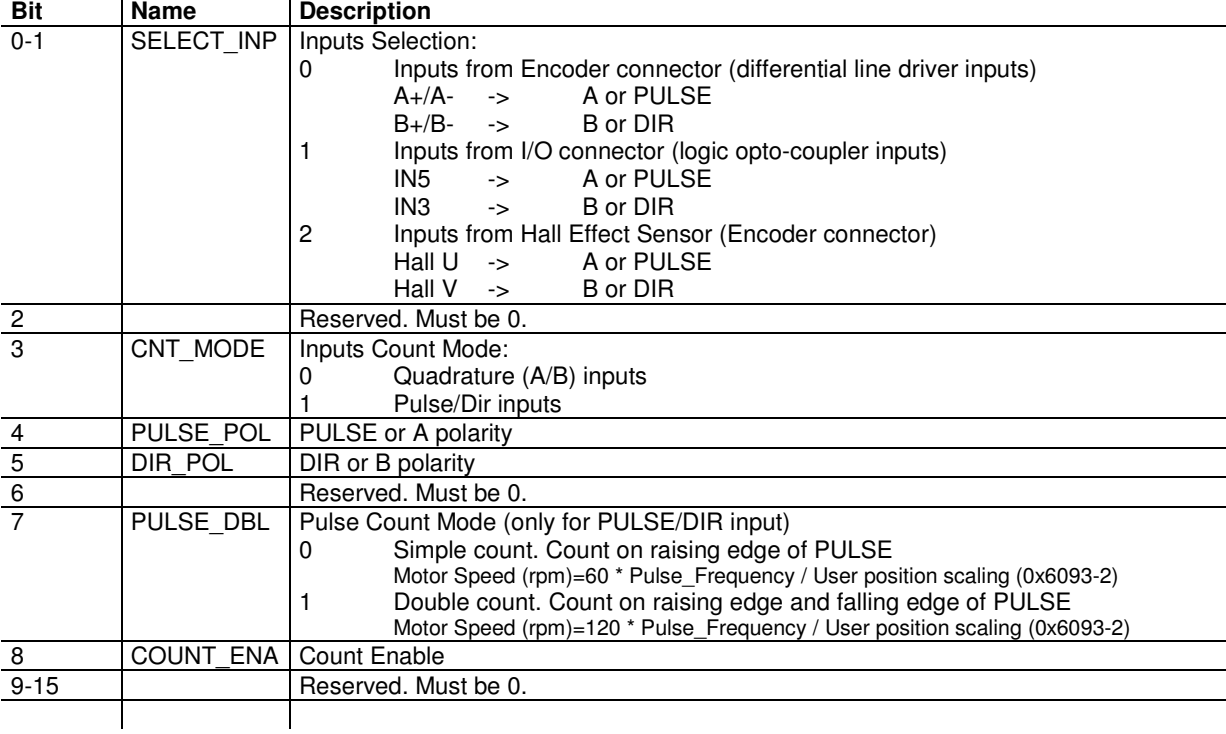

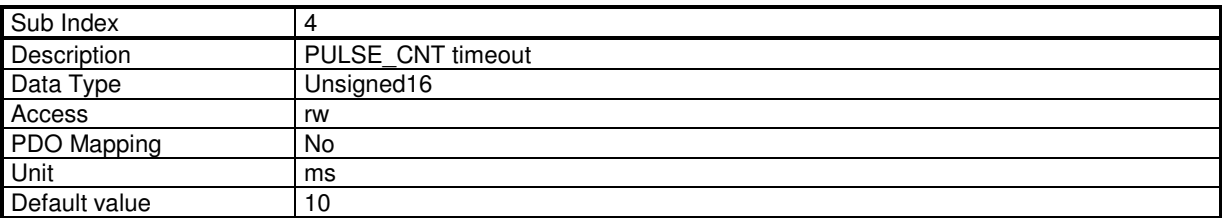

This parameter defines the timeout after the last pulse the signal PULSE\_DIR will be reset.

Simple count:

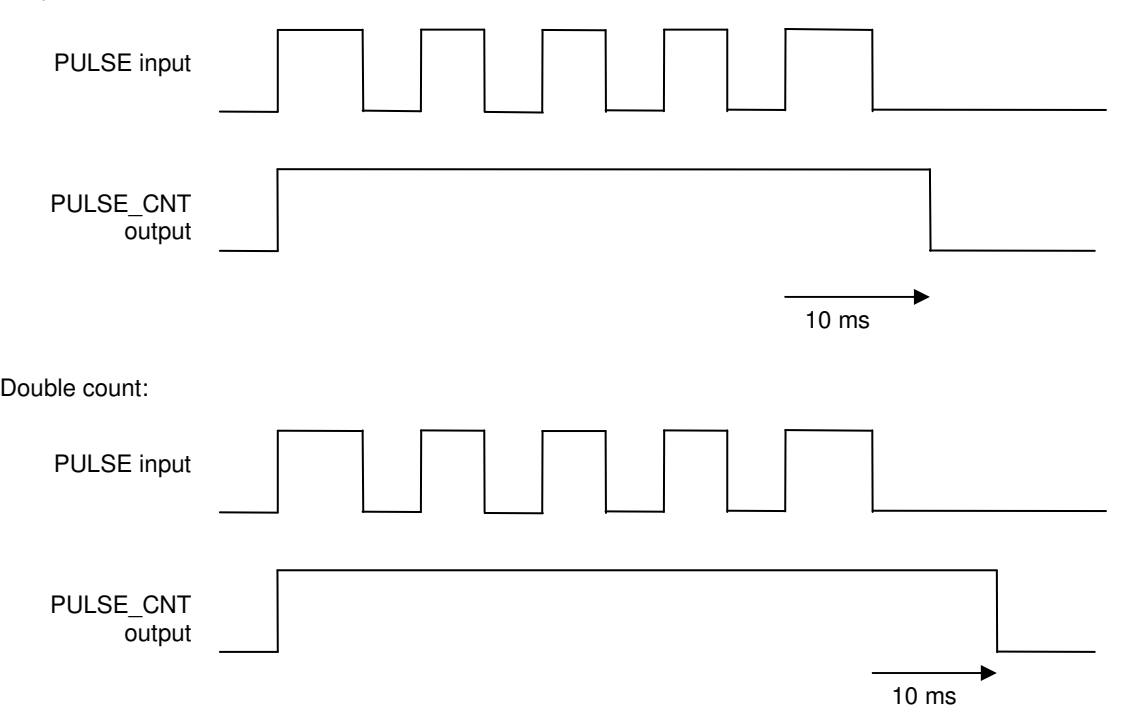

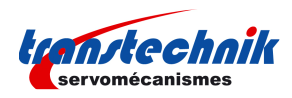

# **Example Stepper Emulation Configuration**

- 1. Selection of Stepper Emulation Mode
- Mode of operation  $0x6060,0 = -2$  (this can be done in Gem Drive Studio)

2. Activate PULSE/DIR inputs:

- Enable TTL incremental encoder input
- $-$  Disable encoder error control:  $0x3025,1 = 0x00240000$
- Setup the PULSE/DIR with 0x3681,3 = 0x013A (Inputs from Hall Effect Sensor lines on the encoder connector)
- Set the User position scaling parameter (0x6093-2) according to the desired motor speed Motor Speed (rpm)=60 \* Pulse\_Frequency / User position scaling (0x6093-2) for simple count selection Motor Speed (rpm)=120 \* Pulse\_Frequency / User position scaling (0x6093-2) for double count selection
- 3. Setup the PULSE\_CNT output:
- PULSE\_CNT timing: 0x3681,4 = 10
- Connect PULSE\_CNT signal to logic output OUT3
- $0x3504,3 = 0x36810201$  (this can be done in Gem Drive Studio)

4. Autotuning must be executed with "minimum position overshot". After autotuning, the term Kav Feedforward acceleration Gain (0x60FB,4) must be reset to 0.

## **3.2.3.10 - Analog Speed Mode**

### **Analog Speed Mode**

In this mode, the ServoPac drive operates as a variable speed drive.

The speed reference is the analog input 1.

The maximum speed defined by 0x6080 is reached with 10V input.

The acceleration time from 0 to maximum speed and the deceleration time from maximum speed to 0 are defined in ms by object 0x604F.

The deceleration time is also defined in ms by object 0x304F. This allows to set a deceleration time different from the acceleration time.

Operation Mode number: -1 (0x6060)

If HALT bit in control word (0x6040) is set, the speed reference is reset to 0.

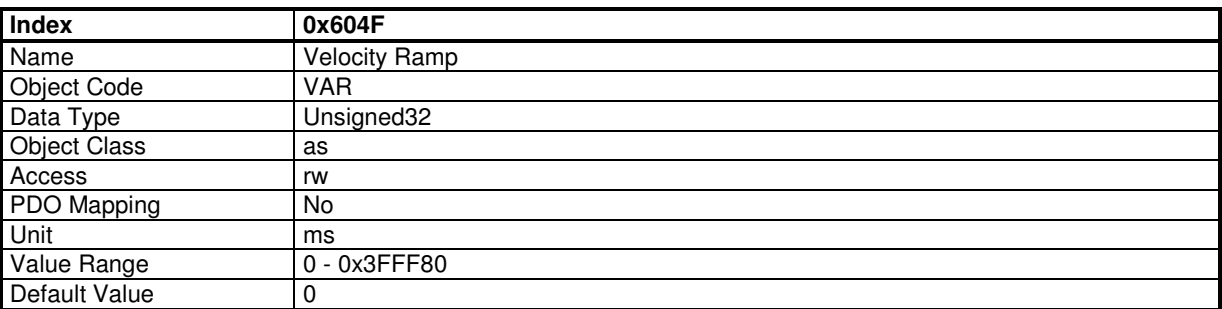

This object define the acceleration time from 0 to maximum motor speed defined in 0x6080, and the deceleration time from maximum motor speed to 0.
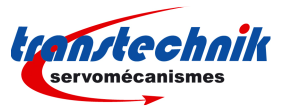

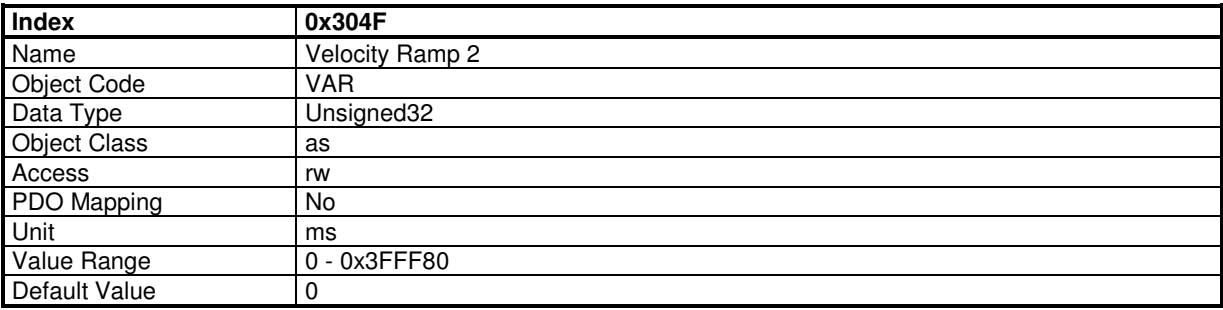

This object define the deceleration time from maximum motor speed to 0.

# **3.2.3.11 - Analog Torque Mode**

## **Analog Torque Mode**

In this mode, the ServoPac drive operates in current loop with current reference from analog input 1.

The Analog Input value is given by: Analog\_Input\_1 = (ADC - AnalogIn1Offset) \* AnalogIn1Gain / 256

ADC value = 0x7FF0 for 10V AnalogIn1Offset is offset of analog input and is defined by object 0x30F1,3 AnalogIn1Gain is defined by object 0x30F1,4

The current reference is set with Analog\_Input\_1. A value of 0x7FFF correspond to amplifier size (0x6510,1)

If HALT bit in control word (0x6040) is set, then the current reference is reset to 0.

The object 0x3077,0 allows to define a window in which the status bit Target Reached is set.

Analog torque operation mode selection code: -5 (0x6060)

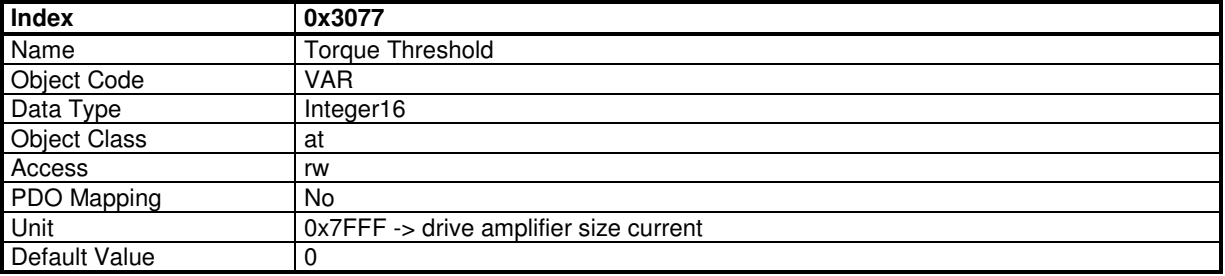

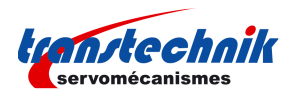

# **3.2.3.12 - Gearing Mode**

**3.2.4. MASTER-SLAVE FUNCTIONS**

## **3.2.4.1 - Master-Slave**

### **Master-Slave Function**

ServoPac drives support master-slave relationship in which several drives run as a slave following a master. One drive can be used as a master and the master's position reference can be distributed to all other drives via encoder output or CAN bus (EtherCAT can not be used).

A virtual master signal can be generated by a drive and distributed to all other drives via CAN bus, including the one with virtual master (which runs as a slave).

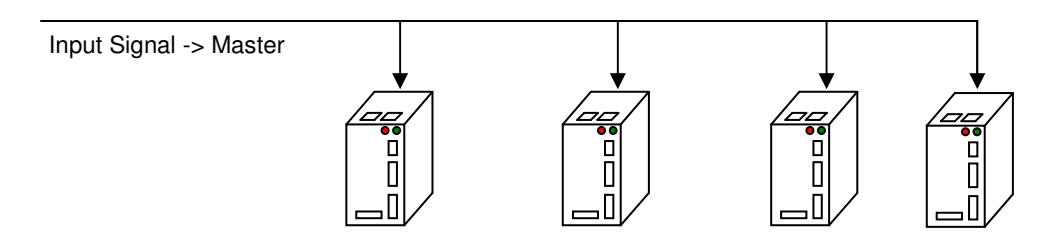

### **Master Input Function**

In each drive running as slave, a master input function block allows to define the master input source, offset and possibly apply a modulo operation on master signal. The result signal "Internal Master Signal" is applied to the master-slave function block.

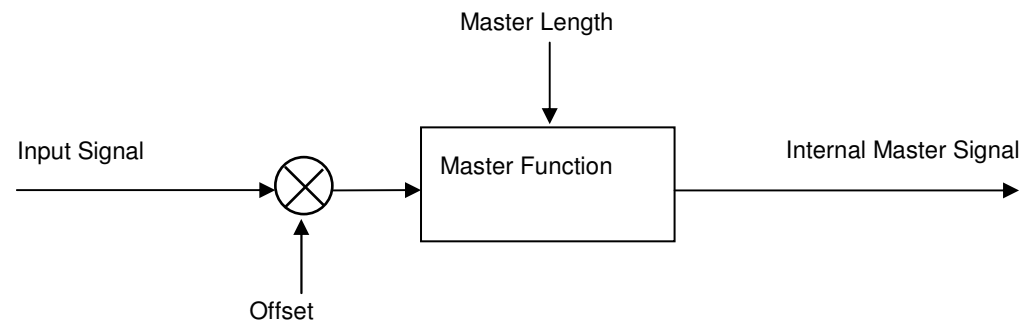

The input signal comes from:

- Encoder signal: from a true encoder or an encoder emulation output from one drive.

- Fieldbus signal: from fieldbus master or from one drive (with CAN bus).

The Internal Master Signal is used as master position for all master/slave functions.

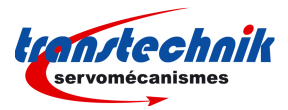

## **Starting Master-Slave Operation**

Master Length allows to apply a modulo operation on input signal. If Master Length = 0 then modulo operation is disabled.

Trigger Mode: defines how to start slave operation.

When the master-slave function is executed, the slave's movement can be triggered:

- immediately as soon as the master-slave function is executed,
- with raising edge on logic inputs.

Start Mode: defines where to start the slave's movement.

When slave is triggered, the slave's movement is started with the master position

- relative to the start position or
- absolute to the master position (only with modulo).

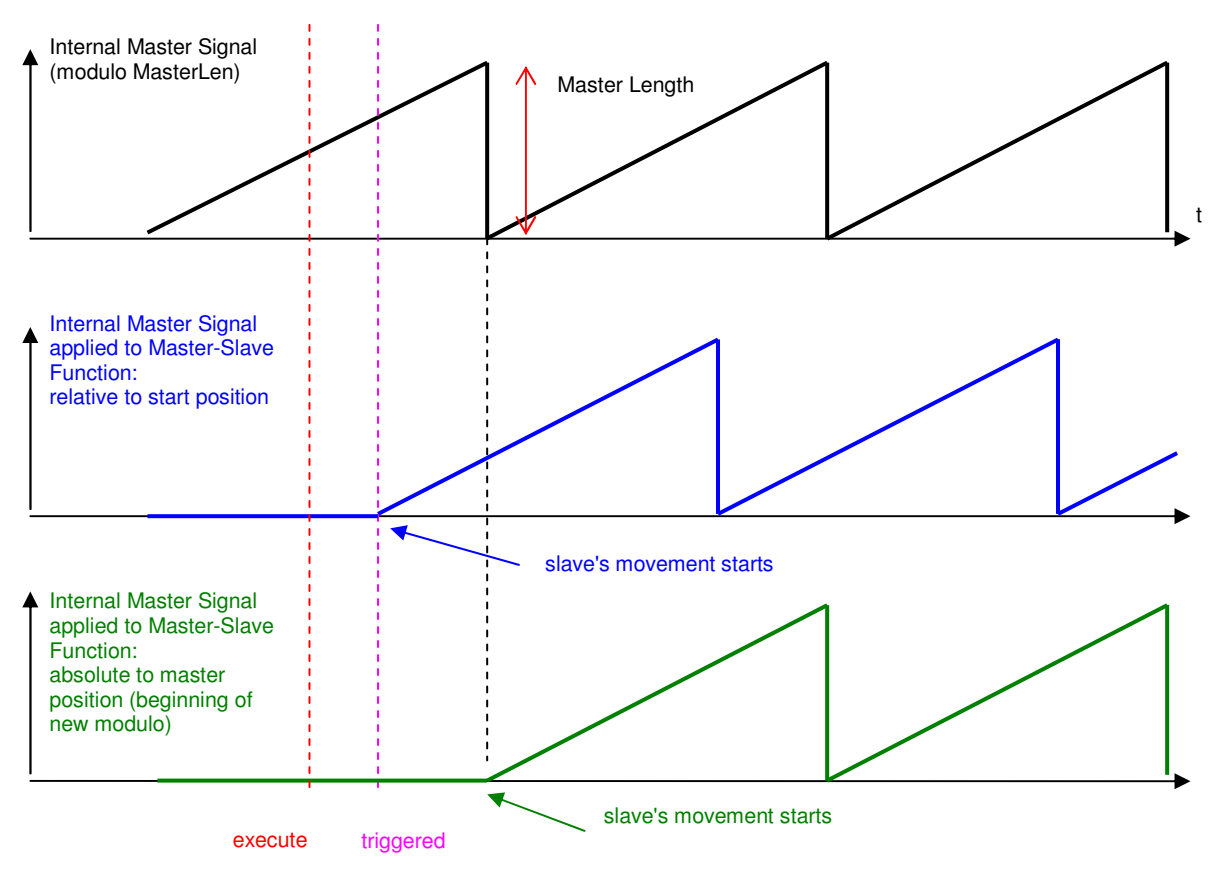

Note: The diagram above is shown with a master running at constant speed.

#### **Master-Slave supported Functions**

Depending on the device model, supported master-slave functions are:

- Master-Slave Gearbox

- Master-Slave Cam

#### **Master Input Object Definition**

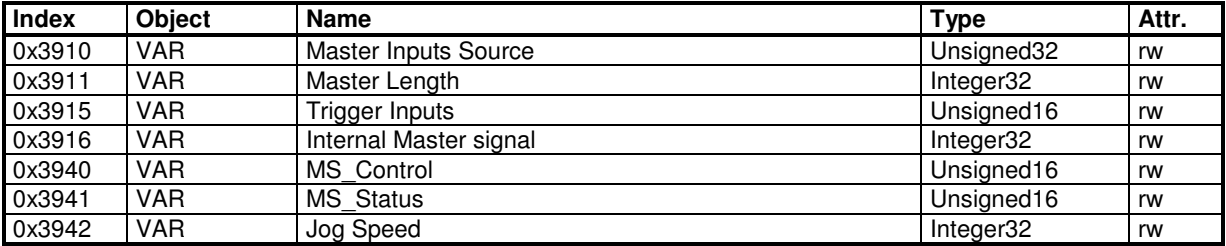

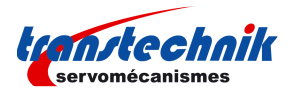

# **Master Input Source**

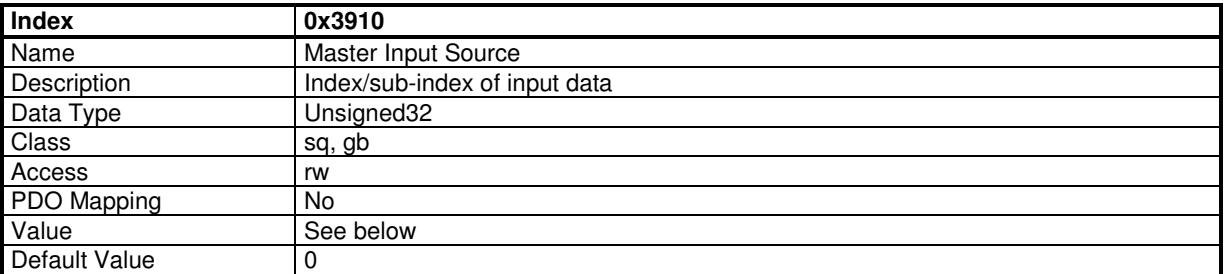

This object allows to connect any 32-bit dataflow as master input signal.

The structure of the entries is the following:

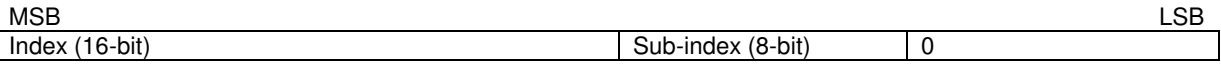

Example:

0x3910,0 = 0x31290000 connects the encoder Input as master input signal.

0x3910,0 = 0x39060000 connects the virtual master as master input signal.

0x3910,0 = 0x30C10000

connects the interpolated signal from CAN bus as master input signal.

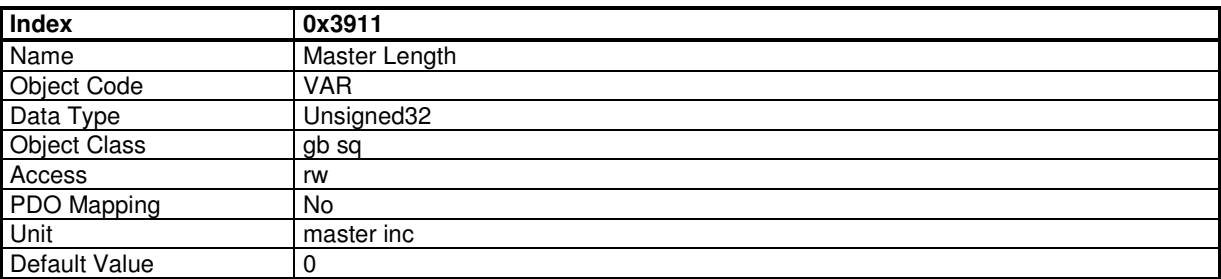

This object defines the modulo value for the master input.

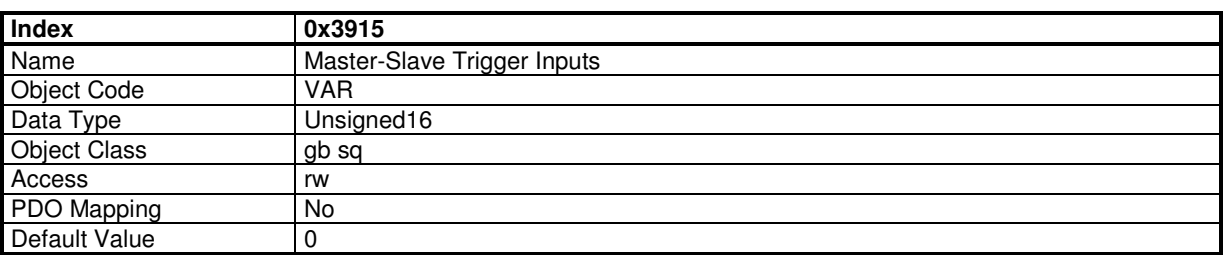

This object defines the bit pattern that will trigger the master-slave functions. Each bit (0..15) corresponds to a physical input in 0x60FD,0 (bit 16..31).

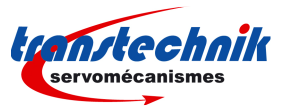

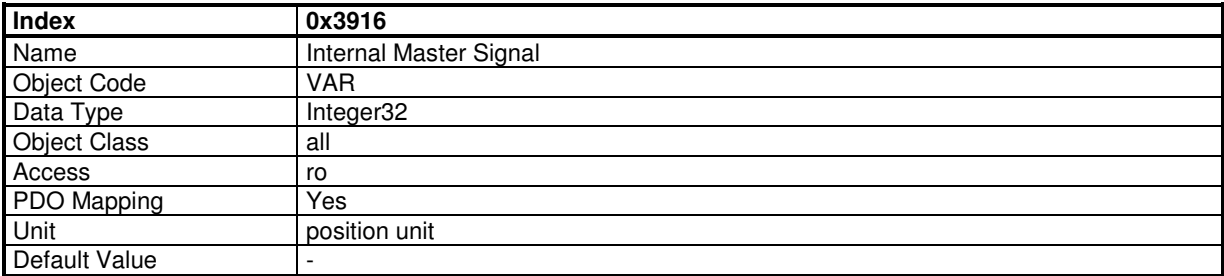

This object gives the value of the internal master value (modulo) which will be applied to any supported masterslave functions.

# **Master-Slave Control**

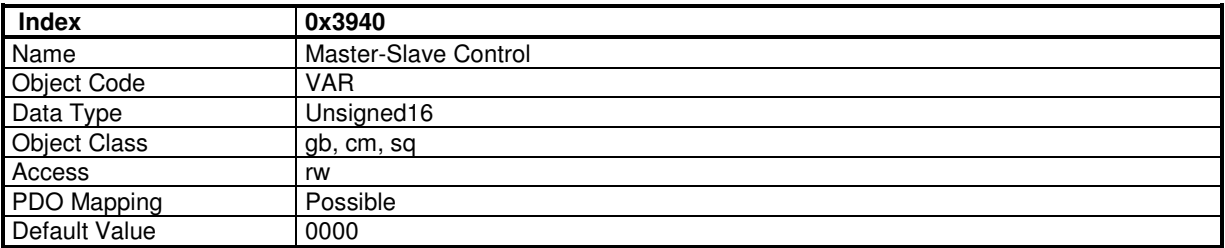

This parameter allows to modify some behaviour of the slave on-the-fly.

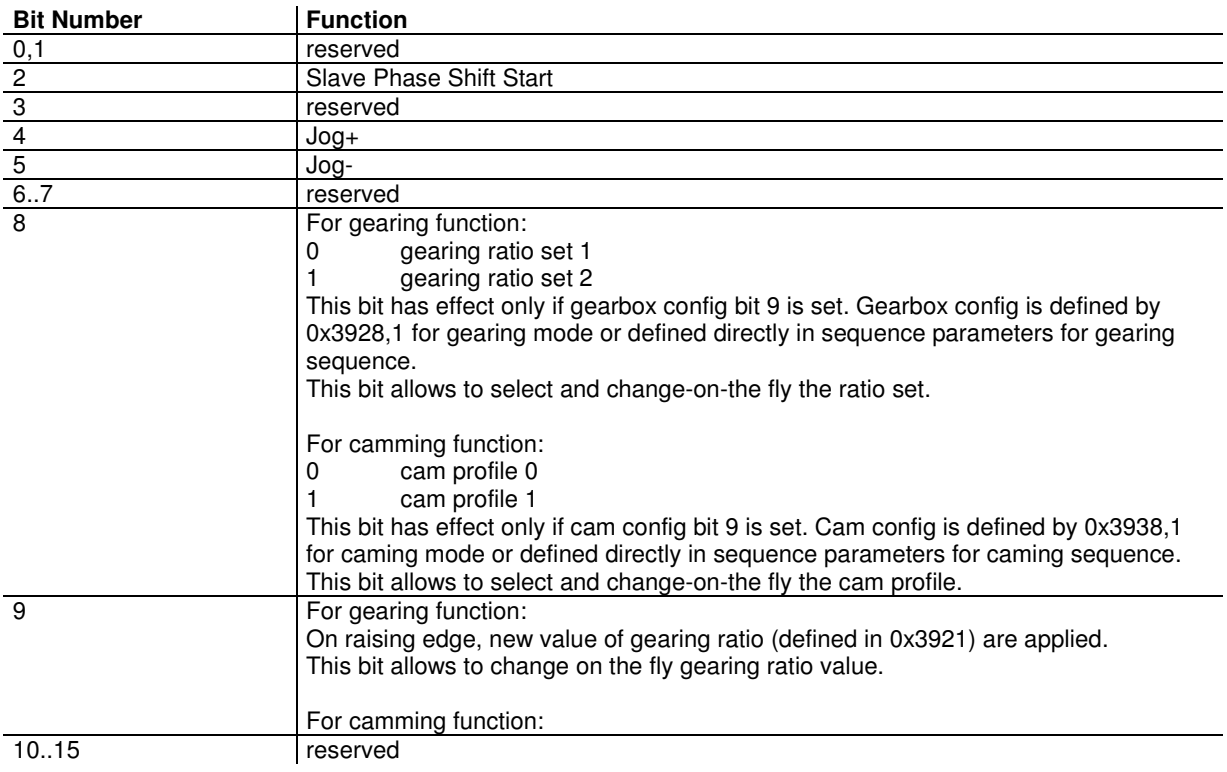

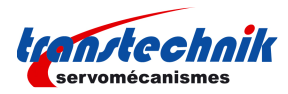

# **Master-Slave Status**

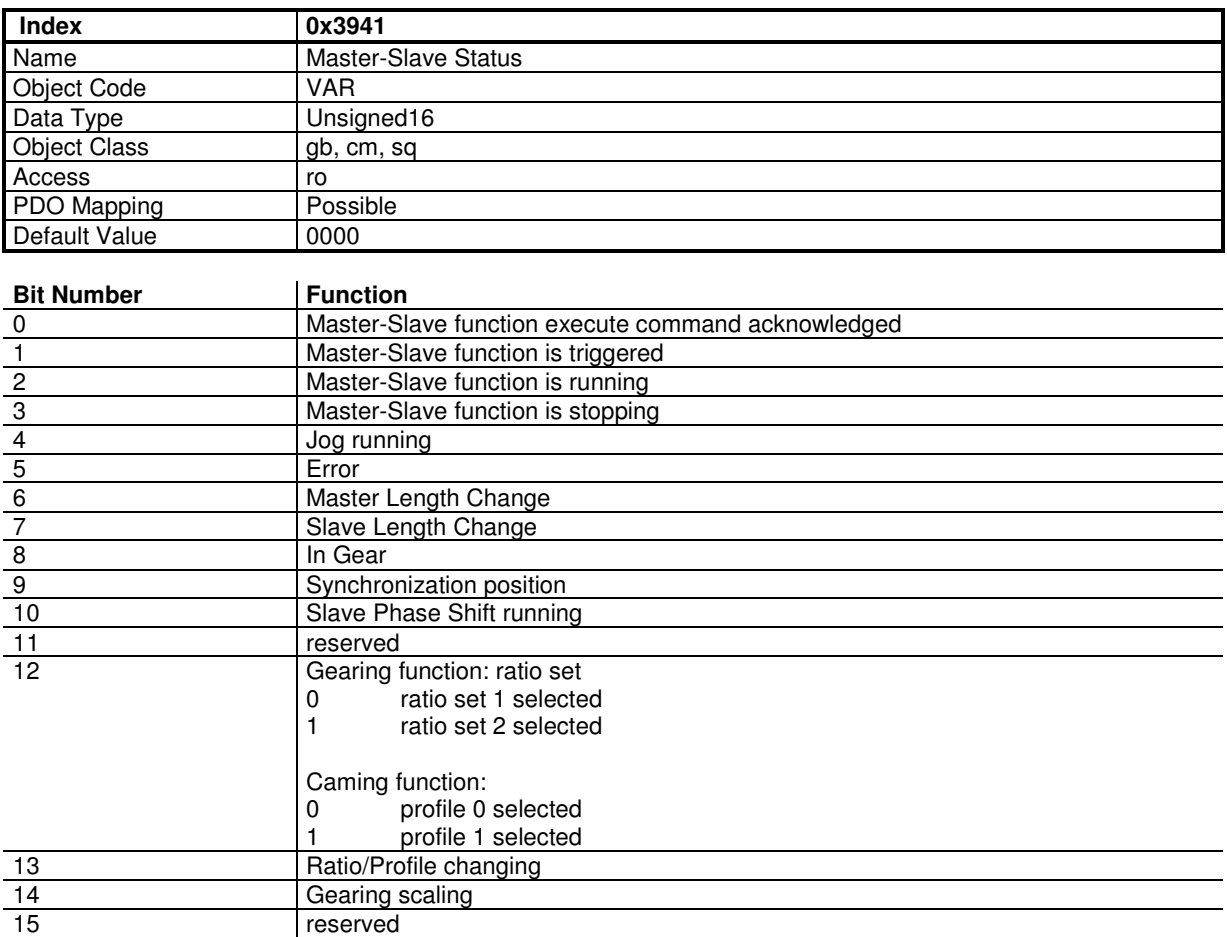

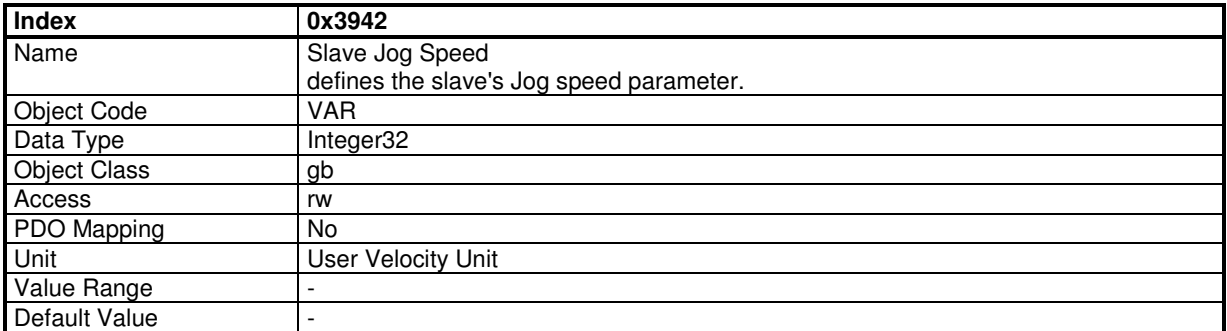

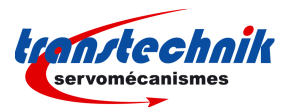

# **3.2.4.2 - Virtual Master**

### **Virtual Master**

Virtual master allows to generate a position signal with a profile as below:

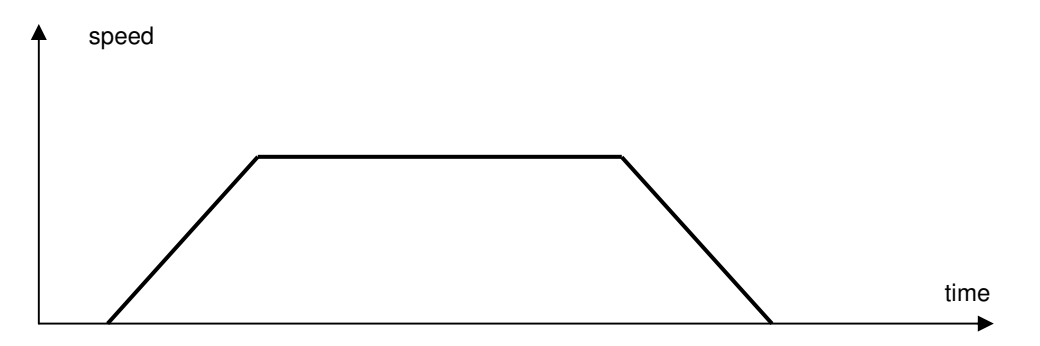

The profile starts as soon as Virtual Master Speed is set with the defined acceleration, and the master signal slows down and stops when Virtual Master Speed is reset at 0. The virtual master output object can be used as master-slave input signal or distributed over CAN bus via PDO.

### **Virtual Master Objects Definition**

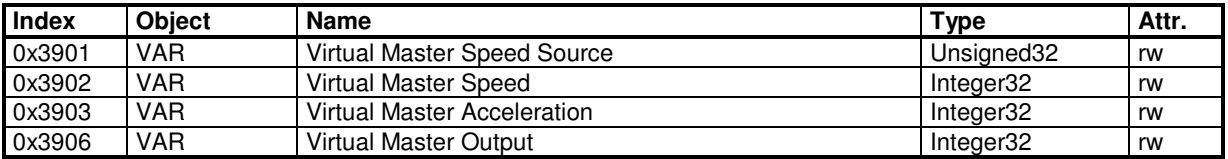

## **Virtual Master Speed Source**

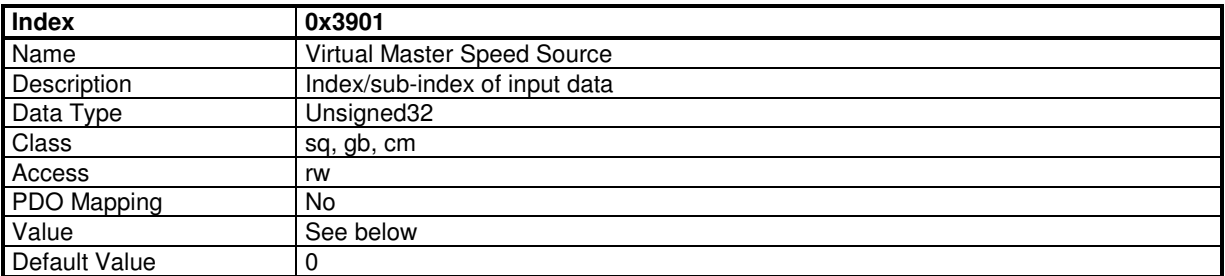

This object allows to connect any 32-bit dataflow as virtual master speed signal. The content of virtual master speed (0x3902,1) will be replaced by the content of the source.

The structure of the entries is the following:

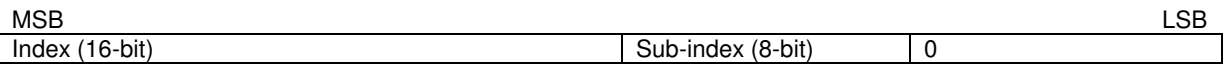

Example:

0x3901,0 = 0x30F10200

connects the analog input 1 (32-bit format) to virtual master speed input (0x3902,0).

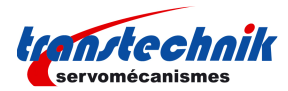

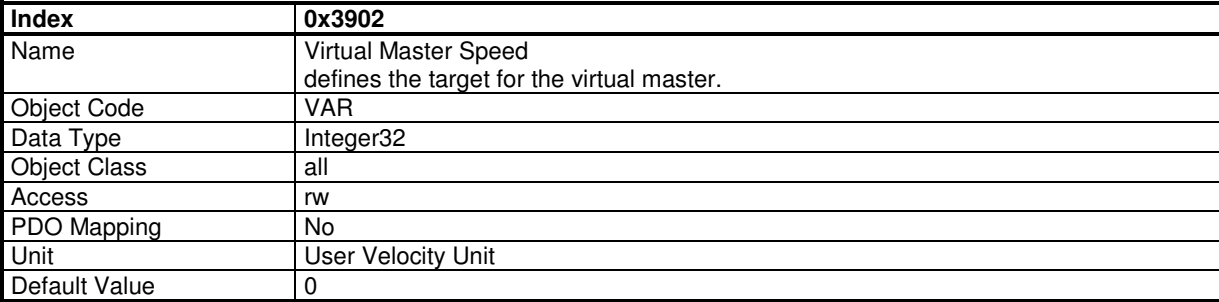

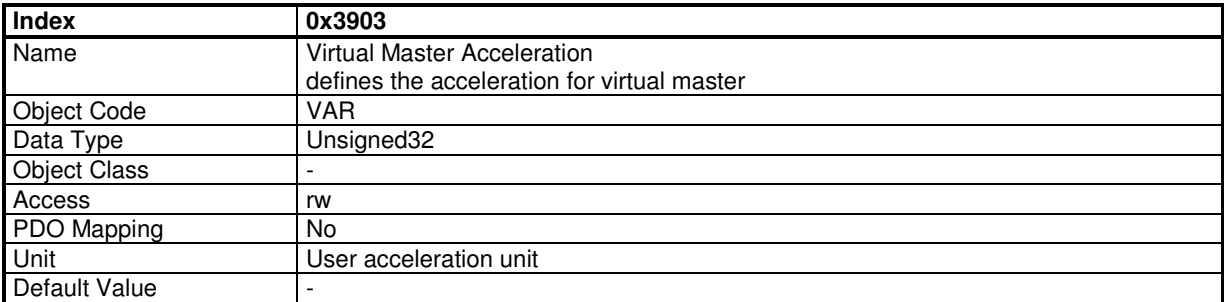

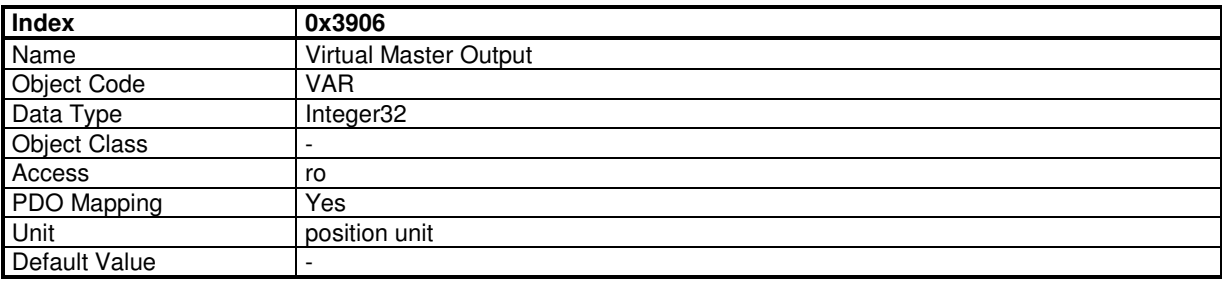

This object gives the output value of the virtual master. This value

- can be applied directly to master-slave functions,

- or sent to other drives via CANbus. In this case, the virtual master output must also be sent to this drive itself via CAN bus to avoid delay between this drive and all other drives.

## **3.2.4.3 - Gearbox Function**

The ServoPac drive's gearbox function allows to synchronize the slave movement with a master signal in a relationship defined by a ratio:

Slave\_Pos = Numerator/Denominator \* Master\_Pos + Offset

The gearbox function can be used:

- in a specific mode of operation (manufacturer mode of operation)
- or as a sequence inside the sequencer mode.

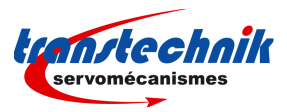

# **Structure**

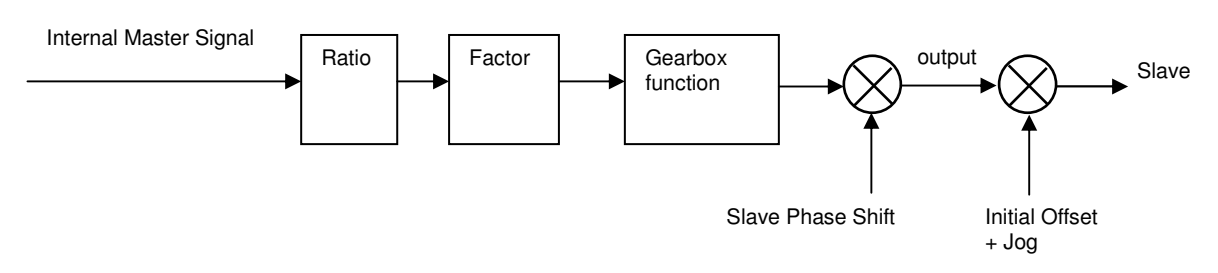

When the gearbox function is starting, the slave ramps up to the ratio of the master speed according to the gearing ratio value, and locks in when this is done. An adjustment on the slave's movement allows to adjust motor position. at the end of adjustment, the motor position is locked in frequency and phase with the master position according to the gearing ratio value.

The Gearing ratio is defined by a numerator / denumerator. During a gearing sequence execution, this value can be multiplied by the sequence gearing ratio factor.

In gearing mode when gearbox function is not active, a jog input can be used to manually move the slave.

# **Coupling Mode**

## **1. Constant acceleration**

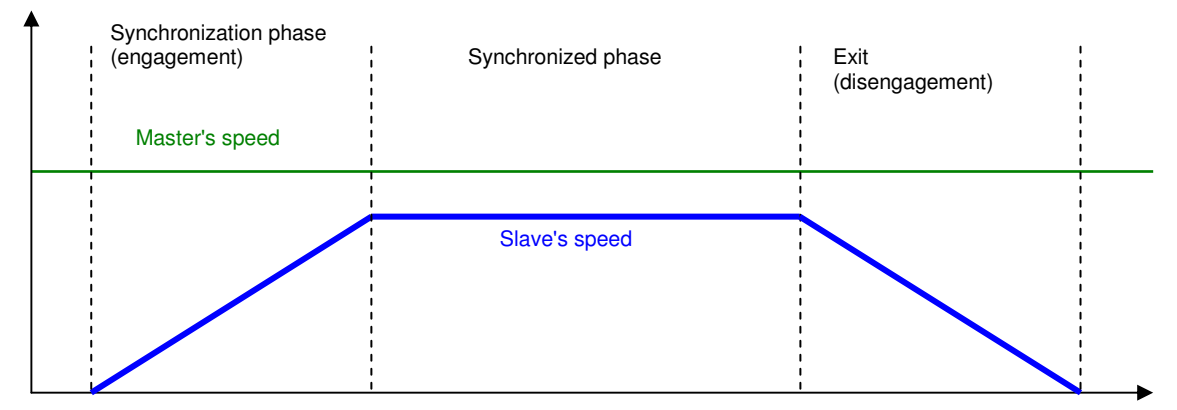

The slave ramps up to the ratio of the master velocity and locks in when the master's speed is reached. Any lost distance during synchronization is not caught up.

## **2. Constant Distance**

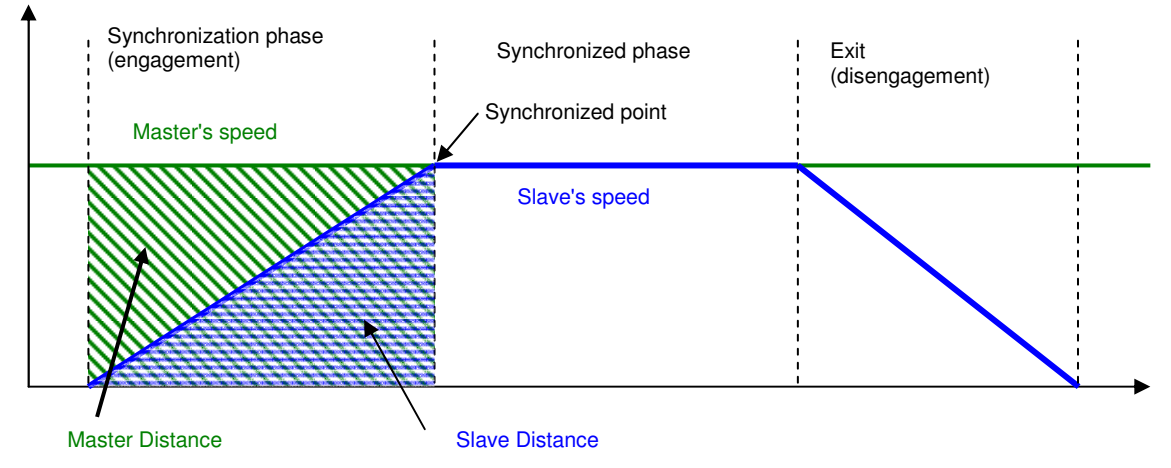

In this coupling mode, the slave accelerates to reach the master's speed so that at the synchronized point, the slave has moved the "slave distance" and the master has moved the "master distance".

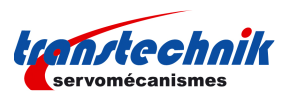

So, if the master changes speed during the acceleration phase, the slave speed will change as well. This coupling mode is for a master-slave ratio  $= 1$ , and the master distance  $= 2$  x slave distance.

### **3. Constant acceleration with phase correction**

In this coupling mode, the slave will accelerate at constant acceleration to reach the ratio of the master's speed and then a slave phase shift adjustment will be automatically performed to adjust the slave phase to the master phase with parameters defined in Master Distance and Slave Distance.

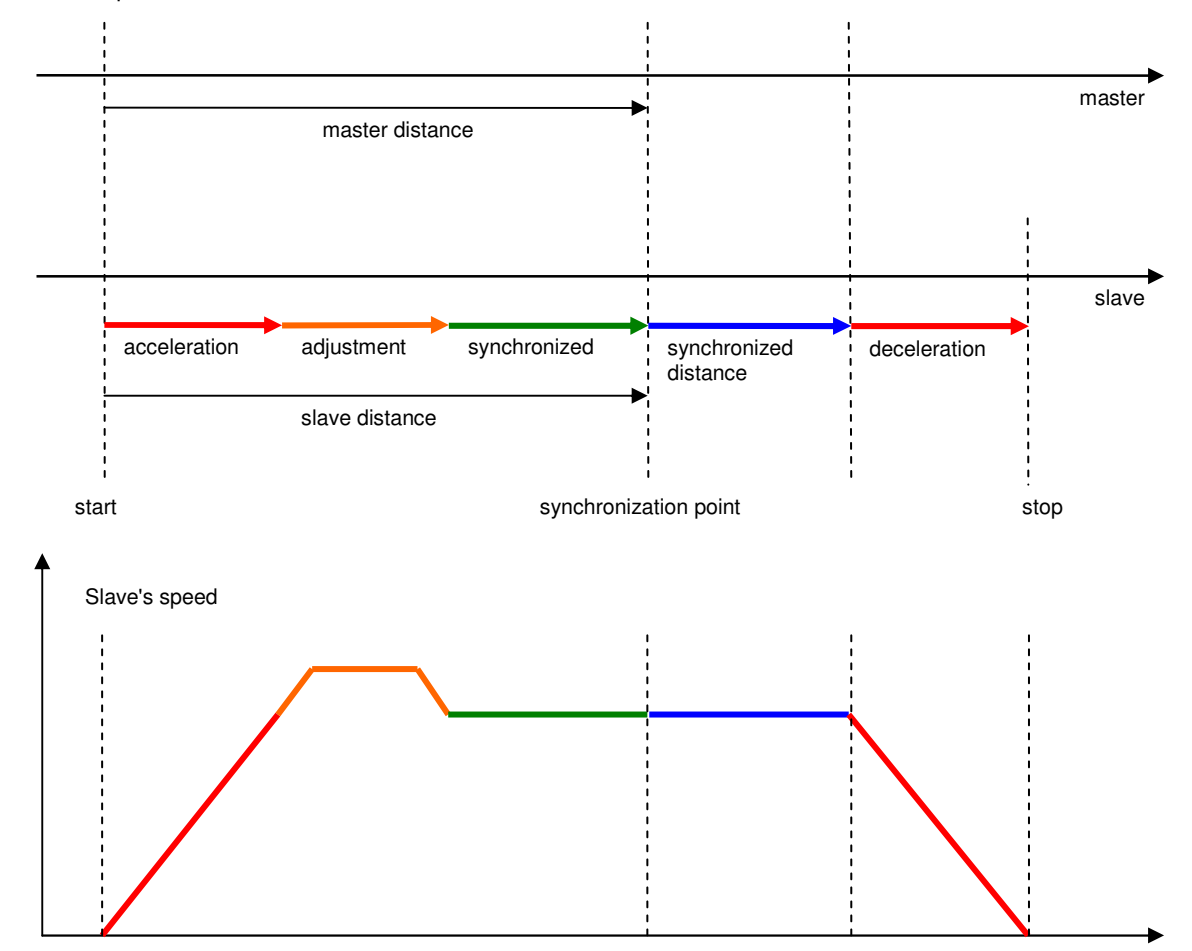

After adjustment, the slave is synchronized in the same phase with the master. The master distance and the slave distance must be defined in so that the slave is synchronized before the synchronization point.

# **Gearbox function parameters:**

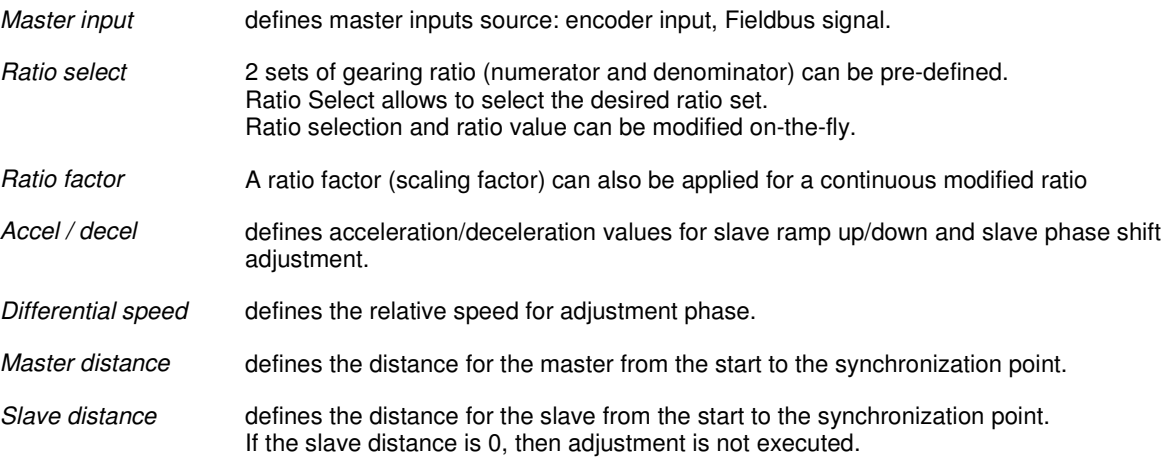

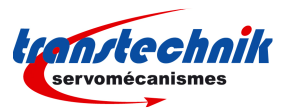

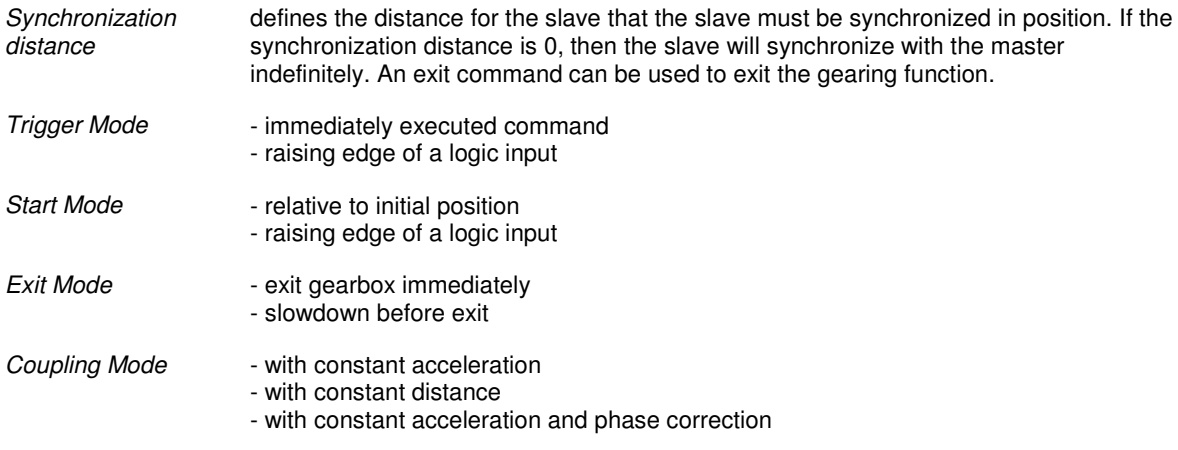

## **Slave Phase Shift Adjustment**

The slave phase shift allows to adjust the slave's phase to the master's phase: a small displacement can be superimposed on current slave's movement.

- the slave phase shift adjustment can be automatically executed with coupling mode = "constant acceleration with phase correction",

- or the slave phase shift Adjustment can be manually executed.

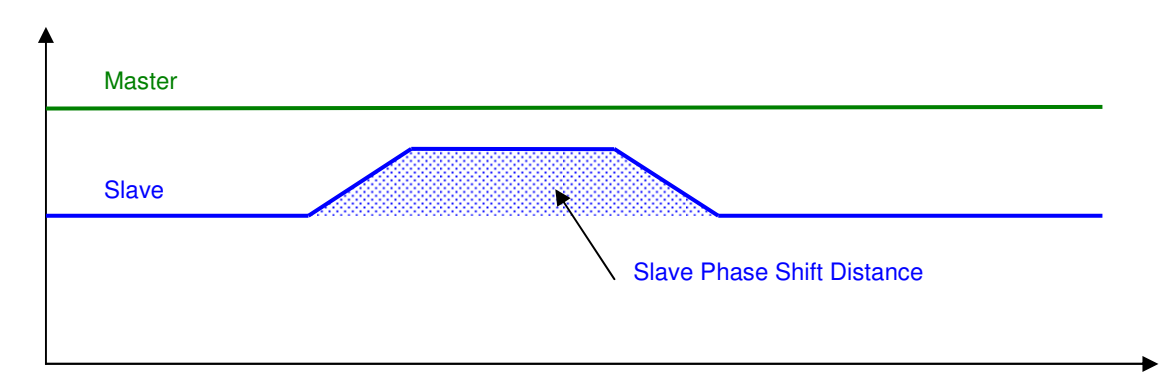

## **Gearbox Function Objects**

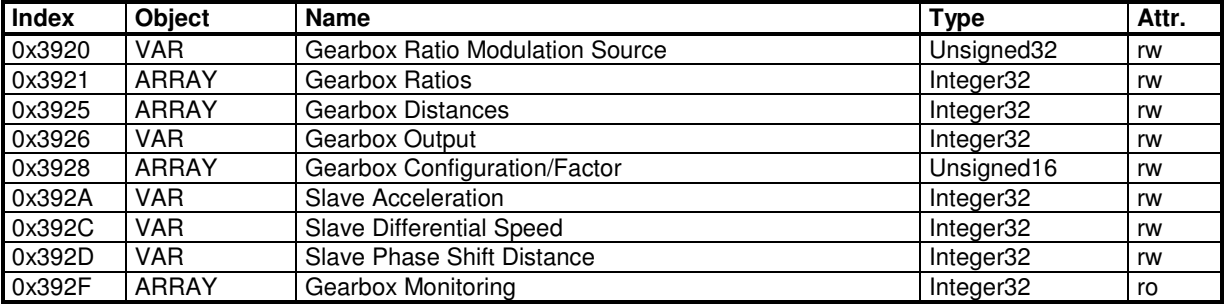

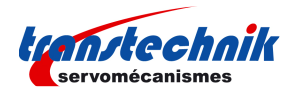

# **Gearbox Ratio Modulation Source**

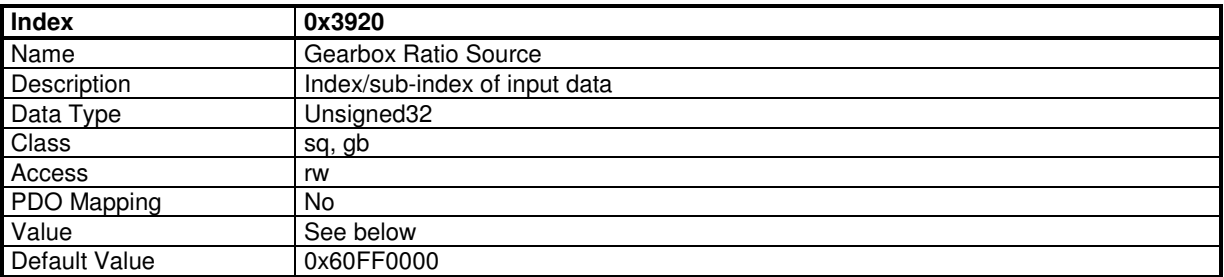

This object allows to connect any 32-bit dataflow as a modulation signal applied on the current ratio set.

The structure of the entries is the following:

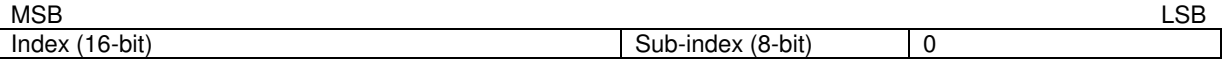

Example:

0x3920,0 = 0x30F10200 connects the analog input 1 as the ratio modulation signal.

# **Gearbox Ratio Parameters**

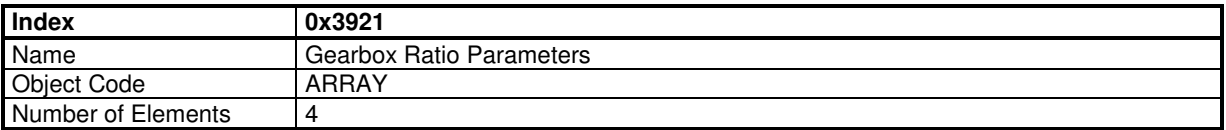

## **Value Description**

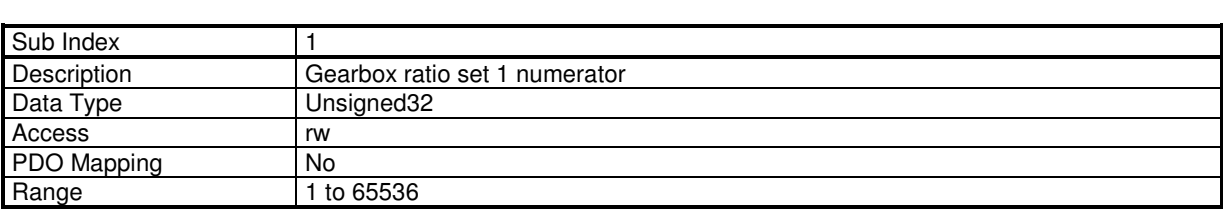

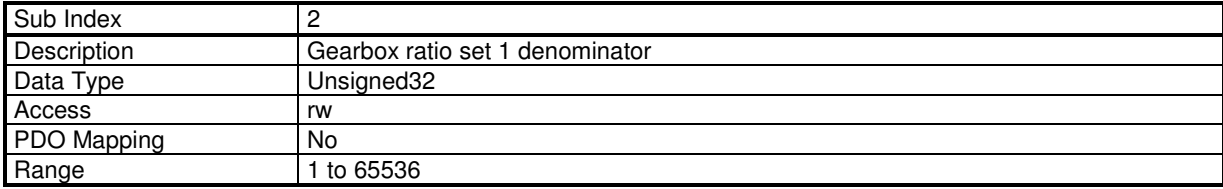

Gearing ratio 1 value = Numerator1 / Denominator1, Gearing ratio range is from 1/256 to 256.

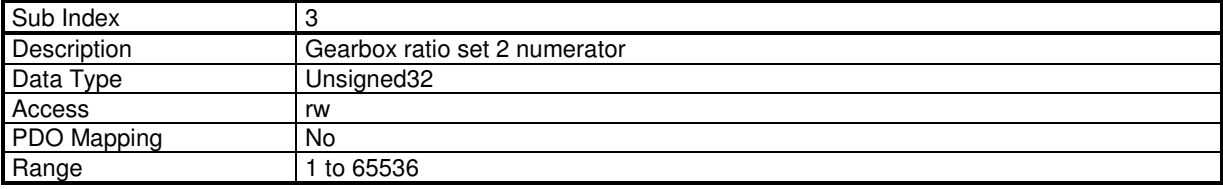

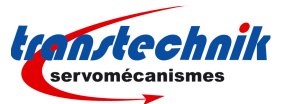

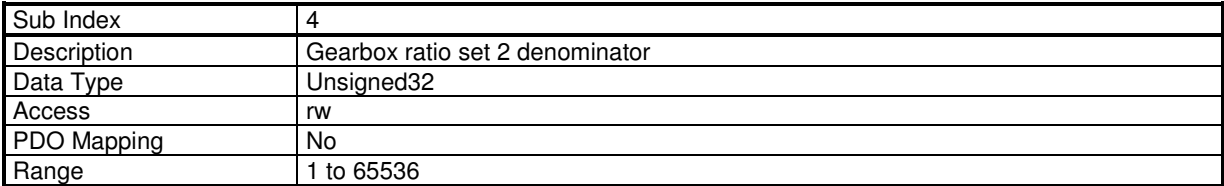

Gearing ratio 2 value = Numerator2 / Denominator2, Gearing ratio range is from 1/256 to 256.

## **Gearbox Distances Parameter**

This object defines Master Distance, Slave Distance and Synchronization Distance for the gearbox mode. For gearbox sequence in sequence mode, there are 3 equivalent parameters defined in each sequence.

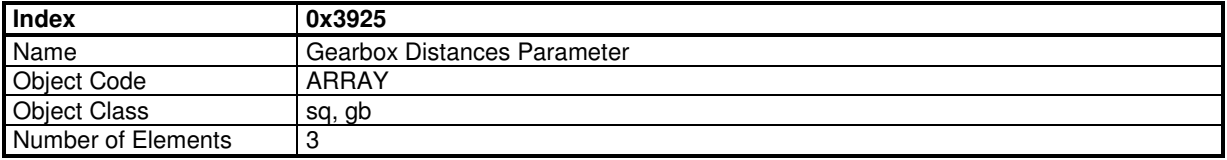

### **Value Description**

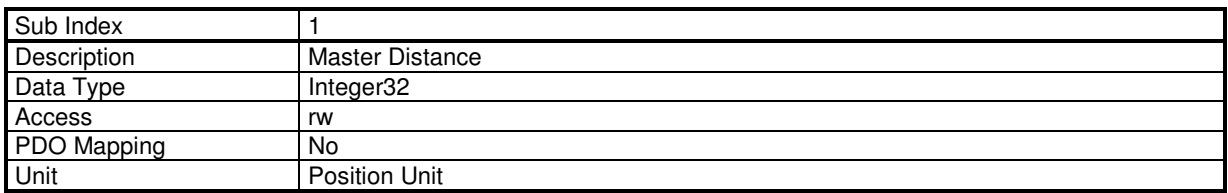

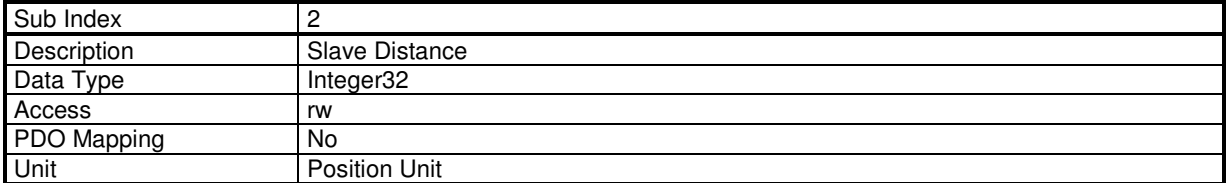

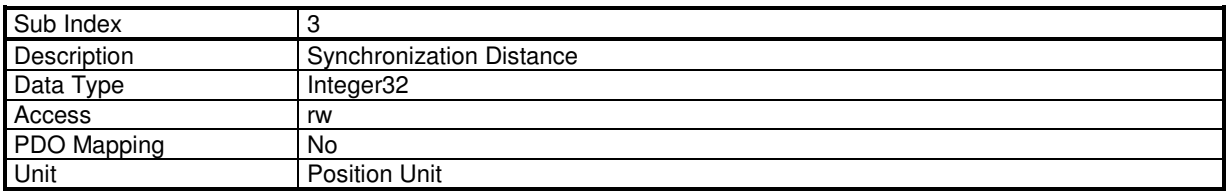

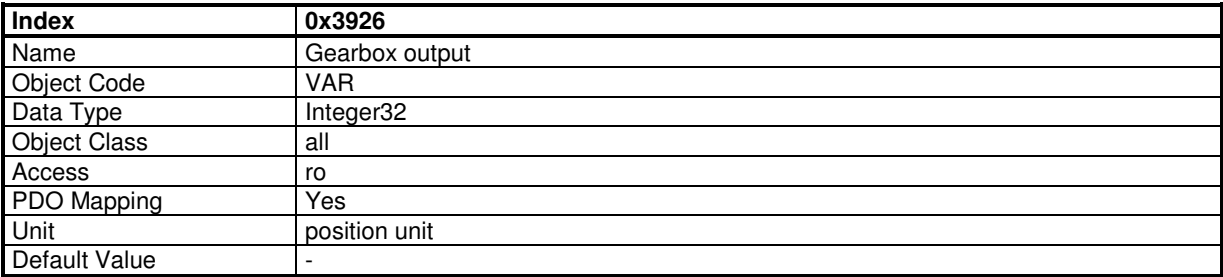

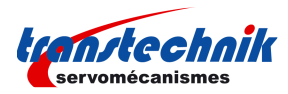

# **Gearbox Configuration/Factor**

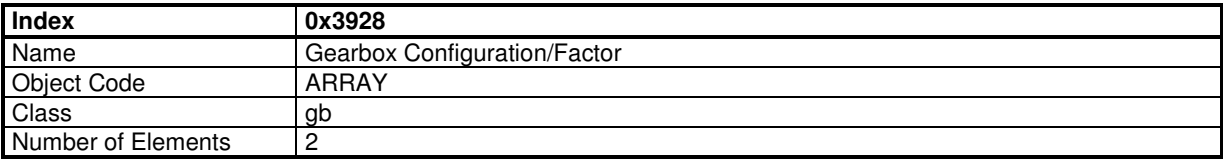

## **Value Description**

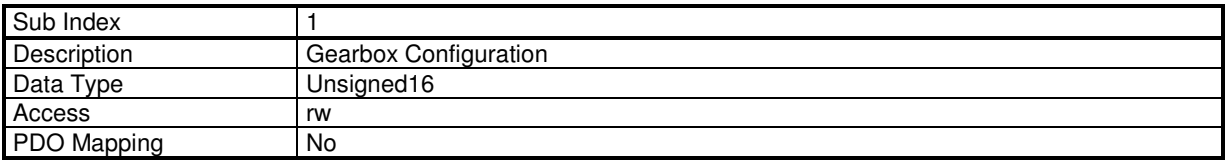

This parameter allows to define the behaviour of the gearbox function for gearbox mode.

In gearbox mode, object 0x3928,1 is taken into account when the gearbox is activated. It cannot be modify when the gearbox is running.

In a gearbox sequence, an equivalence parameter is defined in sequence parameter with difference value for each gearbox sequence.

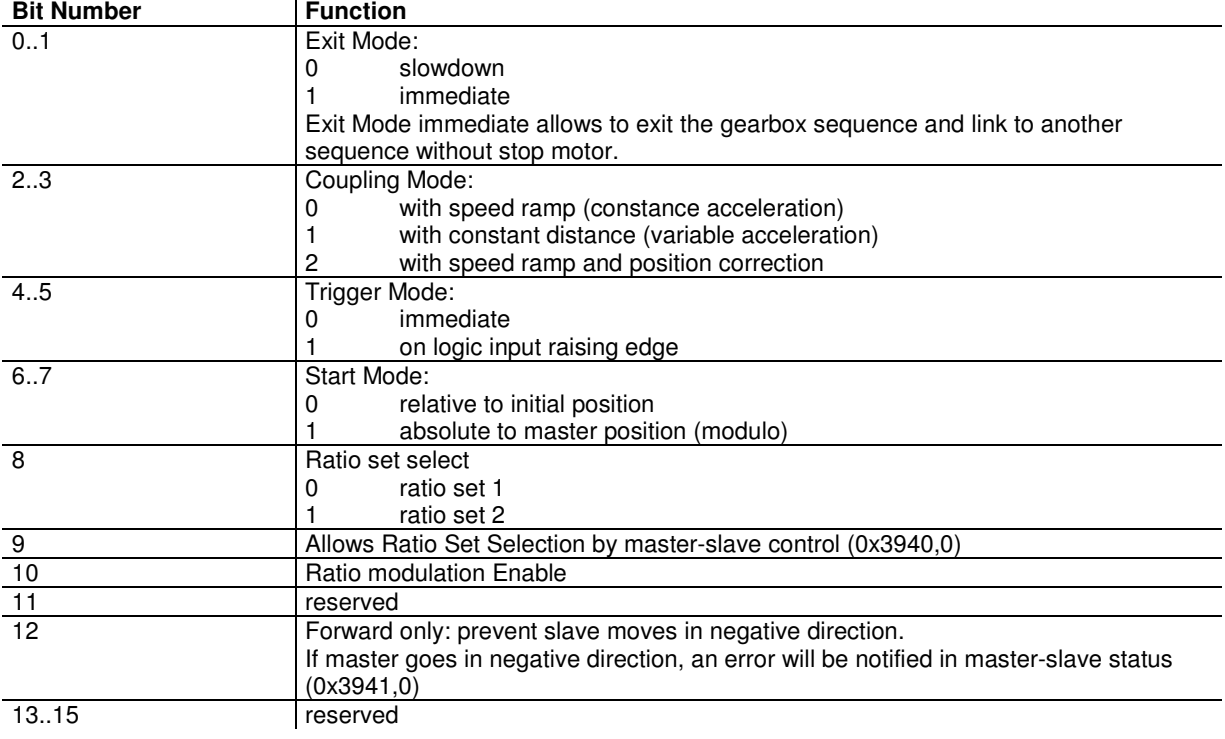

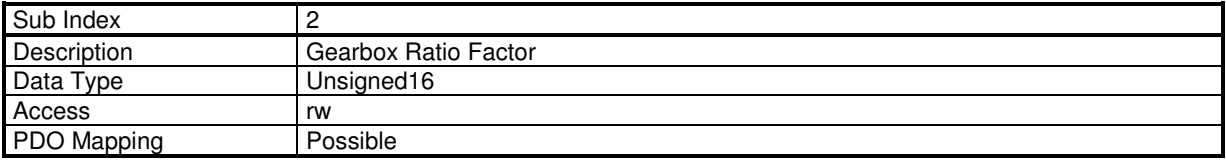

This parameter defines a ratio factor applied to the master-slave ratio,

Factor = Gearbox\_Ratio\_Factor / 32768

If Gearbox\_Ratio\_Factor = 0, no ratio Factor is applied.

In a gearing sequence, an equivalence factor is defined in sequence parameter with difference value for each gearing sequence.

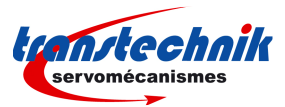

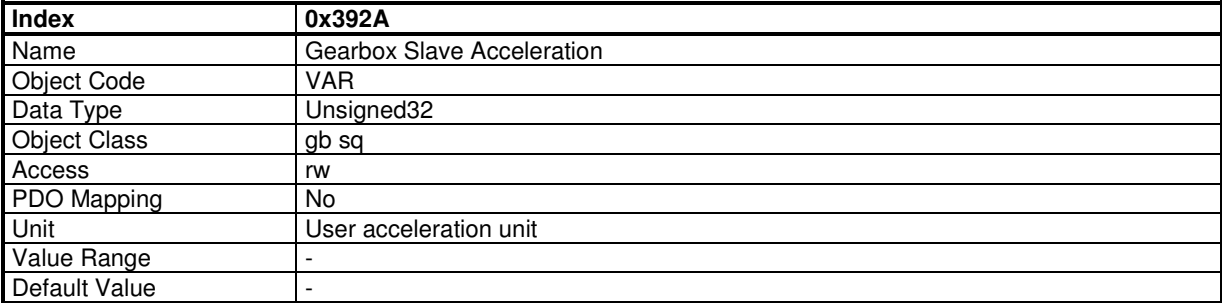

This object defines the acceleration used in gearbox:

- when the slave accelerates to catch-up the master's speed,

- when the slave phase shift is activated.

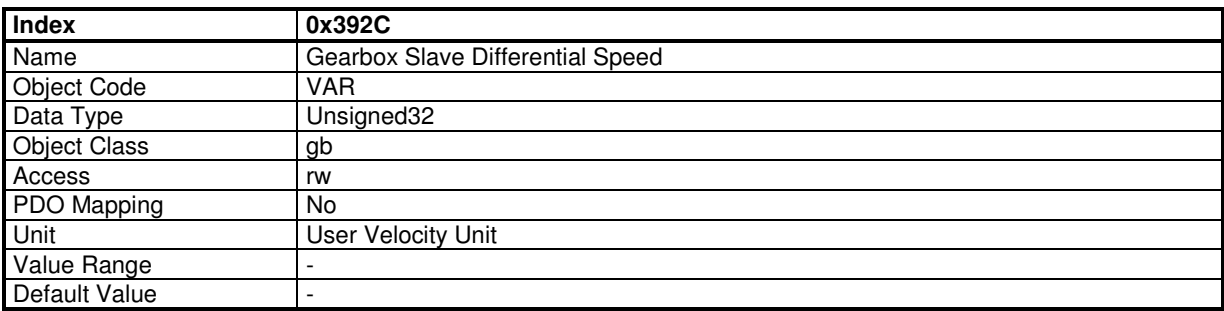

This object defines the slave's differential speed parameter for the slave phase shift function.

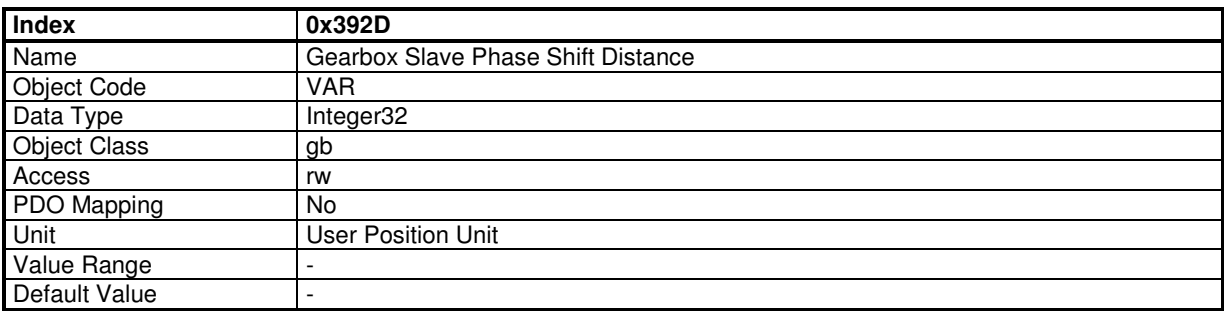

This object defines the slave's distance parameter for the slave phase shift function.

# **3.2.5. APPLICATION FEATURE**

## **3.2.5.1 - Digital Input/Output configuration**

# **Digital Inputs / Outputs**

The ServoPac drive allows:

- to connect any physical logic input to any bit in any variable,
- to connect any bit in any variable to any physical logic output.

The available logic input functions are:

- Negative Limit Switch
- Positive Limit Switch
- Homing Switch
- Inhibit

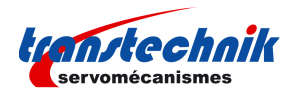

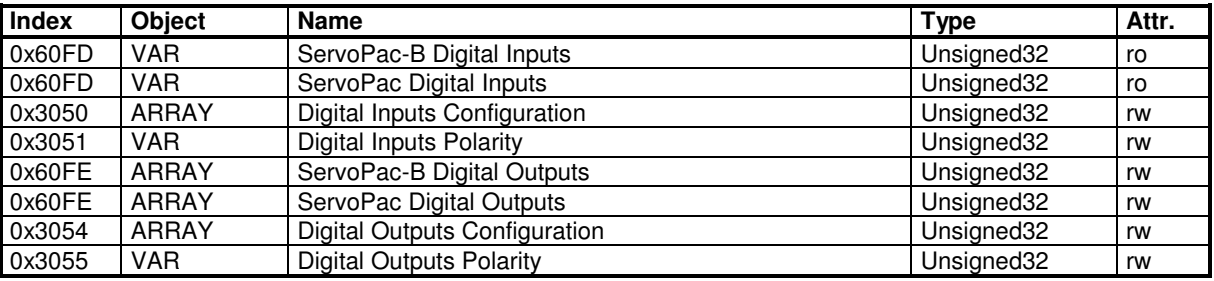

Example: realize an ENABLE input with physical input IN1.

- Drive can move only when 24 V supply is applied,

- When 24V is lost, drive must stop.

So, input IN1 must be connected to the "Inhibit" function with 0x3050. When the "Inhibit" function is activated with logic level 1, the input polarity of IN1 must be reversed by object 0x3051.

### **Digital Inputs**

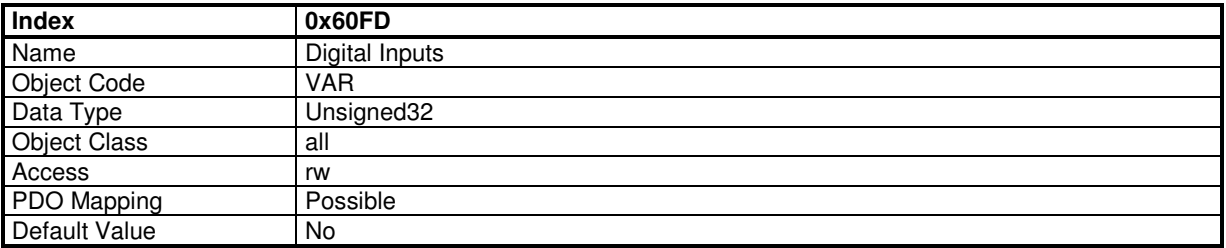

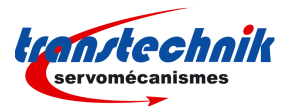

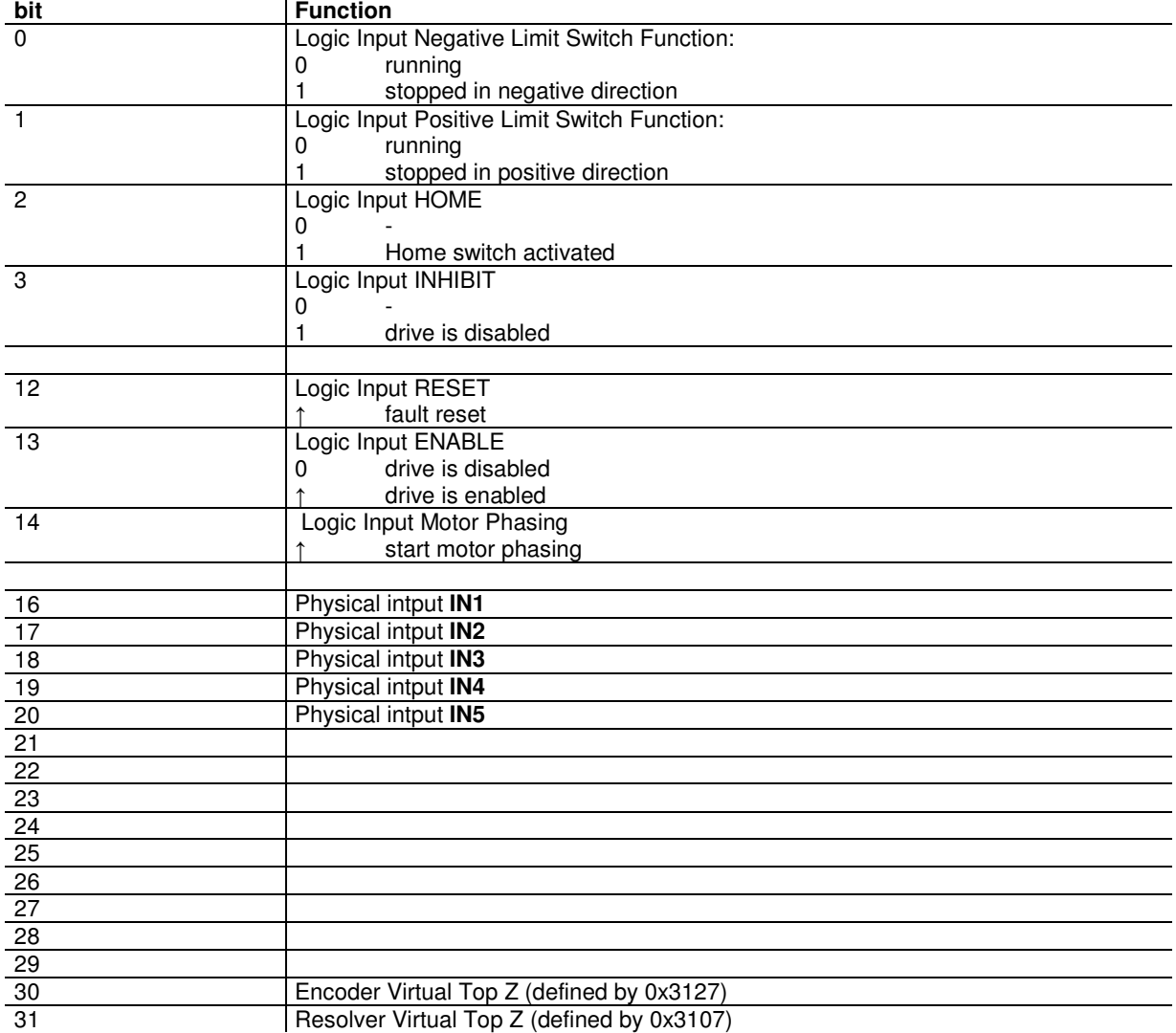

# **Digital Inputs Configuration**

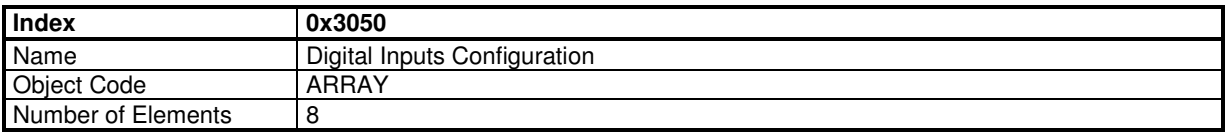

The digital Inputs configuration allows to affect any digital input to one bit in a variable indicated by index and subindex.

#### **Value Description**

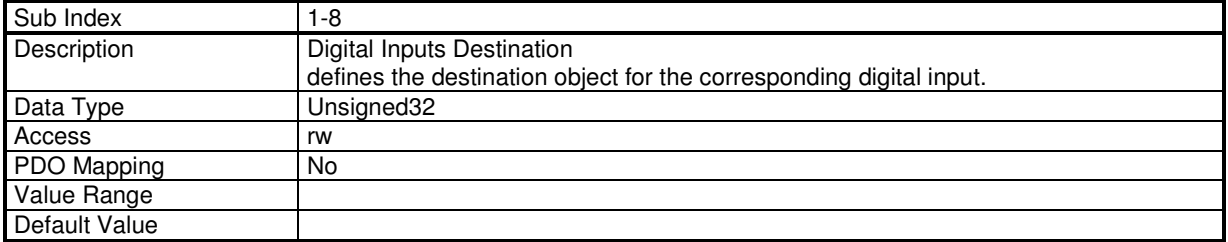

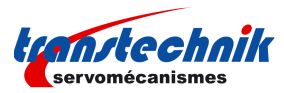

The structure of the entries is the following:

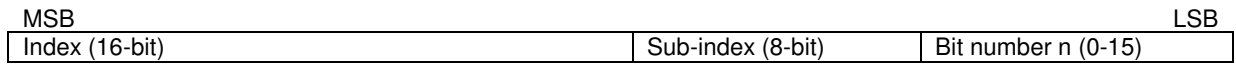

The state of the physical input will be copied into bit n of the object indicated by index and sub-index.

# **Digital Inputs Polarity**

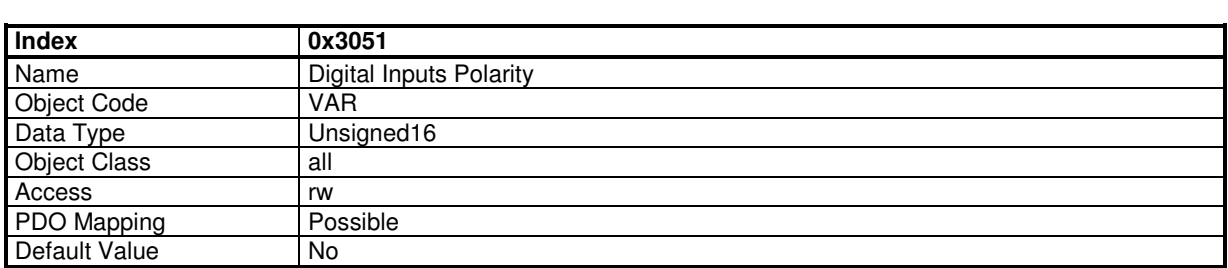

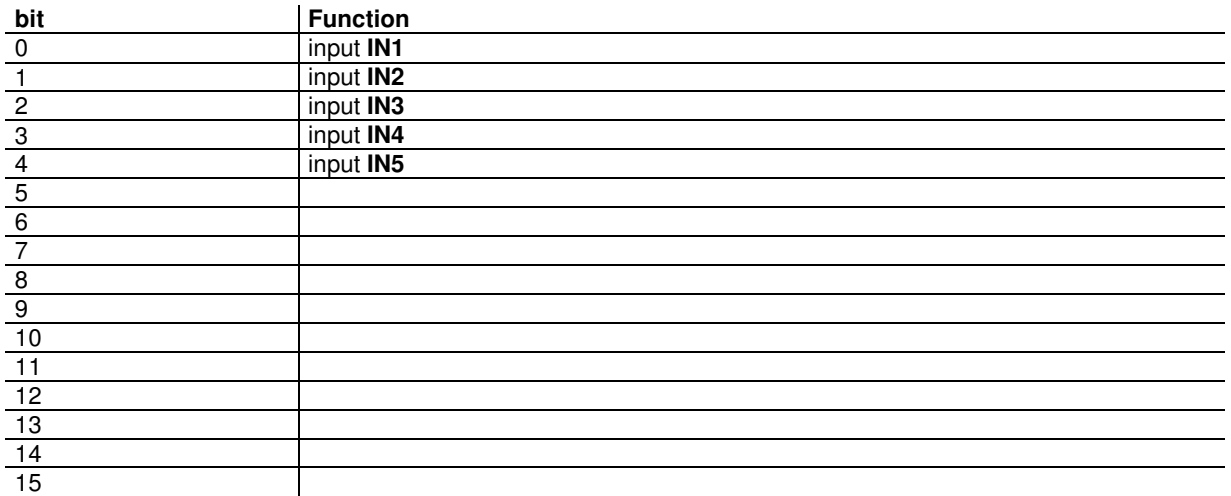

# **Digital Outputs**

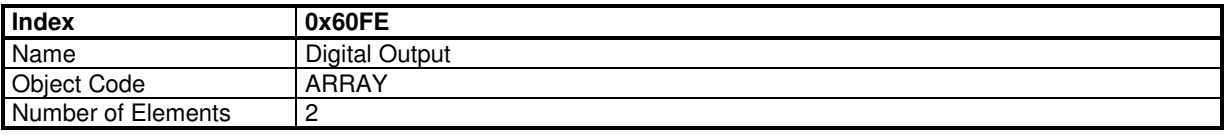

## **Value Description**

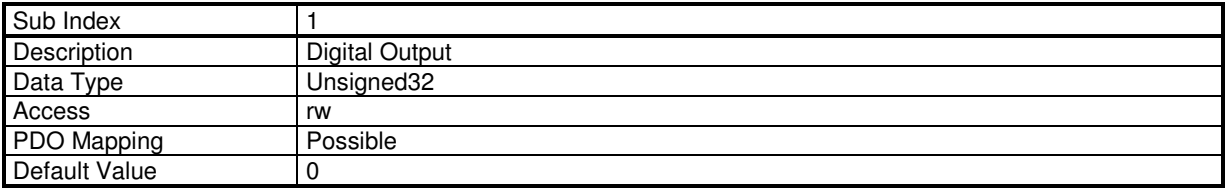

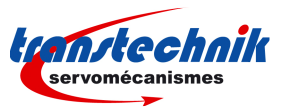

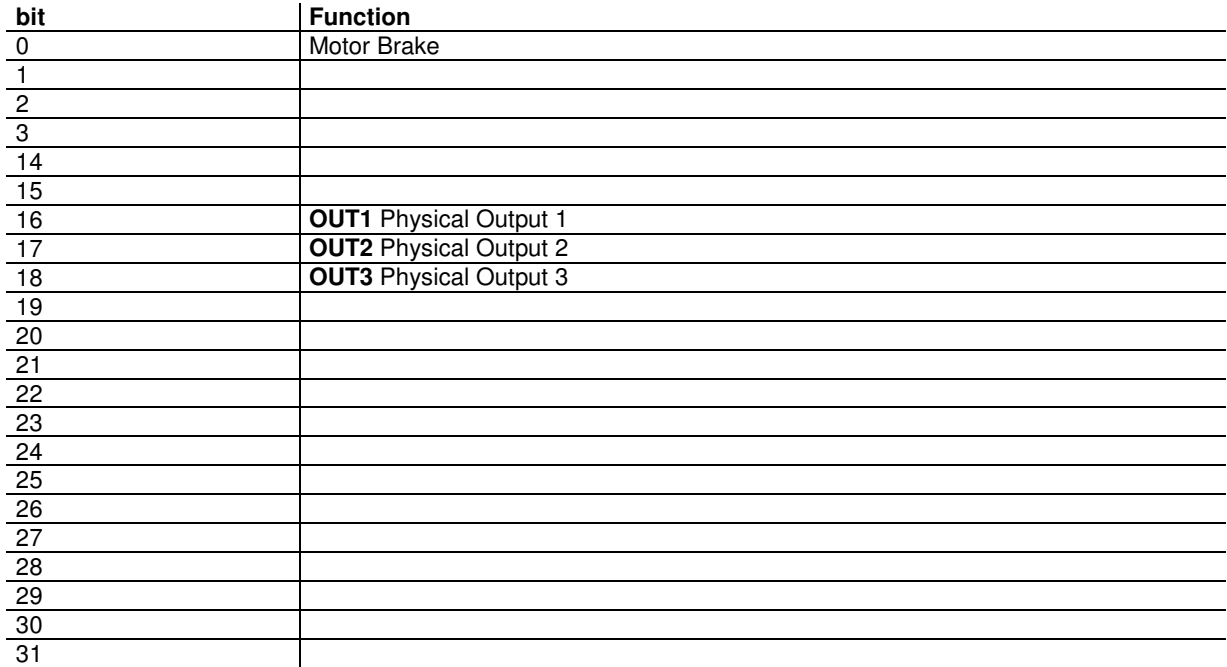

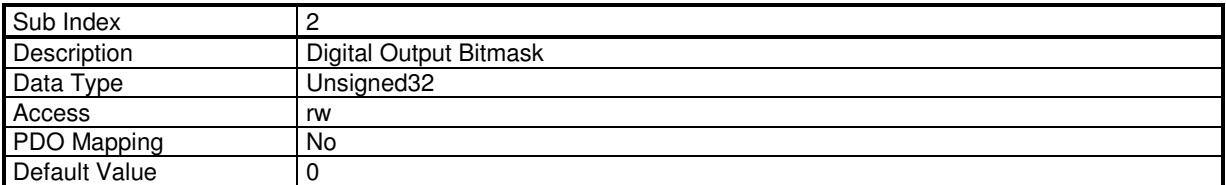

If the Digital Output Bitmask corresponding to "Motor Brake" (bit 0) is set, the sub 1 allows to control the motor brake manually. Otherwise, the motor brake is automatically controlled when the drive is enabled/disabled with a delay.

# **Digital Outputs Configuration**

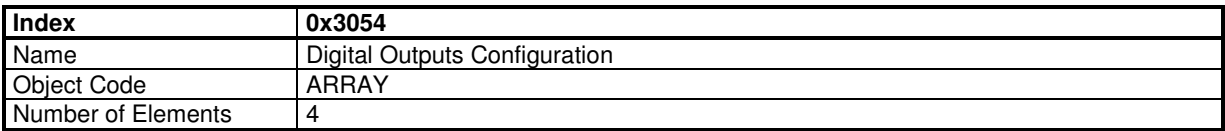

The digital outputs configuration allows to affect one bit of any variable indicated by the index and sub-index to a physical output.

## **Value Description**

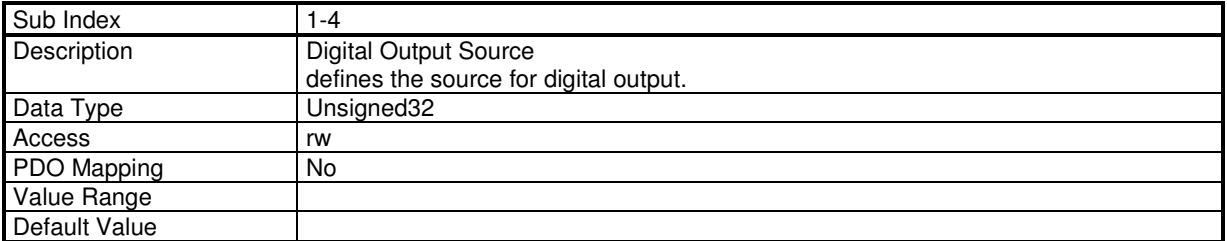

The structure of the entries is the following:

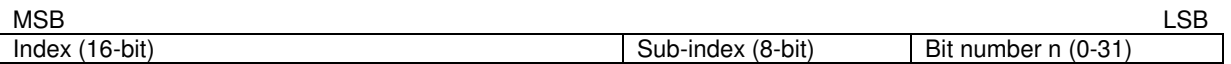

The state of bit n of the object index and sub-index will be copied to the physical output.

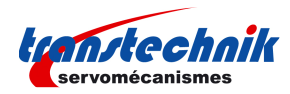

# **Digital Outputs Polarity**

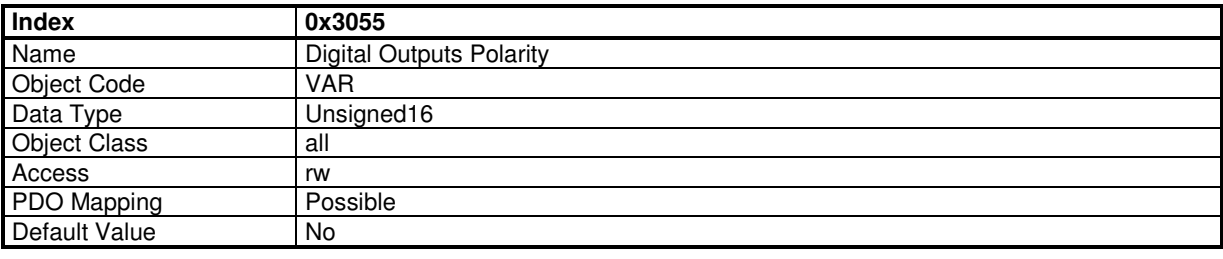

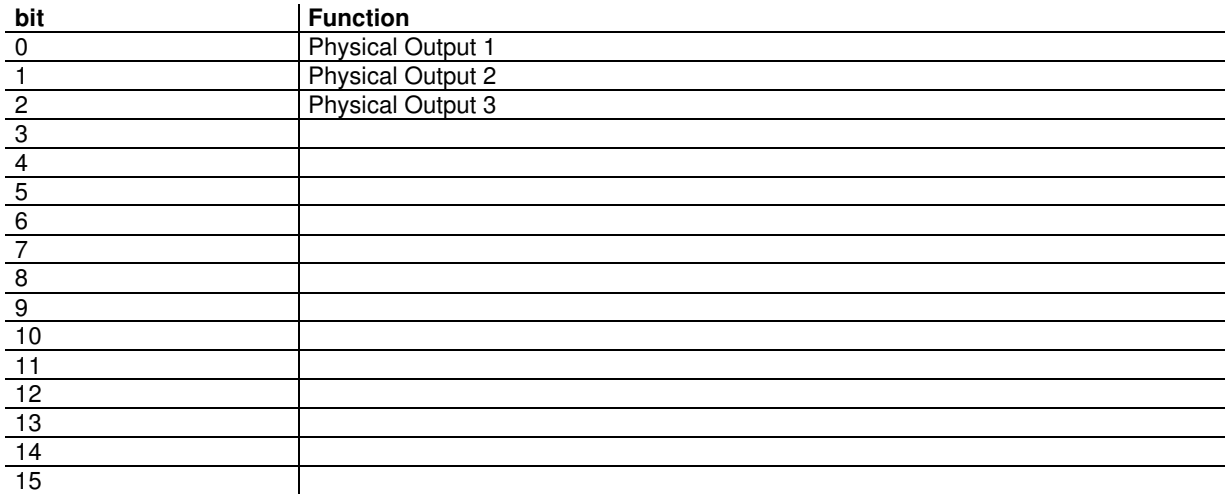

# **3.2.5.2 - Analog Inputs/Output**

The ServoPac servo drives have 2 analog inputs.

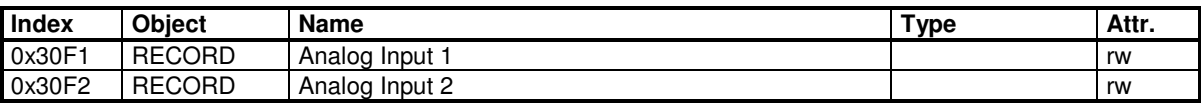

## **Analog Inputs**

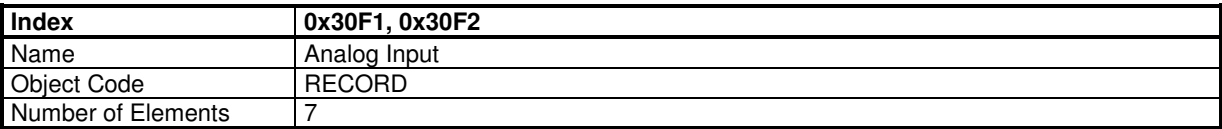

### **Value Description**

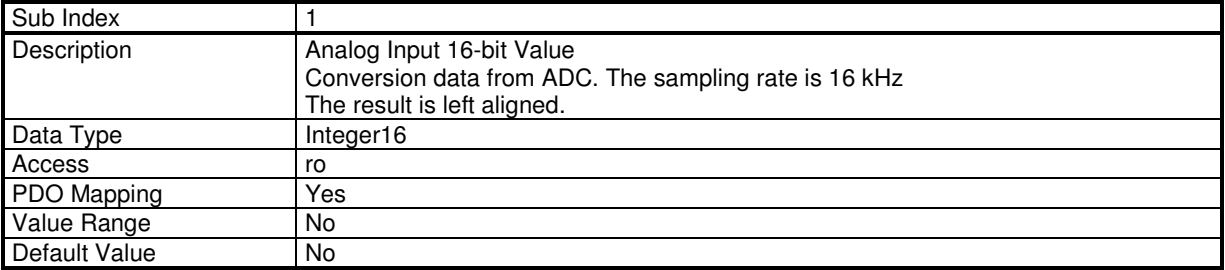

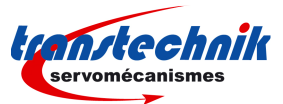

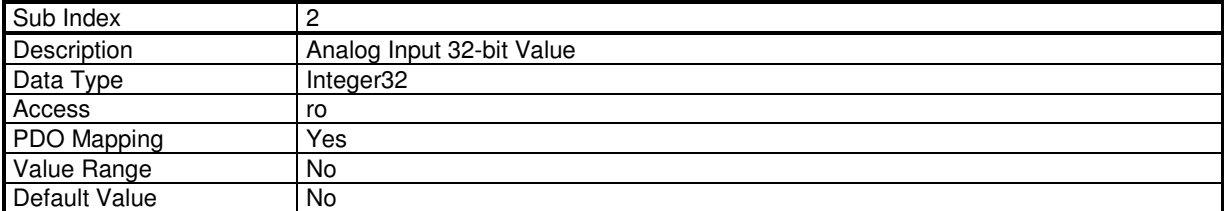

Analog\_Input\_32bit\_Value = (Analog\_Input\_16bit\_Value - Offset) \* Gain / 256 The Gain value is signed.

Example: using analog input as speed reference. The speed reference is 32-bits, so the 32-bit value will be used. Let's say that the maximum speed is 30000 rpm and the unit is inc/s with 4096 inc per motor revolution.

Maximum speed: 30000 rpm -> 500 rev/s -> 2048000 inc/s The maximum 16-bit analog input is 32767 Gain = 2048000 / 32767 \* 256 = 16000

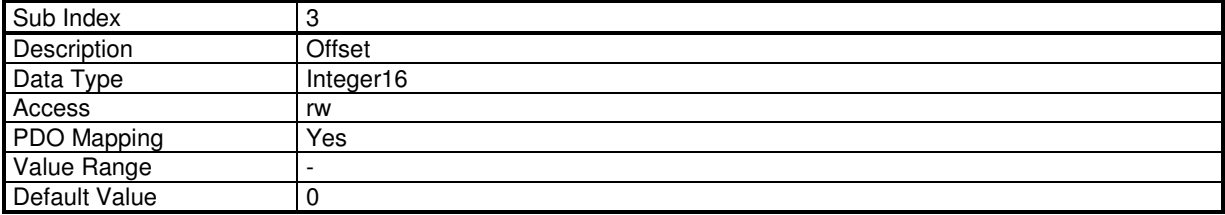

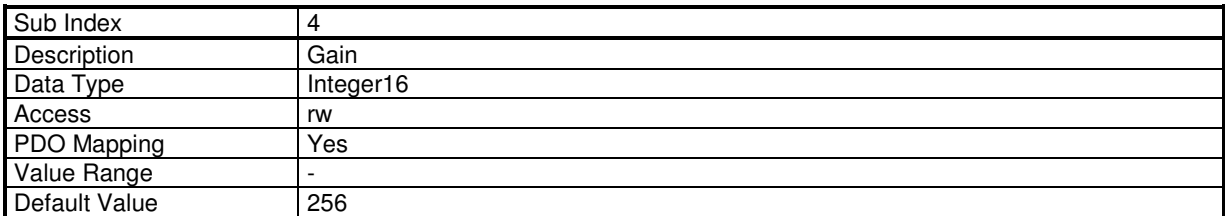

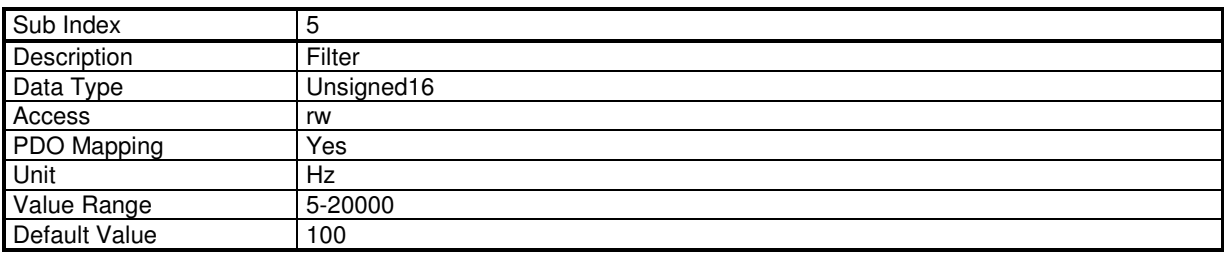

The filter is applied on Analog Input 16-bit Value.

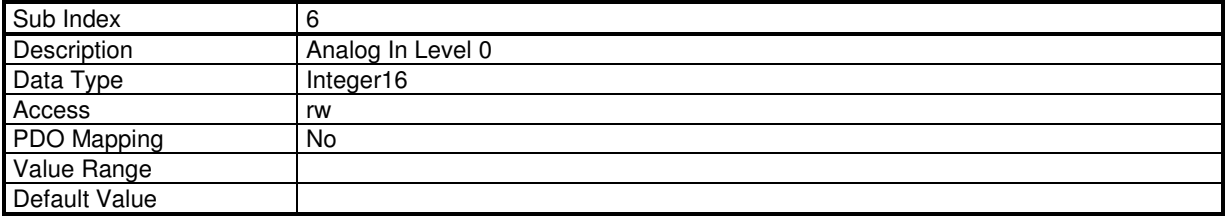

This parameter defines level 0 for position capture with analog input (see diagram below).

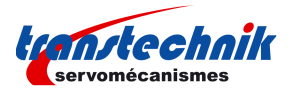

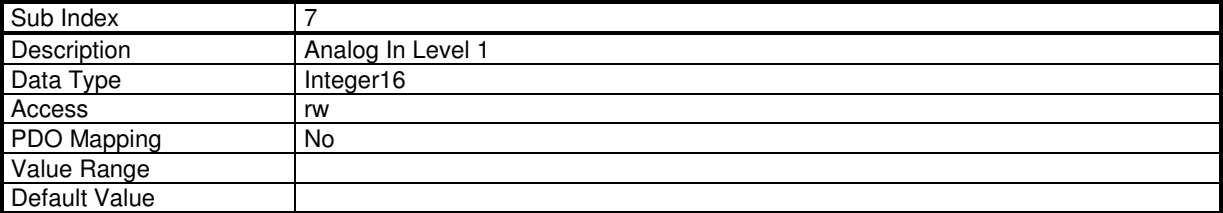

This parameter defines level 1 for position capture with analog input (see diagram below).

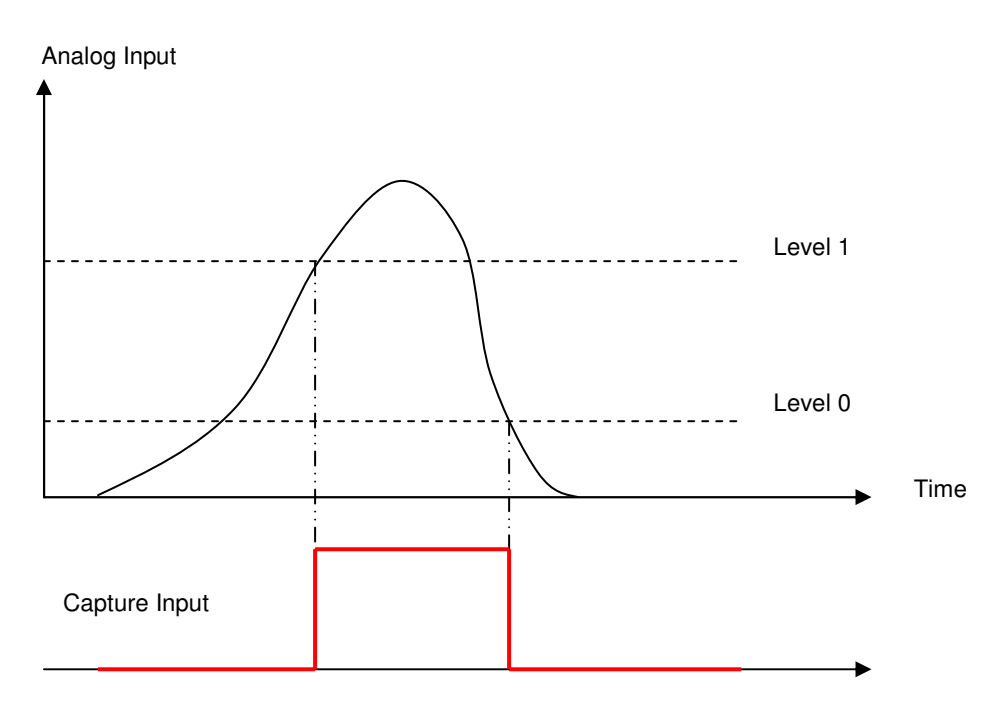

The **TT230** drive has 1 analog output:

- pwm techniques at 48 kHz
- output sampling at 2 kHz
- output signal can be connected to any variable

#### **Object definitions**

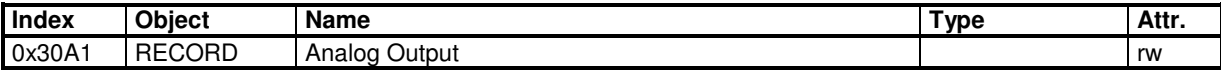

# **Analog Output**

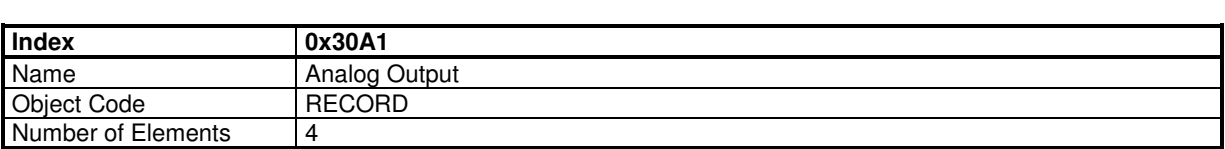

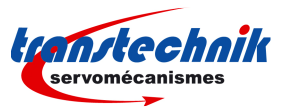

# **Value Description**

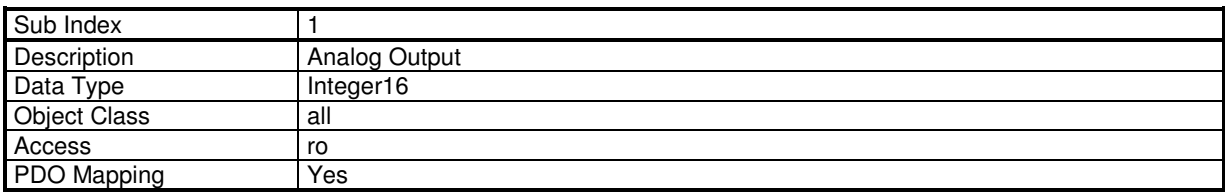

This object monitors the output value.

Output value is from -32768 to 32767 for 0V to 5V on physical analog output.

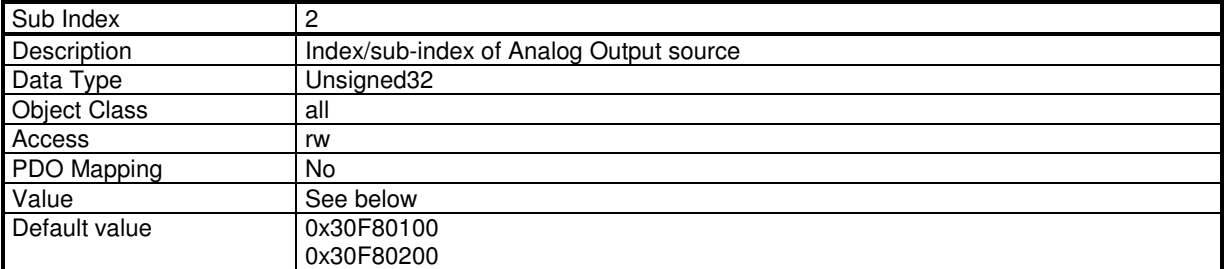

This object allows to connect any dataflow as input source of the Analog Output module.

The structure of the entries is the following:

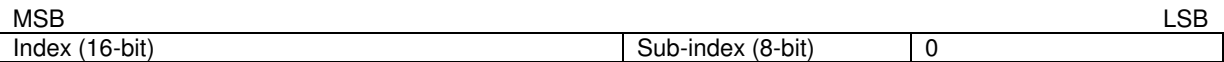

The output value is defined by:

Analog\_Output = (Source\_signal + Analog\_Output\_Offset) \* Analog\_Output\_Gain / 256

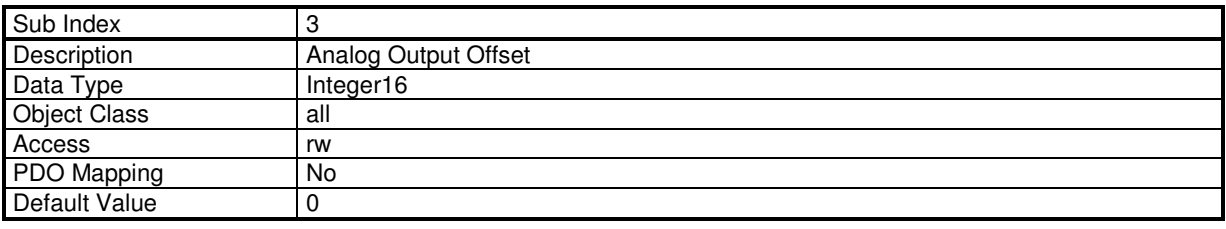

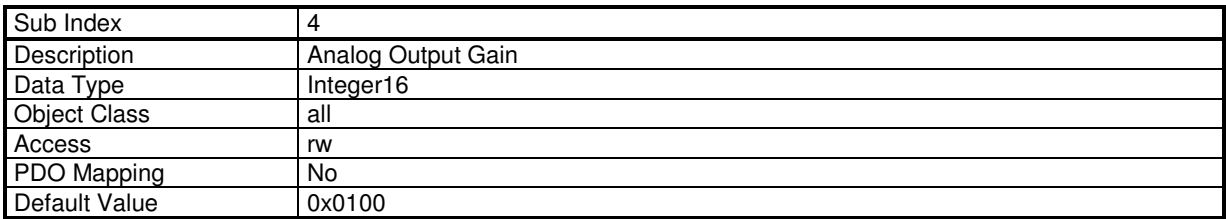

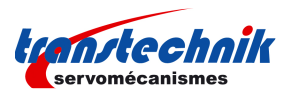

# **3.2.5.3 - Encoder Emulation Output**

The **TT230** version "CAN" has en encoder emulation output.

"Incremental Encoder" module features:

- emulates an incremental encoder output with the resolver position or the encoder position.
- sends any value from a different of 2 variables to the incremental output
- output signal as quadrature signals or pulse/dir signals

Two A and B channels in quadrature with one Z marker pulse per revolution allow to close the position loop via the DNC.

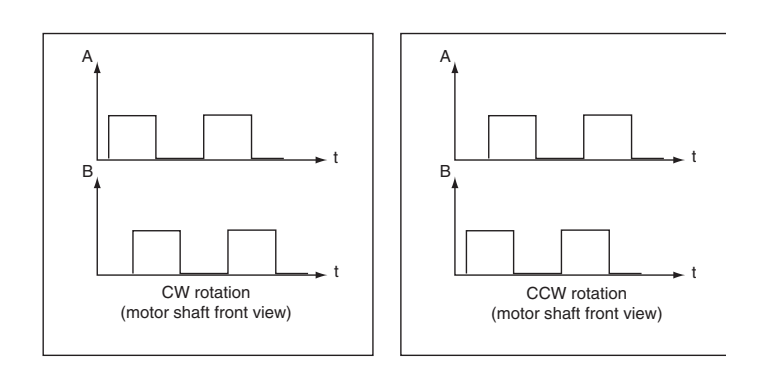

### The **Output encoder resolution** parameter is chosen according to following table:

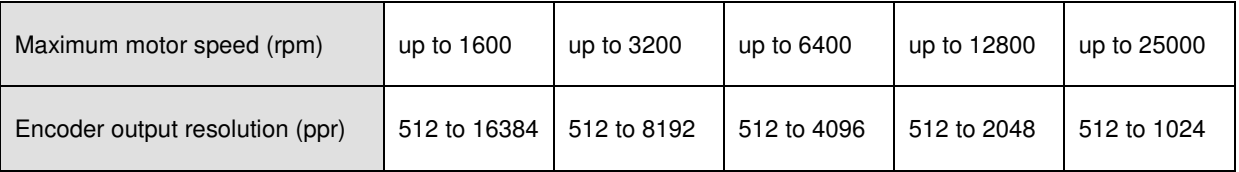

### **Object definitions**

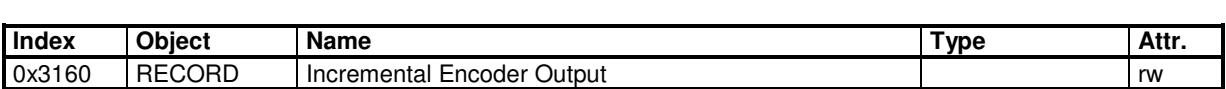

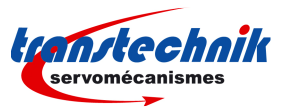

# **Encoder Output**

Structure of the Encoder output:

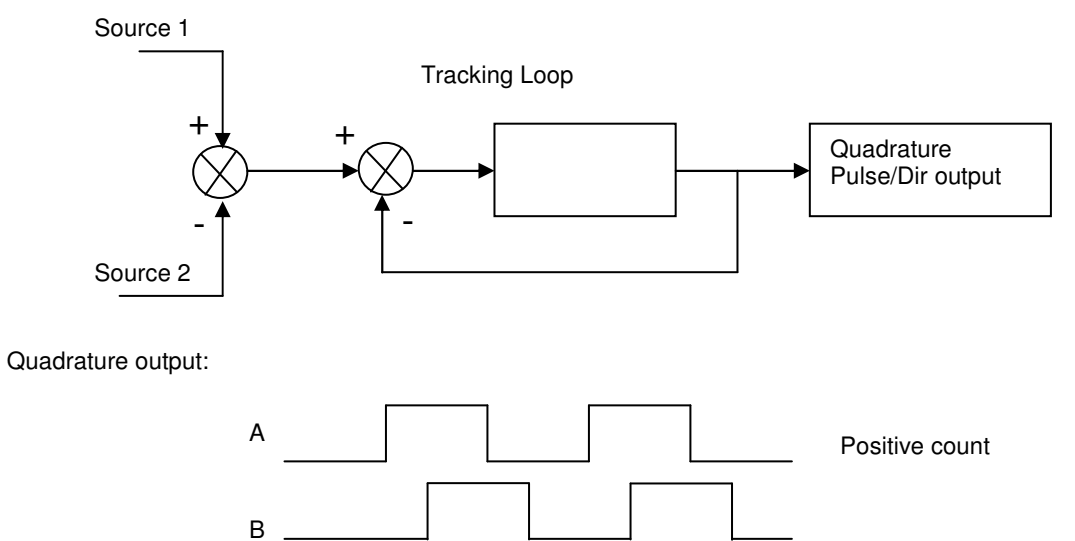

The top Z width is 1/4 of signal period.

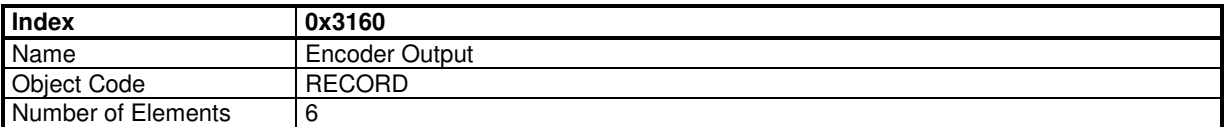

### **Value Description**

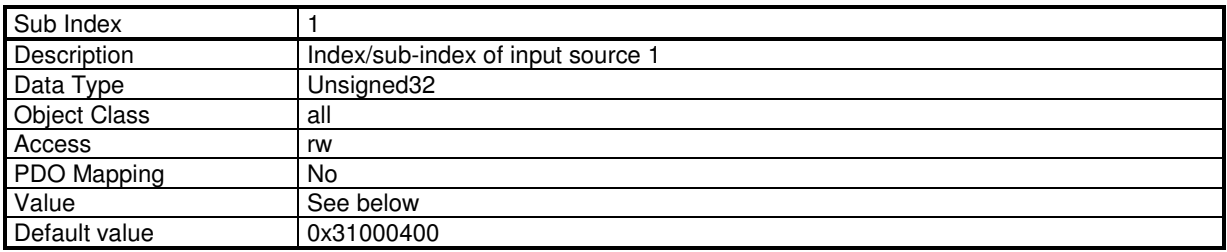

This object allows to connect any dataflow as input source of the Encoder Output module.

The structure of the entries is the following:

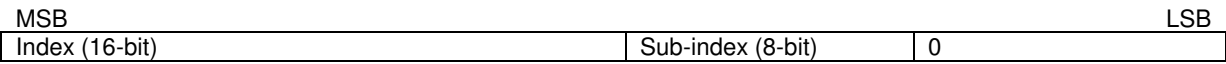

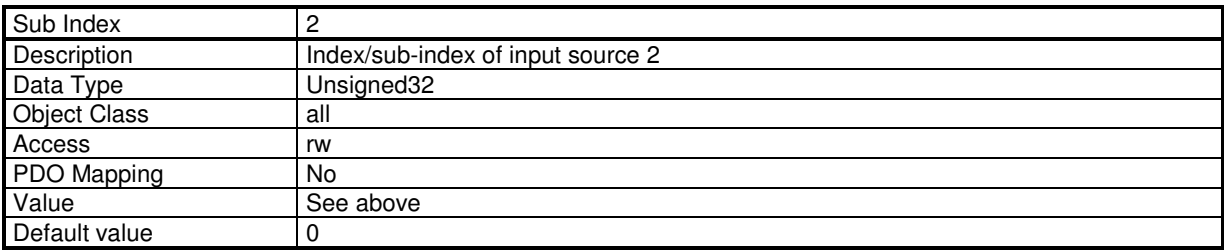

If value is 0, source 2 is not connected.

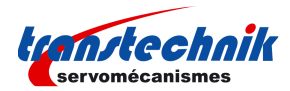

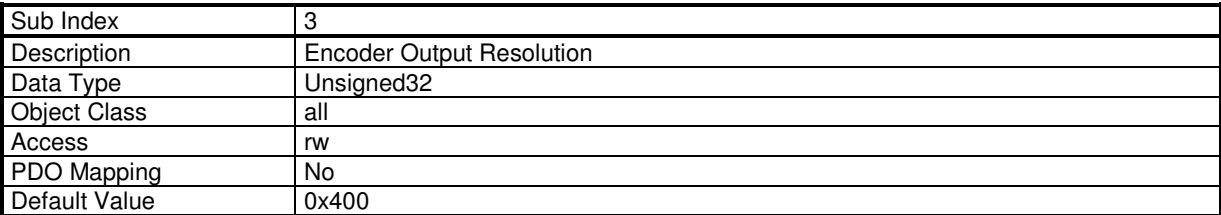

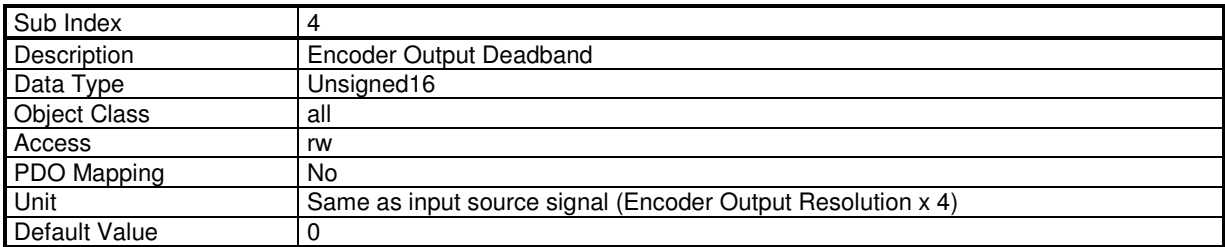

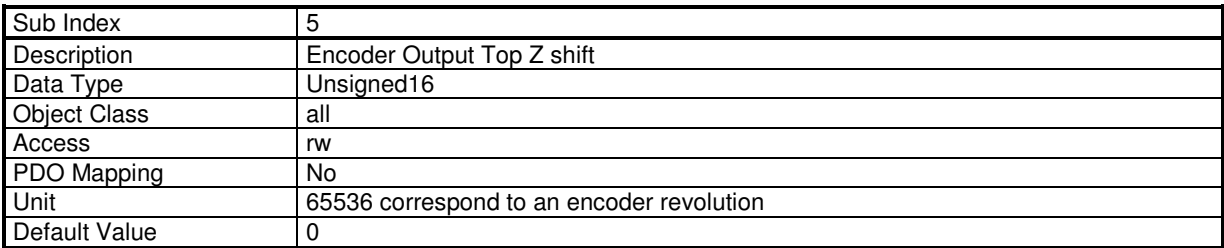

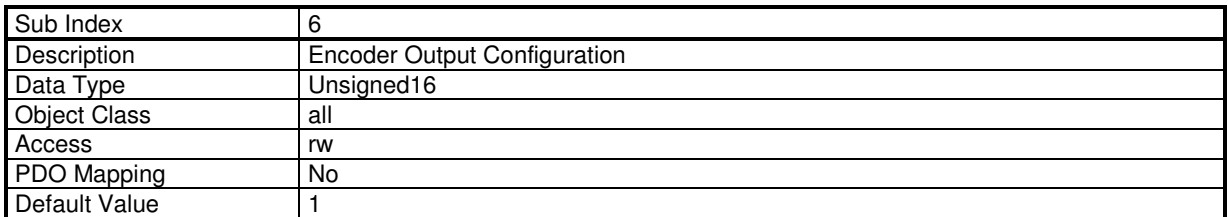

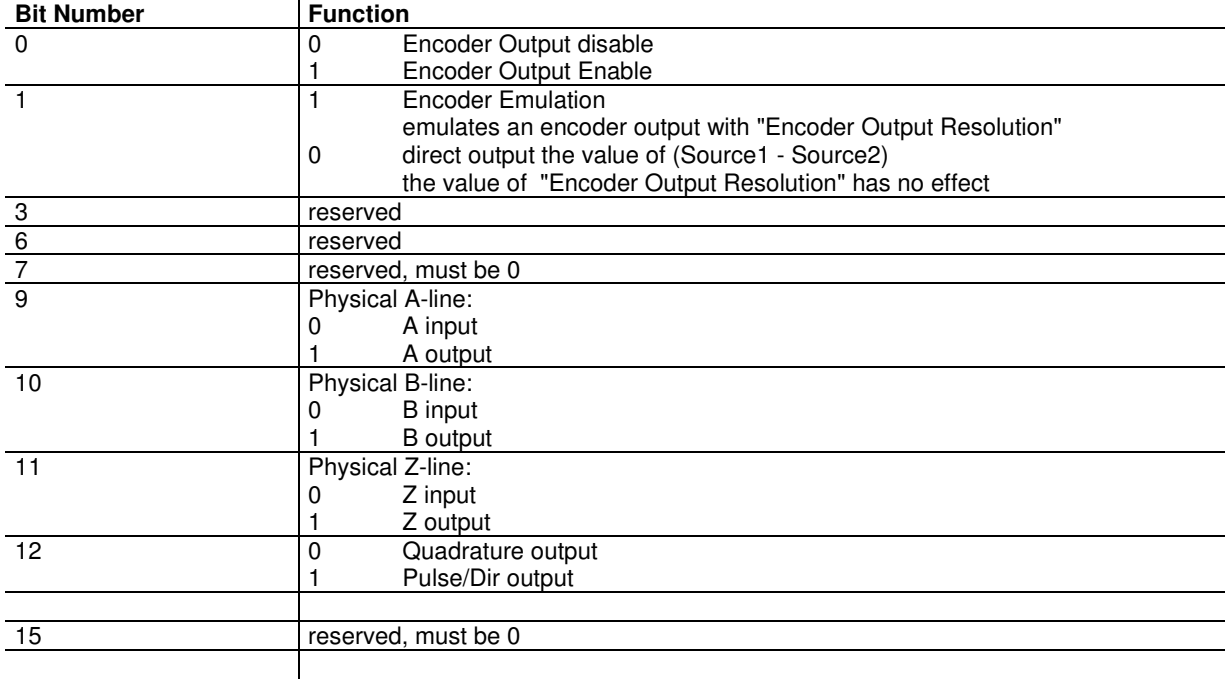

TT230 - User Guide

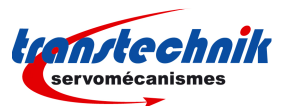

When the "Encoder Emulation" bit is set, a scaling of the input variable (reference by sub index 1) as follows:

input value from 0 to  $0x$ FFFF is scaled to output value of 0 to (resolution  $x$  4)

Only the lower 16-bit of the input value is processed.

If the "Encoder Emulation" bit is cleared, output value = input value.

**Example: Encoder Output Emulation with resolver value.**<br> $0 \times 3160, 6 = 0$  ; disables encoder o

```
; disables encoder output
0x3160, 1 = 0x31000400; connects encoder output source to the resolver 16-bit value
0x3160, 2 = 0<br>0x3160, 3 = 10240x3160,3 = 1024 ; resolution : 1024<br>0x3160,6 = 0x0E03 ; enables encoder o
                            ; enables encoder output
```
To emulate the encoder output with An Encoder Input, just set 0x3160,1 = 0x31200400.

# **3.2.5.4 - Digital Cam**

### **Digital Cam**

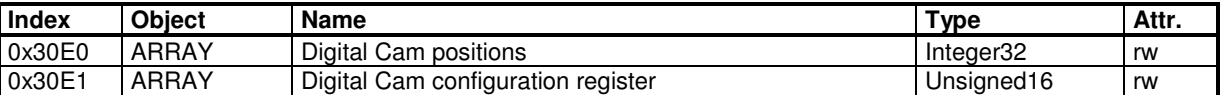

Cams are fully defined by objects 0x30E0 and 0x30E1. No parameter can be changed if Cam Enable Register is not 0.

## **Cam Polarity**

Each bit of the Cam Polarity Register allows to set the polarity of the cam output. Normal polarity (polarity bit = 0) sets the cam output with value 1 when the cam is active.

Cam Output

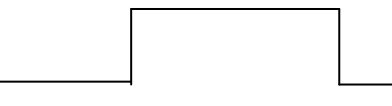

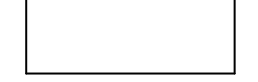

Polarity = 0 Polarity = 1

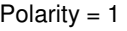

### **Cam Type**

Each bit of the Cam Type Register defines the cam type.

Cam Type = 0: Cam defined by 1 position.

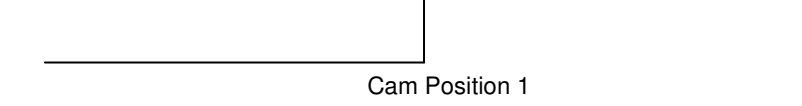

Cam Type = 1: Cam defined by 2 positions.

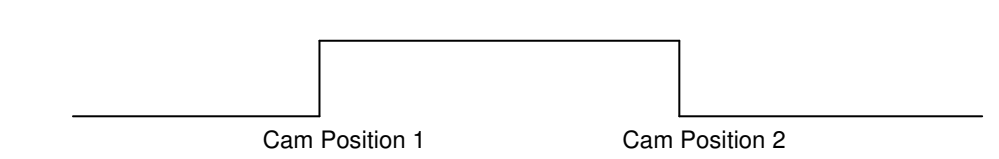

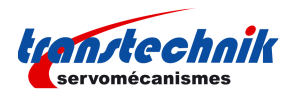

### **Cam Hysteresis**

Cam Hysteresis Register defines an hysteresis of the cam position.

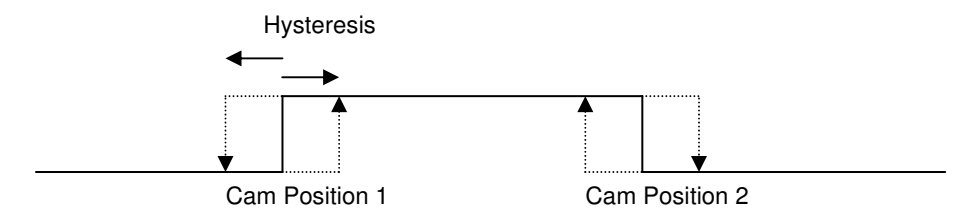

### **Digital Cam Positions**

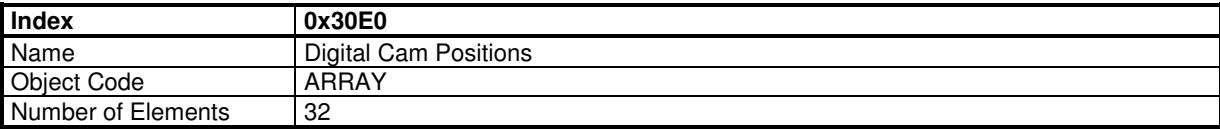

Digital Cam Positions can only be changed when Cam Enable Register = 0 (0x30E1-5).

### **Value Description**

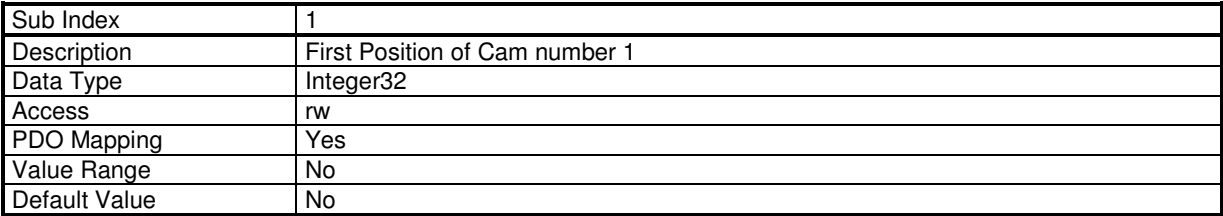

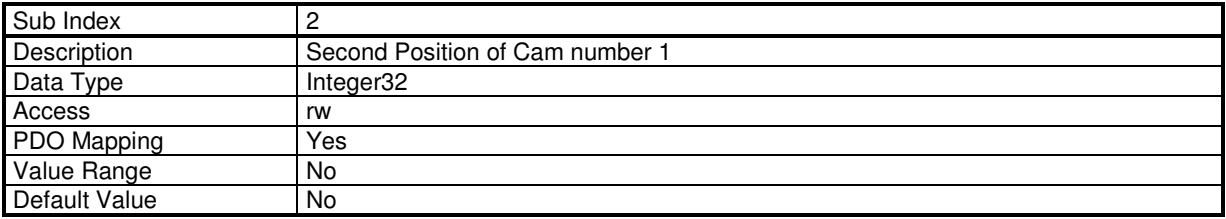

### **Digital Cam Configuration Registers**

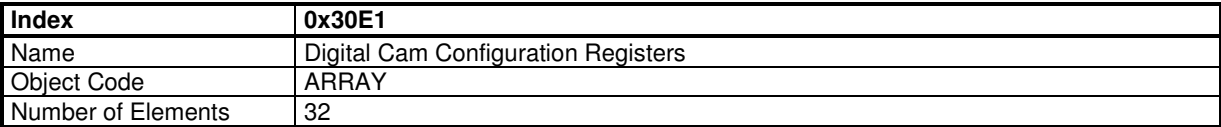

Registers with sub-indexes 2 to 4 can only be changed when Cam Enable Register = 0.

#### **Value Description**

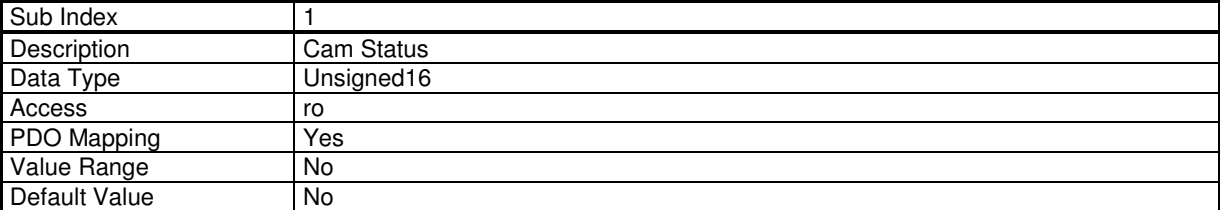

Each bit of Cam status register corresponds to a Digital Cam (max. 16 cams)

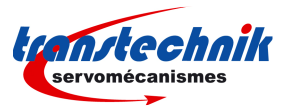

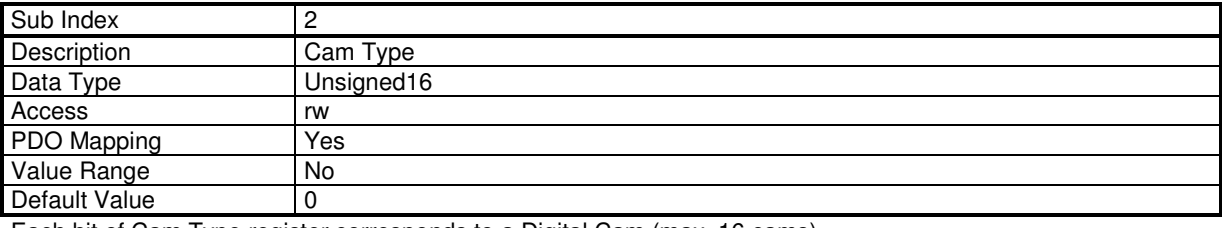

Each bit of Cam Type register corresponds to a Digital Cam (max. 16 cams)

0 Cam with 1 position<br>1 Cam with 2 positions

Cam with 2 positions

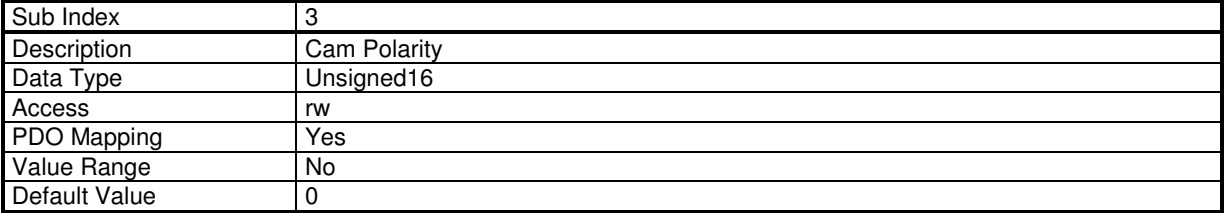

Each bit of Cam Polarity register corresponds to a Digital Cam (max. 16 cams)<br>0 Cam with normal polarity

0 Cam with normal polarity

1 Cam with reversed polarity

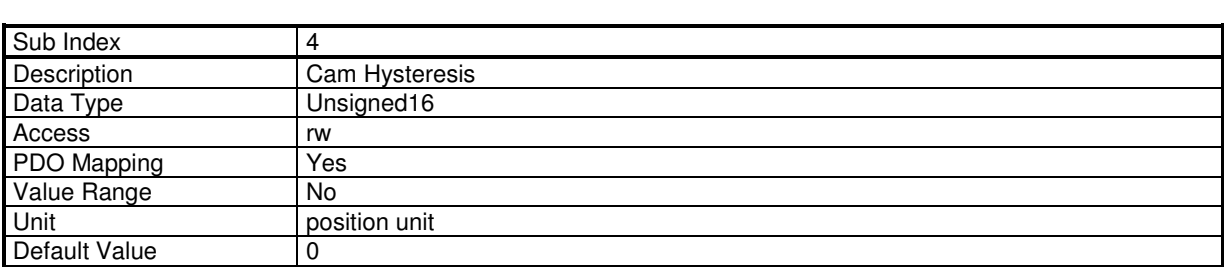

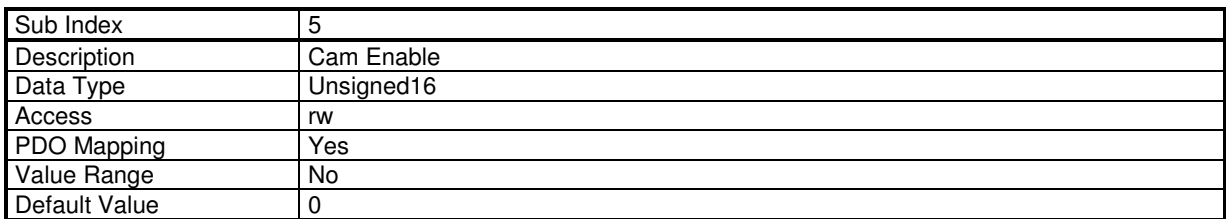

Each bit of Cam Polarity register corresponds to a Digital Cam (max. 16 cams)<br>0 Disable Cam

0 Disable Cam<br>1 Enable Cam

Enable Cam

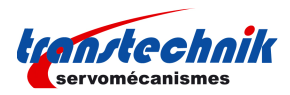

# **3.2.5.5 - Capture**

## **Capture Function**

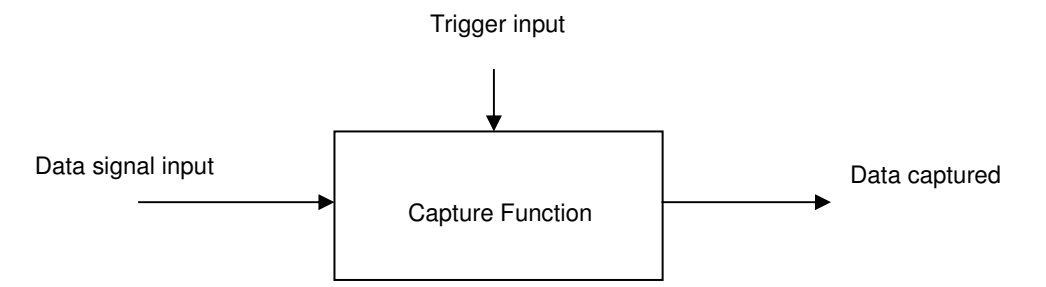

The purpose of the capture function is to latch a data signal (generally position value from a sensor) on a trigger input signal (generally a logic input).

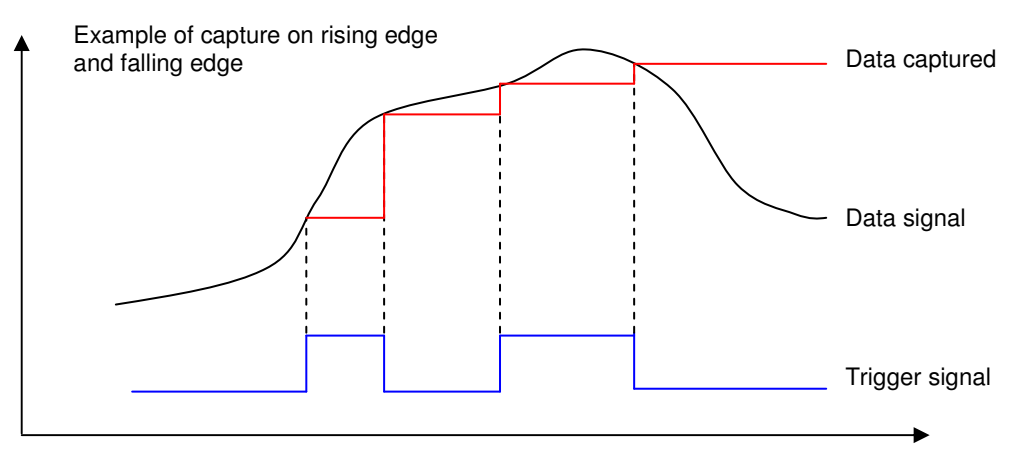

The ServoPac capture features:

- The data signal can be a resolver position value or an encoder position value,
- The trigger input signal can be any of the physical logic inputs, any of the analog inputs or the encoder marker Z,
- The capture can be triggered on rising edge, falling edge or both.
- The trigger input signal can be filtered by a time filter,
- The data signal can be filtered by a space filter.

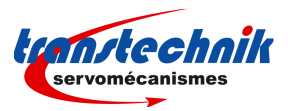

## **Capture Time Filter**

This parameter defines the time interval threshold of the capture time filter. After the rising or the falling edge of the input signal, the input signal level must be stable for a time interval value greater than or equal to the time interval threshold defined by object 0x3371-4 (0x3372-4) in order to get the position capture validated as described below.

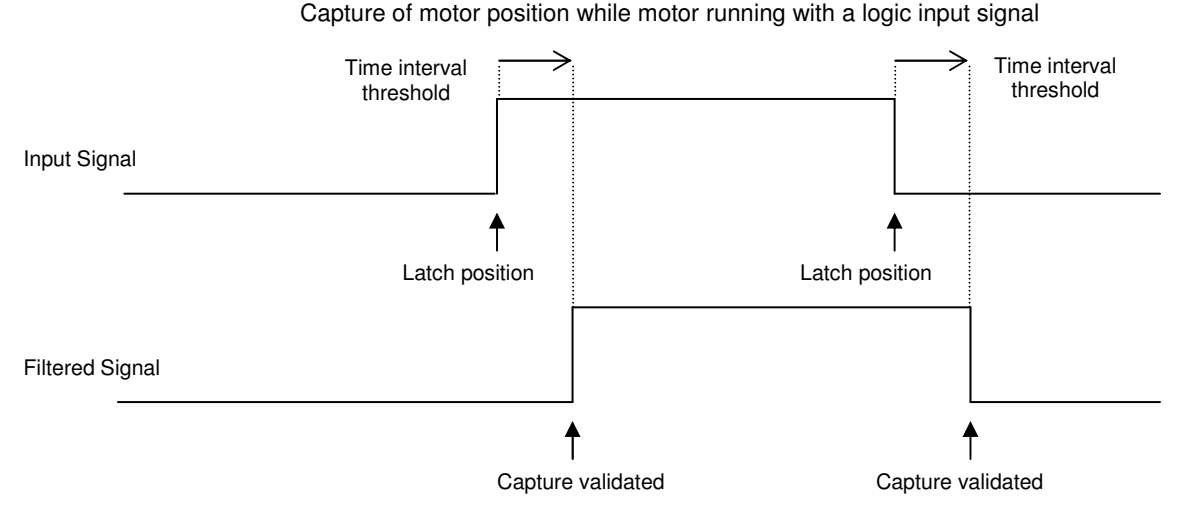

### **Capture Space Filter**

This parameter defines the value in distance threshold of the capture position filter. If the position gap between rising and falling edges is less than the threshold, then the signal is the following:

Capture of motor position while motor running with a logic input signal

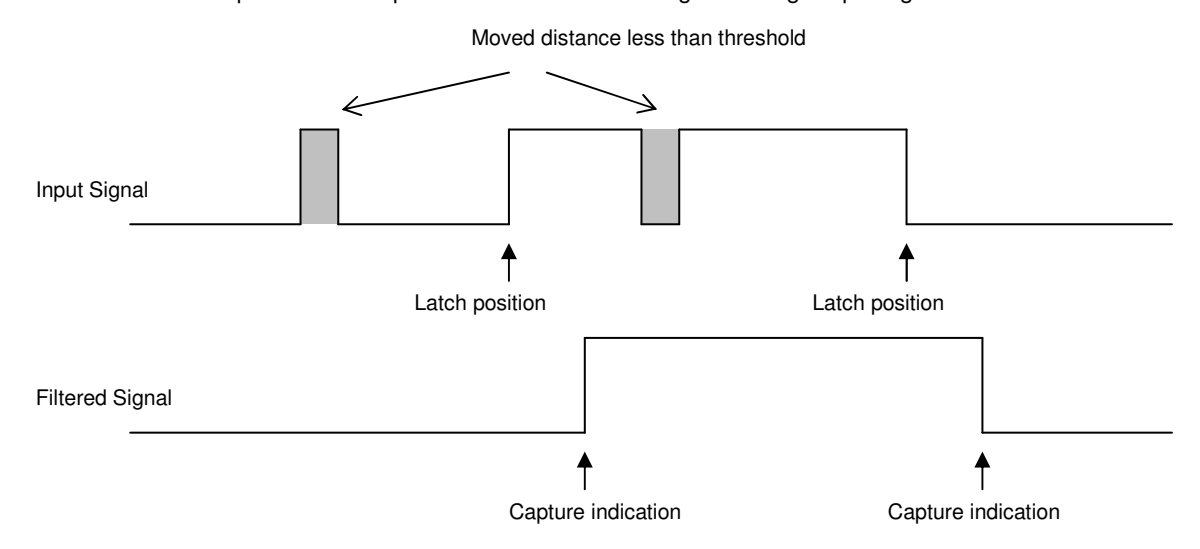

## **Objects definition**

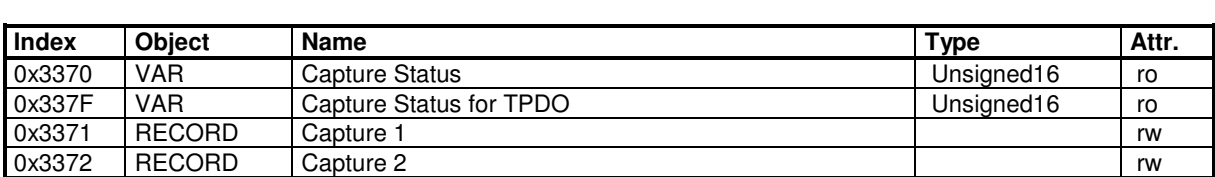

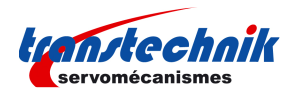

# **Capture Status**

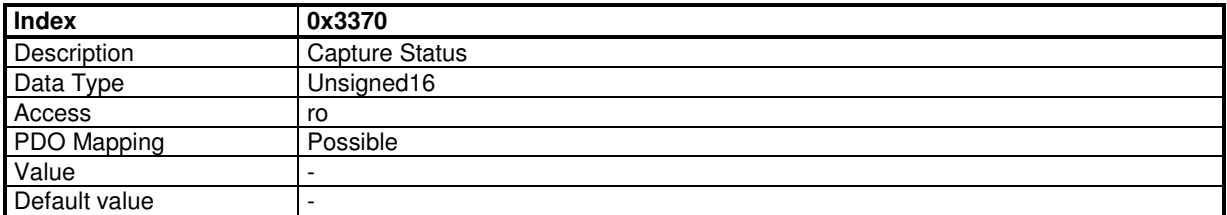

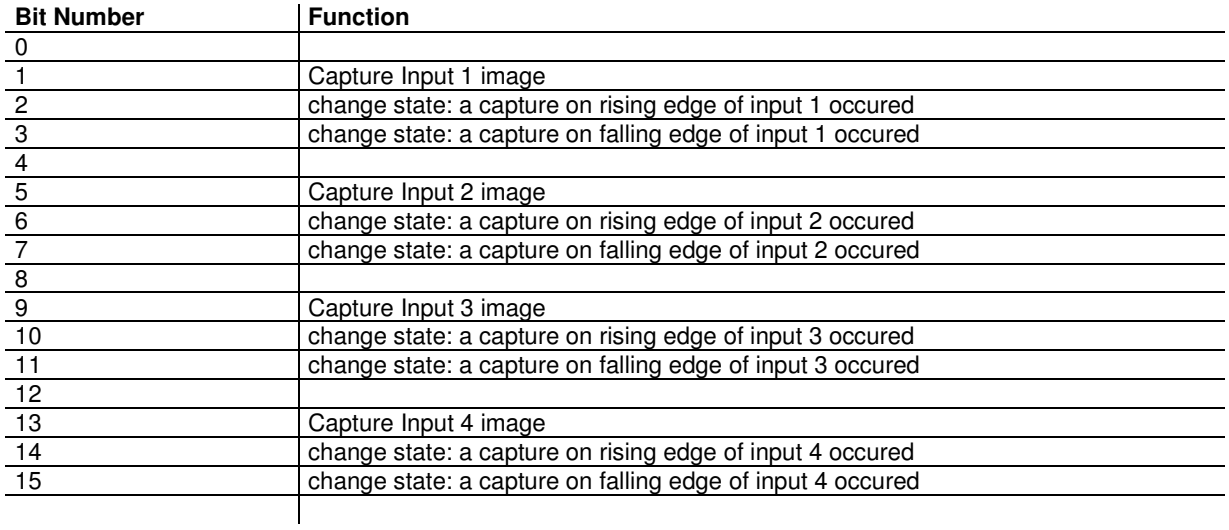

The Capture Status is clear when writing to Capture configuration (0x337n-1)

# **Capture Status for PDO**

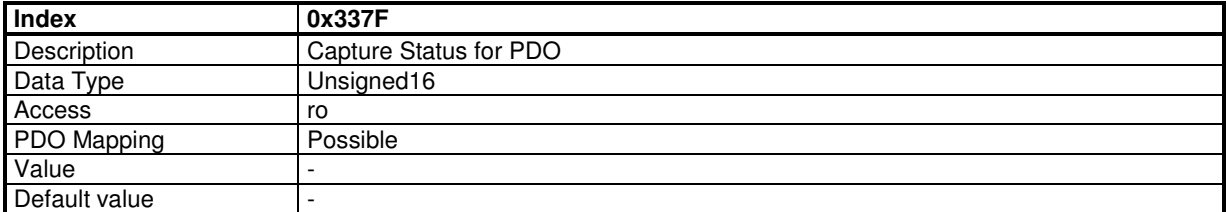

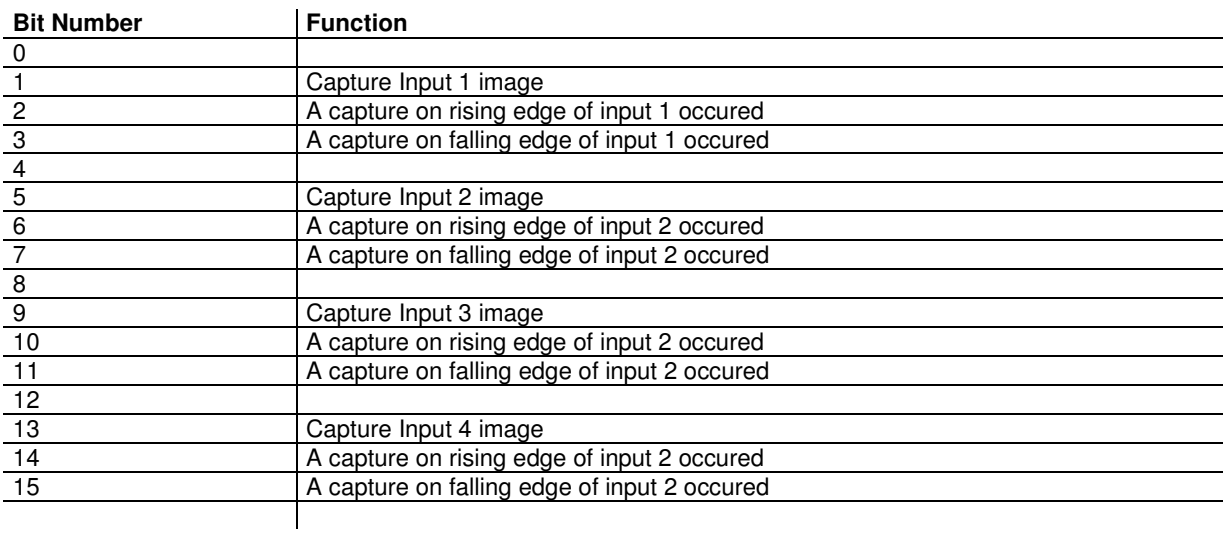

Capture indicators (bit 2, 3, 6, 7, 10, 11, 14, 15) are cleared when this object is sent by a PDO.

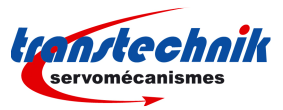

# **Capture Parameters**

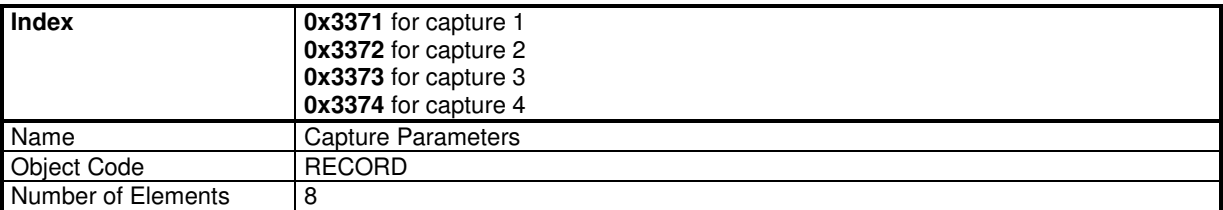

# **Value Description**

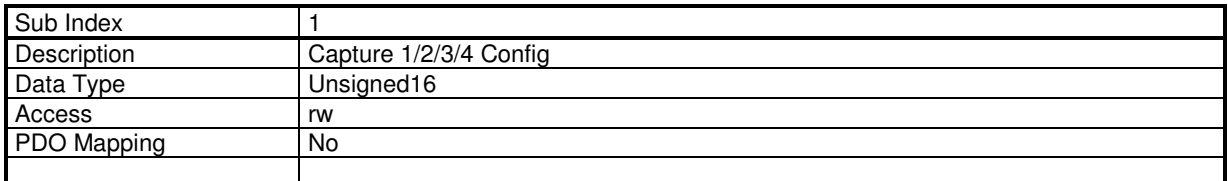

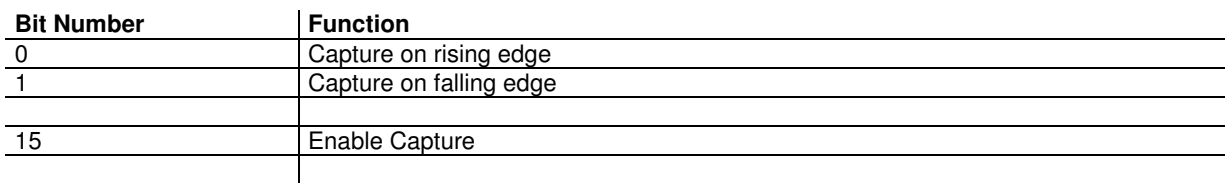

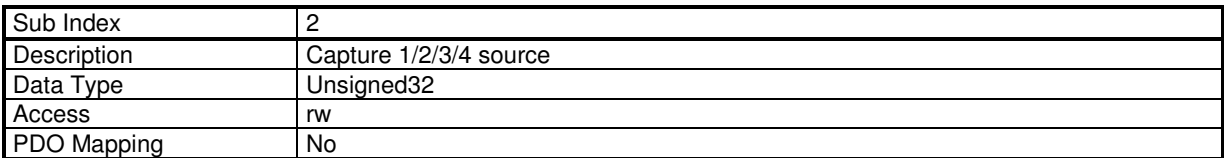

This parameter allows to connect a 32-bit dataflow as input of the capture data signal.

Only objects 0x3109 (resolver position) and 0x3129 (encoder position) are supported.

The structure of the entries is the following:

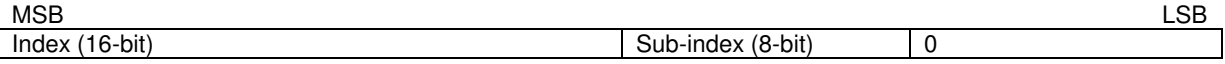

Example:

Capture 1 data is connected to resolver position:  $0x3371,2 = 0x31090000$ 

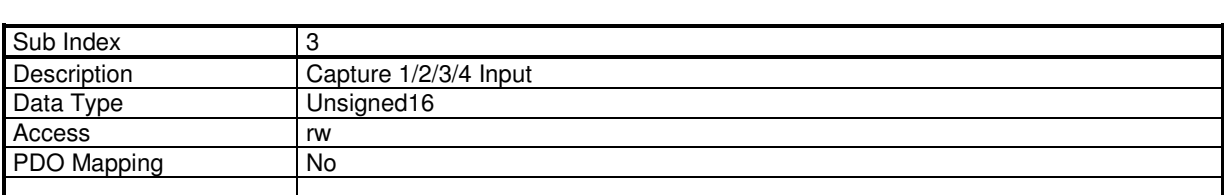

This parameter allows to define a logic input as capture trigger signal.

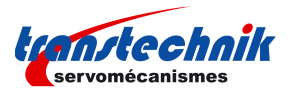

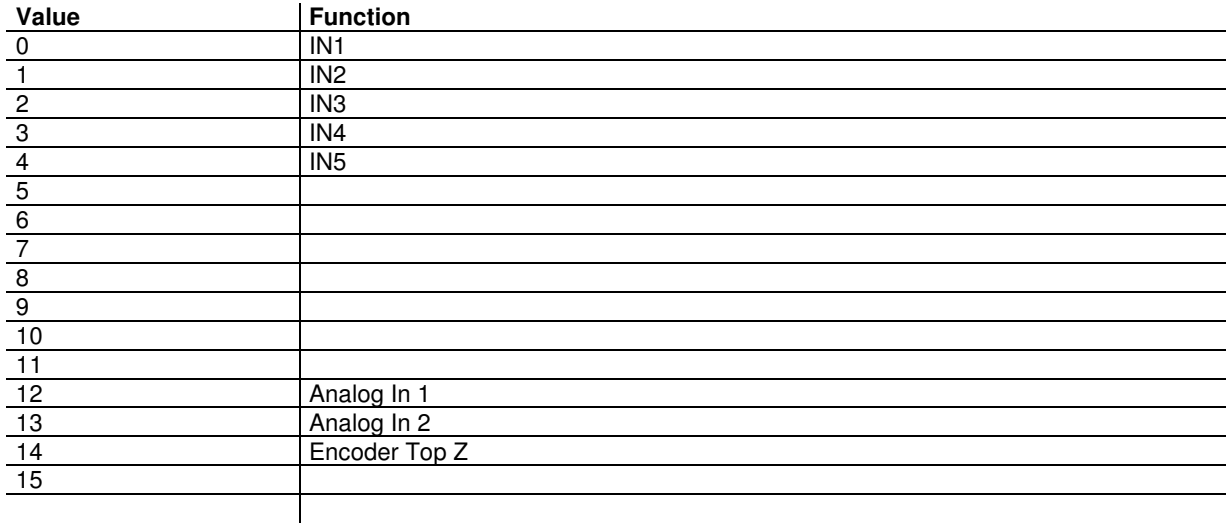

IN1 .. IN9 are physical inputs.

The capture triggered by the analog input is defined by analog levels (0x30F1).

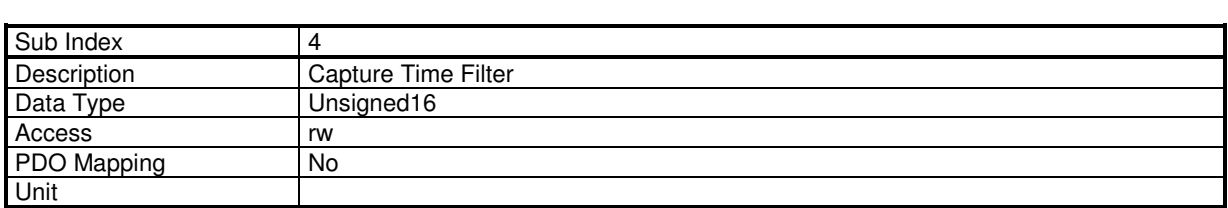

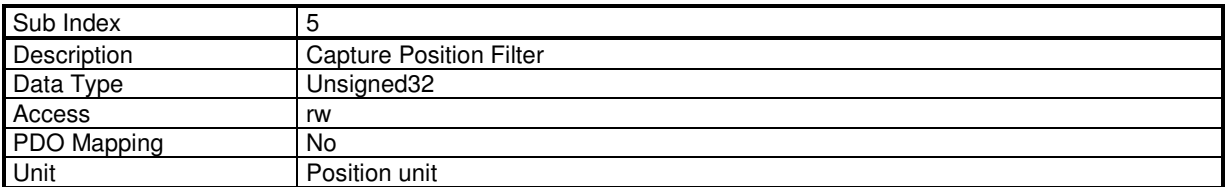

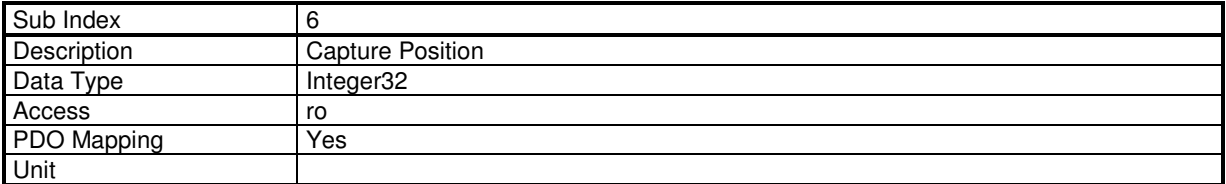

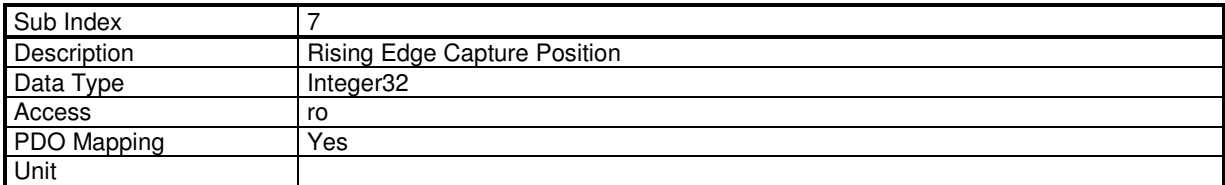

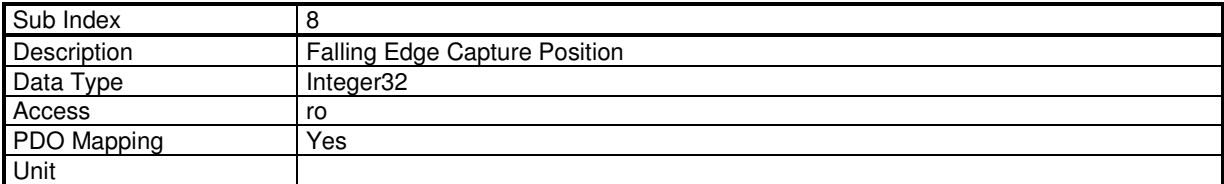

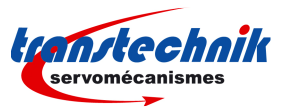

# **3.2.5.6 - Modulo function**

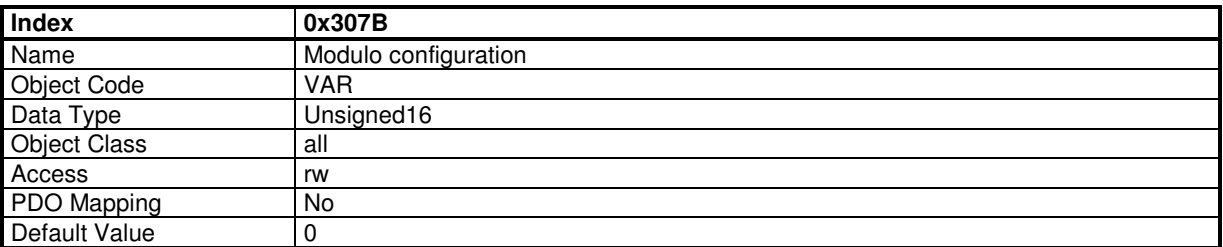

The motor position can be limited by the position limit function (modulo function).

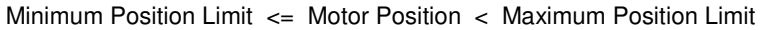

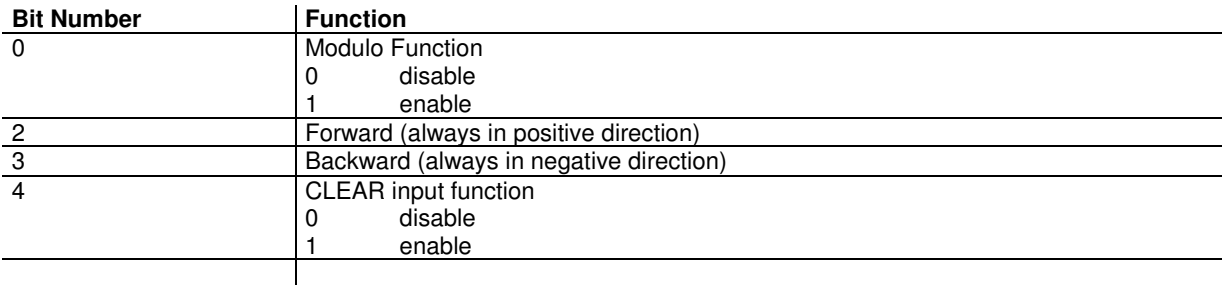

- "Forward" and "Backward" cannot be set at same time.

- "Modulo Enable/Disable" (bit 0) and CLEAR input function (bit 4) can not be changed when drive is enabled.

## **Modulo Function with forward:**

The forward bit forces the motor to move always in positive direction.

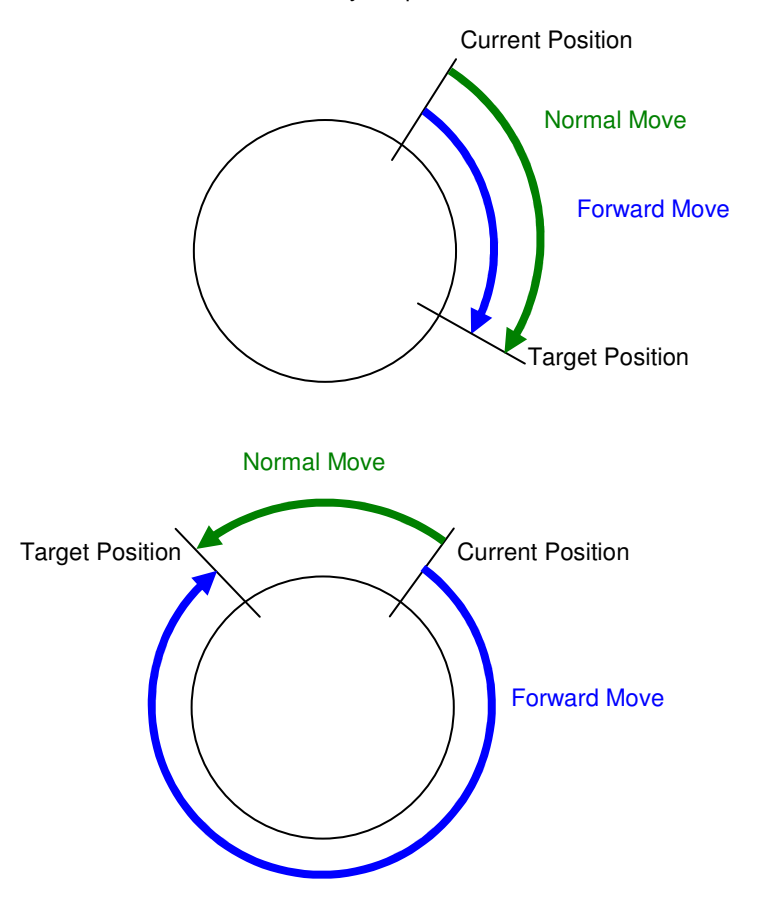

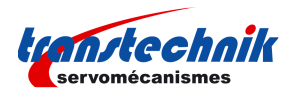

## **CLEAR input function:**

The CLEAR input function allows to use the HOME input (0x60FD) to reset the position value.

CLEAR input function and modulo function must not be activated at the same time.

The motor position can be limited by the position limit function or modulo function.

The modulo function is enabled / disabled by object 0x307B.

Minimum Position Limit <= Motor Position < Maximum Position Limit

The Position Limit values are defined by object 0x607B. These position values can only be changed when the modulo function is disabled.

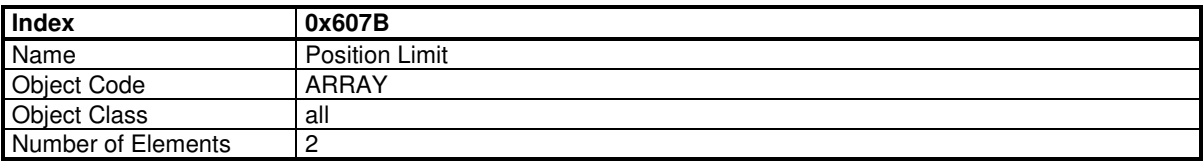

### **Value Description**

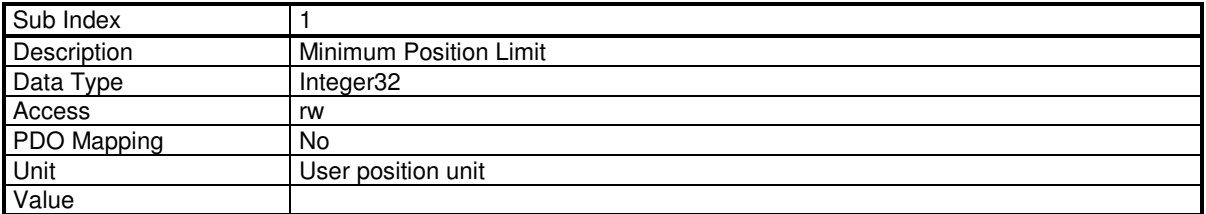

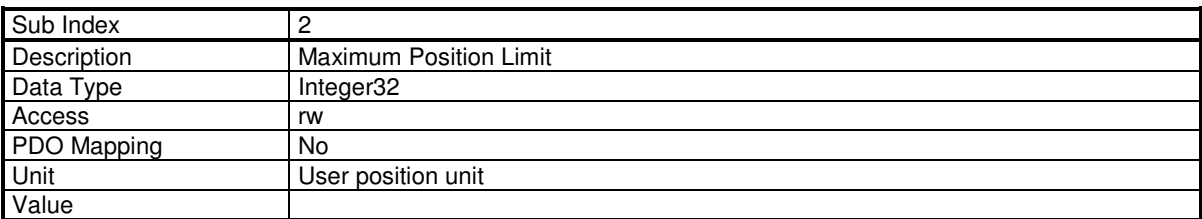

# **3.2.6 - MAINTENANCE**

### **3.2.6.1 - Files**

#### **TT230 Files**

The **TT230** drive can store data files in its internal Flash memory:

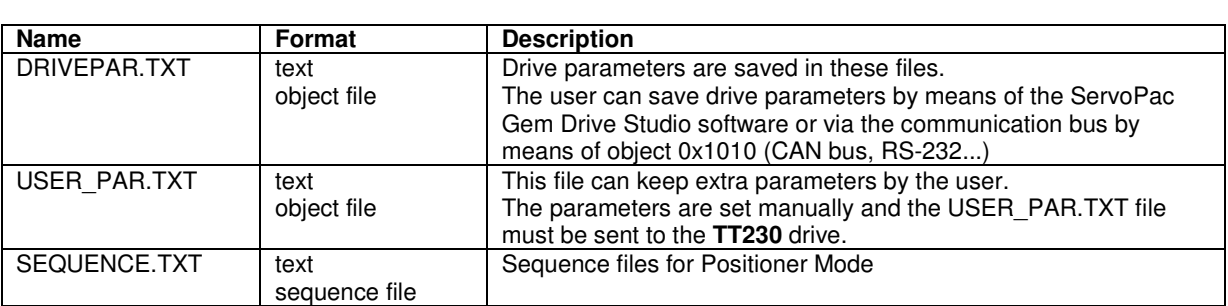
#### **Object File**

#### **Object file format**

The object file (i.e. CANopen object) is a plain text file allowing to define an object list in the drive, which values must be defined.

The syntaxis is: index,sub=object\_value

All digital values can be in hexa (preceded by 0x) or decimal. Only one allocation per line is allowed. A comment line begins with a ; All lines that do not begin with a figure will be ignored.

Example:

```
0x3549,10=0x12 
means the allocation of value 0x12 to object index 0x3549 sub-index 10
```
13641,0xA=18 gives the same result.

#### **Notes**

- The drive parameter file (DRIVEPAR.TXT) has also got this format.

- The USER\_PAR.TXT file is not mandatory. It allows, for example, to define an initial configuration of the drive directly by the user.

#### **3.2.6.2 - Firmware update**

**Update File** 

An Update File contains a file header and one or several data blocks.

 File\_Header Binary\_Block\_1 Binary\_Block\_2

 ... Binary\_Block\_n

#### File\_Header (32 bytes):

00000000 File\_code 'IDUF' (0x46554449) 00000004 File\_crc32: from byte 4 to the end of file 00000008 Protect Data length (bytes): file\_length - 8 0000000C Device Sectors 00000010 Update\_Code 00000012 Number of Binary Blocks 00000014 Number of Block Type 00000016 Version 00000018 Device Address 0000001C reserved 00000020 First Binary Block

Binary\_Block\_k: Block\_Header + Block\_Data Block header (16 bytes): 00000000 Block\_crc32: from byte 4 to the end of block 00000004 Block\_type: 1-algo, 2-security, 3-code 00000006 Block\_Cmd 00000008 Block\_addr: Device memory address 0000000C Block\_length: length of block data (bytes) 00000010 Block data...

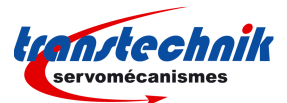

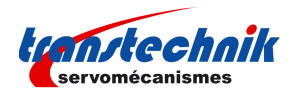

# **Update Interface**

### **General Commands**

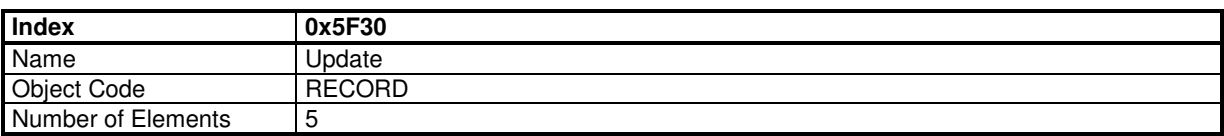

#### **Value Description**

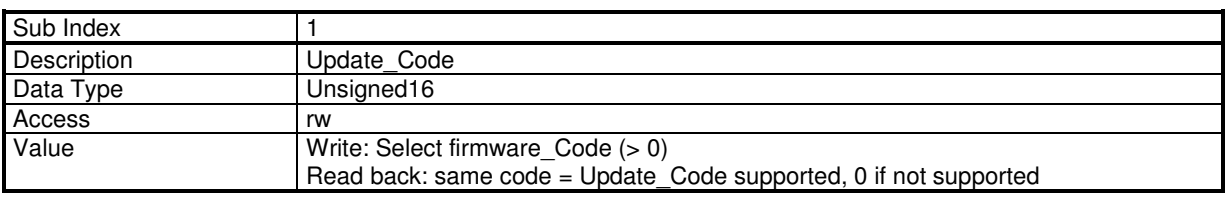

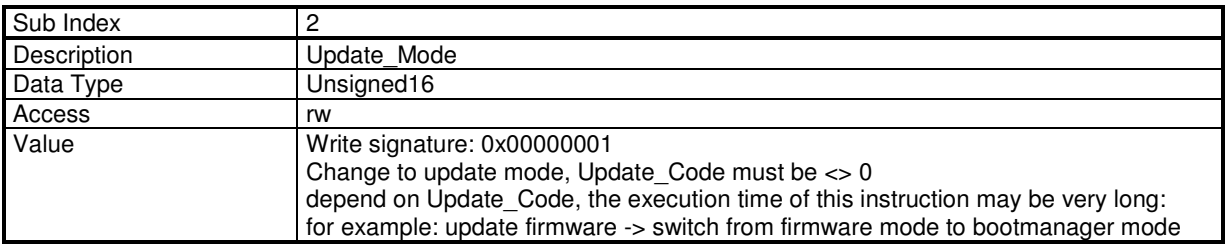

#### **Update Init**

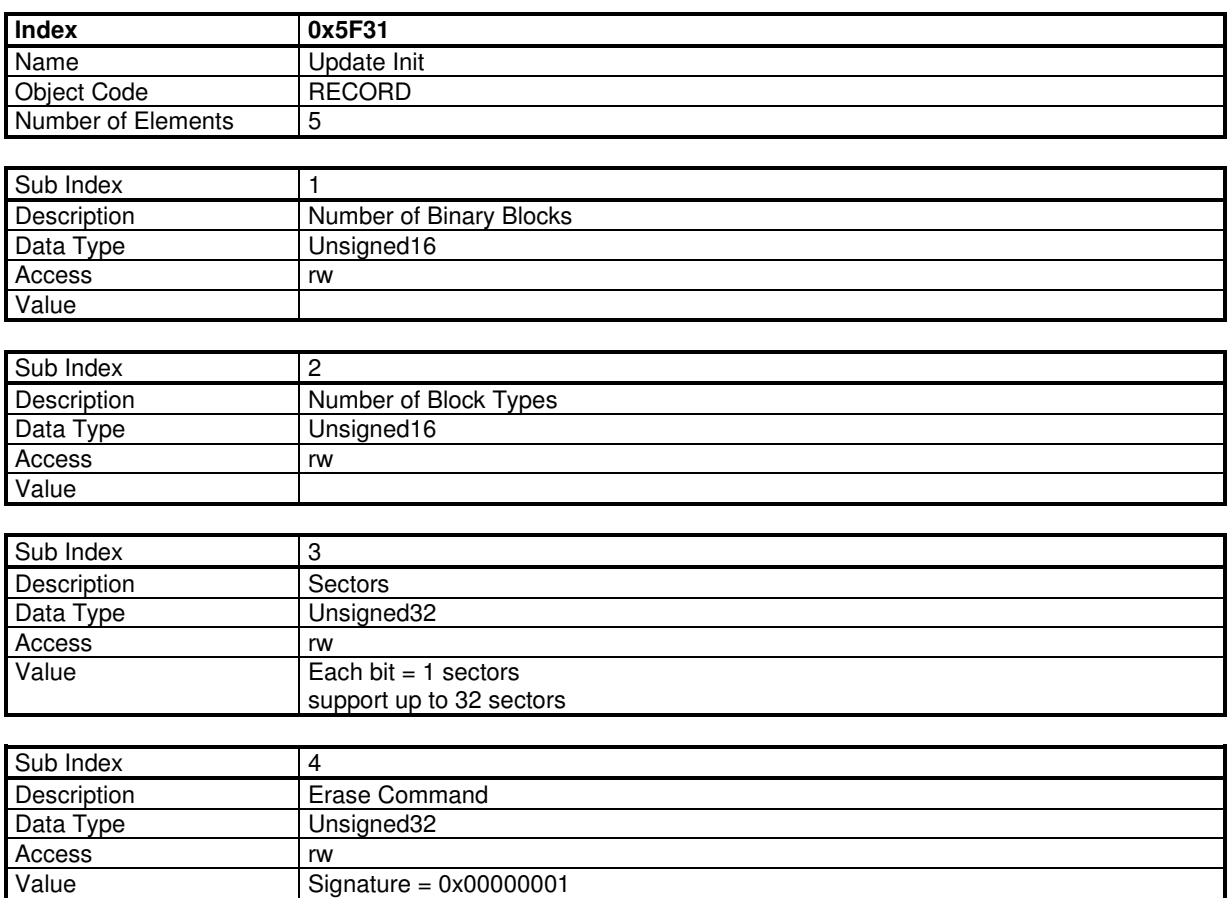

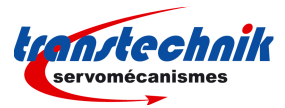

### **Block process**

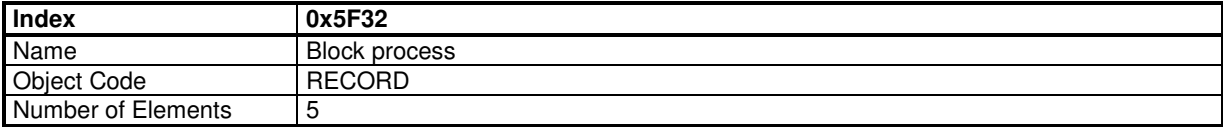

#### **Value Description**

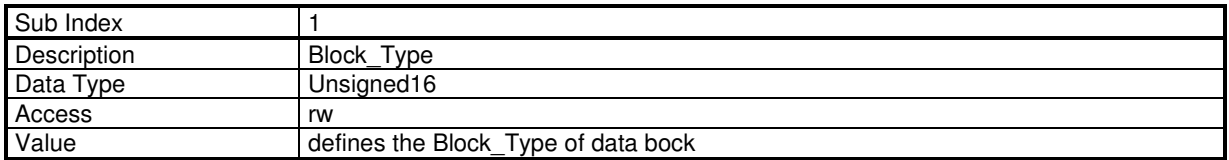

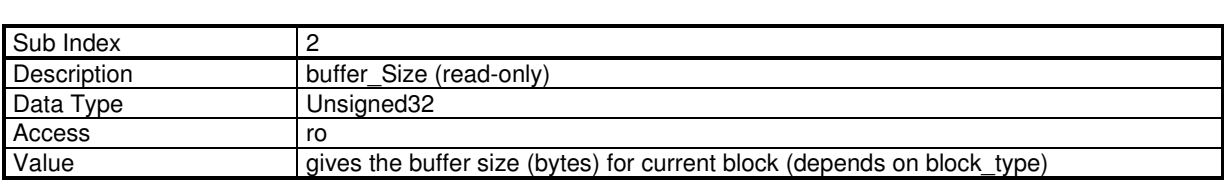

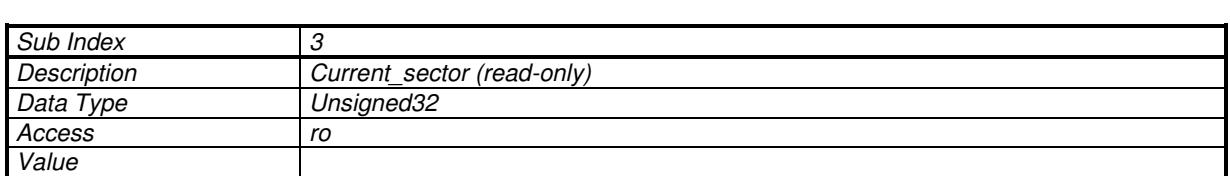

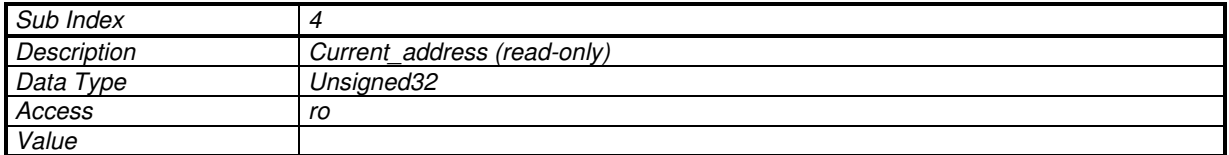

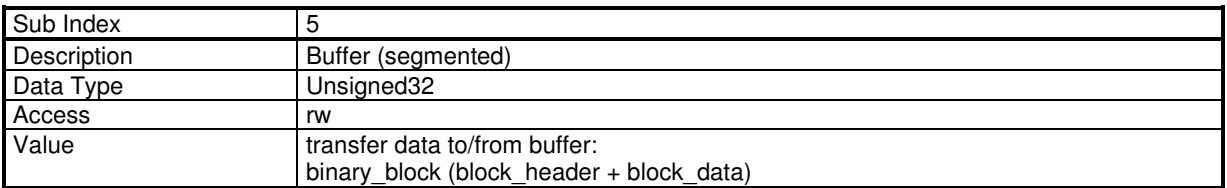

#### **Programming sequence**

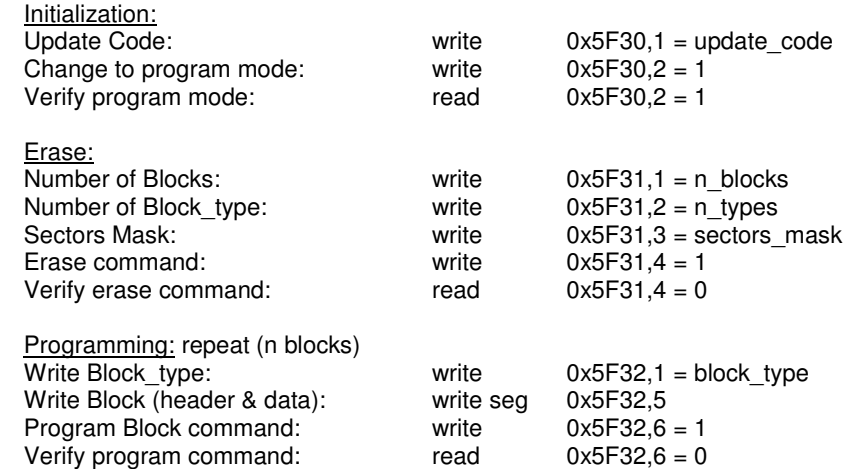

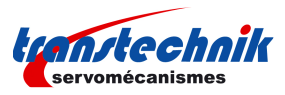

## **3.3 - OBJECT LIST**

parameters in bold are saved in the parameter file.

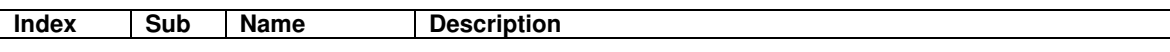

### **Communication**

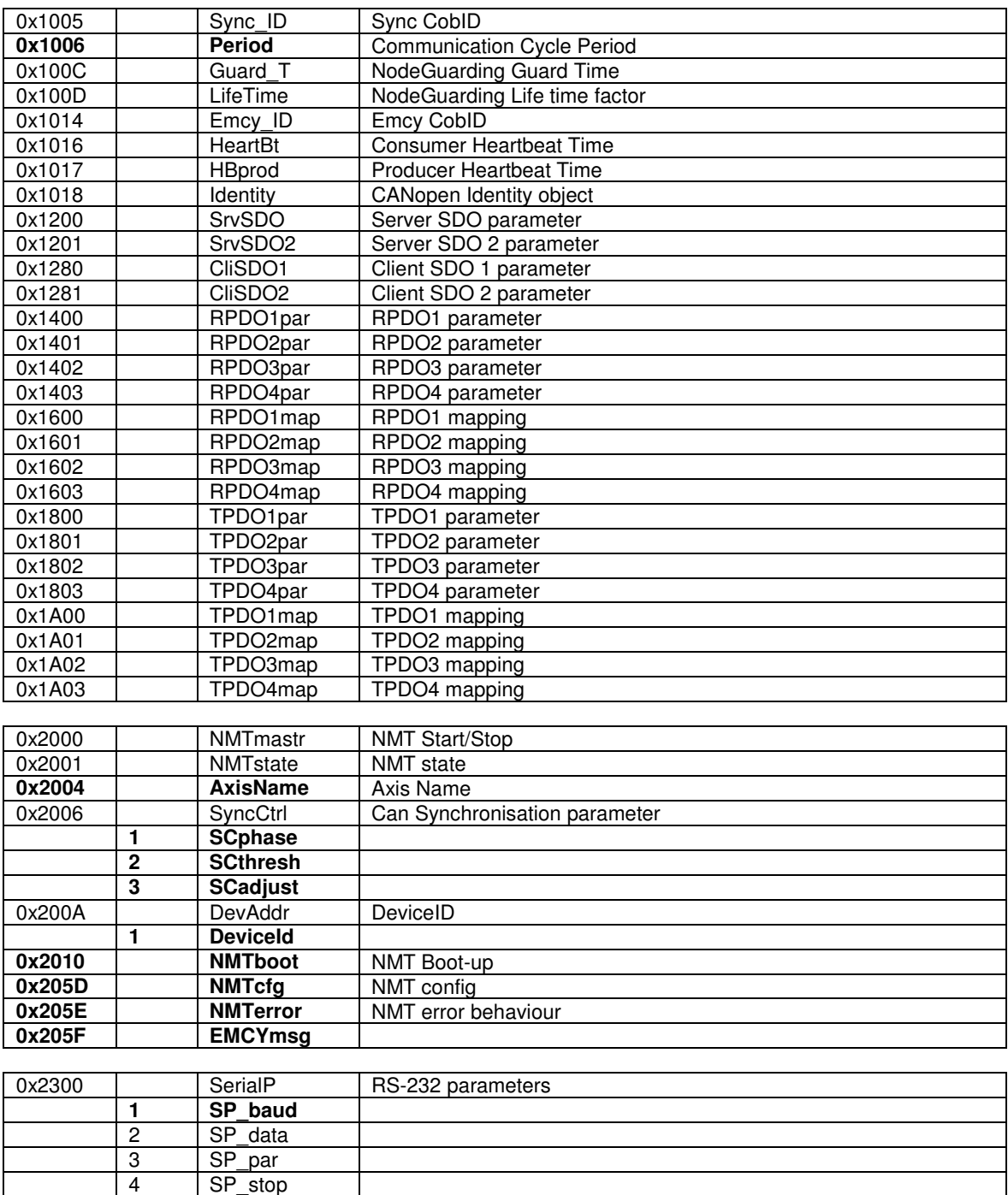

14 SP\_stop<br>0x2301 0 SP\_pro

0x2301 0 SP\_pro RS-232 protocol select<br>0x2310 **Can\_Baud** Can Baud **Can\_Baud** 

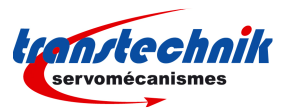

# **General**

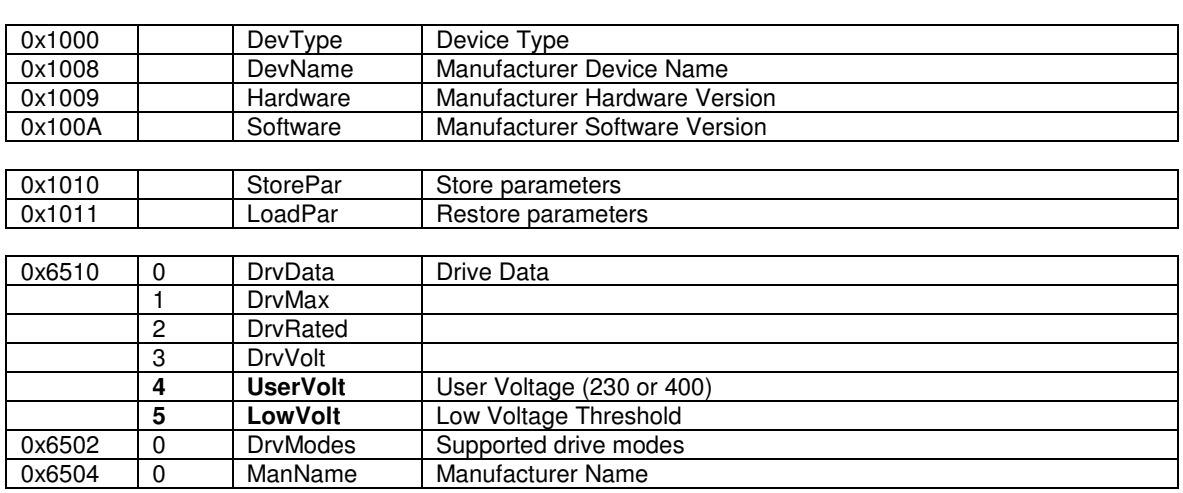

### **Device Control**

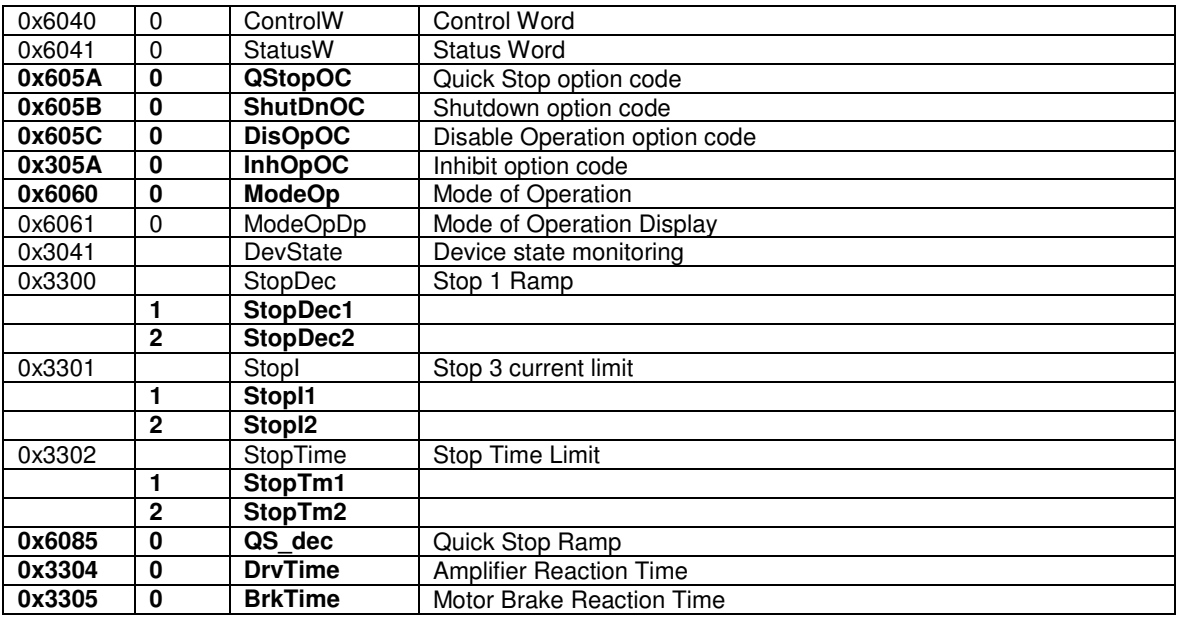

# **Factor Group**

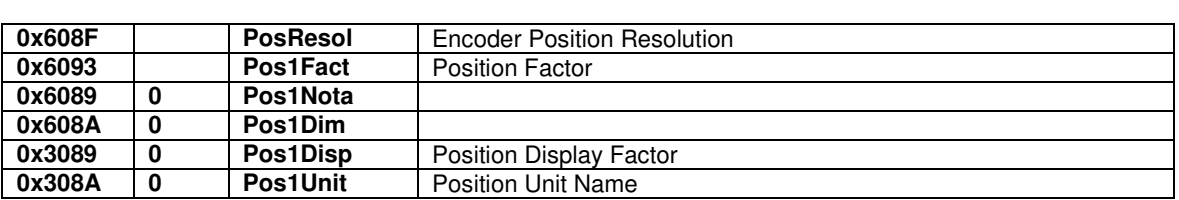

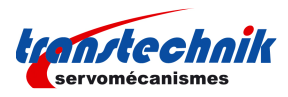

# **Motor**

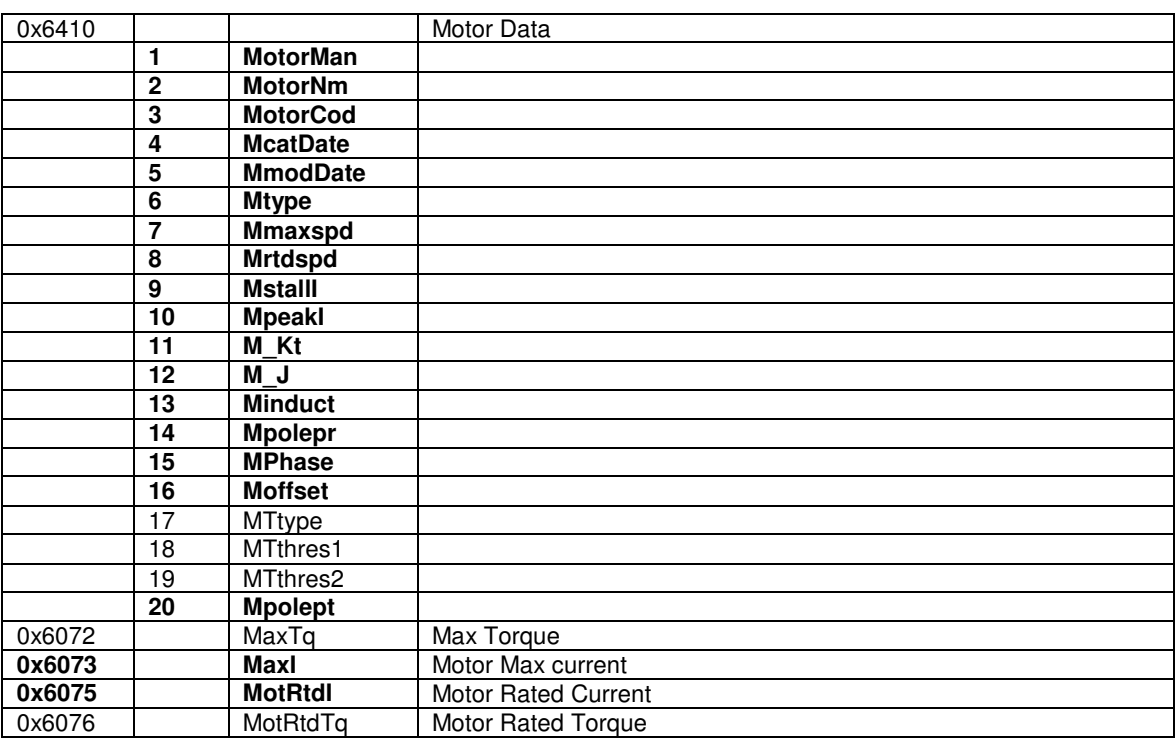

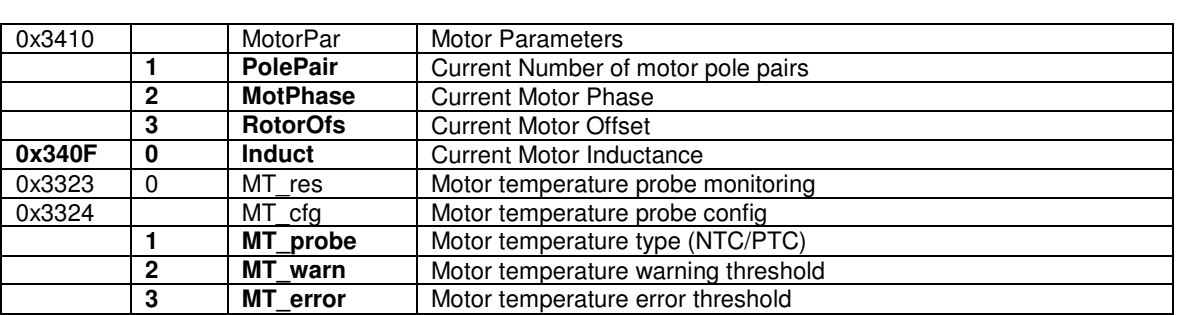

### **Sensors**

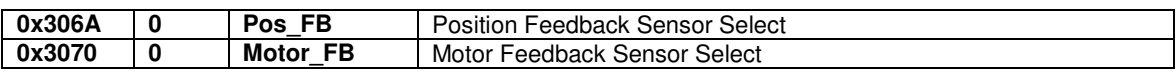

### **Resolver Input**

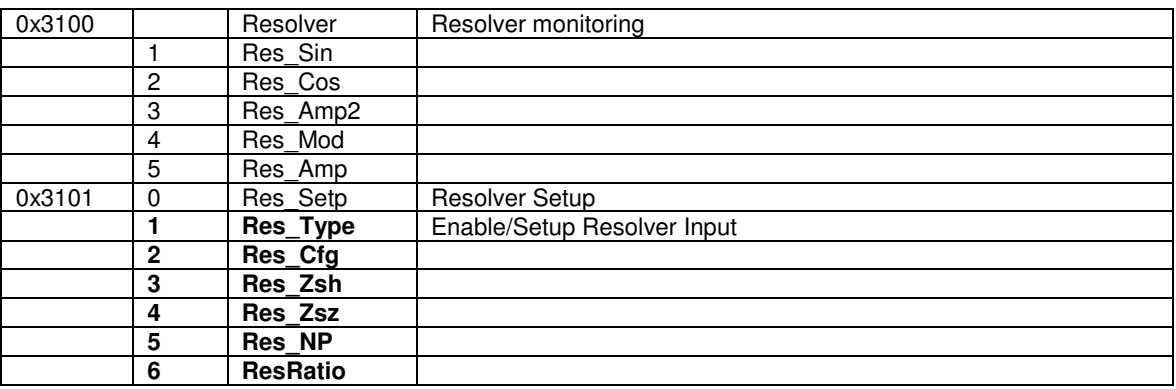

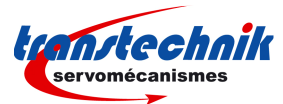

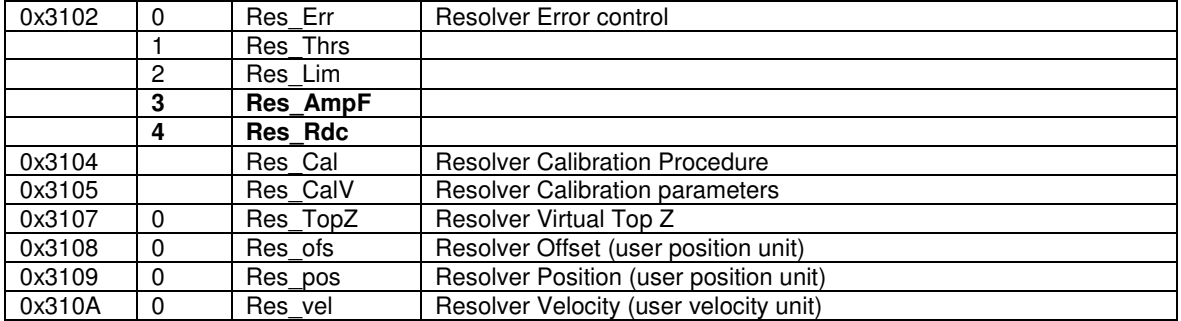

### **Encoder Input**

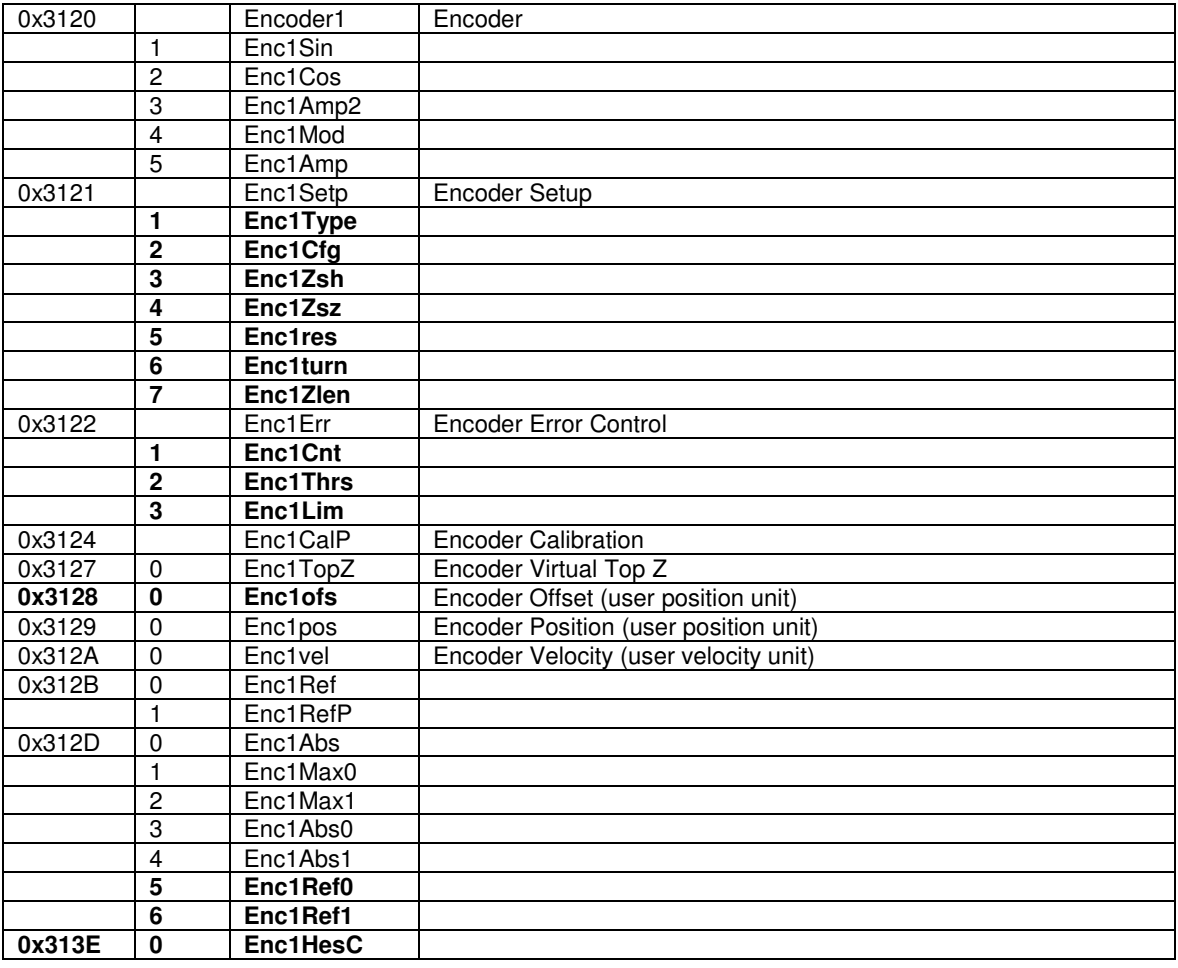

### **Servo Loops**

#### **Current Loop**

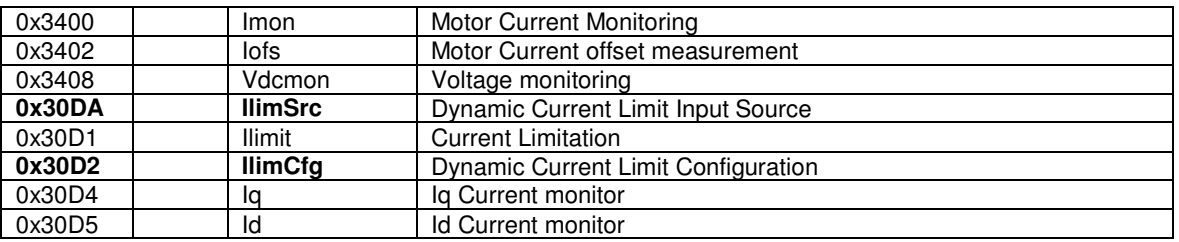

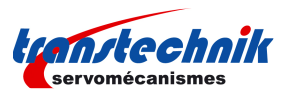

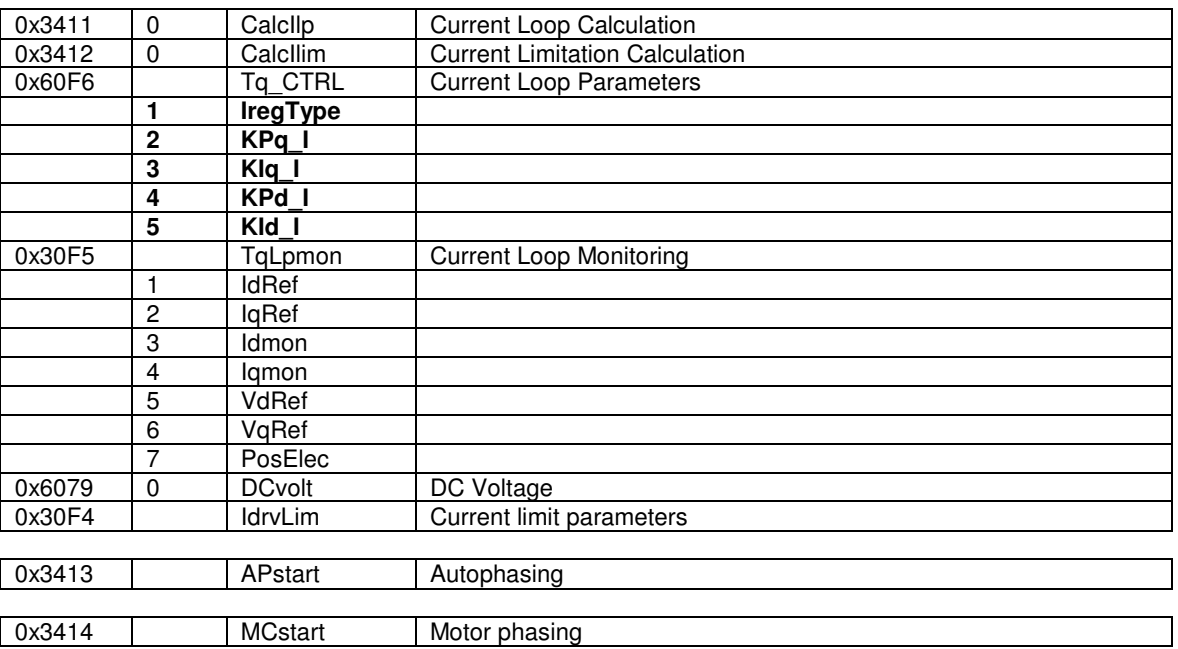

#### **Speed Loop**

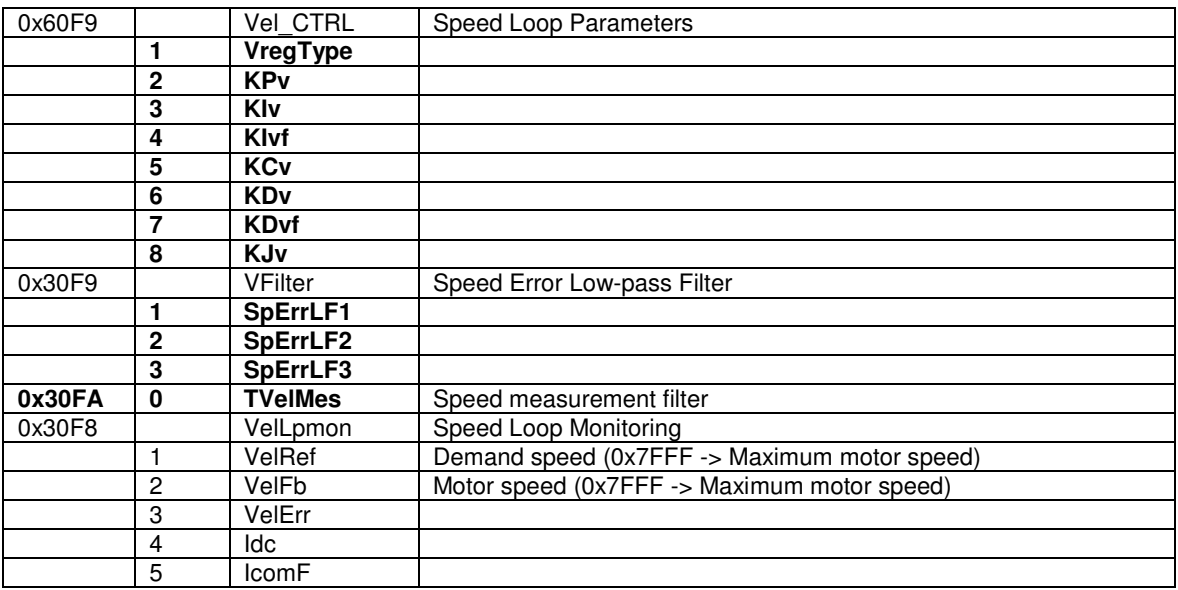

#### **Position Control**

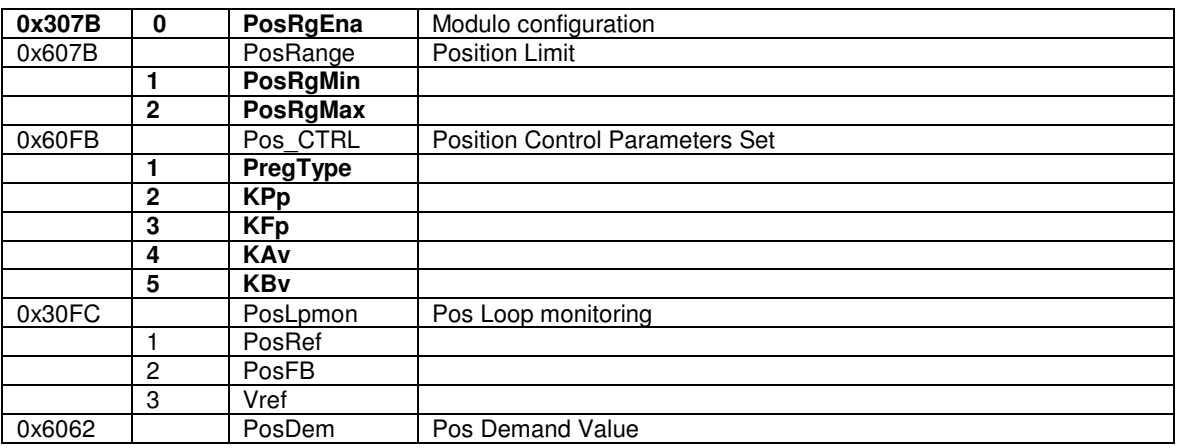

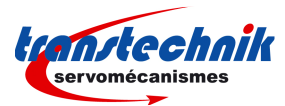

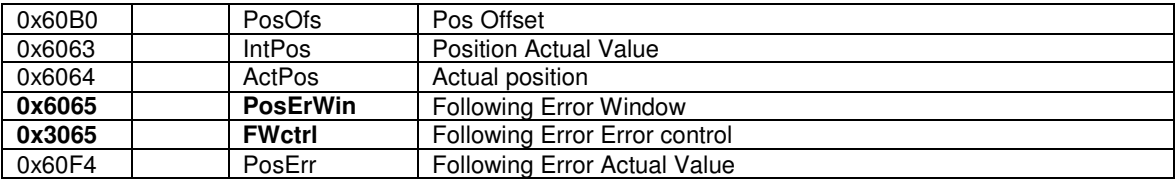

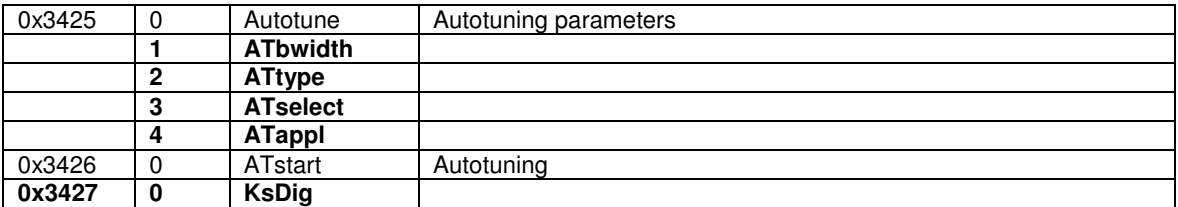

# **Error Control**

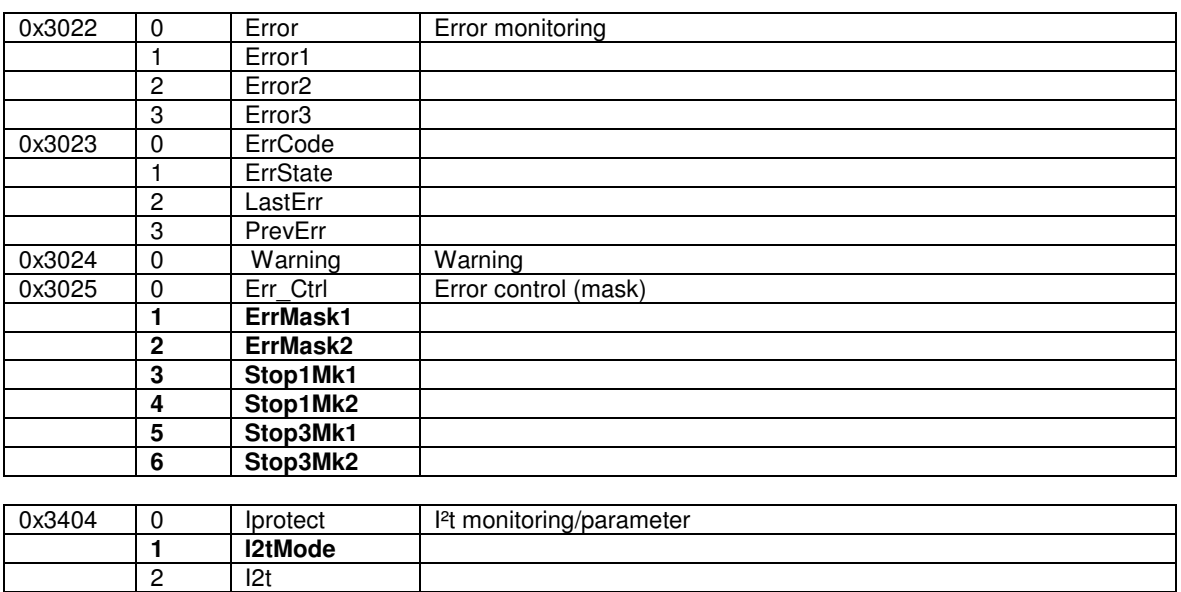

# **Profile Position Mode**

 $\frac{1}{3}$  Imotor

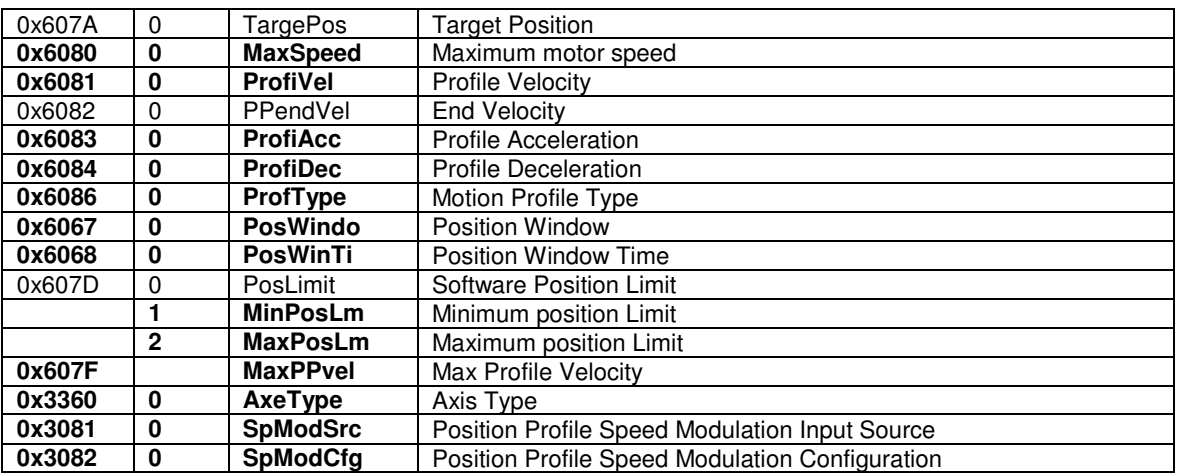

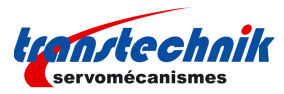

# **Homing Mode**

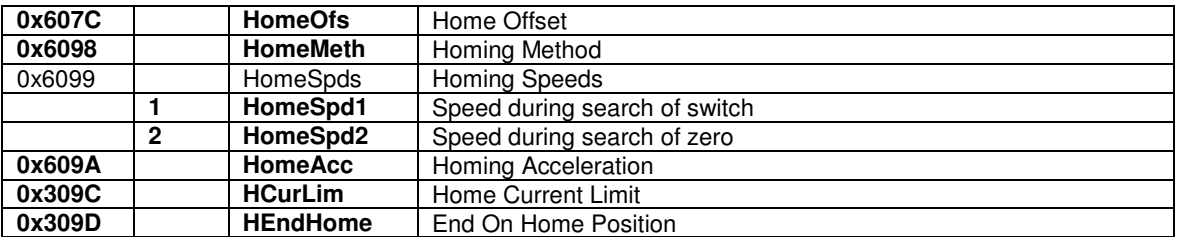

# **Interpolated Position Mode**

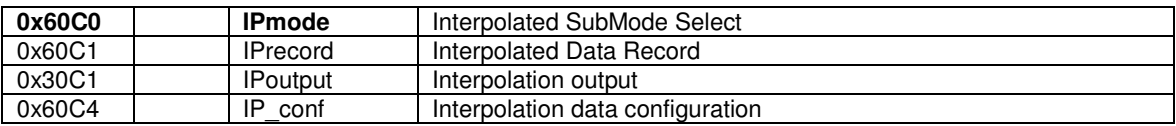

## **Profile Velocity Mode**

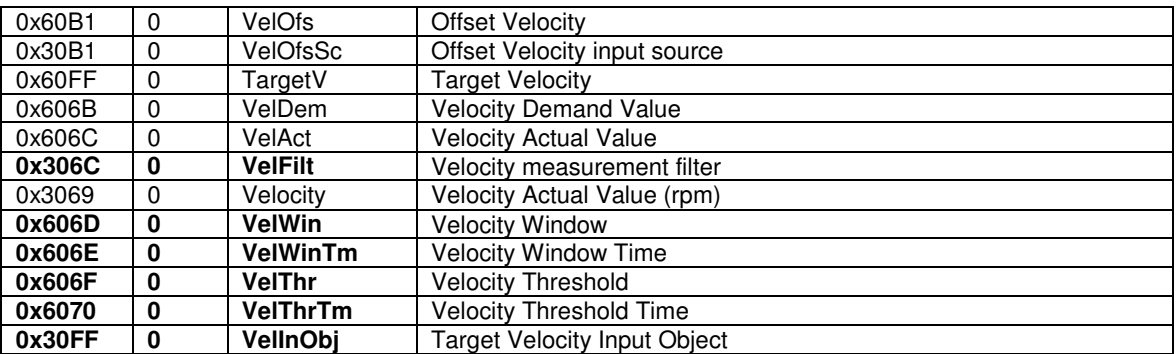

### **Profile Torque Mode**

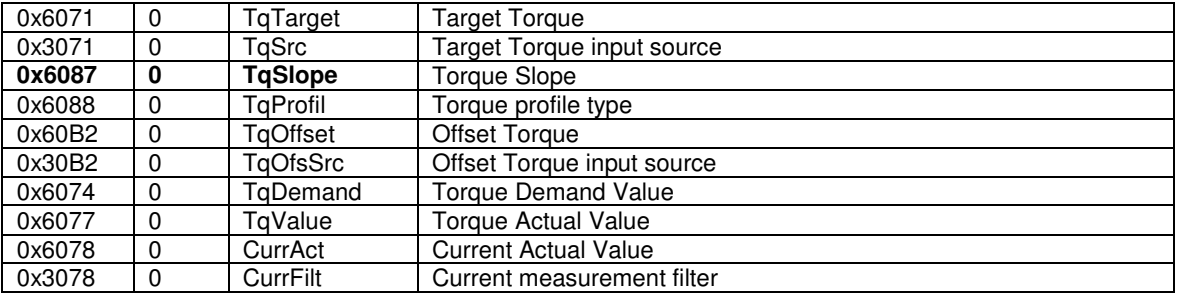

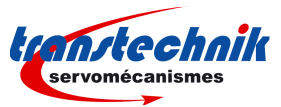

# **Sequence Mode**

#### **Sequence Control**

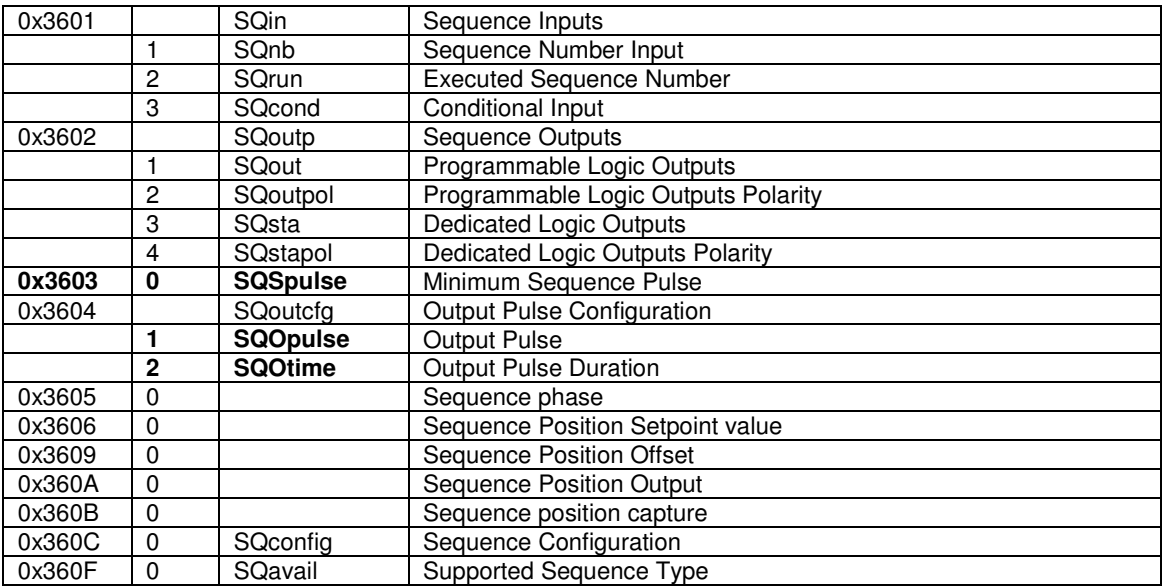

#### **Sequence Parameters**

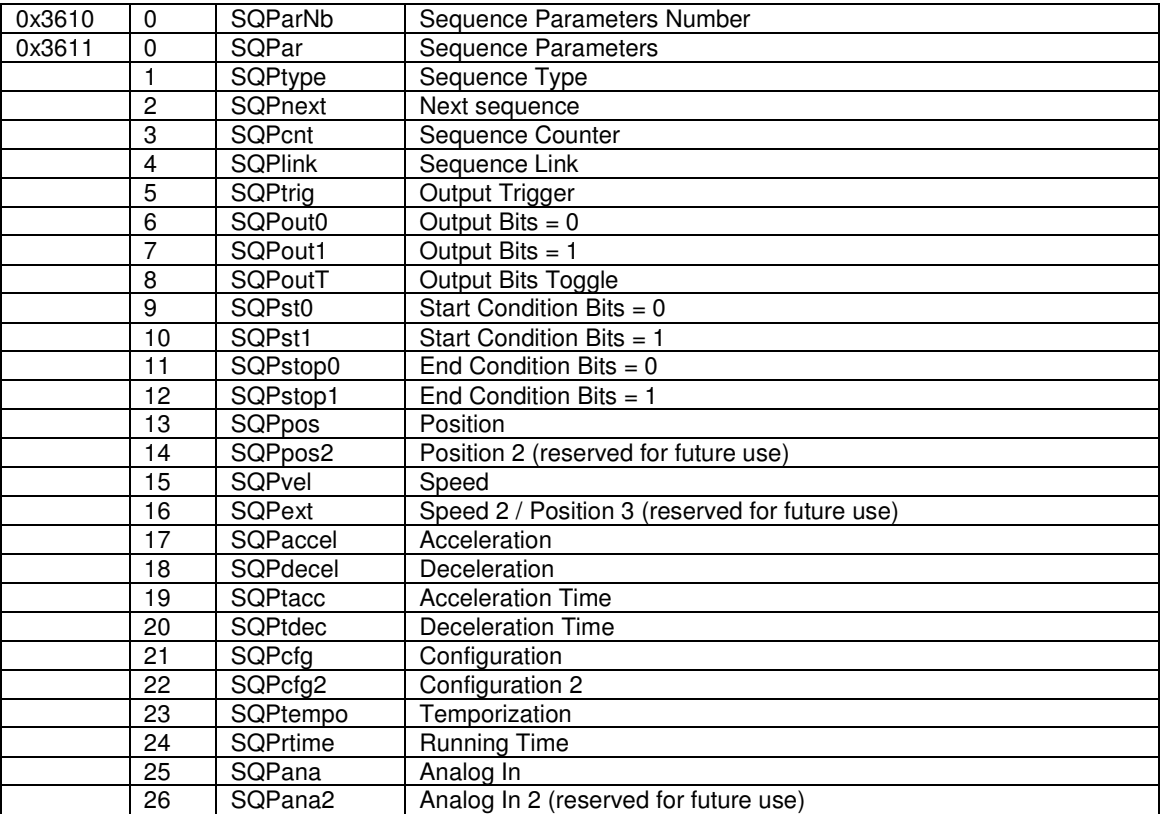

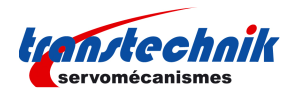

# **Stepper Emulation Mode**

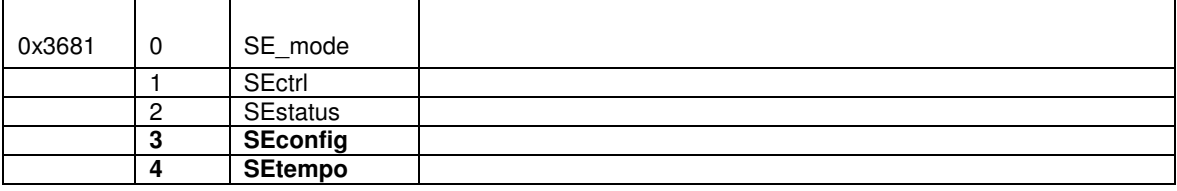

# **Analog Speed Mode**

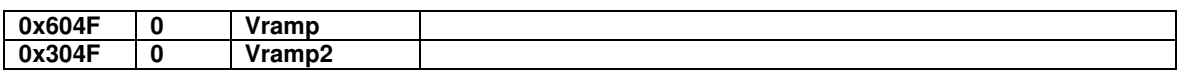

# **Application FE**

### **Digital Inputs/Outputs**

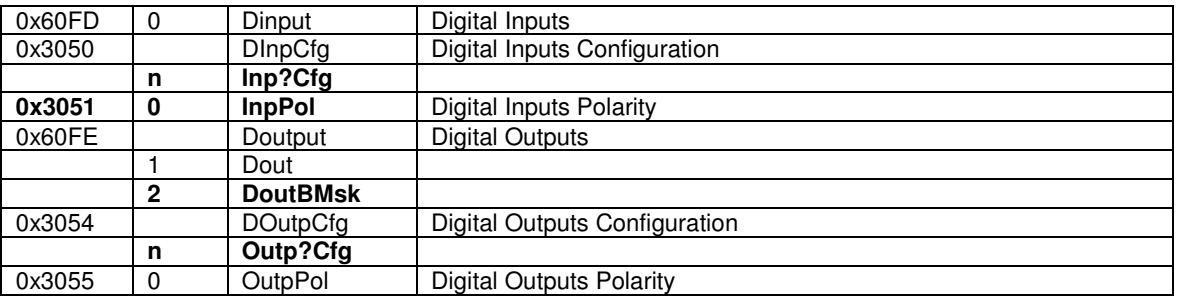

### **Analog Inputs**

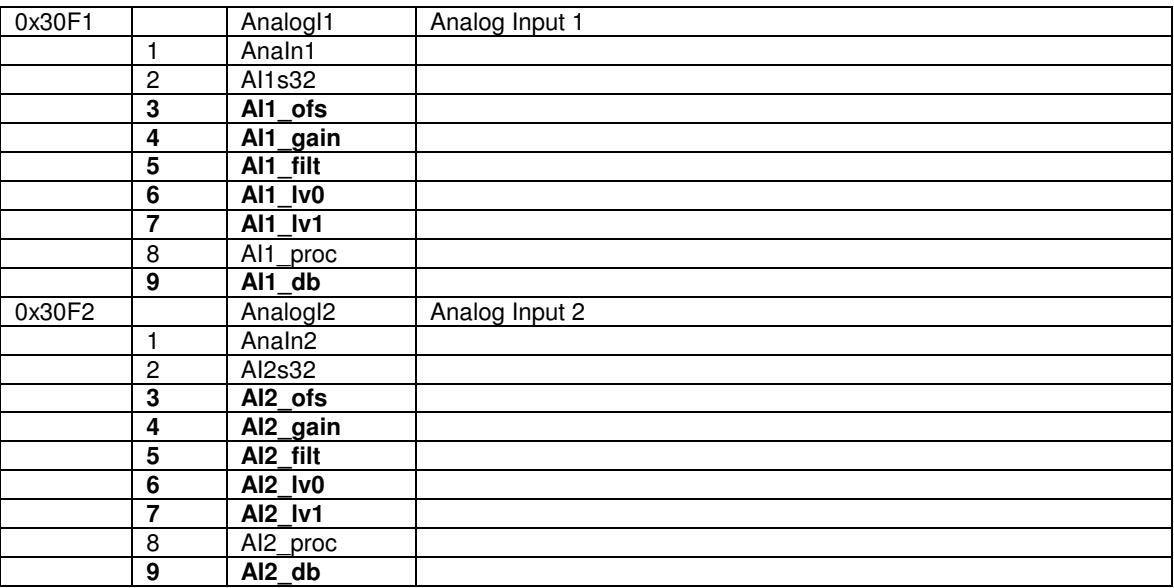

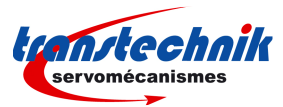

### **Analog Output**

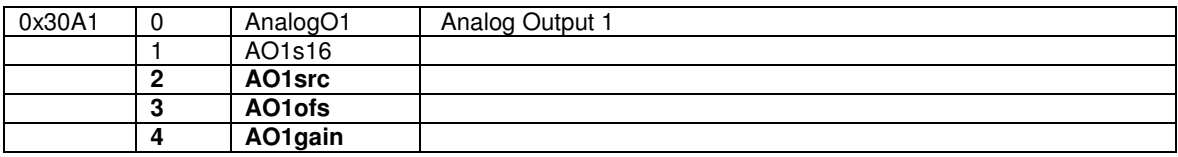

### **Encoder Emulation Output**

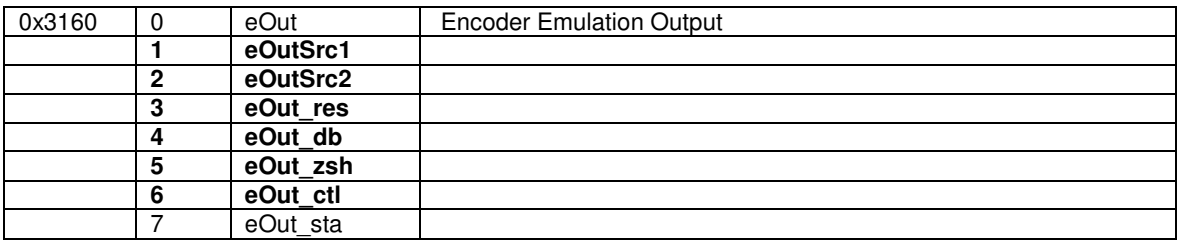

### **Digital Cam**

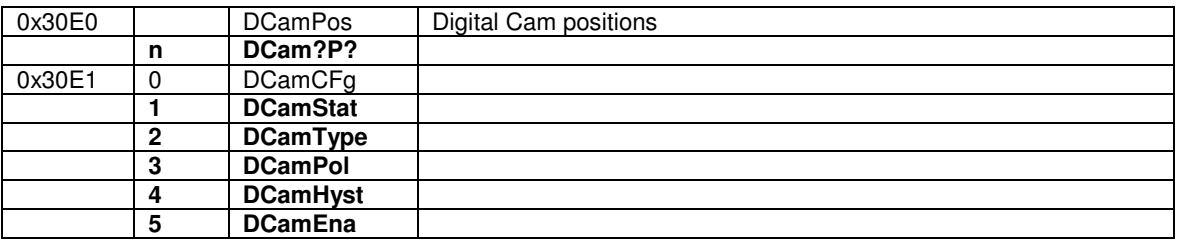

### **Oscilloscope**

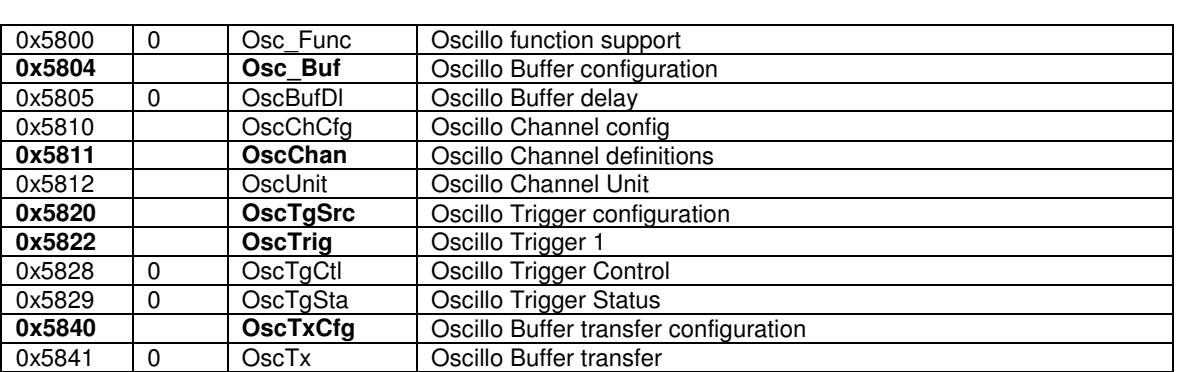

### **Firmware Update**

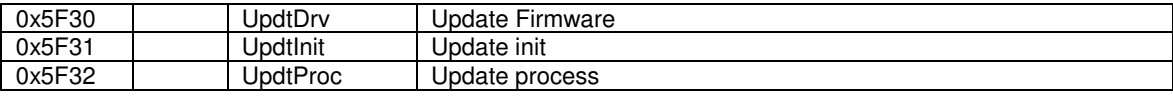